UNIVERSIDAD NACIONAL DEL COMAHUE FACULTAD DE INGENIERÍA DEPARTAMENTO DE INGENIERÍA CIVIL

# **"ESTUDIO HIDROLÓGICO E HIDRÁULICO PARA EL DISEÑO DE UN PUENTE SOBRE ARROYO NAHUEL NIYEU"**

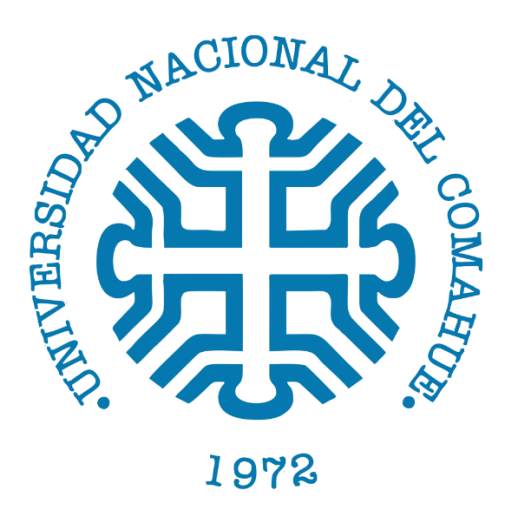

# **PROYECTO INTEGRADOR PROFESIONAL**

**Presentado a la Facultad de Ingeniería de la Universidad Nacional del Comahue como requisito para la obtención del grado de**

# **INGENIERA CIVIL**

# Estudiante: **Miguelina Ailín MARINAO**

Dirección de Tesis: **Ing. Ana Martínez**

Neuquén – Argentina AÑO 2022

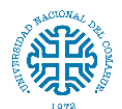

#### **Resumen**

Con el objeto de establecer las condiciones mínimas necesarias para el diseño del puente sobre el arroyo Nahuel Niyeu, se planteó la realización de un estudio hidrológico y una evaluación hidráulica en la intersección del cauce del arroyo con la ruta nacional N°23.

El presente trabajo está compuesto por cuatro partes principales. Inicia con la delimitación hidrográfica y caracterización morfométrica de la cuenca donde se encuentra el arroyo. Para ello se utilizó el modelo digital de elevaciones (DEM) de la zona, obtenido por agencias internacionales a través de misiones satelitales y el software QGIS con sus complementos. Luego se determinan las curvas Intensidad-Duración-Frecuencia (IDF) mediante ecuaciones empíricas. Seguido a ello se realiza la modelación hidrológica en base a la cual se determinan los caudales que representan las crecientes para diferentes periodos de retorno. Para ello se utilizó el software HEC-HMS desarrollado por el Cuerpo de Ingenieros de los Estados Unidos. Y finalmente se realiza la modelación hidráulica que permite obtener los niveles de agua en la sección de cruce, parámetro fundamental para el diseño del puente. En este caso se trabajó con el software HEC-RAS del cuerpo de Ingenieros de los Estados Unidos. En cada parte se presenta la metodología, los datos y resultados.

**Palabras claves:** Modelación hidrológica, modelación hidráulica, tormenta de diseño, arroyo Nahuel Niyeu, ruta Nacional N°23, puente, caudal.

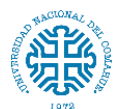

#### **Abstract**

In order to establish the minimum conditions necessary for the design of the bridge over the Nahuel Niyeu stream, a hydrological study and hydraulic evaluation at the intersection of the stream bed with National Route 23 were proposed.

The present work is comprises of four main parts. It begins with the hydrographic delimitation and morphometric characterization of the basin where the stream is located. To do this, the digital elevation model (DEM) of the area was used, which was obtained by international agencies through satellite missions and by the QGIS software with its complements. Then, the Intensity-Duration-Frequency (IDF) curves are determined using empirical equations. Following this, the hydrological modeling is carried out on the basis of which the flows that represent the floods for different return periods are determined. For this purpose, the HEC-HMS software developed by the United States Corps of Engineers was used. And finally, the hydraulic modeling that allows the wáter levels in crossing section to be obtainede, a fundamental parameter for the design of the bridge, is carried out. In this case, the HEC-RAS software of the United States Army Corps of Engineers was used. In each part the methodology, data and results are presented.

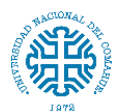

#### **Agradecimientos**

Agradezco a la universidad pública que permitió formarme y darme las herramientas para desarrollarme como profesional.

A mi directora Ing. Ana Martínez, quien con sus criteriosos aportes y apoyo permanente me guió en cada etapa de este proyecto. A la Dra. Marta Marizza por su invalorable tiempo para brindar sus consejos y sugerencias para la culminación de esta tesis.

Al Departamento Provincia de Aguas (DPA) de la provincia de Río Negro, en especial a Ing. Carlos Merg y a Lic. Karina Rodríguez, por facilitarme los datos tan imprescindibles para la realización de este trabajo.

A mi familia le agradezco por apoyarme en todo momento. En especial a mis padres por acercarme a esta casa de altos estudios y brindarme la oportunidad de construir mi futuro. Y a mi hermana claro, quien siempre ha sido mi gran compañera.

A mis amigos/as, los de toda la vida y los que conocí en esta gran ciudad que siempre estuvieron ahí para darme palabras de aliento.

A todas las personas que me encontré en el camino durante la universidad, estoy segura que de todas ellas aprendí algo.

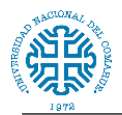

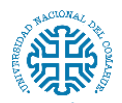

Facultad de Ingeniería - Universidad Nacional del Comahue

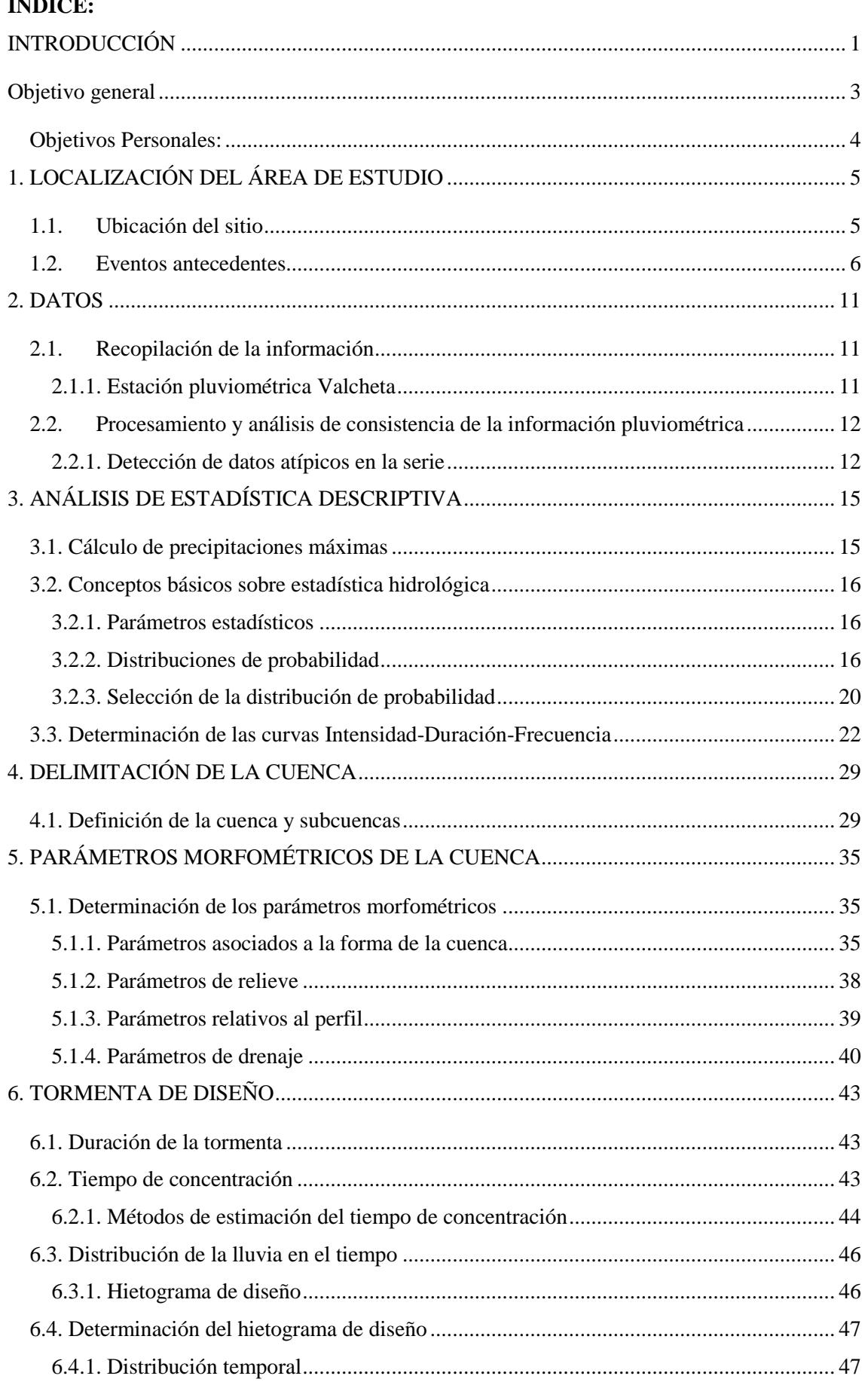

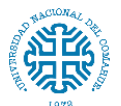

Estudio hidrológico e hidráulico para el diseño de un puente sobre arroyo Nahuel Niyeu.

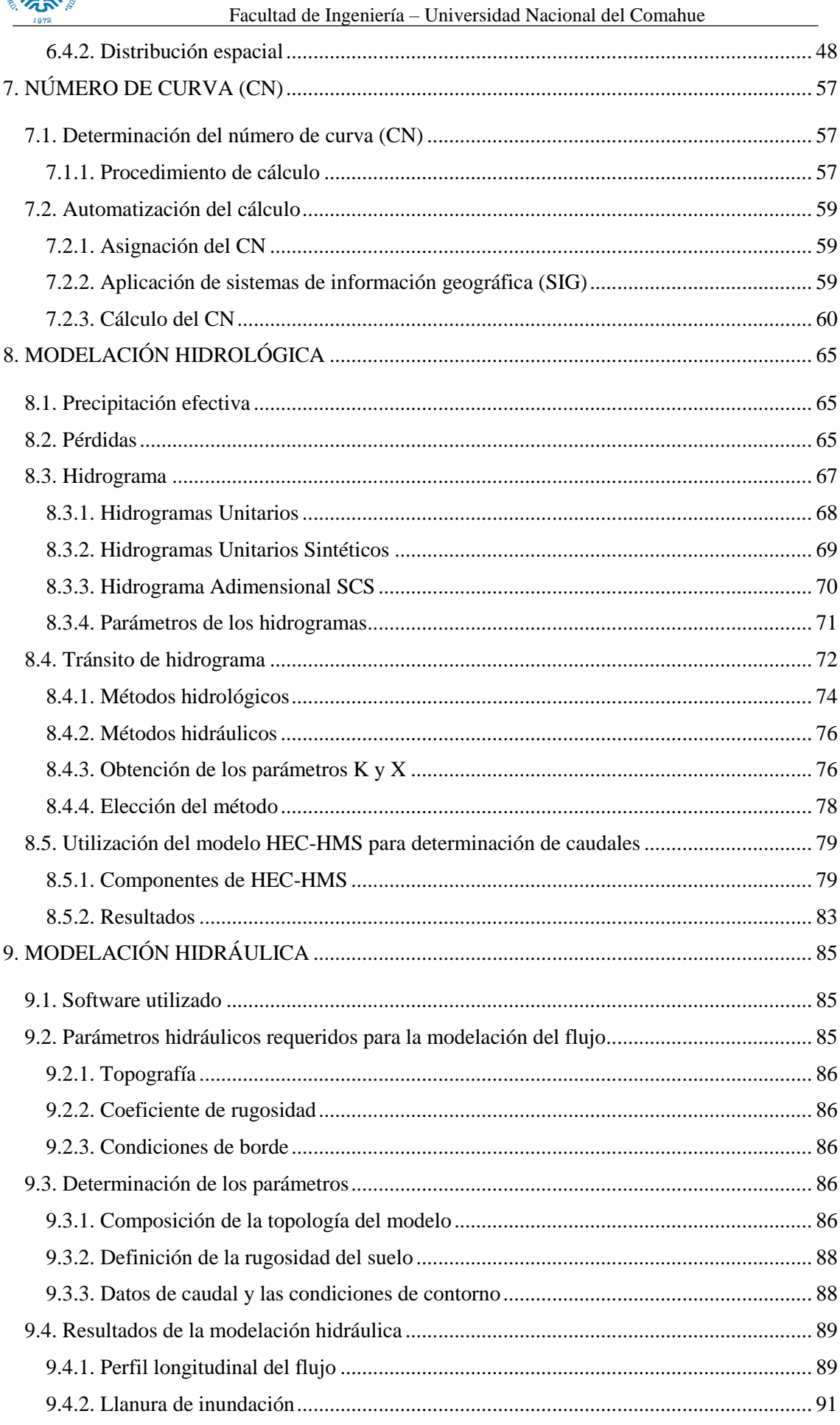

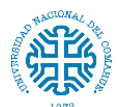

Estudio hidrológico e hidráulico para el diseño de un puente sobre arroyo Nahuel Niyeu.

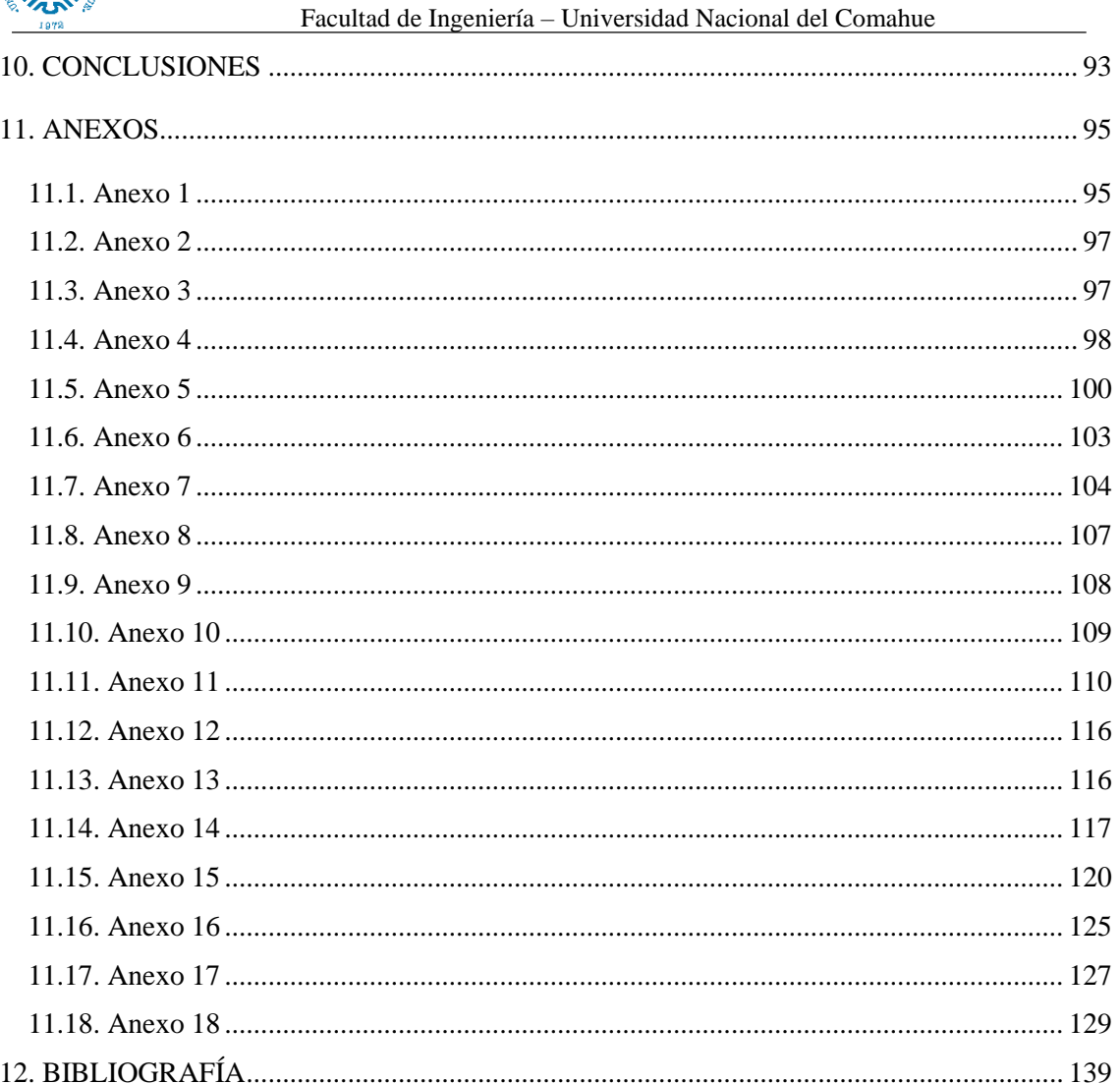

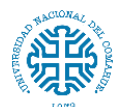

#### Facultad de Ingeniería – Universidad Nacional del Comahue

### **ÍNDICE DE FIGURAS**

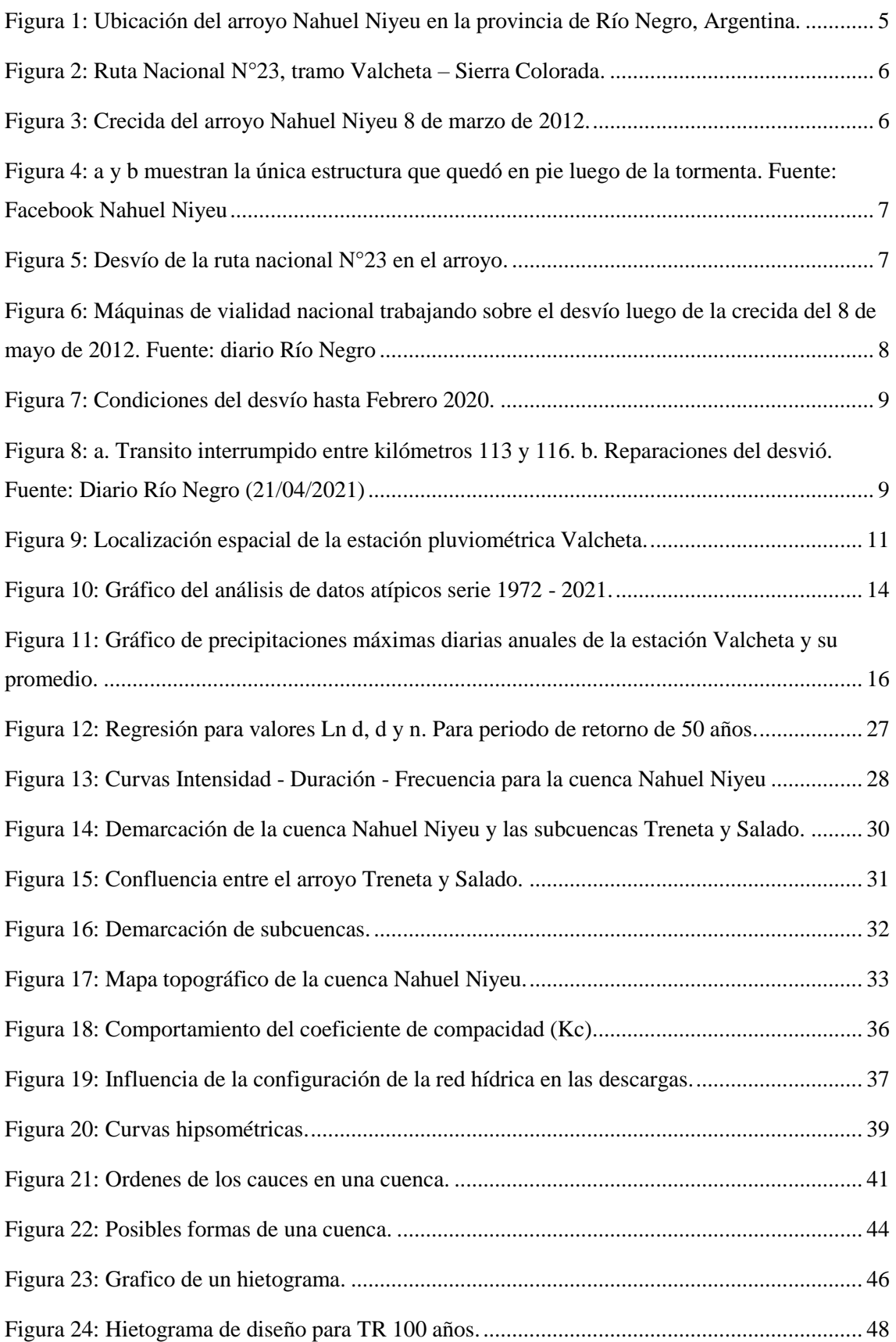

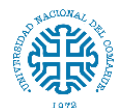

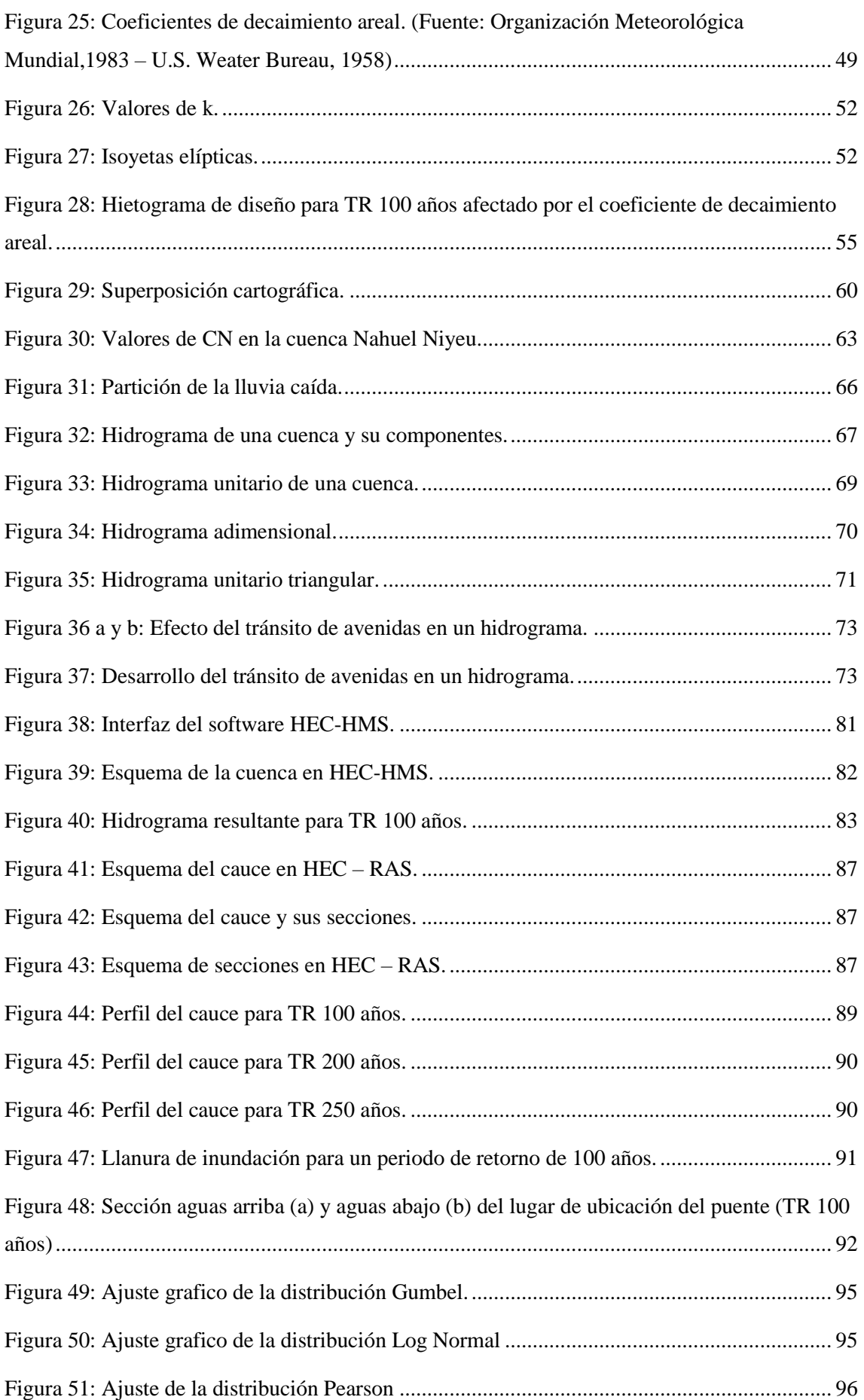

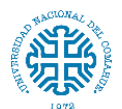

Estudio hidrológico e hidráulico para el diseño de un puente sobre arroyo Nahuel Niyeu. Facultad de Ingeniería – Universidad Nacional del Comahue

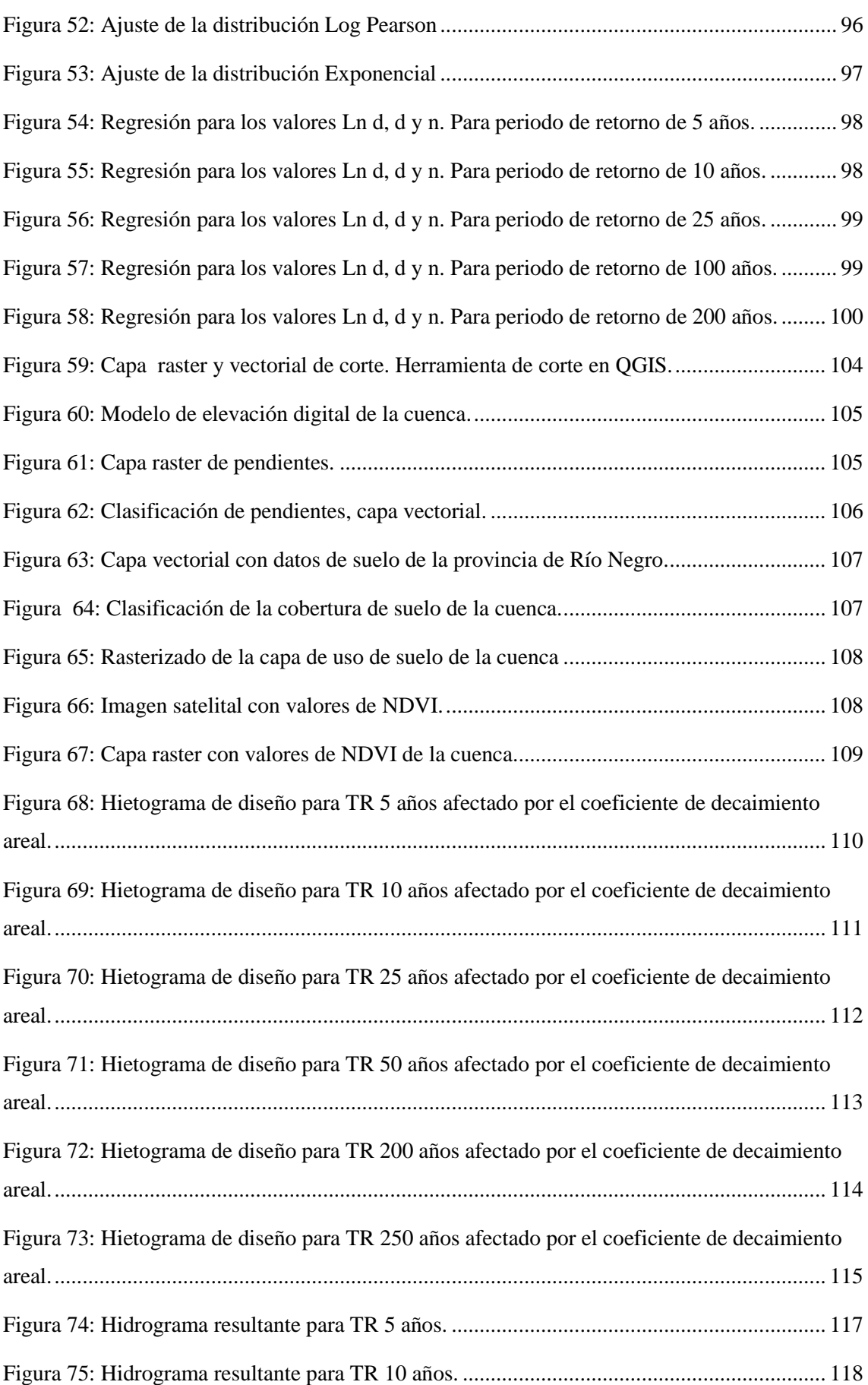

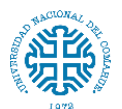

Estudio hidrológico e hidráulico para el diseño de un puente sobre arroyo Nahuel Niyeu. Facultad de Ingeniería – Universidad Nacional del Comahue

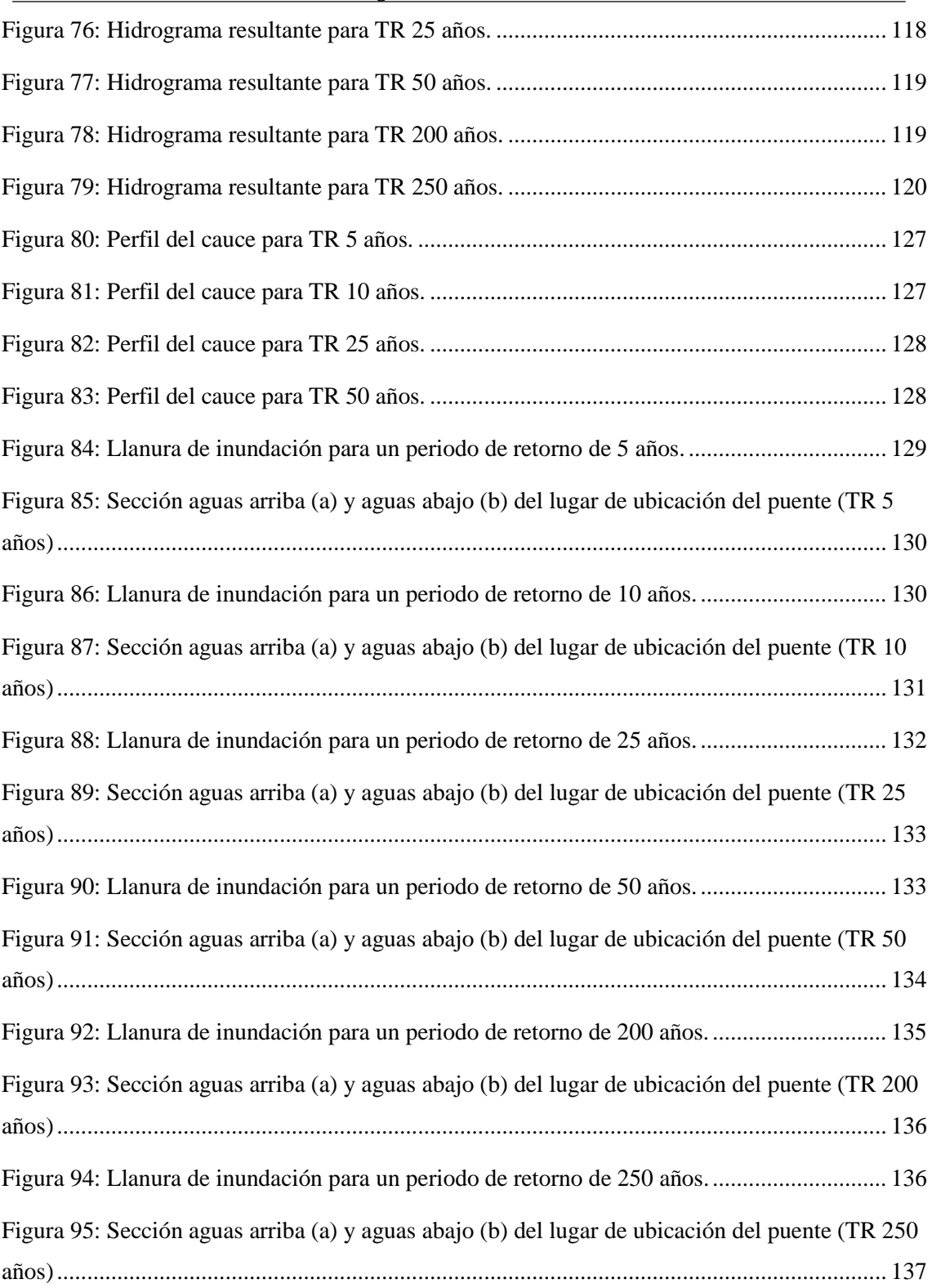

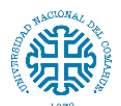

Facultad de Ingeniería – Universidad Nacional del Comahue

### **ÍNDICE DE TABLAS**

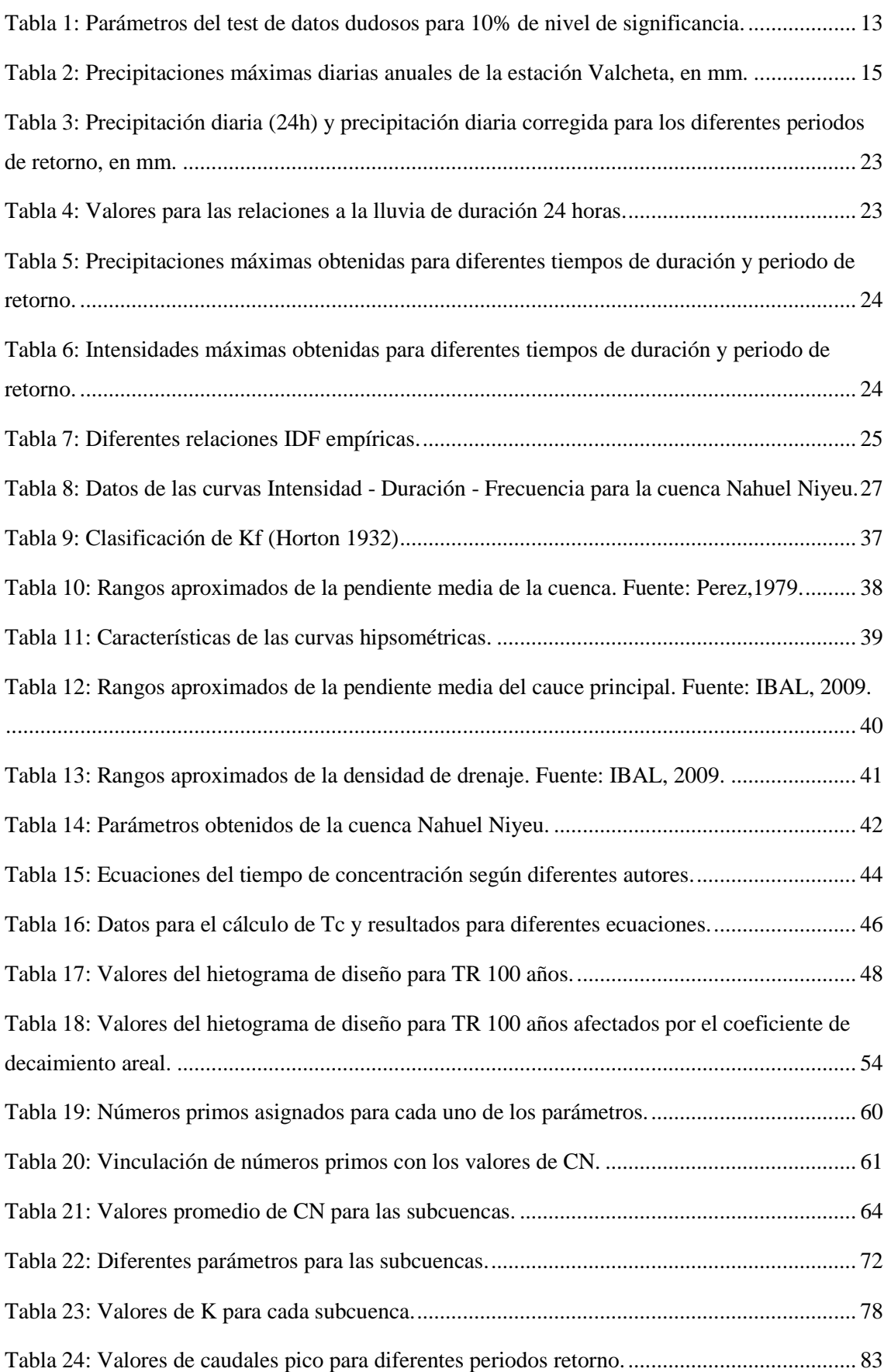

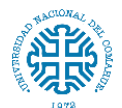

Estudio hidrológico e hidráulico para el diseño de un puente sobre arroyo Nahuel Niyeu. Facultad de Ingeniería – Universidad Nacional del Comahue

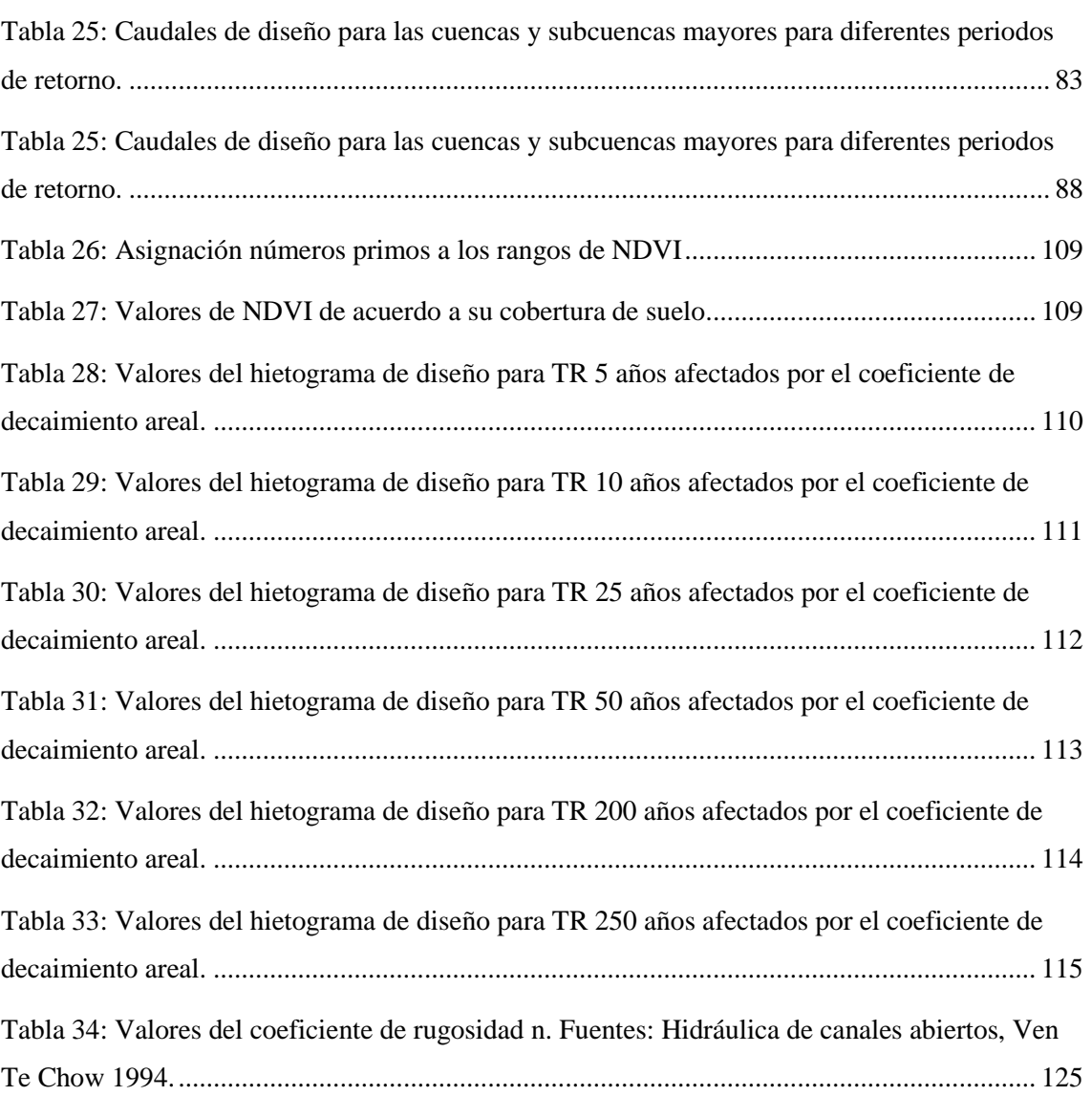

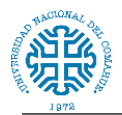

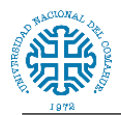

*"Cada problema hidrológico es único, y el papel que desempeña el juicio ingenieril es, en todos los casos, más importante que la "precisión" que se puede lograr con cada método."(Aparicio Mijares, 1992, pag 176)*

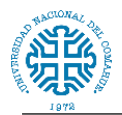

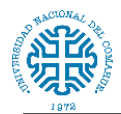

## <span id="page-18-0"></span>**INTRODUCCIÓN**

Si se conocen con un nivel de aproximación razonable las magnitudes de las crecientes que se van a presentar durante la vida útil de una obra, es claro que las estructuras se pueden diseñar con una gran confianza en cuanto a los aspectos técnicos y económicos. Debido a esto la estabilidad de una obra durante la vida útil de diseño, depende en gran parte de su capacidad para soportar los efectos que se producen sobre la estructura cuando ocurren las crecientes extraordinarias. Es por ello que los estudios hidrológicos son imprescindibles cuando en un lugar se precisa iniciar la construcción o modificación de cualquier tipo de estructura.

En el año 2008 se construyó sobre el arroyo Nahuel Niyeu un puente que formaba parte de la ruta nacional N°23. Cuatro años después fue destruido por una gran crecida del mismo. El presente trabajo pretende mostrar la metodología, los datos y los resultados de la modelación hidrológica e hidráulica de la cuenca del arroyo en su intersección con la ruta nacional N°23. El estudio hidrológico contemplará el cálculo de parámetros morfométricos, tiempos de concentración, duración e intensidad de la lluvia y cálculo de caudales picos. Y la finalidad del estudio hidráulico será la determinación del comportamiento del cauce, a su paso por la zona de estudio.

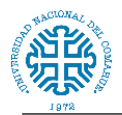

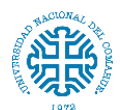

#### <span id="page-20-0"></span>**OBJETIVO GENERAL**

La crecida del arroyo Nahuel Niyeu ocurrida el 08 de marzo de 2012, convirtió en ruinas el puente de 67,5 metros de largo que formaba parte de la ruta nacional N°23. Con el objeto de establecer la cota mínima necesaria para la construcción de una nueva estructura que no se vea afectada por una creciente con determinado periodo de retorno, **el presente trabajo aborda un estudio hidrológico sobre la cuenca del arroyo, y la modelación hidrológica e hidráulica en la intersección del cauce del mismo con la ruta nacional N°23.**

El estudio Hidrológico - Hidráulico está encaminado a proporcionar el caudal máximo del arroyo en la zona de diseño del puente y las características hidráulicas en la sección de implantación, para llevar adelante los mismos se platean los siguientes objetivos:

- Búsqueda, análisis de consistencia, esquematización y análisis de los datos pluviométricos existentes.
- Establecimiento de precipitaciones extremas de diferente periodo de retorno para aplicación del modelo hidrológico.
- Determinación de los parámetros morfométricos, cobertura vegetal y parámetros hídricos básicos en la cuenca de interés.
- Cálculo del caudal máximo para el periodo de retorno seleccionado para el posterior análisis hidráulico del flujo en ese punto.
- Aplicación del modelo hidrológico HEC-HMS para caudales de crecida a partir del método SCS (Servicio de Conservación de Suelos de los EEUU.).
- Cálculo de las condiciones hidráulicas en la sección bajo el emplazamiento del puente.
- Aplicación del modelo hidráulico HEC-RAS para obtención de parámetros hidráulicos en la sección del puente.
- Conclusiones y recomendaciones generales para el diseño del puente.

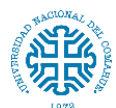

#### <span id="page-21-0"></span>**Objetivos Personales:**

- Aplicar y profundizar los conocimientos adquiridos durante el desarrollo de la carrera de Ingeniería Civil en la Facultad de Ingeniería de la Universidad Nacional del Comahue.
- Internalizar el procesamiento y georeferenciación de imágenes satelitales y cartográficas para obtener medidas de parámetros fisiográficos.
- Realizar un análisis y recopilación de antecedentes e información meteorológica, geomorfológica e hidrológica de la cuenca de aporte al Arroyo Nahuel Niyeu.
- Aprender sobre el uso y manejo de software para elaborar un modelo hidrológico.
- Ampliar a través de este trabajo la información existente.

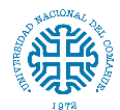

### <span id="page-22-0"></span>**1. LOCALIZACIÓN DEL ÁREA DE ESTUDIO**

El arroyo Nahuel Niyeu se encuentra ubicado en la Provincia de Río Negro, comprendido en el departamento Valcheta a unos 2 km del paraje homónimo, *figura 1*. El arroyo posee un régimen estacionario, comienza su desarrollo en la confluencia de los arroyos Treneta y Salado, estos nacen en el Departamento 9 de Julio específicamente en la meseta de Somuncurá. El Nahuel se extiende del SO hacia el NE atravesando la ruta nacional N°23 y terminando su recorrido con la descarga en la laguna Tres Picos.

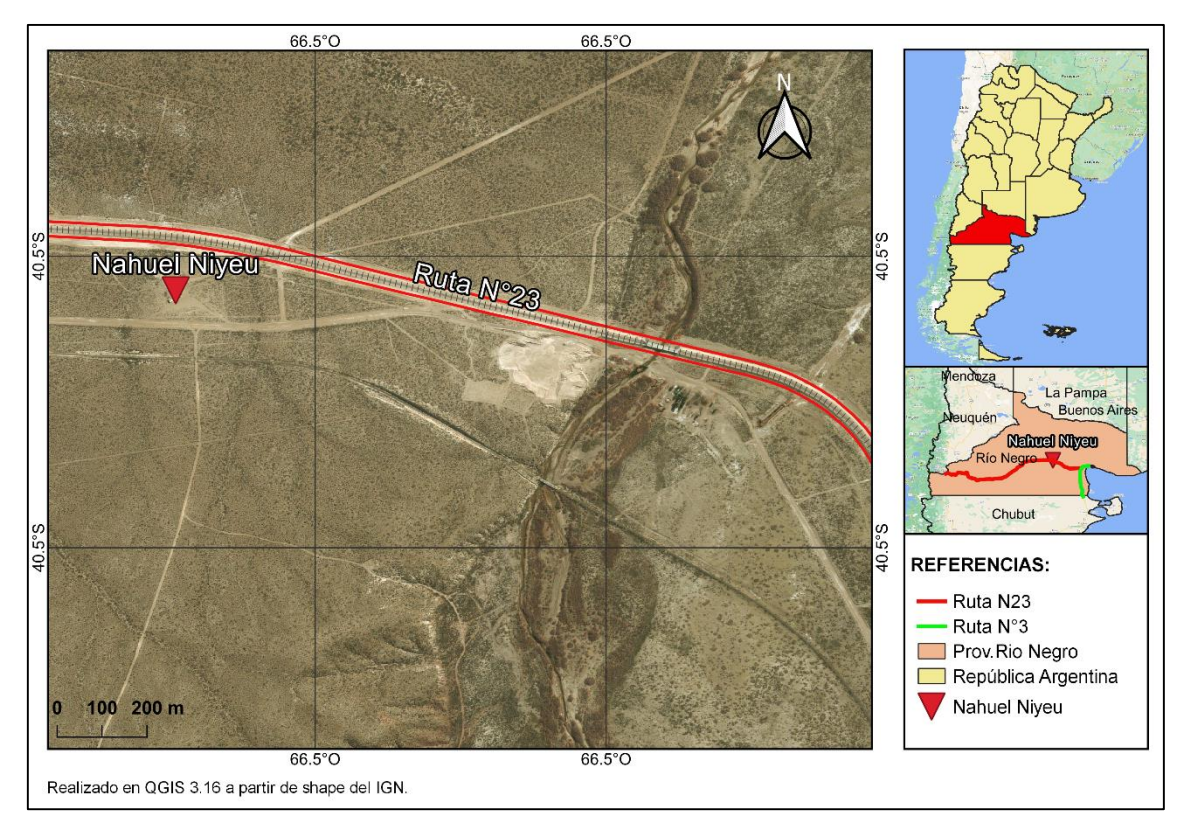

<span id="page-22-2"></span>*Figura 1: Ubicación del arroyo Nahuel Niyeu en la provincia de Río Negro, Argentina.*

#### <span id="page-22-1"></span>**1.1. Ubicación del sitio**

El punto de interés, está localizado sobre la ruta nacional N°23. Esta ruta tiene su nacimiento sobre la ruta nacional N°3, y finaliza su recorrido 605 kilómetros más adelante en la localidad de Dina Huapi, puerta de entrada a la ciudad de Bariloche. Es considerada la vía más importante de entrada a la Meseta de Somuncurá.

Aproximadamente en el kilómetro 116 en el tramo Valcheta-Sierra Colorada, *figura 2* se encontraba el puente que atravesaba el arroyo Nahuel Niyeu. El puente fue construido en el año 2008, era una estructura de hormigón armado con fundaciones pilotadas, con un

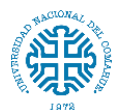

largo total de 67,5 metros que se distribuían en tres luces parciales de 22,5m y con una altura máxima de 4,6 metros.(Fuente: Informe en puente Ruta Nacional N°23 sobre arroyo Nahuel Niyeu (2006)).

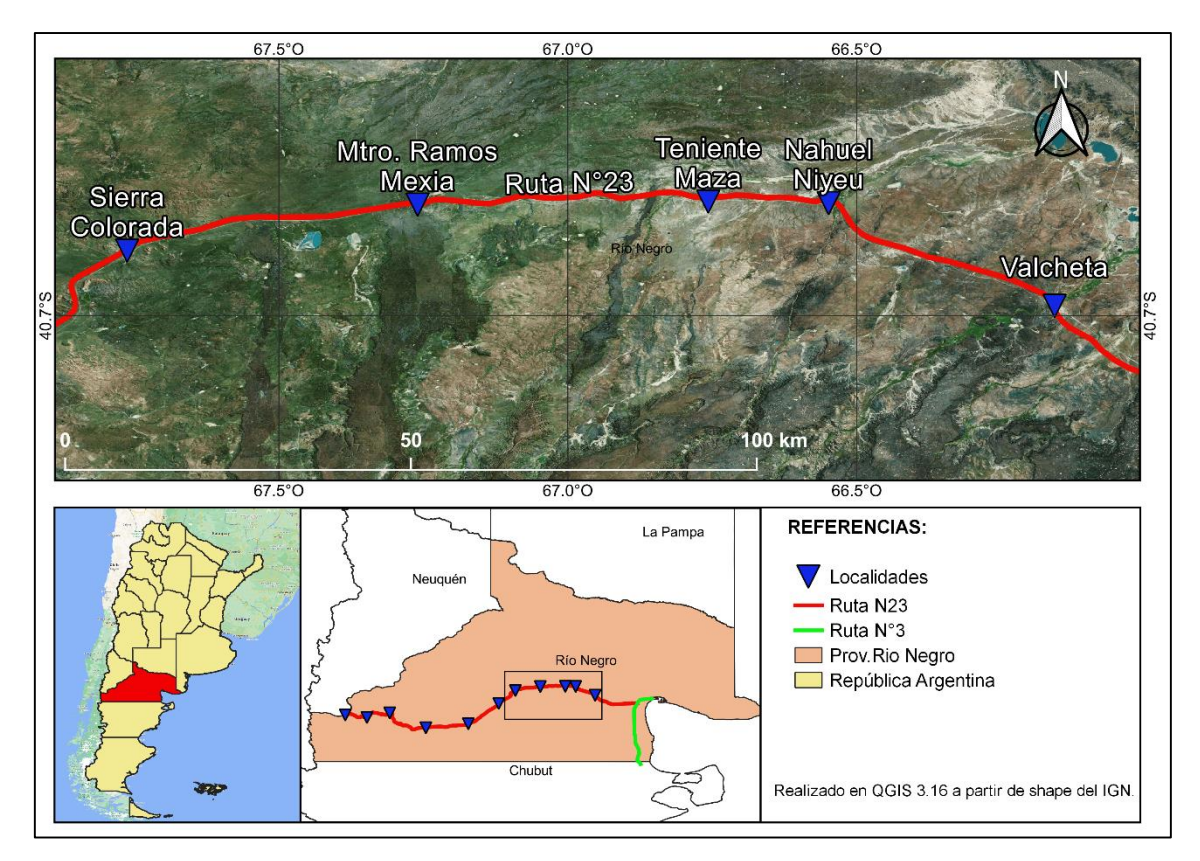

<span id="page-23-1"></span><span id="page-23-0"></span>*Figura 2: Ruta Nacional N°23, tramo Valcheta – Sierra Colorada.*

#### **1.2. Eventos antecedentes**

El 8 de marzo de 2012 ocurrieron en la provincia una serie de tormentas, una de ellas ocurrió en la cuenca del Nahuel Niyeu. Esta tormenta causó una extraordinaria crecida del arroyo y debido al gran caudal el puente se destruyó por completo. (*Figura 3* y *4*)

<span id="page-23-2"></span>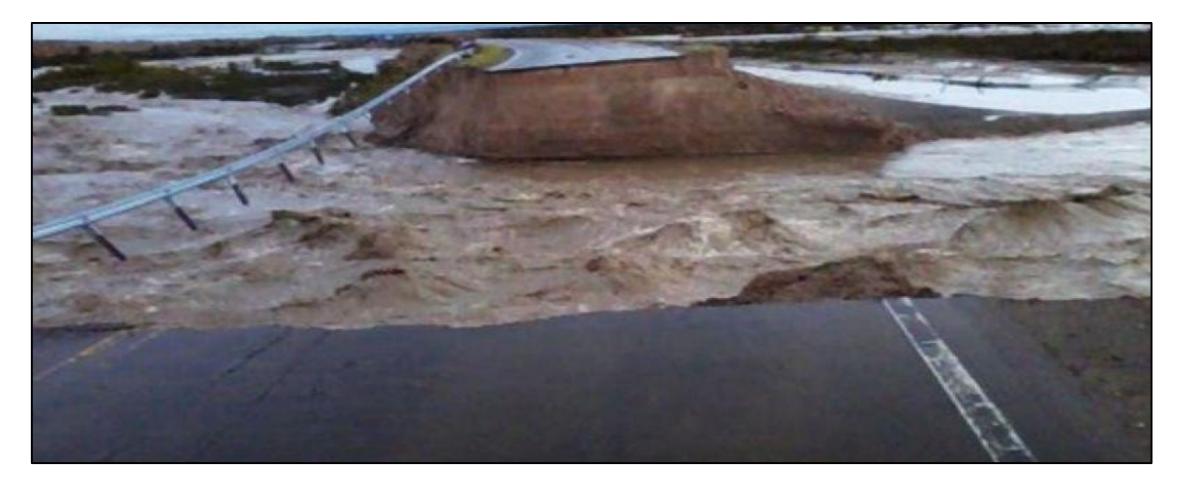

*Figura 3: Crecida del arroyo Nahuel Niyeu 8 de marzo de 2012.*

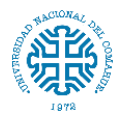

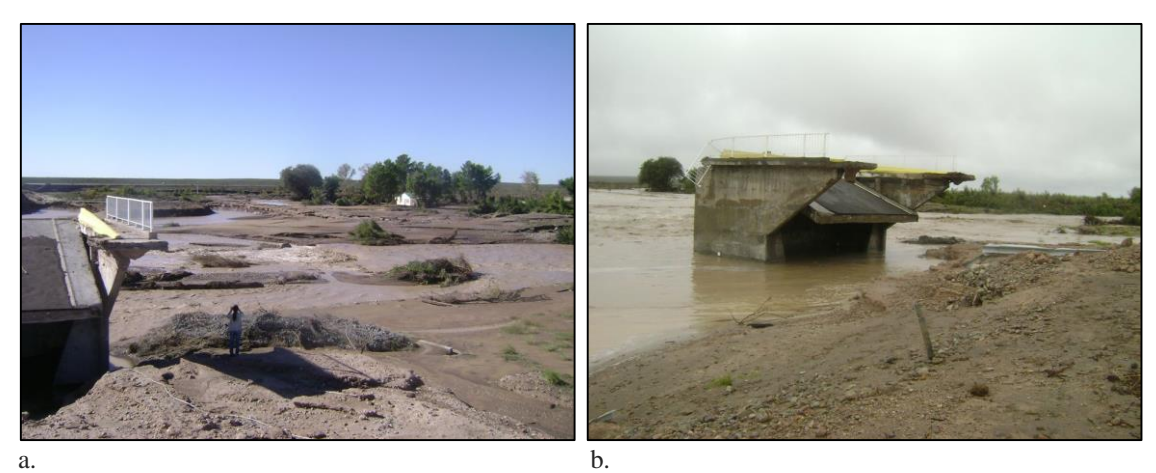

*Figura 4: a y b muestran la única estructura que quedó en pie luego de la tormenta. Fuente: Facebook Nahuel Niyeu*

<span id="page-24-0"></span>Debido a esto la ruta quedó cortada, la comunicación se restableció luego de la construcción de un desvío como muestran las *figuras 5 y 6*. Se realizó un relleno de terraplenes con alcantarillado, paralelos a la cortada traza. (*Figura 7*)

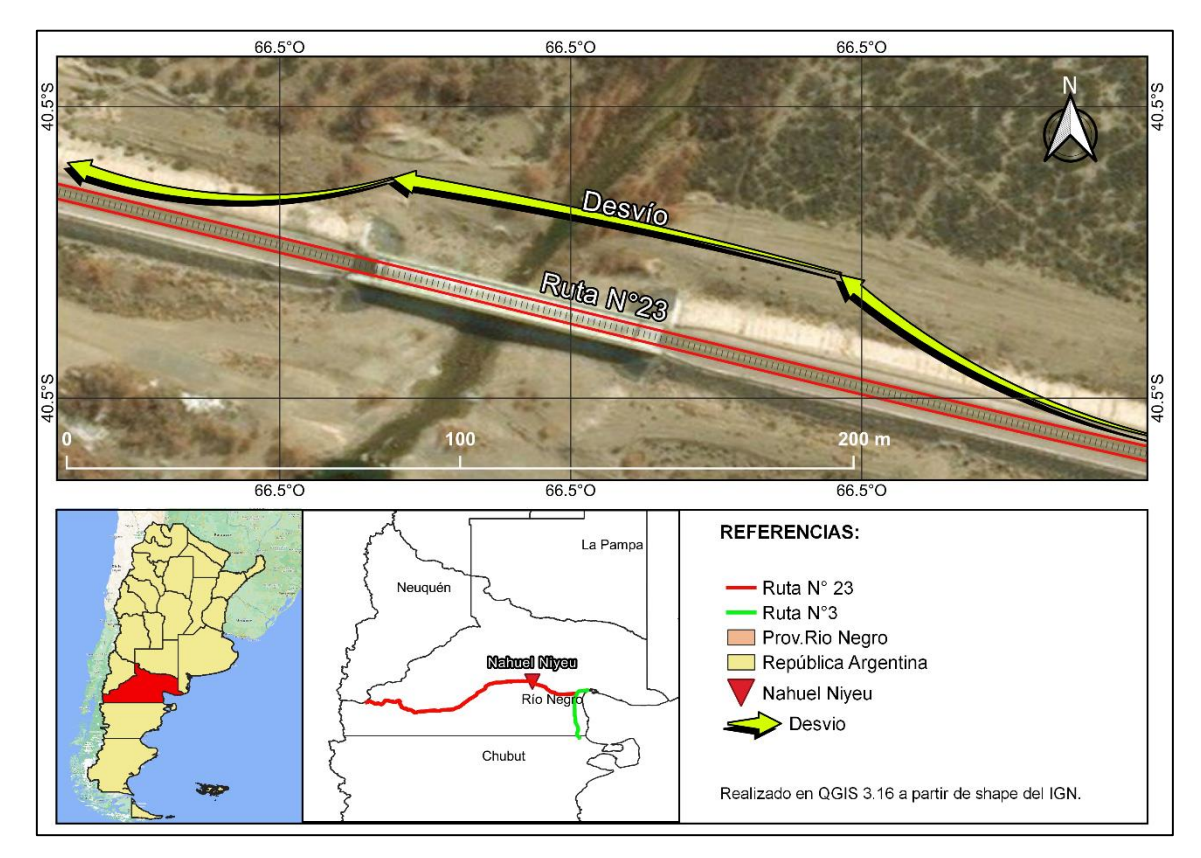

<span id="page-24-1"></span>Figura 5: Desvío de la ruta nacional N°23 en el arroyo.

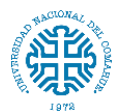

Estudio hidrológico e hidráulico para el diseño de un puente sobre arroyo Nahuel Niyeu. Facultad de Ingeniería – Universidad Nacional del Comahue

<span id="page-25-0"></span>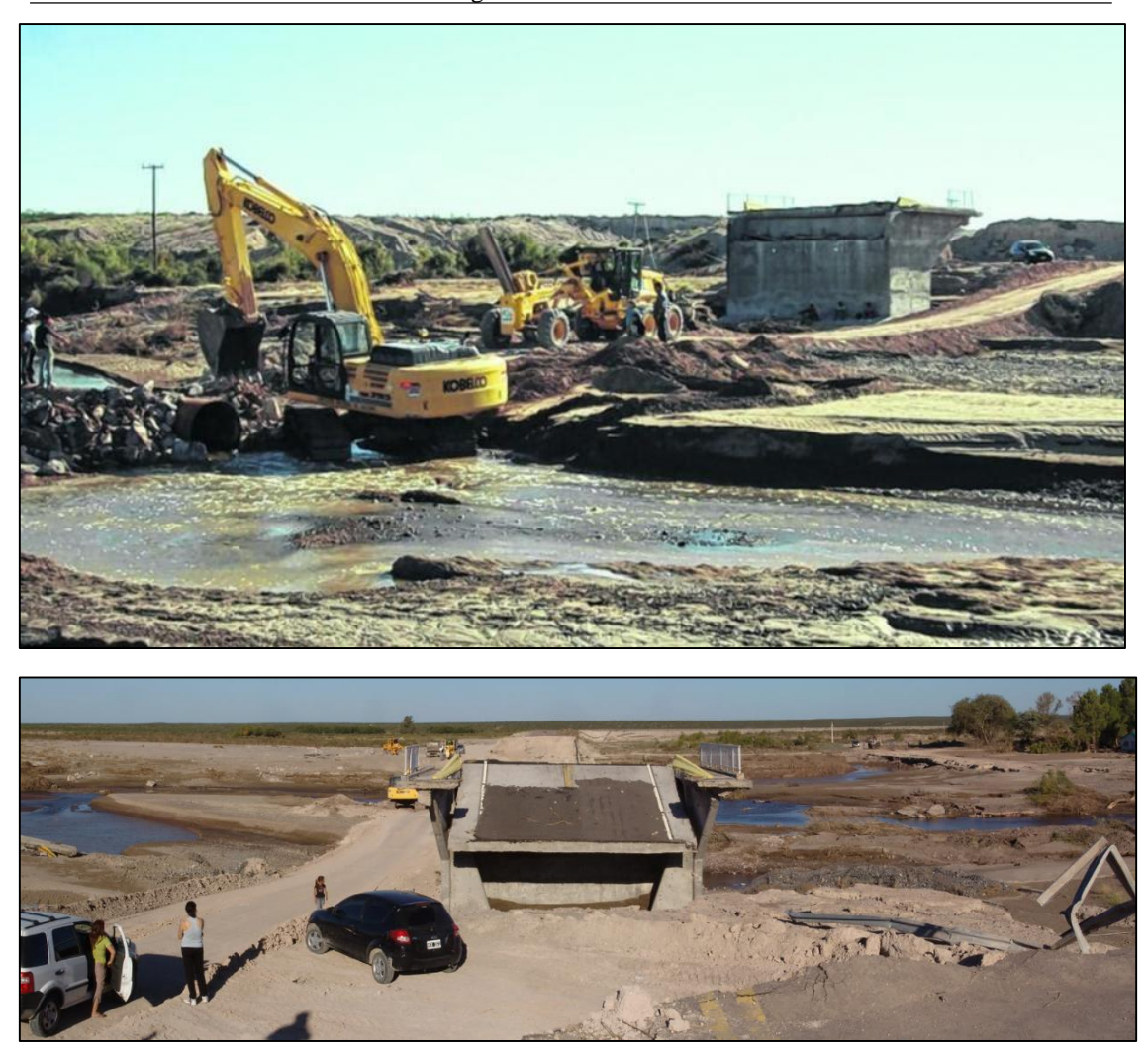

*Figura 6: Máquinas de vialidad nacional trabajando sobre el desvío luego de la crecida del 8 de mayo de 2012. Fuente: diario Río Negro*

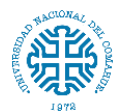

Estudio hidrológico e hidráulico para el diseño de un puente sobre arroyo Nahuel Niyeu. Facultad de Ingeniería – Universidad Nacional del Comahue

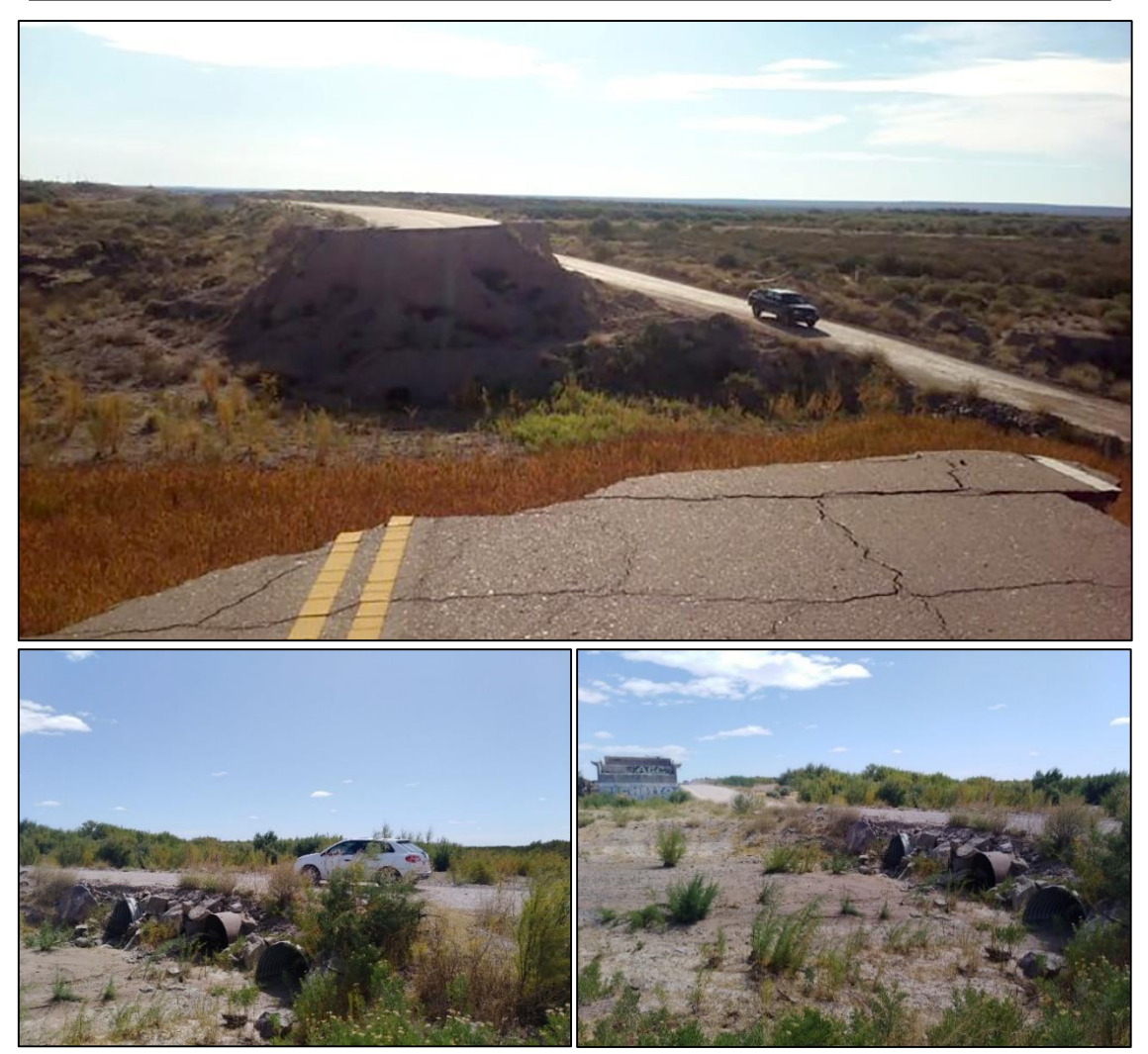

*Figura 7: Condiciones del desvío hasta Febrero 2020.* 

<span id="page-26-0"></span>Actualmente esta situación persiste, y el 21 de abril del año 2021 una nueva tormenta dio lugar a una crecida que dejó cortada la circulación vehicular. (*Figura 8*)

<span id="page-26-1"></span>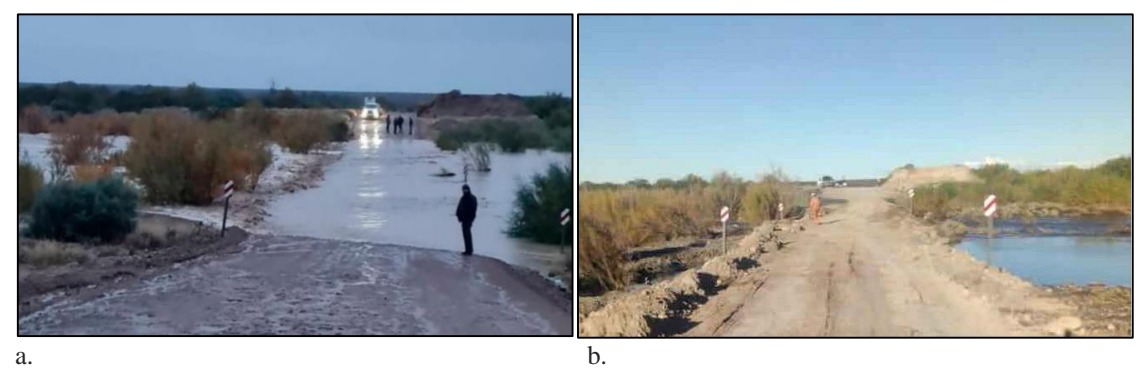

*Figura 8: a. Transito interrumpido entre kilómetros 113 y 116. b. Reparaciones del desvió. Fuente: Diario Río Negro (21/04/2021)*

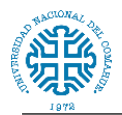

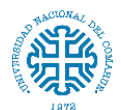

## <span id="page-28-0"></span>**2. DATOS**

### <span id="page-28-1"></span>**2.1.Recopilación de la información**

Previo al inicio de los estudios, se realizó la recopilación de información histórica. Toda la información obtenida corresponde a registros pluviométricos cuya fuente principal es el Departamento Provincial de Aguas (DPA) de la provincia de Río Negro.

Al momento de recopilar la información se verifica que existe poca información, únicamente se establece la existencia de una estación, estación Valcheta, con registros históricos de larga data.

Además se cuenta con los estudios realizados por la consultora INCOSIV (2006), y DPA (2012); el primero pertenece al estudio hidrológico e hidráulico del viejo puente y el segundo al análisis de la tormenta que llevó a la total destrucción del mismo.

#### <span id="page-28-2"></span>**2.1.1. Estación pluviométrica Valcheta**

La estación se encuentra aproximadamente a 43 km al Sureste de Nahuel Niyeu, y está ubicada en la localidad de Valcheta (a 1.5 km) (*Figura 9*).

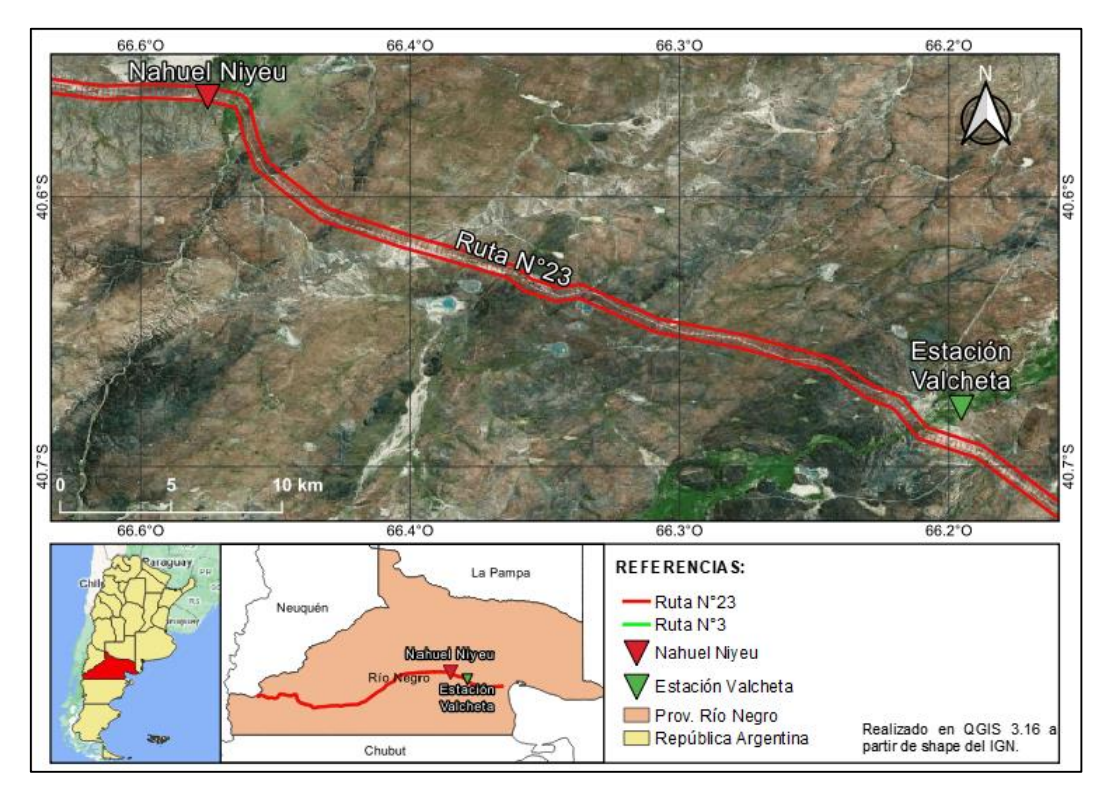

<span id="page-28-3"></span>*Figura 9: Localización espacial de la estación pluviométrica Valcheta.*

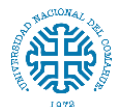

Datos:

Información geográfica y topográfica:

- Imágenes satelitales ALOS PALSAR con una resolución de 12,5 metros. El ALOS PALSAR es uno de los múltiples recursos cartográficos disponibles dentro de los productos del satélite ALOS de Agencia Japonesa de Exploración Aeroespacial (JAXA), que adquirió imágenes rádar entre 2006 y 2011. Fuente: Earth Data, NASA.
- Capas vectoriales y raster para trabajar en un ambiente QGIS.

Información pluviométrica:

 Datos brindados por el Departamento Provincial de Aguas: registro de precipitaciones diarias, correspondiente a la serie 1972-2021, de la estación pluviométrica Valcheta (S 40.67° W 66.15°).

#### <span id="page-29-0"></span>**2.2. Procesamiento y análisis de consistencia de la información pluviométrica**

La cuenca en estudio se encuentra definida en su totalidad dentro de una zona donde no se ubica ninguna estación pluviométrica, por lo que se trabaja con datos de la estación Valcheta.

Al revisar los datos se procede a observar discontinuidades o datos faltantes, valores dudosos o atípicos, y su distribución temporal y espacial.

### <span id="page-29-1"></span>**2.2.1. Detección de datos atípicos en la serie**

El método de Water Resources council (USWRC) recomienda la realización de ajustes de datos dudosos. Los datos dudosos son puntos de la información que se alejan significativamente de la tendencia de la información restante. La retención o eliminación de estos datos puede afectar significativamente la magnitud de los parámetros estadísticos calculados para la información, especialmente en muestras pequeñas.

El USWR Council (1982) establece un método para detectar datos dudosos altos y bajos, respectivamente:

$$
y_a = \bar{y} + k_o \sigma_y
$$

$$
y_b = \bar{y} - k_o \sigma_y
$$

Donde

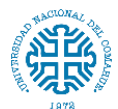

̅: Promedio de los logaritmos de la muestra, incluyendo los dudosos. (Logaritmos decimales).

 $\sigma_{\nu}$ : Desviación estándar de los logaritmos de la muestra.

 $k_o$ : Se obtiene de tabla

<span id="page-30-0"></span>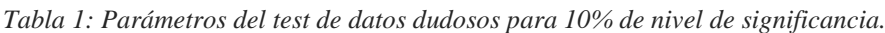

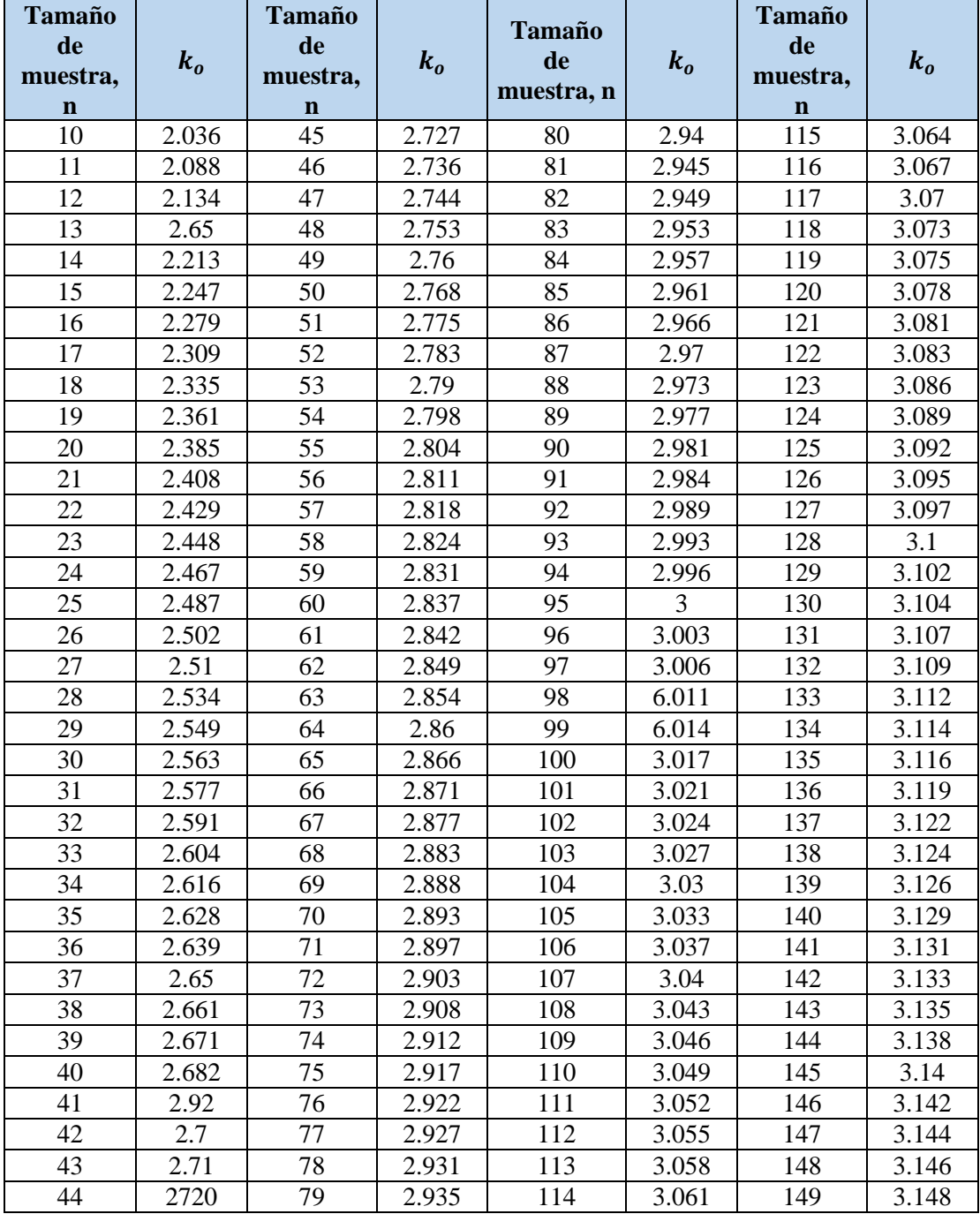

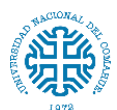

Facultad de Ingeniería – Universidad Nacional del Comahue

Se realiza el test con  $\bar{y} = 1.5287$  y  $\sigma_y = 0.199568$ . De la *tabla 1* con  $n = 50$ ,  $k_o =$ 2.768

Luego:

$$
y_a = \bar{y} + k_o \sigma_y = 2.0811
$$
  

$$
y_b = \bar{y} - k_o \sigma_y = 0.9793
$$

Se grafican los valores para identificar más fácilmente los resultados (*Figura 10*). Se puede observar que para el año 1977,  $y = \log x = 2.0934$  supera por 0.0123 y se asume como válido.

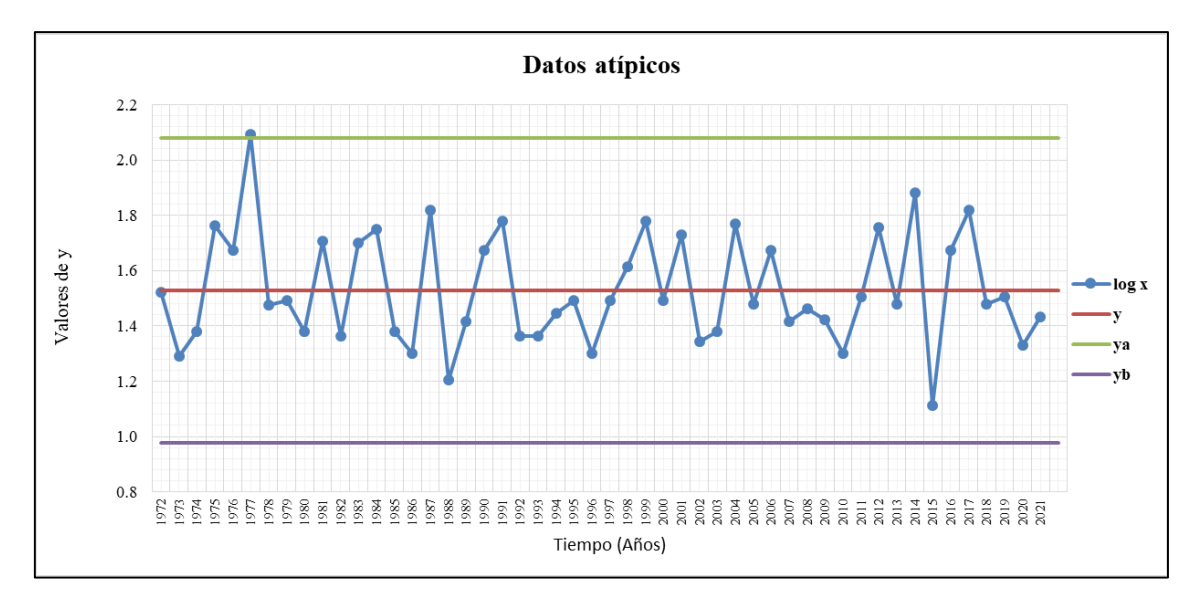

<span id="page-31-0"></span>*Figura 10: Gráfico del análisis de datos atípicos serie 1972 - 2021.*

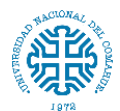

### <span id="page-32-0"></span>**3. ANÁLISIS DE ESTADÍSTICA DESCRIPTIVA**

#### <span id="page-32-1"></span>**3.1. Cálculo de precipitaciones máximas**

Para el cálculo de caudales máximos existen diferentes metodologías, dependiendo del tipo de información que se disponga, la cual puede ser de tipo fluvial o pluvial; si se cuenta con datos fluviométricos, los caudales asociados a distintas recurrencias son calculados en forma directa a través de análisis de frecuencia de los caudales medidos. En cambio, si se cuenta con información pluviométrica, la estimación de crecidas es estimada por medio de modelos basados en las características morfométricas de la cuenca en estudio (Pizarro et al, 1993).

Debido a la falta de pluviógrafos en el sitio del proyecto, que permitan una determinación directa de las curvas de intensidad - duración - frecuencia, se trabajó sobre la base de registros de máximas precipitaciones diarias de la estación Valcheta.

La Estación Valcheta comprende un total de 50 años de datos de precipitaciones totales diarias (1972-2021), de donde se han obtenido mediante el uso de planilla Excel las precipitaciones máximas diarias anuales como muestra la *tabla 2* y la *figura 11*.

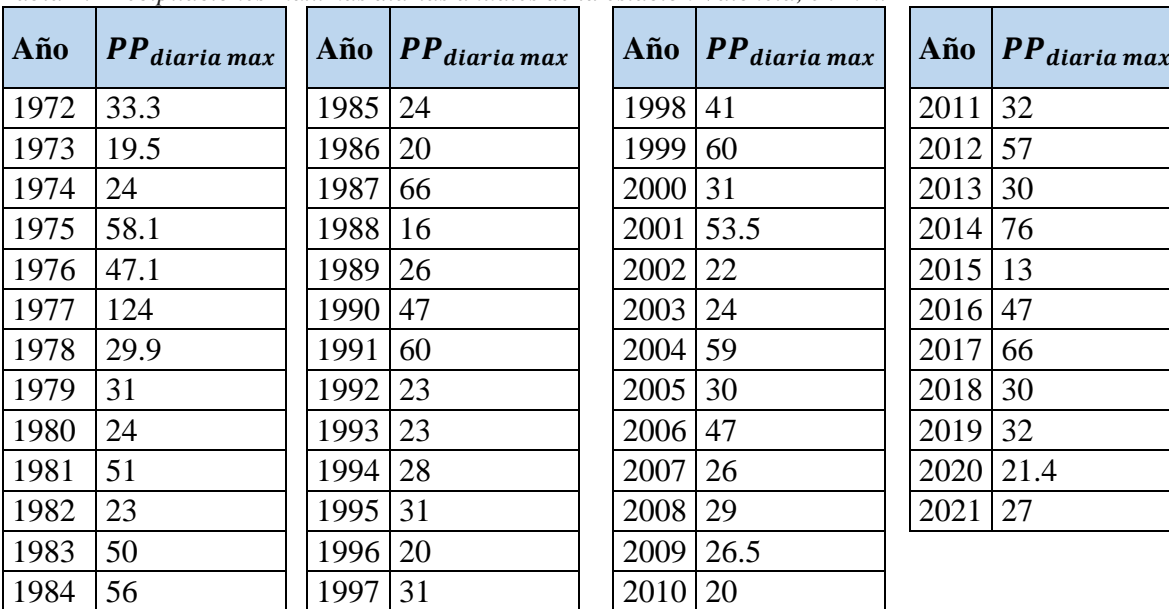

| Año        | $\ PP_{diaria max}$ | Año  | $PP_{diaria max}$ |
|------------|---------------------|------|-------------------|
| 1998       | 41                  | 2011 | 32                |
| 1999       | 60                  | 2012 | 57                |
| 2000       | 31                  | 2013 | 30                |
| 2001       | 53.5                | 2014 | 76                |
| $2002$  22 |                     | 2015 | 13                |
| 2003       | 24                  | 2016 | 47                |
| 2004       | 59                  | 2017 | 66                |
| 2005       | 30                  | 2018 | 30                |
| 2006       | 47                  | 2019 | 32                |
| 2007       | 26                  | 2020 | 21.4              |
| 2008       | 29                  | 2021 | 27                |
| 2009       | 26.5                |      |                   |
| 2010       | 20                  |      |                   |

<span id="page-32-2"></span>*Tabla 2: Precipitaciones máximas diarias anuales de la estación Valcheta, en mm.*

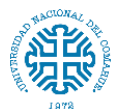

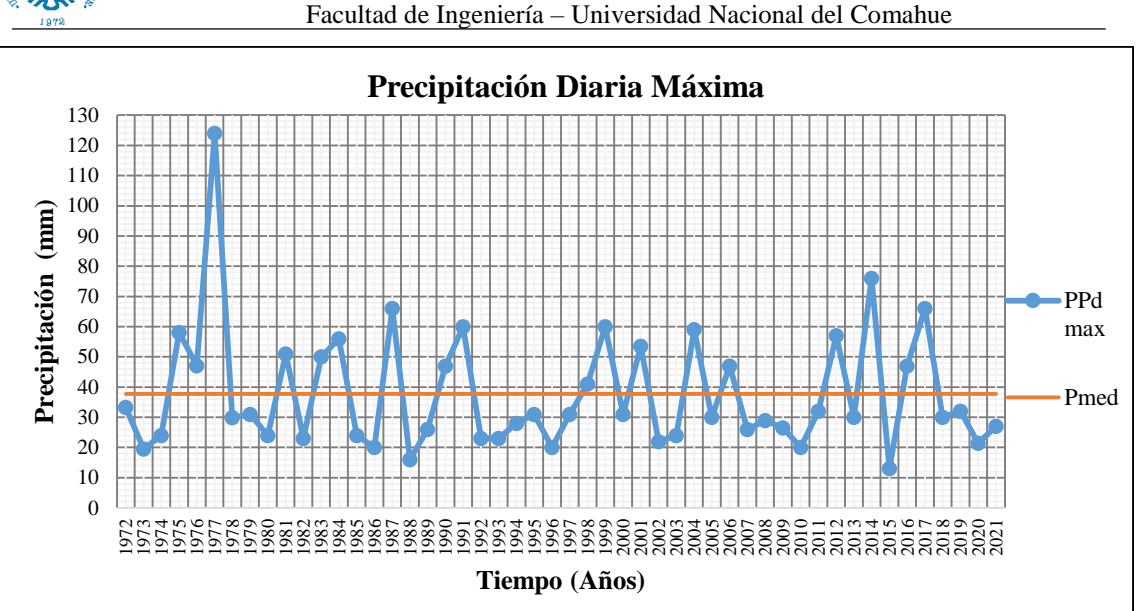

<span id="page-33-3"></span><span id="page-33-0"></span>*Figura 11: Gráfico de precipitaciones máximas diarias anuales de la estación Valcheta y su promedio.*

#### **3.2. Conceptos básicos sobre estadística hidrológica**

Para el estudio de precipitaciones máximas que permitan determinar los caudales de diseño de las diferentes obras estructurales se empleó el método estadístico mediante análisis probabilístico.

#### <span id="page-33-1"></span>**3.2.1. Parámetros estadísticos**

En esta etapa se calcularon los estadísticos principales, promedio y desviación estándar. Los estadísticos extraen información de una muestra, señalando las características de la población.

$$
\bar{x} = \frac{1}{n} \sum_{i=1}^{n} x_i;
$$
\n $S = \sqrt{\frac{1}{n-1} \sum_{i=1}^{n} (x_i - \bar{x})^2}$ 

#### <span id="page-33-2"></span>**3.2.2. Distribuciones de probabilidad**

Una distribución de probabilidad es una función que representa la probabilidad de ocurrencia de una variable aleatoria. Mediante el ajuste a una distribución de un conjunto de datos hidrológicos, una gran cantidad de información probabilística en la muestra puede resumirse en forma compacta en la función y en sus parámetros asociados (Chow et al., 1994). Para el análisis de frecuencia de las series temporales de precipitación se ha realizado un ajuste a varias funciones de distribución, para determinar cuál de ellas presenta mejor ajuste.

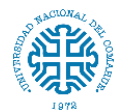

#### Distribución Log-Normal

Si los logaritmos de *Y* de una variable aleatoria *X* se distribuyen normalmente se dice que *X* se distribuye normalmente.

Esta distribución es muy usada para el cálculo de valores extremos (Caudales máximos y mínimos, precipitaciones máximas y mínimas, etc.). Tiene la ventaja sobre la distribución normal que *X>0* y que la transformación *Ln* tiende a reducir la asimetría positiva ya que al sacar logaritmos se reducen en mayor proporción los datos mayores que los menores. (Limitaciones: tiene solamente dos parámetros, y requiere que los logaritmos de las variables estén centrados en la media).

Su función de densidad de probabilidad es:

$$
f(x) = \frac{1}{\sqrt{2\pi}} \frac{1}{x\beta} e^{-\frac{1}{2} \left(\frac{\ln x - \alpha}{\beta}\right)^2}
$$

Donde los parámetros de la función son *α* y *β*, que son la media y la desviación estándar de los logaritmos de la variable aleatoria, y están definidos como:

$$
\alpha = \sum_{i=1}^{n} \frac{\ln x_i}{n}; \quad \beta = \left[ \sum_{i=1}^{n} \frac{(\ln x_i - \alpha)^2}{n} \right]^{1/2}
$$

Luego la función de distribución de probabilidad es:

$$
F(x) = \int_{0}^{x} \frac{1}{2\pi} \frac{1}{x\beta} e^{-\frac{1}{2} \left(\frac{\ln x - \alpha}{\beta}\right)^2} dx
$$

donde *e* corresponde a la constante de Neper.

Al igual que en la distribución normal, se le asigna a *z* los siguientes valores:

$$
z = \frac{\ln x - \alpha}{\beta}
$$

#### Distribución Pearson Tipo III o Gamma de tres parámetros

La función de Pearson tipo III se utiliza para ajustar la distribución de frecuencia de variables tales como crecientes máximas anuales, caudales mínimos, volúmenes de flujo anuales y estacionales, valores de precipitaciones extremas y volúmenes de lluvia de corta duración. La función de densidad de probabilidad Pearson III se define como:

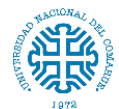

$$
f(x) = \frac{1}{\alpha \Gamma(\beta)} \left[ \frac{x - \delta}{\alpha} \right]^{\beta - 1} e^{\frac{x - \delta}{\alpha}}
$$

Donde *α, β, δ* son los parámetros de la función y *Γ (β)* es la función de Gamma. Los parámetros *α, β, δ* se evalúan a partir de *n* datos medidos. Asimismo los parámetros de la distribución pueden ser estimados en función del promedio  $(\bar{x})$  y de la desviación estándar *(S)* de la muestra, por medio de las siguientes expresiones:

$$
\alpha = \frac{S}{\sqrt{\beta}}; \qquad \beta = \left(\frac{2}{\gamma}\right)^2; \qquad \delta = \bar{x} - \alpha\beta
$$

Donde:

 $\gamma$ : Coeficiente de sesgo

El coeficiente de sesgo, se define como,

$$
\gamma = \sum_{i=1}^{n} \frac{(x_i - \bar{x})^3/n}{S^3}
$$

La función de distribución de este modelo es:

$$
F(x) = \frac{1}{\alpha \Gamma(\beta)} \int_{0}^{x} e^{-\left(\frac{x-\delta}{\alpha}\right)} \left(\frac{x-\delta}{\alpha}\right)^{\beta-1} dx
$$

Entonces, sustituyendo se alcanza la siguiente expresión:

$$
y = \frac{x - \delta}{\alpha}
$$

La ecuación queda:

$$
F(y) = \frac{1}{\Gamma(\beta)} \int_{0}^{y} y^{\beta - 1} e^{-y} dy
$$

Siendo la anterior una función *ji cuadrado* con *2β* grados de libertad y *v=2y*:

$$
F(y) = F(\chi^2|\nu) = F_{\chi^2}(2y|2\beta)
$$
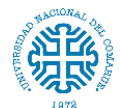

#### Distribución Log Pearson

Si los logaritmos *y* de una variable aleatoria *x* se ajustan a una distribución Pearson tipo III, se dice que la variable aleatoria *x* se ajusta a una distribución Log Pearson. Esta distribución es usada para el análisis de frecuencia de valores máximos. A diferencia de las ecuaciones de log normal que usan logaritmos naturales *(ln),* esta distribución usa los logaritmos en base *10 (log).*

La función de densidad de probabilidad es:

$$
f(x) = \frac{1}{\alpha_1 \gamma(\beta_1)} \left[ \frac{y - \delta_1}{\alpha_1} \right]^{\beta_1 - 1} e^{-\left(\frac{y - \delta_1}{\alpha_1}\right)}
$$

Con  $y = log x$ 

#### Distribución Gumbel

La distribución de Gumbel es uno de los casos especiales de la distribución de valores extremos (GEV), donde *K=0*. Esta distribución ha sido ampliamente utilizada para representar el comportamiento de máximos y mínimos valores.

La función de densidad de probabilidad es:

$$
f(x) = \alpha e^{-\left[\alpha(x-\beta) - e^{-\alpha(x-\beta)}\right]}
$$

La función de distribución acumulada es:

$$
F(x) = e^{-e^{[-\alpha(x-\beta)]}}
$$

Parámetro de forma:

$$
\alpha = \frac{\sigma_y}{S}
$$

Parámetro de localización:

$$
\beta = \bar{x} - \frac{\mu_y}{\alpha}
$$

*α, β* son parámetros de la función y, *σ<sup>y</sup>* y *μ<sup>y</sup>* son coeficientes que dependen de la cantidad de datos *n*.

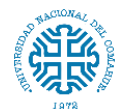

#### Distribución Exponencial

Esta ley de distribución describe procesos en los que interesa saber el tiempo hasta que ocurre determinado evento; en particular, se utiliza para modelar tiempos de supervivencia.

La distribución exponencial se puede caracterizar como la distribución del tiempo entre sucesos consecutivos generados por un proceso de Poisson. La media de la distribución de Poisson, lambda, que representa la tasa de ocurrencia del evento por unidad de tiempo, es el parámetro de la distribución exponencial, y su inversa es el valor medio de la distribución.

Función de densidad de probabilidad:

$$
f(x) = \lambda e^{-\lambda x}
$$

$$
\lambda = \frac{1}{\bar{x}}
$$

Función de distribución

$$
F(x) = \begin{cases} 1 - e^{-\lambda x} & \text{si } 0 < x \\ 0 & \text{si } 0 > x \end{cases}
$$

# **3.2.3. Selección de la distribución de probabilidad**

# **3.2.3.1. Ajuste de distribución**

En el análisis de valores máximos diarios se consideraron las funciones de distribución Log-Normal, Pearson III, Log-Pearson III, Gumbel y Exponencial.

Para el ajuste se consideraron los métodos:

### Análisis gráfico

El ajuste de los datos medidos a la función de distribución se inspecciona gráficamente. La distribución de probabilidad que se seleccione será la que se apegue visualmente mejor a los datos medidos.

Este es un método con un alto grado de subjetividad.

*(En anexo 1 se presentan los gráficos de cada distribución).*

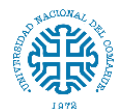

#### Test de Kolmogorov-Smirnov

Esta prueba consiste en comparar el máximo valor absoluto de la diferencia *D* entre la función de distribución de probabilidad observada  $F_0(x_m)$  y la estimada  $F(x_m)$ 

$$
D = m\acute{a}x|F_0(x_m) - F(x_m)|
$$

con un valor crítico *d* que depende del número de datos y el nivel de significancia seleccionado. Si *D<d*, se acepta la hipótesis nula. La función de distribución de probabilidad observada se calcula como:

$$
F_0(x_m) = 1 - \frac{m}{N+1}
$$

Donde *m* es número de orden del dato  $x_m$  en una lista de mayor a menor y *N* el número total de datos. (Aparicio, 1989)

*(En anexo 2 se presentan los resultados obtenidos.)*

#### Coeficiente de determinación

Se encuentra definido por la siguiente expresión

$$
R^{2} = 1 - \frac{\sum (F_{n}(x)_{i} - F(x)_{i})^{2}}{\sum (F_{n}(x)_{i} - \overline{F_{n}(x)_{i}})^{2}}
$$

Donde

 $R^2$ : Coeficiente de determinación  $0 < R^2 < 1$ 

 $\overline{F_n(x)_i}$ : Media de las funciones observadas acumuladas

El coeficiente de determinación señala qué proporción de la variación total de las frecuencias observadas, es explicada por las frecuencias teóricas acumuladas.

*(En anexo 3 se presentan los resultados)*

En base al análisis de los resultados obtenidos se concluye que la distribución *Log Pearson* es la función que presenta el mejor ajuste de los datos.

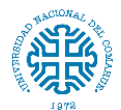

#### **3.3. Determinación de las curvas Intensidad-Duración-Frecuencia**

En el análisis de lluvias intensas se utilizan registros históricos o generados a partir de series sintéticas. Estos se pueden realizar mediante métodos puntuales (curvas intensidadduración-frecuencia, IDF ó lamina-duración-frecuencia, LDF); espaciales (relaciones lamina-área) y/o temporales (hietogramas de diseño).

La relación que vincula la intensidad de la precipitación, su duración y su frecuencia se estudia mediante las curvas IDF (intensidad – duración – frecuencia). Estas curvas muestran la probabilidad de ocurrencia de intensidades de lluvia en períodos cortos para distintas duraciones. Se trata de un conjunto de curvas, cada una indicando una determinada frecuencia de ocurrencia o un período de retorno expresado en años.

La recurrencia o período de retorno (TR) de una magnitud dada de un determinado evento hidrológico es el intervalo de tiempo promedio, medido en años, entre eventos que igualan o exceden dicha magnitud al menos una vez en una serie de datos suficientemente larga.

Si se considera que la variable denotada como *x* representa el valor máximo anual de la precipitación, entonces la expresión *F(x)* representa la probabilidad anual de que el valor de *x* no sea superado y la expresión *1-F(x)* representa la probabilidad anual de que el valor de la variable *x* sea alcanzado o superado. En consecuencia, el período de retorno TR resulta igual a la inversa de la probabilidad de excedencia que se expresa como:

$$
TR = \frac{1}{1 - F(x)}
$$

Considerando los valores de período de retorno recomendados por la Dirección Nacional de Vialidad de la República Argentina para el diseño de obras civiles viales (Fattorelli y Fernández, 2011), se decidió adoptar para el diseño de las curvas IDF recurrencias de 2, 5, 10, 25, 50, 100 y 200 años.

Para iniciar con el cálculo, lo primero es determinar la precipitación diaria (24h) para cada periodo de retorno. De la función Log Pearson (distribución de mejor ajuste) se determinan estos valores. (*Tabla 3*)

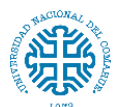

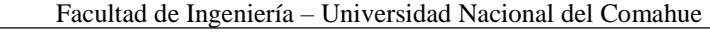

*Tabla 3: Precipitación diaria (24h) y precipitación diaria corregida para los diferentes periodos de retorno, en mm.*

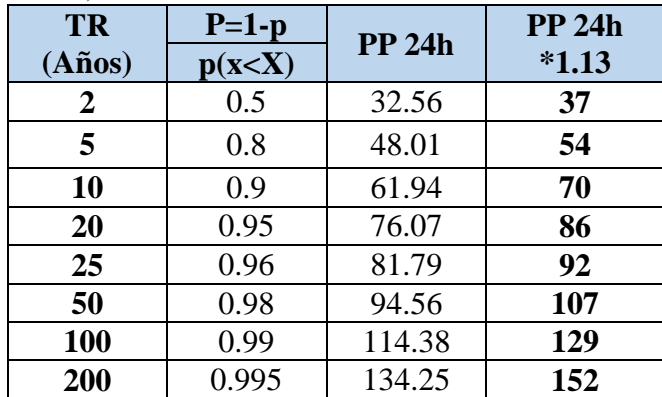

L.L. Weiss en base a un estudio de miles de estaciones, encontró que los resultados de un análisis probabilístico llevado a cabo con lluvias máximas anuales tomadas en un único y fijo intervalo de observación, al ser incrementados en un 13% conducían a magnitudes más aproximadas a las obtenidas en el análisis basado en lluvias máximas verdaderas. Por tanto el valor representativo adoptado para la cuenca será multiplicado por 1.13 para ajustarlo por intervalo fijo y único de observación. (Campos Aranda, 1988)

Con los datos de precipitación de 24h ajustado se procedió a la construcción de tablas, que relacionan la intensidad de precipitaciones en 1, 2, 3, 4, 5, 6, 8, 12, 18 horas y la intensidad de 24h y esto para cada periodo de retorno considerado.

Las relaciones o cocientes a la lluvia de 24 horas se emplean para duraciones de varias horas. D. F. Campos A. (1978) propone los siguientes cocientes:

| Duración (h) |    |      |                                      |  |                                     | 18 | 24 |
|--------------|----|------|--------------------------------------|--|-------------------------------------|----|----|
| Relación     | ₹u | 0.46 | $\mid 0.52 \mid 0.57 \mid 0.61 \mid$ |  | $\mid$ 0.68 $\mid$ 0.80 $\mid$ 0.91 |    | 00 |

*Tabla 4: Valores para las relaciones a la lluvia de duración 24 horas.*

Estos datos serán obtenidos como un porcentaje de los resultados de la precipitación máxima probable para 24 horas, para cada período de retorno, diferentes porcentajes de este valor según los tiempos de duración de lluvia adoptados.

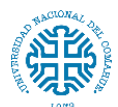

Facultad de Ingeniería – Universidad Nacional del Comahue

#### *Tabla 5: Precipitaciones máximas obtenidas para diferentes tiempos de duración y periodo de retorno.* **Precipitaciones máximas para diferentes tiempos de duración (mm)**

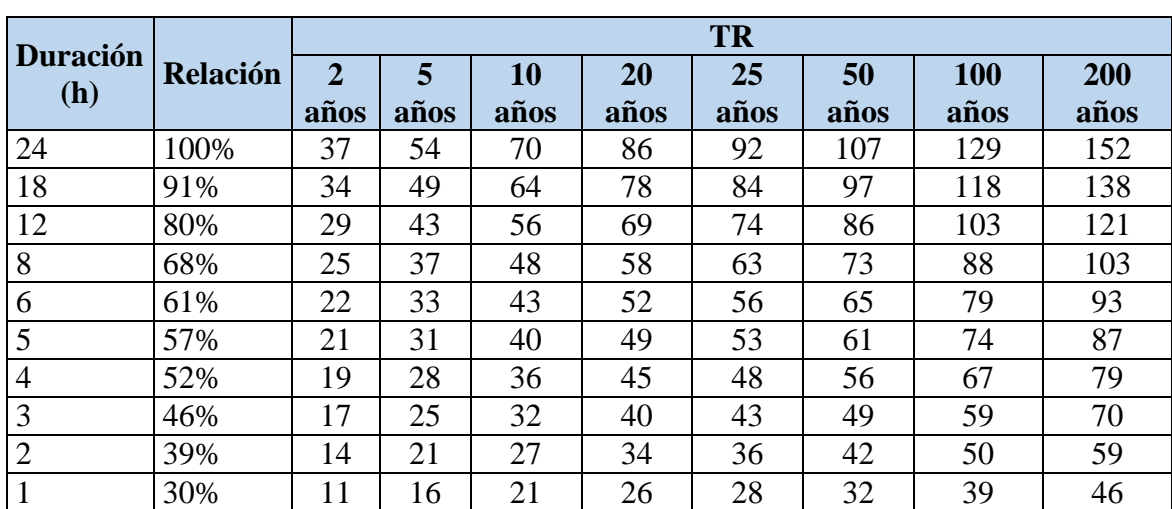

A partir de la *tabla 5* se hallan los valores de intensidad de precipitación:

*Tabla 6: Intensidades máximas obtenidas para diferentes tiempos de duración y periodo de retorno.* **Intensidades máximas para diferentes tiempos de duración de la lluvia (mm/h)**

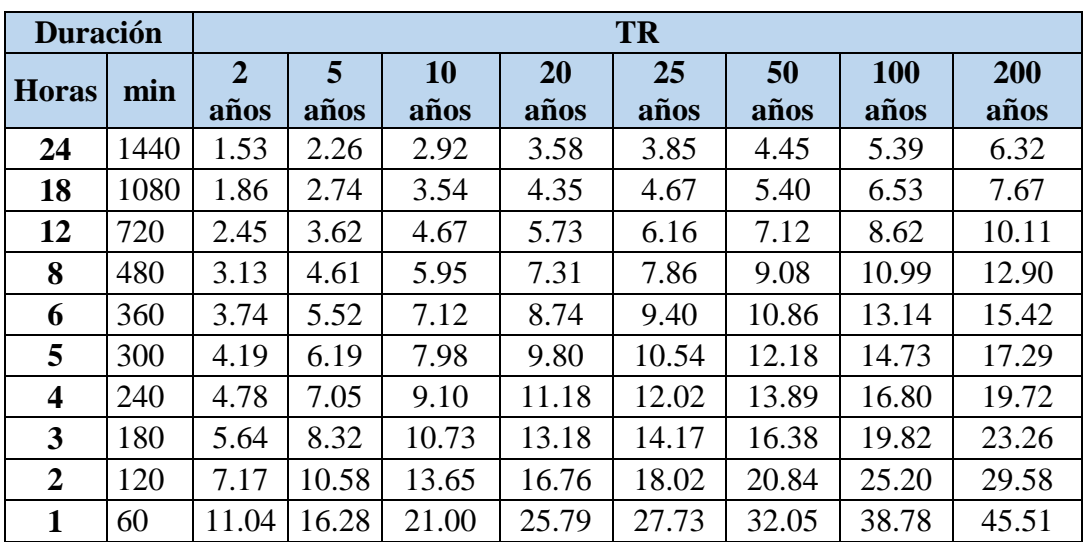

De esta manera se obtienen las curvas intensidad-duración-frecuencia para la estación Valcheta. Ahora con ellas se podrán determinar las curvas para la zona de estudio.

La construcción de la familia de curvas IDF se puede realizar a partir de ecuaciones analíticas (*Tabla 7*). Entre las más difundidas se encuentra la propuesta por Sherman (1931) que relaciona simultáneamente la intensidad, la duración y la frecuencia en una familia de curvas, pudiéndose extrapolar las mismas a zonas que carecen de registros pluviográficos y que se encuentran relativamente próximas entre sí.

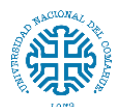

Estudio hidrológico e hidráulico para el diseño de un puente sobre arroyo Nahuel Niyeu.

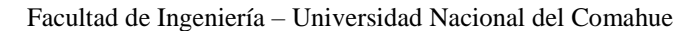

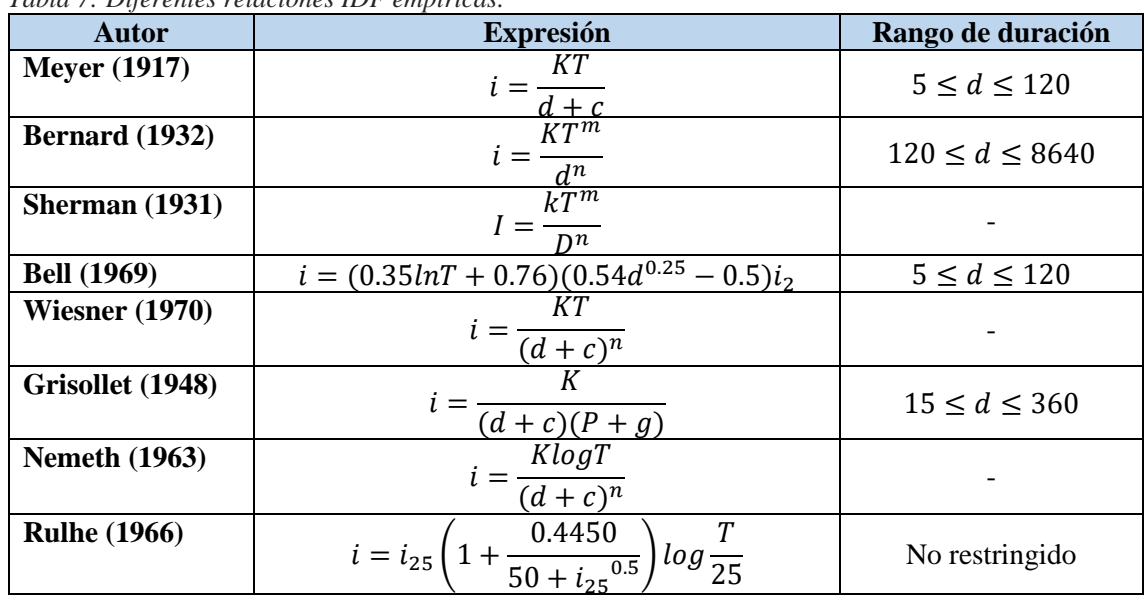

*Tabla 7: Diferentes relaciones IDF empíricas.*

La ecuación propuesta por Sherman fue:

$$
I = \frac{kT^m}{D^n}
$$

Donde

I: intensidad de la precipitación (mm/h)

T: período de retorno o recurrencia (años)

D: duración de la tormenta (minutos)

*k*, *m* y *n* son constantes que se calculan mediante un análisis de correlación o regresión lineal múltiple. Para ello la ecuación  $I = \frac{K T^m}{R^m}$  $\frac{N}{D^n}$  es linealizada a través de la transformación logaritmo natural:

$$
Ln I = Ln K + m Ln T - n Ln D
$$

al final la expresión matemática de la intensidad queda definida como

$$
Ln I = Ln d - n Ln D
$$

Donde

$$
Ln d = Ln K + m Ln T
$$

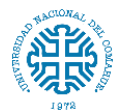

La aplicación de este artificio permite establecer una relación lineal entre los logaritmos de las variables, por lo que se puede aplicar la técnica de mínimos cuadrados para determinar los valores óptimos de cada parámetro. El método de los mínimos cuadrados permite obtener los coeficientes necesarios para definir una curva representativa utilizando los datos obtenidos en campo. Es decir, la curva que más se aproxima a los puntos obtenidos en la prueba cuando se grafican en un plano de coordenadas.

Para determinar los coeficientes se utilizaron hojas de cálculo de Microsoft Excel, en principio se estableció como variable independiente  $x = \ln t$  y como variable dependiente  $y = \ln l$ . Pudiéndose determinar la constante n y el  $\ln d$  para cada periodo de retorno

$$
Ln d = \frac{(\sum x_i y_i) - (\sum y_i)(\sum x_i^2)}{(\sum x_i)^2 - (\sum x_i^2 N)}
$$

$$
d = e^{Ln d}
$$

$$
n = \frac{\sum y_i - (N Ln d)}{\sum x_i}
$$

En función del cambio de variable realizado, se realiza otra regresión de potencia entre las columnas del periodo de retorno (T) y el término constante de regresión (d), considerando ahora  $x = Ln TR e y = Ln d$  se para obtener los valores m y Ln K.

$$
Ln K = \frac{(\sum x_i y_i)(\sum x_i) - (\sum x_i^2)(\sum y_i)}{(\sum x_i)^2 - (\sum x_i^2)N}
$$

$$
m = \frac{\sum y_i - [N Ln K]}{\sum x_i}
$$

Se realizó un análisis de regresión entre las variables de intensidad y duración para cada periodo de retorno determinado, la calidad de esta regresión se evaluó mediante el coeficiente de correlación de Pearson  $(R^2)$  este valor se obtuvo haciendo uso de la función de regresión lineal en Microsoft Excel. El coeficiente de Pearson para todas las estaciones varía entre 0.95 y 0.99 para cada periodo de retorno, lo que indica un buen ajuste de los datos al modelo matemático propuesto. En la *Figura 12* se muestra el análisis de regresión aplicado a las variables de intensidad y duración proyectados para el periodo de retorno 50 años, también se observa el valor de  $R^2$  obtenido. (El resto de los resultados se muestra en *anexo 4*)

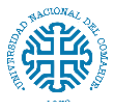

Estudio hidrológico e hidráulico para el diseño de un puente sobre arroyo Nahuel Niyeu.

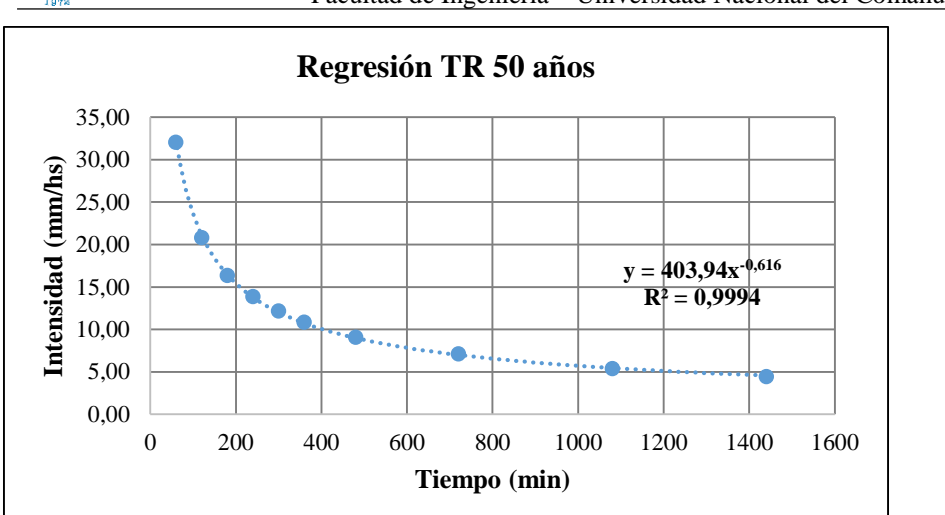

Facultad de Ingeniería – Universidad Nacional del Comahue

*Figura 12: Regresión para valores Ln d, d y n. Para periodo de retorno de 50 años.*

Finalmente se obtiene la ecuación de intensidad y sus curvas respectivas. (*Tabla 8* y *Figura 13*)

$$
I = \frac{kT^m}{D^n} = \frac{124.93 \ T^{0.30037}}{D^{0.61639}}
$$

Donde

I: intensidad de la precipitación (mm/hs)

T: período de retorno o recurrencia (años)

D: duración de la tormenta (minutos)

*Tabla 8: Datos de las curvas Intensidad - Duración - Frecuencia para la cuenca Nahuel Niyeu.*

| Tiempo (min)   | 5   | 10          | 15  | 20 | 25 | 30 | 35 | 40 | 45 | 50 | 55 | 60 |
|----------------|-----|-------------|-----|----|----|----|----|----|----|----|----|----|
| TR (años)      |     |             |     |    |    |    |    |    |    |    |    |    |
| $\overline{2}$ | 57  | 37          | 29  | 24 | 21 | 19 | 17 | 16 | 15 | 14 | 13 | 12 |
| 5              | 75  | 49          | 38  | 32 | 28 | 25 | 23 | 21 | 19 | 18 | 17 | 16 |
| 10             | 93  | 60          | 47  | 39 | 34 | 31 | 28 | 26 | 24 | 22 | 21 | 20 |
| 20             | 114 | 74          | 58  | 48 | 42 | 38 | 34 | 32 | 29 | 28 | 26 | 25 |
| 25             | 122 | 79          | 62  | 52 | 45 | 40 | 37 | 34 | 31 | 29 | 28 | 26 |
| 50             | 150 | 98          | 76  | 64 | 56 | 50 | 45 | 42 | 39 | 36 | 34 | 32 |
| 100            | 185 | $\sqrt{21}$ | 94  | 79 | 69 | 61 | 56 | 51 | 48 | 45 | 42 | 40 |
| 200            | 228 | .48         | 116 | 97 | 84 | 75 | 69 | 63 | 59 | 55 | 52 | 49 |

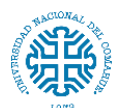

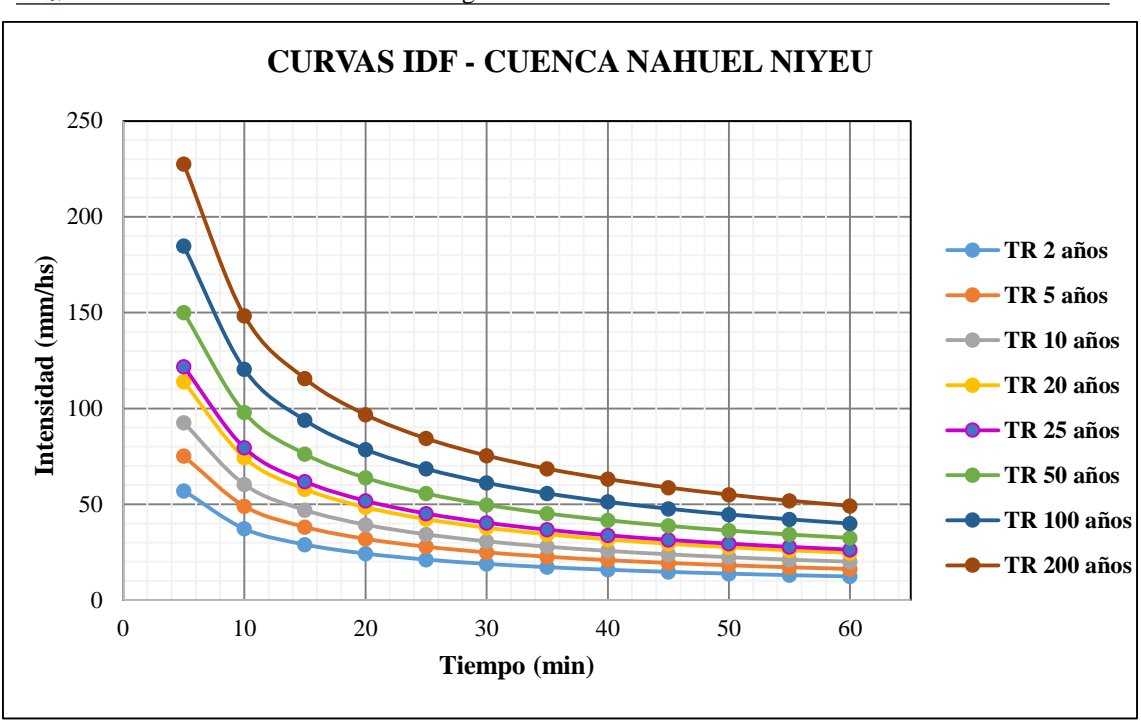

*Figura 13: Curvas Intensidad - Duración - Frecuencia para la cuenca Nahuel Niyeu*

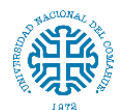

## **4. DELIMITACIÓN DE LA CUENCA**

### **4.1. Definición de la cuenca y subcuencas**

En este caso la delimitación de la cuenca en estudio se realizó a partir de un modelo digital de elevación. Un modelo digital de elevación (MDE) es una representación digital del terreno que permite su almacenamiento y procesamiento en sistemas de información geográfica. En particular, los modelos digitales de elevación tienen la estructura que se conoce como ráster. Según esta estructura, el área que se desea representar se discretiza en regiones elementales rectangulares llamadas píxeles, y a cada una de ellas se les asigna un valor de elevación sobre el nivel del mar; este valor representa el valor medio de la altura tomado sobre todos los puntos al interior del píxel.

El MDE proviene de productos obtenidos por agencias internacionales a través de misiones satelitales, entre las que cabe destacar las misiones SRTM (Shuttle Radar Topography Misión) y ASTER (Advanced Spaceborne Thermal Emission and Reflection Radiometer), que ofrecen productos gratuitos con resoluciones de 90 y 30 metros respectivamente, y cubren gran parte del territorio argentino.

Para este proyecto se descargaron los DEM de ALOS PALSAR, es otra de las vías para conseguir modelos digitales de elevación de alta resolución. Siendo una fuente poco conocida, es uno de los recursos más atractivos con una resolución nativa de 30 y 12,5 metros remuestreados a nivel mundial y de manera multitemporal, con una periodicidad de 46 días aunque un periodo de mapeo histórico comprendido entre 2006 y 2011 o mosaicos anuales a 25 metros hasta la actualidad. El ALOS PALSAR DEM es uno de los múltiples recursos cartográficos disponibles dentro de los productos del satélite ALOS de Agencia Japonesa de Exploración Aeroespacial (JAXA)**,** que adquirió imágenes rádar entre 2006 y 2011. (Disponible en: [https://earthdata.nasa.gov/?\\_ga=2.257228043.1276676694.1638148988-](https://earthdata.nasa.gov/?_ga=2.257228043.1276676694.1638148988-1493340920.1638148988) [1493340920.1638148988\)](https://earthdata.nasa.gov/?_ga=2.257228043.1276676694.1638148988-1493340920.1638148988)

Se trabajó con una malla de 12,5 metros en coordenadas planas considerando que es la información de mejor resolución que se tiene en la zona. Una vez descargado el MDE se procede a delimitar las cuencas. Para esto se utilizará un conjunto de herramientas de hidrología del software QGIS para delimitar automáticamente una cuenca hidrográfica usando las herramientas de GRASS. El procedimiento detallado se puede ver en *anexo 5*.

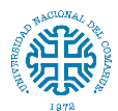

De esta forma se obtiene la cuenca de Nahuel Niyeu y sus subcuencas (*Figura 14*, *15* y *16*). También se determinó la red hídrica de la cuenca utilizando el mismo software. (Ver *anexo 6*)

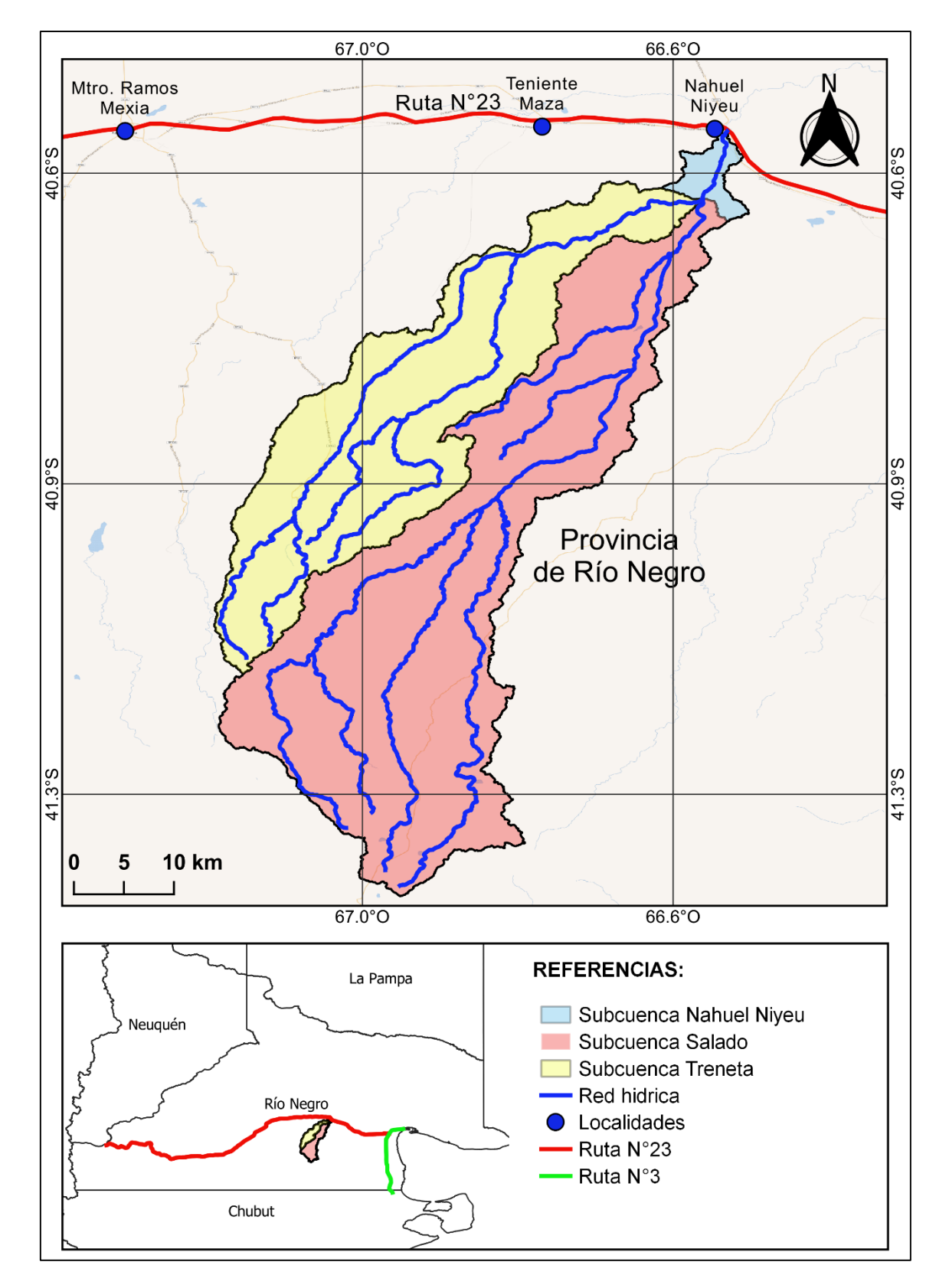

*Figura 14: Demarcación de la cuenca Nahuel Niyeu y las subcuencas Treneta y Salado.*

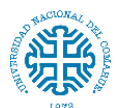

Estudio hidrológico e hidráulico para el diseño de un puente sobre arroyo Nahuel Niyeu.

Facultad de Ingeniería – Universidad Nacional del Comahue

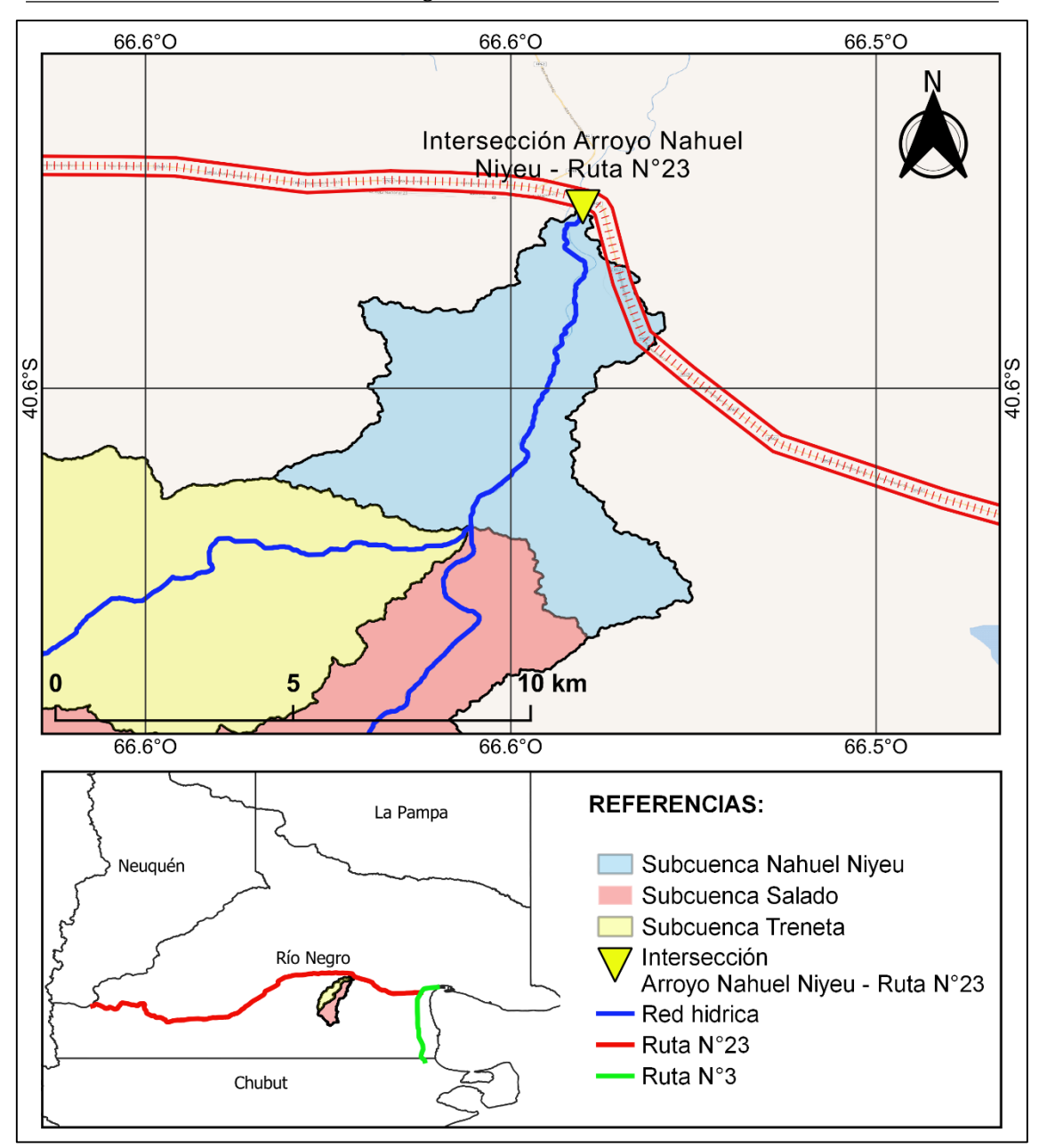

*Figura 15: Confluencia entre el arroyo Treneta y Salado.*

La cuenca del arroyo Nahuel Niyeu está conformada por la cuenca del arroyo Treneta y la cuenca del arroyo Salado. Aun así se dividió en otras subcuencas más.

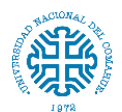

Facultad de Ingeniería – Universidad Nacional del Comahue

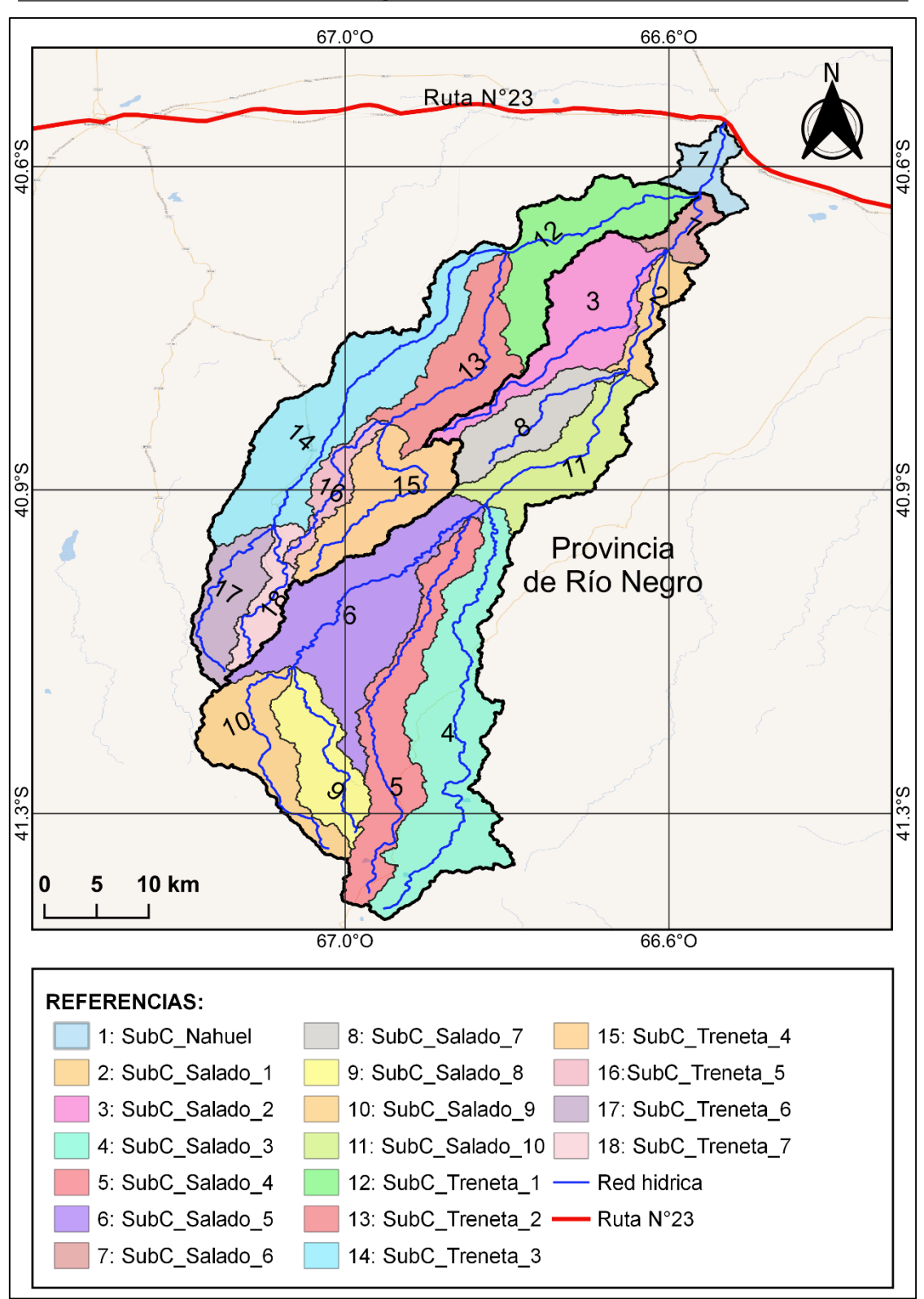

*Figura 16: Demarcación de subcuencas.*

Se realizó un mapa topográfico de la zona de estudio, donde se puede observar hacia el norte, los valores de tono verde a celeste que hacen referencia a valores bajos de altura y en este caso de menor pendiente a medida que se acercan a la intersección con la ruta

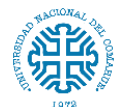

nacional, mientras que hacia el sur, en tonos marrones y blanco, se destacan valores altos del nivel y una gran meseta (parte de la meseta de Somuncurá). (*Figura 17*)

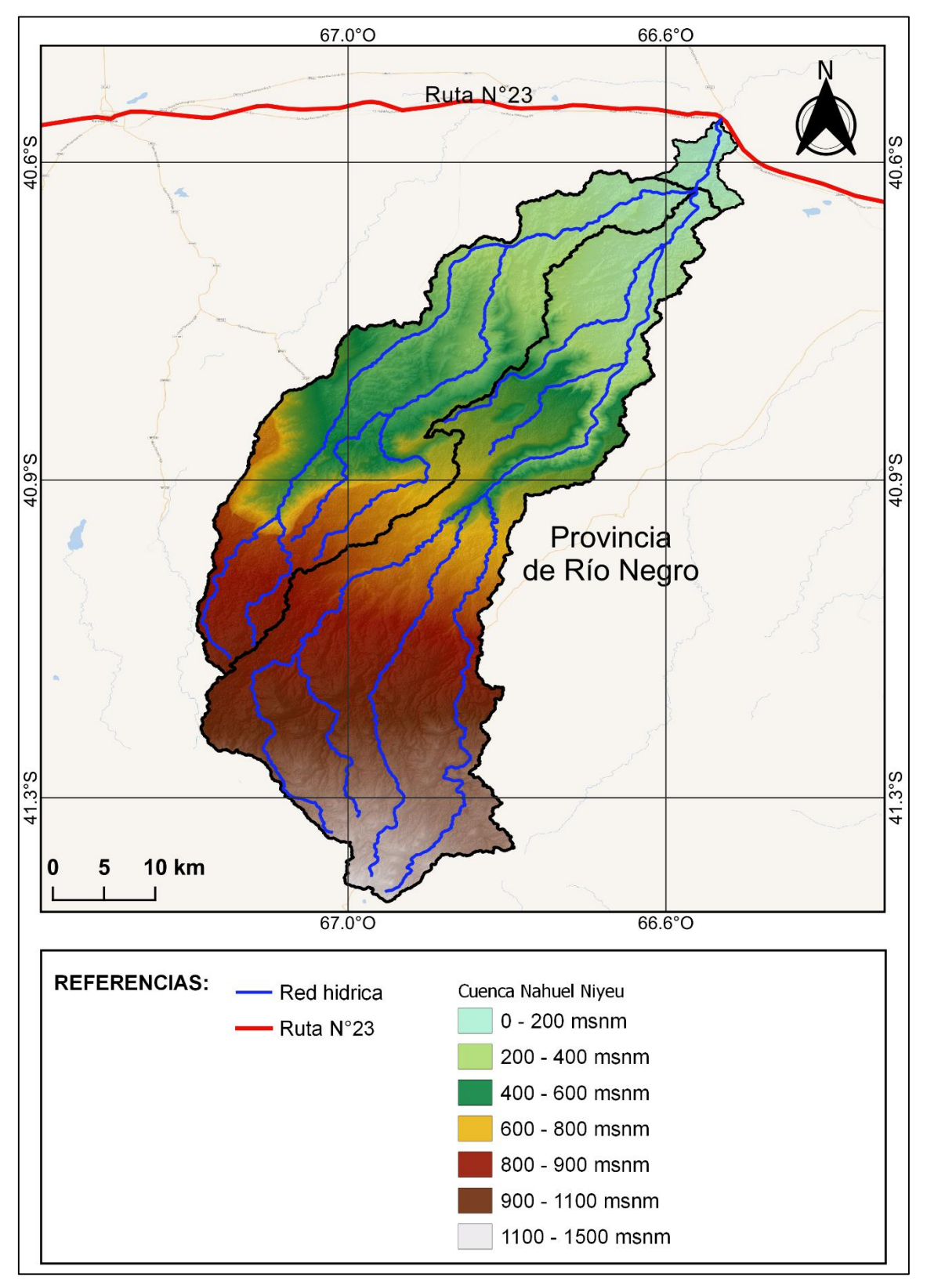

*Figura 17: Mapa topográfico de la cuenca Nahuel Niyeu.*

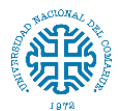

A continuación, se presentan las áreas totales de la cuenca y subcuencas obtenidas del proceso de delimitación hidrográfica.

- Área subcuenca Treneta: 941 km<sup>2</sup>
- Área subcuenca Salado: 1501 km<sup>2</sup>
- Área cuenca Nahuel Niyeu: 2402 km<sup>2</sup>

En el siguiente capítulo se presentan la caracterización morfométrica de la cuenca del Nahuel Niyeu.

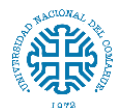

# **5. PARÁMETROS MORFOMÉTRICOS DE LA CUENCA**

## **5.1. Determinación de los parámetros morfométricos**

Las características físicas de una cuenca tienen una relación estrecha con el comportamiento de los caudales que transitan por ella. Los parámetros morfométricos de una cuenca integran un conjunto de estimaciones realizadas al iniciar un estudio hidrológico, con fines de aprovechamiento o control. El análisis morfométrico es el estudio de un conjunto de variables lineales, de superficie, de relieve y drenaje; que permite conocer las características físicas de una cuenca y ayuda a la interpretación de la funcionalidad hidrológica.

### **5.1.1. Parámetros asociados a la forma de la cuenca**

La forma de la cuenca interviene de manera importante en las características del hidrograma de descarga de una determinada corriente, especialmente en los eventos de avenidas máximas. La forma de la cuenca condiciona la velocidad del escurrimiento superficial. Para cuencas de igual superficie y formas diferentes se espera un comportamiento hidrológico también diferente.

- Área: El área de la cuenca es una de las características geomorfológicas más importantes para el análisis hidrológico. La misma constituye el "factor de escala" en la relación de transformación lluvia-caudal. Está definida como la proyección horizontal de toda la superficie de drenaje de un sistema de escorrentía dirigido directa o indirectamente a un mismo cauce natural. Corresponde a la superficie delimitada por la divisoria de aguas de la zona de estudio; éste parámetro se expresa normalmente en km<sup>2</sup>.
- Perímetro: Es la longitud sobre un plano horizontal, que recorre la divisoria de aguas. Éste parámetro se mide en unidades de longitud y se expresa normalmente en metros o kilómetros.
- Longitud de la cuenca: Se define como la distancia horizontal desde la desembocadura de la cuenca (punto de desfogue) hasta otro punto aguas arriba donde la tendencia general del río principal corte la línea de contorno de la cuenca.

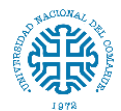

- Coeficiente de compacidad (Kc): Propuesto por Gravelius, compara la forma de la cuenca con la de una circunferencia, cuyo círculo inscrito tiene la misma área de la cuenca en estudio. Se define como la razón entre el perímetro de la cuenca y el perímetro de la circunferencia. Este coeficiente adimensional, independiente del área estudiada tiene por definición un valor de uno para cuencas imaginarias de forma exactamente circular. Los valores del coeficiente de compacidad nunca serán inferiores a uno. El grado de aproximación de este índice a la unidad indicará la tendencia a concentrar fuertes volúmenes de aguas de escurrimiento, siendo más acentuado cuanto más cercano a uno sea, es decir mayor concentración de agua.

$$
k_c = \frac{P}{P_c} = \frac{P}{2\pi R}
$$

Donde, *P* es el perímetro de la cuenca, *Pc* es el perímetro de la circunferencia y *R* es el radio de la circunferencia. (*Figura 18*)

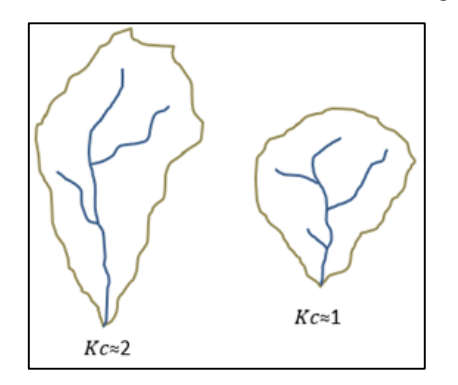

*Figura 18: Comportamiento del coeficiente de compacidad (Kc).*

Factor de forma de Horton  $(K_f)$ : Es la relación entre el área y el cuadrado de la longitud de la cuenca.

$$
k_f=\frac{A}{L^2}
$$

Intenta medir cuán alargada puede ser la cuenca. Una cuenca con un factor de forma bajo, está menos sujeta a crecientes que una de la misma área y mayor factor de forma. Si la forma de la cuenca es aproximadamente circular, entonces el valor de  $K_f$  se acercará a uno. Mientras que, las cuencas más alargadas, tendrán un K<sup>f</sup> menor. En las cuencas alargadas, las descargas son de menor caudal pico debido a que el cauce de agua principal es más largo que los cauces secundarios y los tiempos de concentración para eventos de precipitación son distintos. Este caso es inverso a lo que ocurre con el coeficiente de compacidad. (*Figura 19* y *tabla 9*)

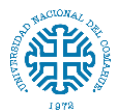

Facultad de Ingeniería – Universidad Nacional del Comahue

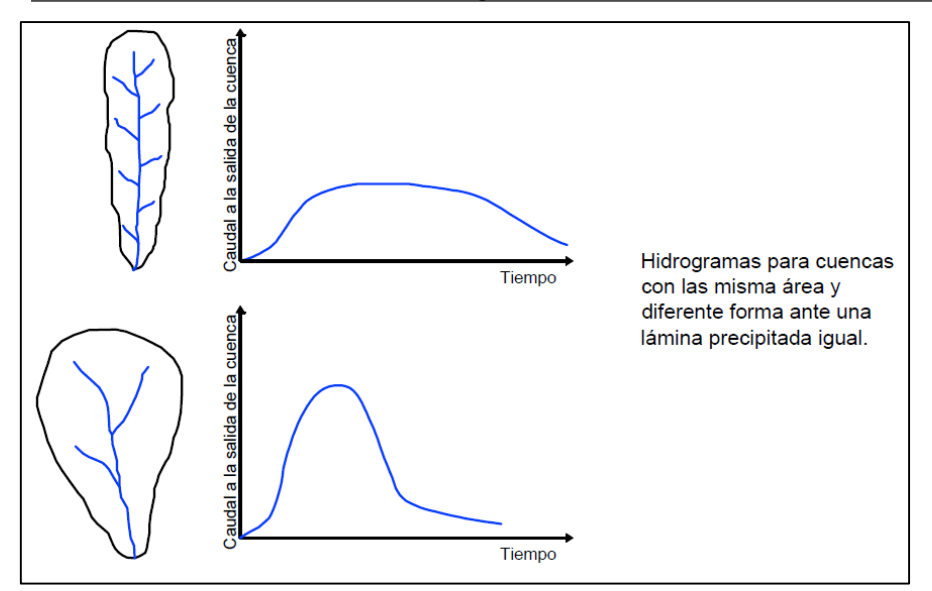

*Figura 19: Influencia de la configuración de la red hídrica en las descargas.*

| $K_f$         | Forma de la cuenca       |
|---------------|--------------------------|
| < 0.22        | Muy alargada             |
| $0.22 - 0.30$ | Alargada                 |
| $0.30 - 0.37$ | Ligeramente alargada     |
| $0.37 - 0.45$ | Ni alargada, ni achatada |
| $0.45 - 0.60$ | Ligeramente achatada     |
| $0.60 - 0.80$ | Achatada                 |
| $0.80 - 1.20$ | Muy achatada             |
| >1.20         | Rodeando el desagüe      |

*Tabla 9: Clasificación de Kf (Horton 1932)*

- Relación de elongación (Re): Es la relación entre el diámetro de un círculo con igual área que la de la cuenca y la longitud máxima de la misma. La fórmula es la propuesta por Shumm (1956):

$$
R_e=\frac{(4A/\pi)^{1/2}}{L}
$$

Donde *A* es el área de la cuenca y *L* la longitud de la cuenca.

El valor de la relación de elongación se acerca a la unidad cuando la cuenca es muy plana y circular, cuando la cuenca es plana con porciones accidentales, la relación de elongación está entre 0,5 y 0,8.

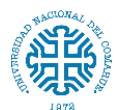

### **5.1.2. Parámetros de relieve**

#### Altura y elevación

Es uno de los parámetros más determinantes de la oferta hídrica y del movimiento del agua a lo largo de la cuenca. A continuación se describen los elementos más representativos de las cuencas, derivados de la elevación.

- Cota mayor de la cuenca: Es la mayor altura a la cual se encuentra la divisoria de la cuenca (msnm).
- Cota menor de la cuenca: Es la cota sobre la cual la cuenca entrega sus aguas a un cauce superior o el punto de cierre de la cuenca (msnm).
- Elevación promedio del relieve: Es la elevación promedio de la cuenca referida al nivel del mar.
- Pendiente

A mayor pendiente, corresponderá una menor duración de concentración de las aguas de escorrentía en la red de drenaje y afluentes del cauce principal.

- Pendiente media de la cuenca: Este índice representa un valor medio de todas las pendientes que conforman las diversas zonas topográficas de la cuenca. Condiciona, en buena parte, la velocidad con que se da el escurrimiento superficial. En la siguiente tabla se muestra la topografía adoptada por una cuenca según rangos aproximados de su pendiente media. (*Tabla 10*)

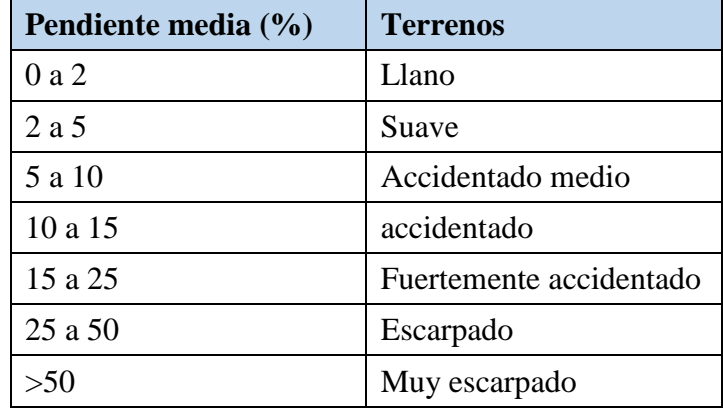

*Tabla 10: Rangos aproximados de la pendiente media de la cuenca. Fuente: Perez,1979.*

Curva Hipsométrica:

Es la representación gráfica de la variación altitudinal de una cuenca, por medio de una curva tal que a cada altura le corresponde un respectivo porcentaje del área ubicada por encima de esa altura.

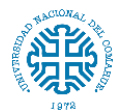

- Análisis hipsométrico: Se empleó el criterio propuesto por Campos (1999) que considera la relación entre las alturas parciales y la altura total, así como las áreas parciales entre curvas de nivel y el área total. En base al análisis hipsométrico, se puede determinar el ciclo erosivo y la etapa evolutiva en que se encuentra la cuenca. (*Figura 20* y *tabla 11*)

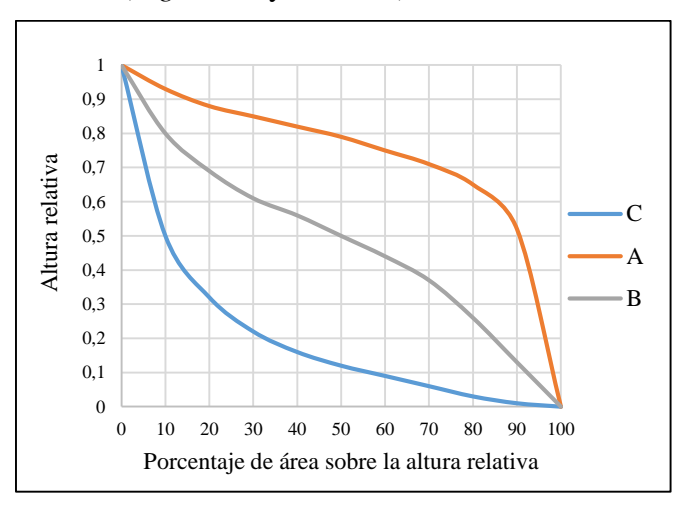

*Figura 20: Curvas hipsométricas.*

*Tabla 11: Características de las curvas hipsométricas.*

| Curvas A: refleja una cuenca con gran potencial erosivo (fase de juventud). |
|-----------------------------------------------------------------------------|
| <b>Curvas B:</b> es una cuenca en equilibrio (fase de madurez)              |
| Curvas C: es una cuenca sedimentaria                                        |

La curva hipsométrica representa el área drenada variando con la altura de la superficie de la cuenca. Se construye llevando al eje de las abscisas los valores de la superficie drenada proyectada en  $km^2$  o en porcentaje, obtenida hasta un determinado nivel, el cual se lleva al eje de las ordenadas, generalmente en metros.

# **5.1.3. Parámetros relativos al perfil**

- Cota mayor del cauce: Elevación del punto más alto del cauce (msnm).
- Cota menor del cauce: Coincide con la cota menor de la cuenca (msnm).
- Pendiente promedio del cauce: Con base en el perfil altimétrico la pendiente del cauce se la puede estimar por diferentes métodos, uno de ellos es el de los valores extremos, el cual consiste en determinar el desnivel *H* entre los puntos más elevado y más bajo del cauce en estudio y luego dividirlo entre la longitud del mismo cauce *L*, lo que significa:

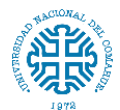

Estudio hidrológico e hidráulico para el diseño de un puente sobre arroyo Nahuel Niyeu. Facultad de Ingeniería – Universidad Nacional del Comahue

$$
S_c = \frac{(CM_c - Cm_c)}{L_c}
$$

La influencia de la configuración topográfica en el proceso de erosión de una cuenca y en la formación de descargas altas, se presenta de acuerdo a los mayores o menores grados de pendiente. (*Tabla 12*)

*Tabla 12: Rangos aproximados de la pendiente media del cauce principal. Fuente: IBAL, 2009.*

| Pendiente media del<br>cauce principal (%) | <b>Clases</b> |
|--------------------------------------------|---------------|
| 1a5                                        | Suave         |
| 6 a 11                                     | Moderado      |
| 12a17                                      | Fuerte        |

#### **5.1.4. Parámetros de drenaje**

El sistema de drenaje está constituido por un cauce principal y sus cauces tributarios. Mientras más largo sea el cauce de agua principal, más ramificaciones tendrá la red de drenaje. Los parámetros más representativos son:

- Longitud del cauce principal (L): Corresponde a la longitud del cuerpo de agua que le da nombre a la cuenca de estudio, en este parámetro se tienen en cuenta la sinuosidad del cauce; se determina por medición directa de la longitud del cauce más importante de cada cuenca. En la elección de dicho cauce, se tiene en cuenta en cada caso, tanto la longitud del mismo, como su desnivel, buscando siempre el curso que presenta en lo posible, el máximo para ambos valores; se expresa normalmente en kilómetros.
- Orden de los cauces: El orden de las corrientes es una clasificación que proporciona el grado de bifurcación dentro de la cuenca. Existen varios métodos para realizar tal clasificación. En este caso se optó por el método de Horton, el cual se fundamenta en los siguientes criterios: Se consideran corrientes de primer orden, aquellas corrientes fuertes, portadoras de aguas de nacimientos y que no tienen afluentes. Cuando dos corrientes de orden uno se unen, resulta una corriente de orden dos. De manera general, cuando dos corrientes de orden *i* se unen, resulta una corriente de orden *i+1*. Cuando una corriente se une con otra de orden mayor, resulta una corriente que conserva el mayor orden. (*Figura 21*)

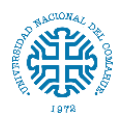

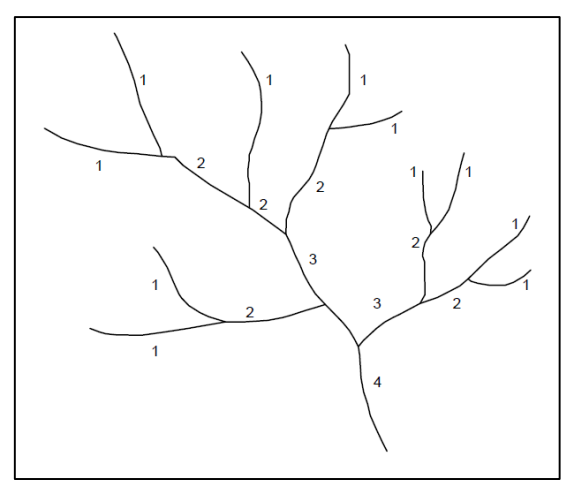

*Figura 21: Ordenes de los cauces en una cuenca.*

Densidad de drenaje: Este índice relaciona la longitud de la red de drenaje y el área de la cuenca sobre la cual drenan las corrientes hídricas.

$$
D_e = \frac{longitud \,\,corrientes \,\,(km)}{\text{Área cuenca} \,\,(km^2)}
$$

Con el fin de catalogar una cuenca como bien o mal drenada, analizando su densidad de drenaje. Valores mínimos de esta relación están asociados a regiones con materiales de suelo poco erosionables, baja cubierta de vegetación y pendientes planas. Mientras que, valores altos refieren a que las precipitaciones intervienen rápidamente sobre las descargas de los ríos. Generalmente, estas regiones tienen suelos impermeables y pendientes fuertes. (*Tabla 13*)

*Tabla 13: Rangos aproximados de la densidad de drenaje. Fuente: IBAL, 2009.*

| Densidad de drenaje Clases<br>(valores aproximados) |          |
|-----------------------------------------------------|----------|
| 0.1 a 1.8                                           | Baja     |
| 1.9a3.6                                             | Moderada |
| 3.7 a 5.6                                           | Alta     |

Coeficiente de torrencialidad: Índice que mide el grado de torrencialidad de la cuenca, por medio de la relación del número de cauces de orden uno con respecto al área total de la misma. A mayor número de cauces de orden uno y menor área, la torrencialidad de la cuenca será mayor. Este resultado significa que el agua recorre muy poco para dirigirse a los cauces y la velocidad de descarga es mayor. Su relación es la siguiente:

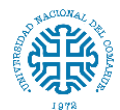

Facultad de Ingeniería – Universidad Nacional del Comahue

$$
C_t = \frac{Cantidad de cuauces de orden 1}{\text{Área cuenca (km²)}}
$$

- Tiempo de concentración: Tiempo que tarda en llegar una gota de agua de lluvia desde el extremo hidráulicamente más alejado de la cuenca a la sección de salida. Existen varias fórmulas para determinarlo, estas se desarrollan en apartado 6.2

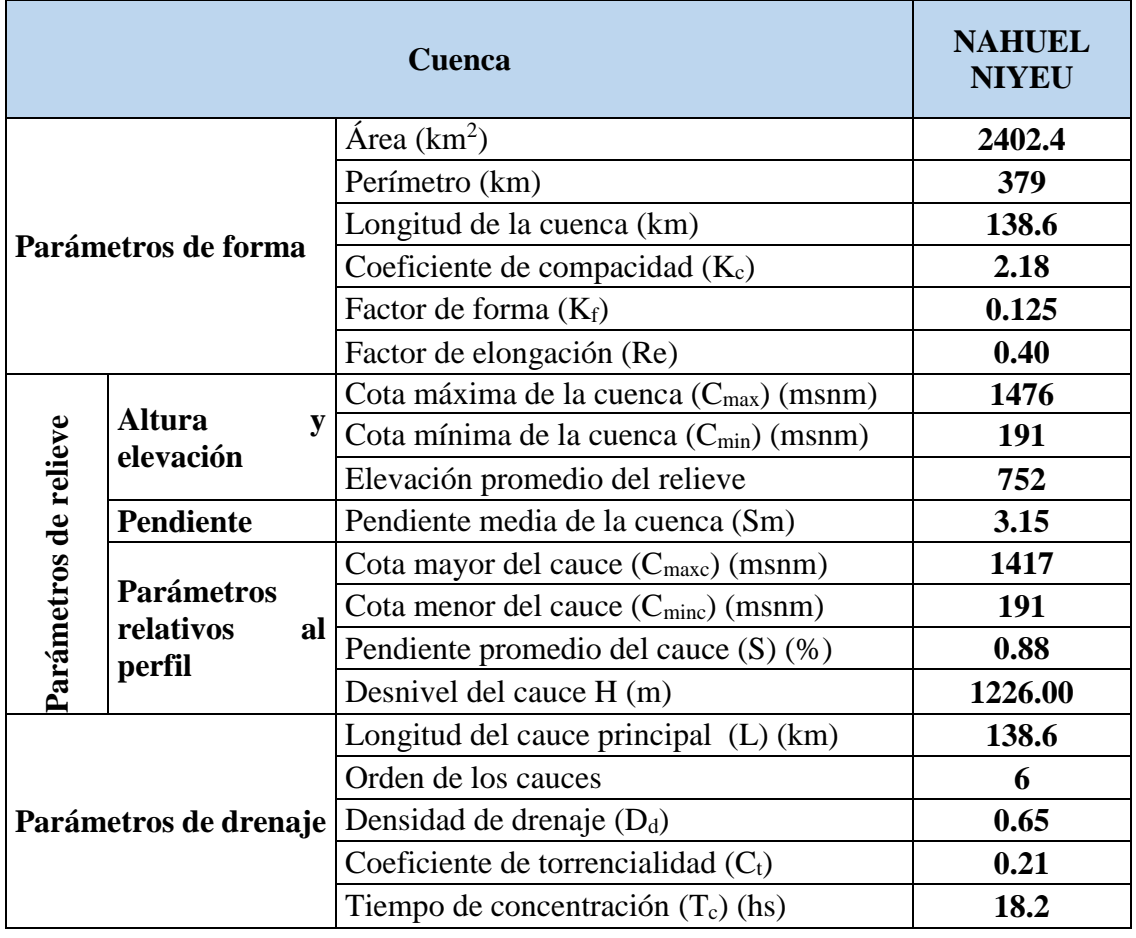

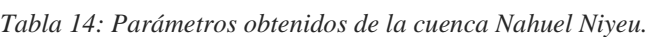

De acuerdo a todos estos parámetros, la cuenca Nahuel Niyeu tiene un terreno suave debido a que en promedio posee pendientes bajas. Lo mismo sucede con la pendiente del cauce principal. Es una cuenca muy alargada por lo que la descarga es de bajo caudal y de acuerdo a su coeficiente de compacidad no es una cuenca que tenga grandes concentraciones de volúmenes de agua.

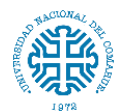

## **6. TORMENTA DE DISEÑO**

Se entiende por tormenta de diseño a la secuencia de precipitaciones capaz de provocar la crecida de diseño en la cuenca analizada. Su determinación implica definir la duración de la lluvia, lámina total precipitada, su distribución temporal y espacial, y la porción de dicha lámina que efectivamente contribuye a la generación de escorrentías. (Esto último se desarrolla en el capítulo 8)

### **6.1. Duración de la tormenta**

Existen distintas metodologías para establecer la duración de las tormentas intensas en una determinada cuenca para propósitos de diseño, entre las que se destacan la utilización de una duración levemente superior al tiempo de concentración de la cuenca, o aprovechando información pluviográfica disponible, determinar la duración de la tormenta más significativa.

Como no se cuenta con información para determinar la duración de la tormenta más significativa, se considera que la duración de la tormenta de diseño será igual o levemente superior al tiempo de concentración (Tc) de la cuenca, permitiendo la contribución de toda el área de aporte con la consiguiente determinación del caudal máximo.

#### **6.2. Tiempo de concentración**

El tiempo de concentración Tc se designa como el tiempo en el cual la escorrentía superficial del punto más alejado de la cuenca alcanza el punto de desagüe o salida, es decir el tiempo en el cual toda la cuenca contribuye al flujo. Dicho de otra forma, es el tiempo de viaje de una gota de agua de lluvia que escurre superficialmente desde el lugar más lejano de la cuenca hasta el punto de salida, cuando se tiene una lluvia uniforme que cubre toda la cuenca. Para la aplicación de los métodos de hidrogramas sintéticos el tiempo de concentración es el parámetro que define la duración de la lluvia de diseño.

El tiempo de concentración, es un parámetro característico de cada cuenca y depende de los siguientes factores:

- del tamaño de la cuenca: a mayor tamaño mayor Tc

- de la topografía: a mayor accidentalidad o pendiente, menor Tc

- la forma: las cuencas alargadas presentan menores Tc que las cuencas apaisadas o redondeadas. (*Figura 22*)

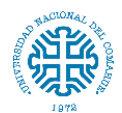

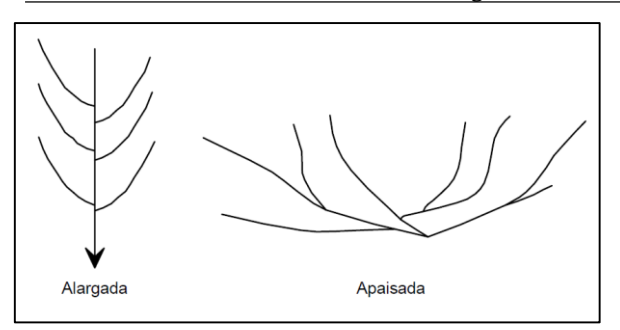

*Figura 22: Posibles formas de una cuenca.*

## **6.2.1. Métodos de estimación del tiempo de concentración**

En la práctica existen alternativas básicas para estimar el valor de Tc en una cuenca entre ellas:

- A partir de pares de valores observados de lluvia-caudal; en este caso no se cuenta con tales valores.

- Mediante el uso de fórmulas empíricas. (*Tabla 15*)

Considerando estas últimas, para su cálculo se pueden emplear diferentes fórmulas que se relacionan con otros parámetros propios de la cuenca. La aplicación de este tipo de fórmulas es simple. Sin embargo, la naturaleza empírica de las mismas, y la falta de una real diversidad en los datos utilizados en su ajuste limitan su valor, por lo cual se hace necesario seleccionar el tiempo de concentración conveniente.

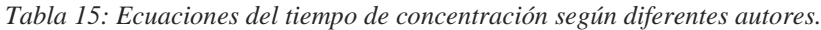

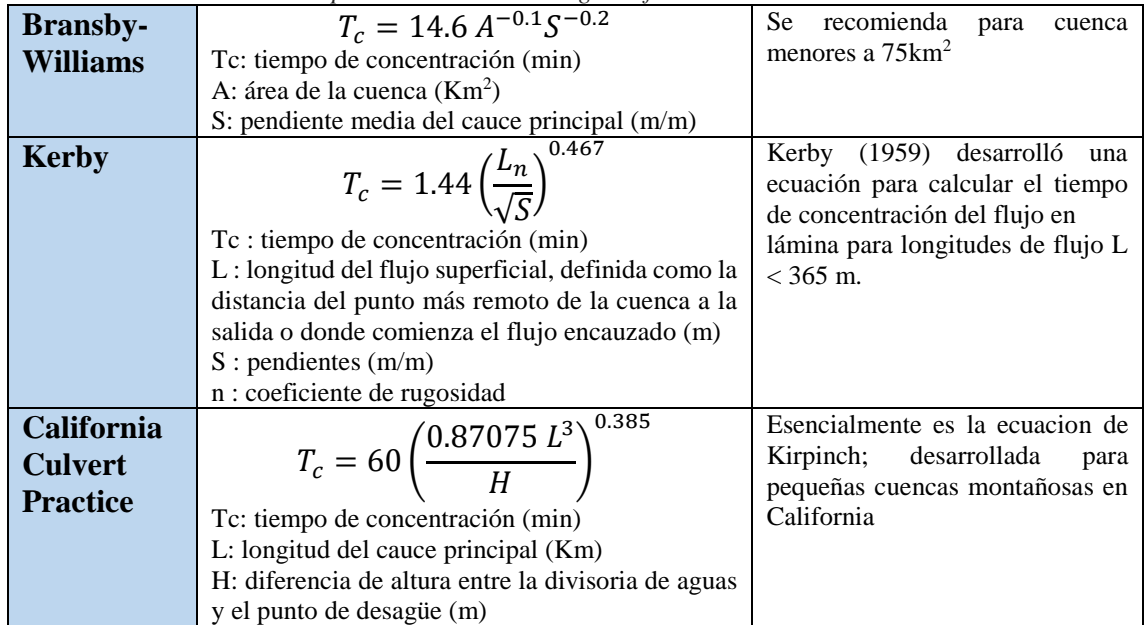

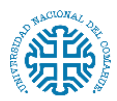

Estudio hidrológico e hidráulico para el diseño de un puente sobre arroyo Nahuel Niyeu.

Facultad de Ingeniería – Universidad Nacional del Comahue

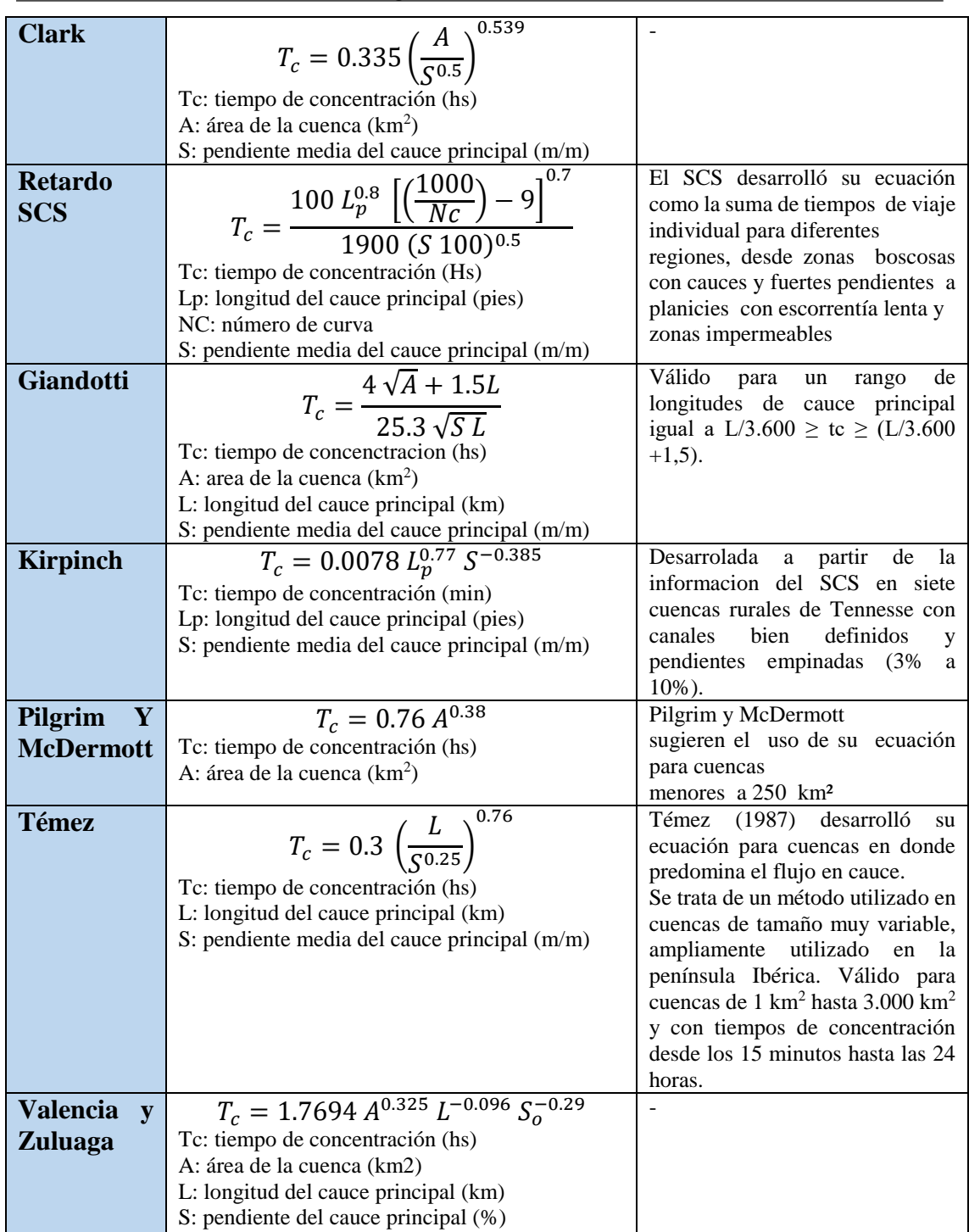

Para la estimación del tiempo de concentración usualmente se emplea el valor medio obtenido de varias ecuaciones empíricas disponibles en la literatura. Entonces, calculando cada una de ellas resultan los valores que se muestran en la *tabla 16*. De los resultados se eliminaron los valores extremos superiores e inferiores para eliminar del cálculo estadístico aquellos tiempos de concentración que alteren al resto. Los valores

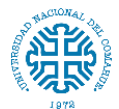

descartados fueron los correspondientes a la ecuación de Bransby Williams, Clark, Retardo SCS y Temez.

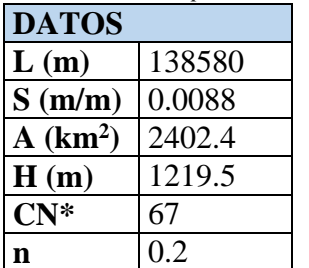

| <b>DATOS</b>             |        | <b>Cuenca Nahuel DEM 12m</b> |        |
|--------------------------|--------|------------------------------|--------|
| $\mathbf{L}(\mathbf{m})$ | 138580 |                              | Tc(hs) |
| S(m/m)                   | 0.0088 | <b>Bransby Williams</b>      | 0.3    |
| A(km <sup>2</sup> )      | 2402.4 | Kerby                        | 26.0   |
| H(m)                     | 1219.5 | California culvert practice  | 18.3   |
| $CN^*$                   | 67     | Clark                        | 79.6   |
| n                        | 0.2    | <b>Retardo SCS</b>           | 6504.2 |
|                          |        | Giandotti                    | 17.6   |
|                          |        | Kirpinch                     | 18.0   |
|                          |        | Pilgrim y Mc Dermott         | 14.6   |
|                          |        | Temez                        | 31.3   |
|                          |        | Valencia y zuluaga           | 14.4   |
|                          |        | <b>Promedio</b>              | 18.2   |

*Tabla 16: Datos para el cálculo de Tc y resultados para diferentes ecuaciones.*

*\*El valor de número de curva para la cuenca Nahuel Niyeu se determina en el capítulo siguiente.*

#### **6.3. Distribución de la lluvia en el tiempo**

#### **6.3.1. Hietograma de diseño**

El hietograma es el gráfico que relaciona la precipitación (en mm) o la intensidad (en mm/hora) de la lluvia con el intervalo de tiempo. Se define la intensidad como la variación de la precipitación con el tiempo  $I = \Delta P / \Delta t$ . (*Figura 23*)

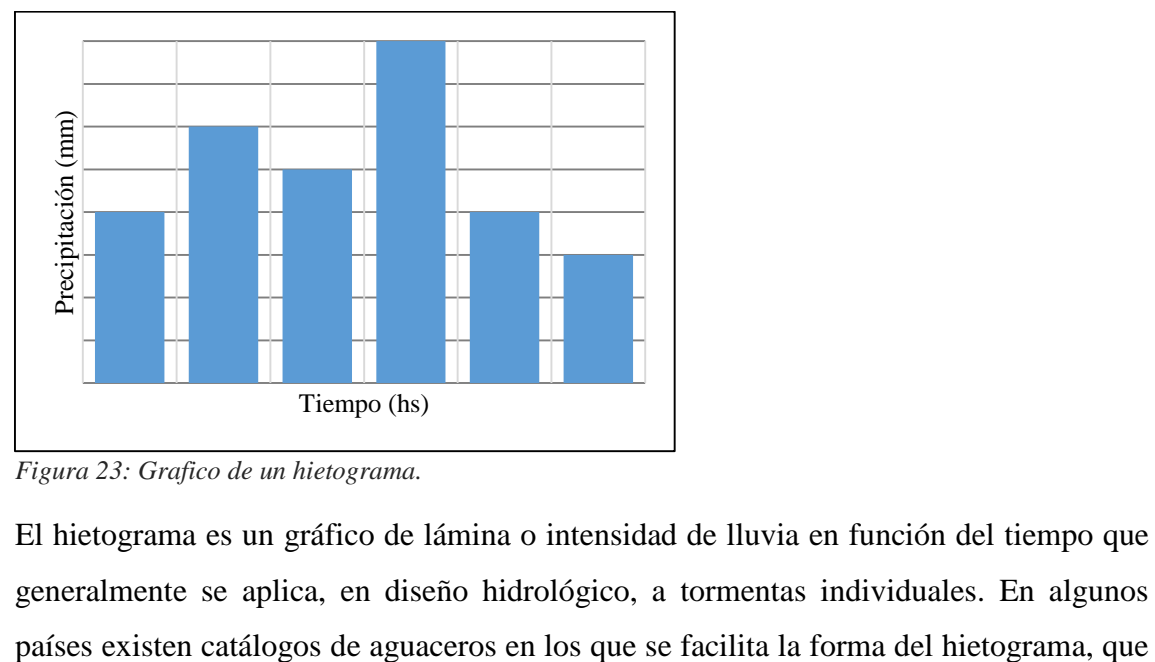

*Figura 23: Grafico de un hietograma.*

El hietograma es un gráfico de lámina o intensidad de lluvia en función del tiempo que generalmente se aplica, en diseño hidrológico, a tormentas individuales. En algunos

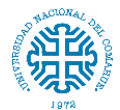

se puede adaptar a la cantidad de precipitación específica. Si no se cuenta con estos datos será necesario elaborar un hietograma de diseño.

#### **6.4. Determinación del hietograma de diseño**

Para generar el hietograma existen varios métodos entre los que se encuentran:

- tomar la distribución temporal de una tormenta histórica.
- utilizando el promedio de varias tormentas.
- método de bloque alterno.

En este caso se utilizó la teoría de bloques alternos, en la cual la precipitación máxima está ubicada al centro del hietograma. Chow, Maidment y Mays (1994) indican que el método del bloque alterno es una forma simple para desarrollar un hietograma de diseño mediante una curva de intensidad-duración-frecuencia. El hietograma de diseño producido por este método especifica la profundidad de precipitación que ocurre en *n* intervalos de tiempo sucesivos de duración  $\Delta t$  sobre una duración total de  $T_d = n \Delta t$ . Después de seleccionar el tiempo de retorno de diseño, la intensidad es leída en una curva IDF para cada una de las duraciones *Δt, 2Δt, 3Δt*,…, y la profundidad de precipitación correspondiente se encuentra al multiplicar la intensidad y la duración.

#### **6.4.1. Distribución temporal**

Considerando la relación I-D-F, los periodos de recurrencia y la duración de la tormenta, se deducen las láminas totales precipitadas. Partiendo primero de la intensidad:

$$
I=\frac{kT^m}{D^n}
$$

#### *(Ecuación desarrollada en el capítulo 3, página 25)*

El método consiste en seleccionar el periodo de retorno, determinar las intensidades de precipitación para cada intervalo de tiempo mediante la relación intensidad-duraciónfrecuencia, y con esta información, se calcula la precipitación correspondiente. Una vez que se tiene la información de la precipitación caída para cada intervalo, se reordena en una secuencia temporal de modo que la intensidad máxima ocurra en el centro de la duración requerida y que los demás valores o bloques de precipitación queden en orden descendente alternativamente hacia la derecha y hacia la izquierda del bloque central para formar el hietograma de diseño.

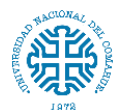

La *tabla 17* muestra el hietograma para un período de recurrencia (TR) de 100 años con el gráfico correspondiente en la *Figura 24*.

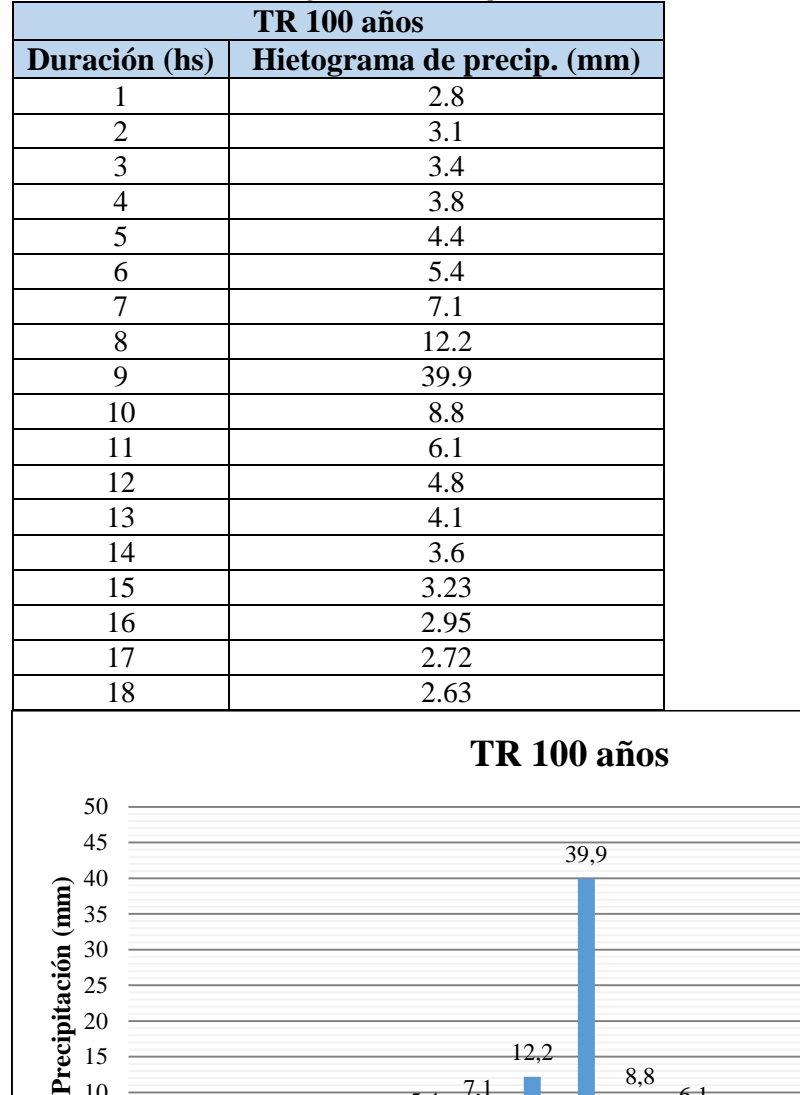

*Tabla 17: Valores del hietograma de diseño para TR 100 años.*

*Figura 24: Hietograma de diseño para TR 100 años.*

 $2,8$  3,1 3,4 3,8 4,4 5,4 7,1

### **6.4.2. Distribución espacial**

Realizar la estimación de la precipitación a partir de valores puntuales no refleja toda la naturaleza del fenómeno, el cual se presenta en la realidad sobre una extensión específica con un determinado comportamiento en el tiempo. Dependiendo de las características climáticas y topográficas de la región, valores puntuales de intensidades máximas se consideran representativos en áreas de 2,5 hasta 25 km². Para áreas mayores a 25 km² el

12,2

8,8

1 2 3 4 5 6 7 8 9 10 11 12 13 14 15 16 17 18

**Duración (hs)**

6,1 4,8 4,1 3,6 3,2 2,9 2,7 2,6

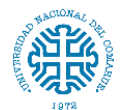

valor de la precipitación puntual debe ser afectado por un coeficiente de reducción que depende del área de la cuenca y de la duración de la tormenta.

El conocer como varía la magnitud de la precipitación en un área y en qué proporción tiende a distribuirse esa magnitud a lo largo de la duración total del evento, constituye un aspecto de interés para el diseño y operación de cualquier obra hidráulica, principalmente si estará ubicada en una cuenca con disponibilidad limitada o nula de registros de escurrimientos.

Dicho análisis involucra tanto la magnitud temporal como espacial de un episodio lluvioso, dado que ambas definen el volumen de agua arrojado sobre la cuenca. Es así como una intensa tormenta que abarca sólo unos pocos kilómetros cuadrados no tendrá la misma relevancia que una que abarque por completo la cuenca de aporte. De forma análoga, si una tormenta sólo dura algunos minutos por alta que sea su intensidad no arroja sobre la cuenca una cantidad de agua considerable.

Determinación del coeficiente de decaimiento areal

- Curvas de la Organización Meteorológica Mundial (OMM)

El concepto de Coeficiente de decaimiento areal, surge en los Estados Unidos en la década de los 50, por el US Weather Bureau, el cual dedujo una metodología para la estimación de estos factores de reducción por área y estimó los ábacos que relacionan la reducción con el área y la duración de las tormentas para cuencas situadas al este del río Mississippi y que posteriormente fue popularizado por la Organización Meteorológica Mundial (OMM) en el año 1983. Estas curvas de factores de reducción de la precipitación desarrolladas por la OMM, han sido utilizadas de forma universal. (*Figura 25*)

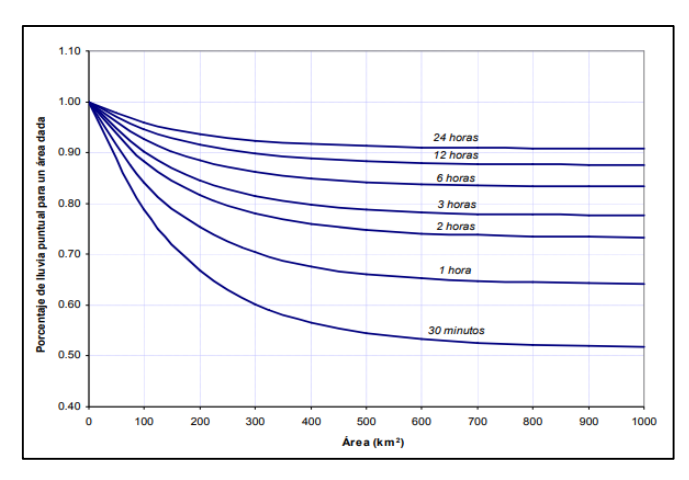

*Figura 25: Coeficientes de decaimiento areal. (Fuente: Organización Meteorológica Mundial,1983 – U.S. Weater Bureau, 1958)*

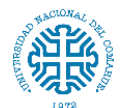

Actualmente se desarrollaron otros métodos para determinar el coeficiente de decaimiento areal, que consisten en una regionalización de este valor como lo expuesto por García et al. (2000), Guevara (2003) y el modelo de isoyetas elípticas.

- Expresión obtenida por García

$$
CDA = 25^{-k}A^k \text{ ó ln } CDA = k \ln A - k \ln 25
$$

Expresión válida cuando  $A > 25$  km<sup>2</sup> y k < 0. La expresión así planteada asume que la lámina de lluvia puntual estimada es representativa en áreas menores o iguales a  $25 \text{ km}^2$ , por lo que el CDA es unitario. Para mayores valores de área, este coeficiente decae en forma potencial.

Una vez obtenidas las curvas para cada duración, se condensan las funciones definiendo analíticamente la variación de *k* con la duración (*d*) según una función potencial, de la forma:

$$
-k = a \, x \, d^{-b}
$$

donde a y b son parámetros de ajuste.

Se completa así la calibración del modelo CoDA (Catalini y Caamaño Nelli, 2003) que representa una función continua del área y la duración a partir de la cual es posible valorar el CDA, aún para duraciones no analizadas.

- Modelo expresado por Guevara

Este modelo parte del concepto matemático de linealización de las curvas Altura-Área-Duración (AAD) de las tormentas consideradas.

Sea *X* el área de influencia *A* de la tormenta sobre la que se desea estimar la precipitación media *P*, e *Y* la inversa de la precipitación media estimada (*PA*):

$$
Y = \frac{1}{P_A} \quad (1)
$$

Aplicando la función inversa de la relación "Precipitación Acumulada - Duración" se obtiene:

$$
Y = \frac{1}{P_A} = a + bX \quad (2)
$$

donde: *a* y *b* son parámetros de ajuste del modelo resultante en esa relación.

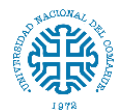

La ecuación anterior puede expresarse como:

$$
P_A = \frac{1}{Y} = a + bX \quad (3)
$$

Por definición se sabe que la lluvia puntual  $P_p$  es aquella que corresponde a un valor de área igual a cero; es decir, para *X = 0*, en tanto será:

$$
P_p = \frac{1}{a} \quad (4)
$$

A partir de las ecuaciones (3) y (4), se obtiene el factor de reducción de la lluvia puntual, mediante el siguiente modelo matemático:

$$
\frac{P_A}{P_D} = FRA = \frac{a}{a + bX} \quad (5)
$$

La ecuación (5) constituye un modelo general para estimar el factor de reducción de la lluvia puntual sobre el área de influencia de la tormenta. El análisis realizado por Guevara (2003), indica que este modelo general es aplicable en forma individual para cada duración.

Modelo de isoyetas elípticas

Modelo de decaimiento de lluvia puntual, sobre el eje menor de la elipse (*Figura 26*).

$$
P = P_{nucleo}e^{-kd^2}
$$

Donde:

 $P_{nucleo}$ : Precipitación en el núcleo del patrón de isoyetas elípticas.

: Distancia desde el núcleo de la precipitación al punto considerado.

P: Precipitación en un punto situado a una distancia  $d$ .

: Coeficiente de decaimiento espacial.

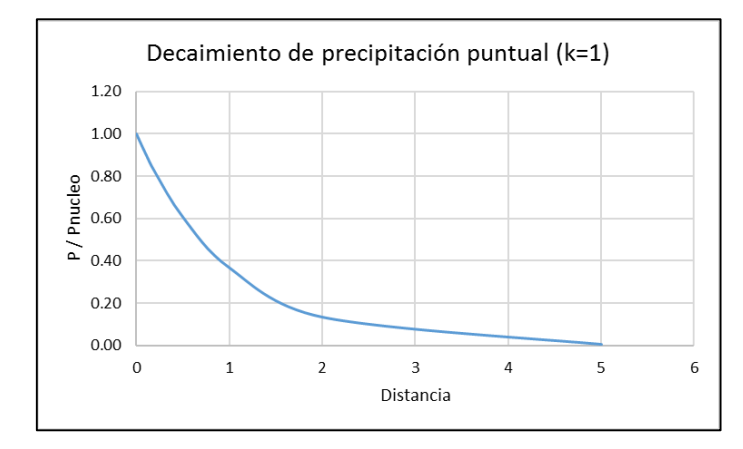

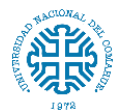

*Figura 26: Valores de k.*

El valor de *k* se determina a partir de los datos de precipitación existentes en las estaciones, donde se presentaban casos de tormentas simultáneas. El modelo de isoyetas elípticas que se obtiene es muy sensible a este parámetro k. (*Figura 27*)

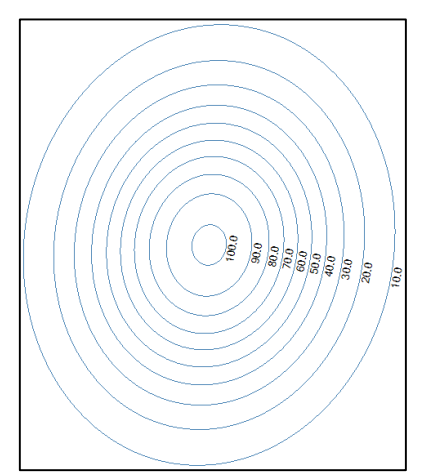

*Figura 27: Isoyetas elípticas.*

El modelo de decaimiento espacial (puntual) es válido solamente para la dirección correspondiente al eje menor de las elipses. Se debe determinar la curva de decaimiento espacial en función del área considerada.

Se define el parámetro  $c$  como la relación entre los diámetros principales de las elipses

$$
c=\frac{a}{b}
$$

Donde:

: Radio mayor de la elipse.

: Radio menor de la elipse.

Se relaciona con el coeficiente de decaimiento espacial  $k$  a través de la ecuación:

$$
k = w c
$$

Donde:

: Es el coeficiente de decaimiento espacial.

w: Es el coeficiente de decaimiento regional.

: Es la relación entre los radios de las elipses.

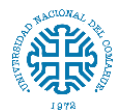

La diferencia entre  $k y$  w, es que el primero representa la forma en que disminuye la precipitación a lo largo del eje menor de las elipses y el segundo se demuestra que es un valor único para la región. Adaptando la nomenclatura para el caso del modelo de isoyetas elípticas, se determina el valor de la precipitación en una elipse genérica con la ecuación:

$$
P = P_c e^{-kb^2}
$$

Donde:

: Precipitación máxima (en el centro de las elipses).

: Radio menor de la elipse considerada.

El coeficiente  $w$  es un valor único regional, vinculado directamente con el decaimiento espacial típico de las precipitaciones como muestra la ecuación:

$$
\%P = \frac{P_m}{P_c} = \frac{\pi}{w A} \left(1 - e^{-\frac{w A}{\pi}}\right)
$$

Siendo además de los términos descriptos:

P<sub>m</sub>: Precipitación media en un área dada.

: Precipitación puntual en el centro de las elipses.

: Área de la elipse considerada.

w: Coeficiente de decaimiento regional.

%P: Porcentaje de precipitación para el área dada.

La calibración del modelo consiste en la determinación del coeficiente regional  $w$ , para lo cual en principio se puede hacer a partir de la curva de decaimiento espacial de la zona.

Cuando los datos pluviométricos disponibles son limitados, se producen inconvenientes al momento de la determinación de los parámetros de distribución espacial, correspondientes a las tormentas de diseño. En particular, cuando el número de estaciones que registraron un evento en forma simultánea es menor que 5, la construcción de isoyetas no es factible realizarla con una adecuada aproximación.

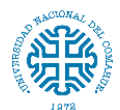

### Elección del método

En este caso y luego de investigar los diferentes métodos de estimación del coeficiente de decaimiento areal, como los datos pluviométricos disponibles corresponden a una sola estación no se pueden deducir las curvas de decaimiento areal o los coeficientes para esta región en particular. De esta manera se utilizan las curvas proporcionadas por la Organización Meteorológica Mundial (OMM), adoptándose un coeficiente de **0,87** correspondiente a un área mayor de 1000 km<sup>2</sup> y una duración de tormenta de 18hs. (*Tabla 18* y *figura 28*)

Para un periodo de retorno de 100 años:

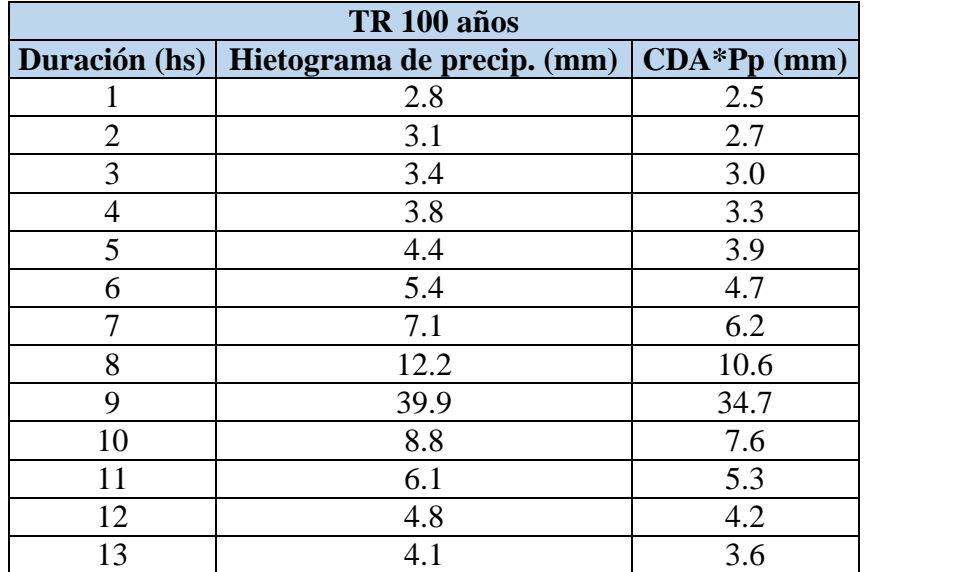

14 3.6 3.1 15 3.2 2.8 16 2.9 2.6 17 2.7 2.4 18 2.6 2.3

*Tabla 18: Valores del hietograma de diseño para TR 100 años afectados por el coeficiente de decaimiento areal.*
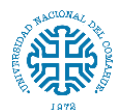

Estudio hidrológico e hidráulico para el diseño de un puente sobre arroyo Nahuel Niyeu.

Facultad de Ingeniería – Universidad Nacional del Comahue

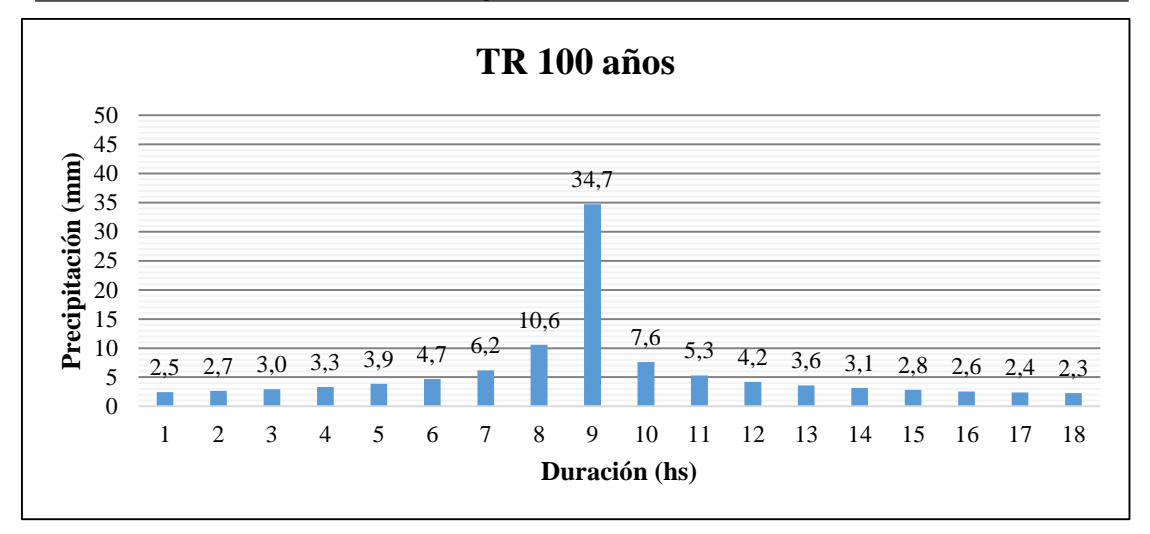

*Figura 28: Hietograma de diseño para TR 100 años afectado por el coeficiente de decaimiento areal.*

(Para los demás periodos de retorno ver *anexo 11*)

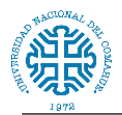

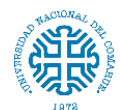

# **7. NÚMERO DE CURVA (CN)**

El número de curva (CN) es un parámetro empírico que se calcula con el método desarrollado por el Servicio de Conservación de Suelos (SCS) de los EEUU. Se determina a partir de algunas características físicas del territorio como el tipo, la densidad y el tratamiento de las coberturas, así como por el grupo hidrológico de suelo. Se representa mediante un número adimensional, en curvas estandarizadas, las que varían entre 0 y 100; donde un área con  $CN = 0$  no tiene escurrimiento y otra con  $CN = 100$  es impermeable y toda la precipitación genera escorrentía.

# **7.1. Determinación del número de curva (CN)**

Se propone la aplicación de una metodología que apoyada en el uso de Sistemas de Información Geográfica SIG, permite el cálculo del CN de manera más automatizada y mediante el uso de fuentes de datos actualizadas y de libre difusión.

La metodología de automatización mediante SIG ha sido utilizada empleando las fuentes de datos cartográficos disponibles en Argentina.

### **7.1.1. Procedimiento de cálculo**

Los Números de Curva del SCS reflejan la capacidad de la cuenca vertiente para producir escorrentía durante una lluvia. El parámetro permite obtener la lluvia neta así como definir el Coeficiente de Escorrentía de cada cuenca.

El valor del parámetro depende de los siguientes factores:

- Permeabilidad o Grupo Hidrológico de Suelo: Tipología de suelo y su capacidad de infiltración.

- Uso de suelo o tipo de cubierta vegetal: cultivos, praderas, bosques… así como los tratamientos efectuados en el mismo (labores de cultivo): cultivos a nivel, fajas, terrazas, etc.

- Pendiente del terreno: en función de que ésta sea superior o inferior al 3%.

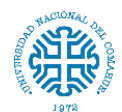

### Grupo hidrológico de suelo

Con respecto al grupo de suelo, el método establece una clasificación del suelo en función de su mayor o menor capacidad de infiltración o permeabilidad, y por lo tanto de su potencial de generación de escorrentía. Se establece una clasificación de los suelos en 4 diferentes grupos:

*Grupo A*: Suelos de mayor permeabilidad y menor escorrentía. Suelos profundos, texturas gruesas (arenoso o arenoso - limosos).

*Grupo B*: Suelos de permeabilidad moderada. Terrenos de textura franco - arenosa de mediana profundidad y suelos francos profundos.

*Grupo C*: Suelos con poca permeabilidad, de texturas franco – arcillosos e incluso arcillosos con escasa capacidad de infiltración una vez saturados, o con algún estrato impermeable.

*Grupo D*: Se trata de suelos con gran impermeabilidad, arcillosos y también se incluyen terrenos que presentan una capa de arcilla.

### Uso del suelo o cubierta vegetal

En lo referente a los usos del suelo, se tiene en consideración la profundidad y extensión de la cubierta vegetal y/o de la distribución y densidad de vegetación. La presencia de un suelo desnudo con síntomas de erosión, poco favorable a la infiltración de la precipitación, se encontrará asociado a números de curva CN elevados, mientras que suelos con cobertura vegetal densa y bien distribuida presentan condiciones favorables a la infiltración y penetración del agua, por lo que se encuentran vinculados a números de curva CN más reducidos.

#### Pendiente del terreno

El método original del número de curva fue implementado sobre parcelas experimentales en terreno llano, por ello resulta de interés la incorporación del criterio de la pendiente a la asignación del CN del terreno, dada la influencia del factor pendiente sobre la capacidad de escorrentía e infiltración del terreno.

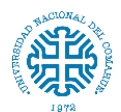

# **7.2. Automatización del cálculo**

# **7.2.1. Asignación del CN**

La asignación de cada CN se establece en función a una tabla de triple entrada Pendiente/Suelo/Cobertura, en la que se recogen todos los posibles escenarios contemplados por las variables anteriormente descritas.

### **7.2.2. Aplicación de sistemas de información geográfica (SIG)**

Debido a que las características físicas y geomorfológicas en una cuenca varían, se emplea la modelización mediante SIG permitiendo representar la variabilidad espacial.

Se generan capas de cartografía correspondientes a cada una de las variables que influyen en la determinación del parámetro número de curva, que resulta finalmente determinado mediante la realización de operaciones de reclasificación y superposición de las siguientes capas de información:

#### - Mapa de Pendientes.

Tomando como punto de partida el modelo digital de elevaciones de la cuenca hidrográfica, y reclasificándolo en dos categorías en función de que la pendiente del terreno sea menor o mayor al 3%. A las celdas con pendiente inferior a tres se les asignará el número primo 1, frente a las celdas de pendiente superior a tres a las que se asignará el número primo 2. (Ver *anexo 7*)

- 1 Pendientes menores de 3%
- 2 Pendientes iguales o mayores del 3%

### - Grupo hidrológico de Suelo.

Se establecerá una reclasificación de celdas en los cuatro niveles de permeabilidad establecidos por el SCS: A (Rápida infiltración), B (Infiltración Moderada), C (Infiltración Lenta), D (Infiltración muy lenta). Asignando respectivamente los números primos 3, 5, 7 y 11. (Ver *anexo 8*)

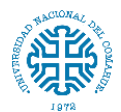

## - Cobertura de Suelo

Se identifican las tipologías de usos de suelo que establece el SCS, a los que se asignarán los números primos 13, 31 y 41. (Ver *anexo 9*)

# **7.2.3. Cálculo del CN**

Dada la singularidad de los números primos, el producto de ellos siempre dará un número diferente. Así, al multiplicar los mapas de usos de suelo, pendiente y permeabilidad de suelo (el equivalente a la superposición cartográfica de todos los factores implicados en el CN), se obtendrá un número diferente para cada una de las combinaciones de tres números primos. Posteriormente se establece una correlación entre el producto de números primos obtenido, y el número de curva correspondiente. (Figura *29* y *tabla 19*)

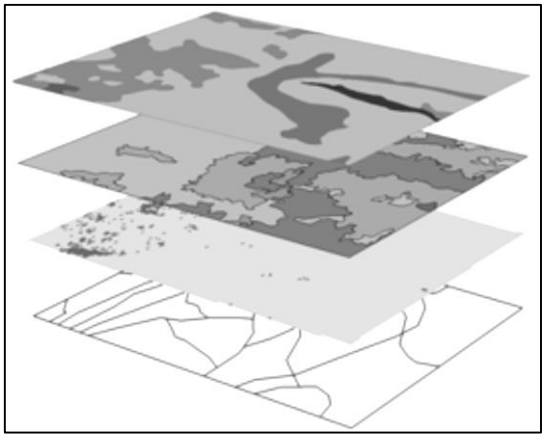

*Figura 29: Superposición cartográfica.*

*Tabla 19: Números primos asignados para cada uno de los parámetros.*

| Permeabilidad      | 3, 5, 7, 11                 |
|--------------------|-----------------------------|
| Cobertura de suelo | $13, 17, 19, 21 \ldots 109$ |
| <b>Pendiente</b>   | 1.2                         |
| Número de curva    | $X^*Y^*Z = CN$              |

La tabla de vinculación del número primo con el CN correspondiente se describe a continuación.

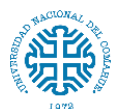

#### Facultad de Ingeniería – Universidad Nacional del Comahue

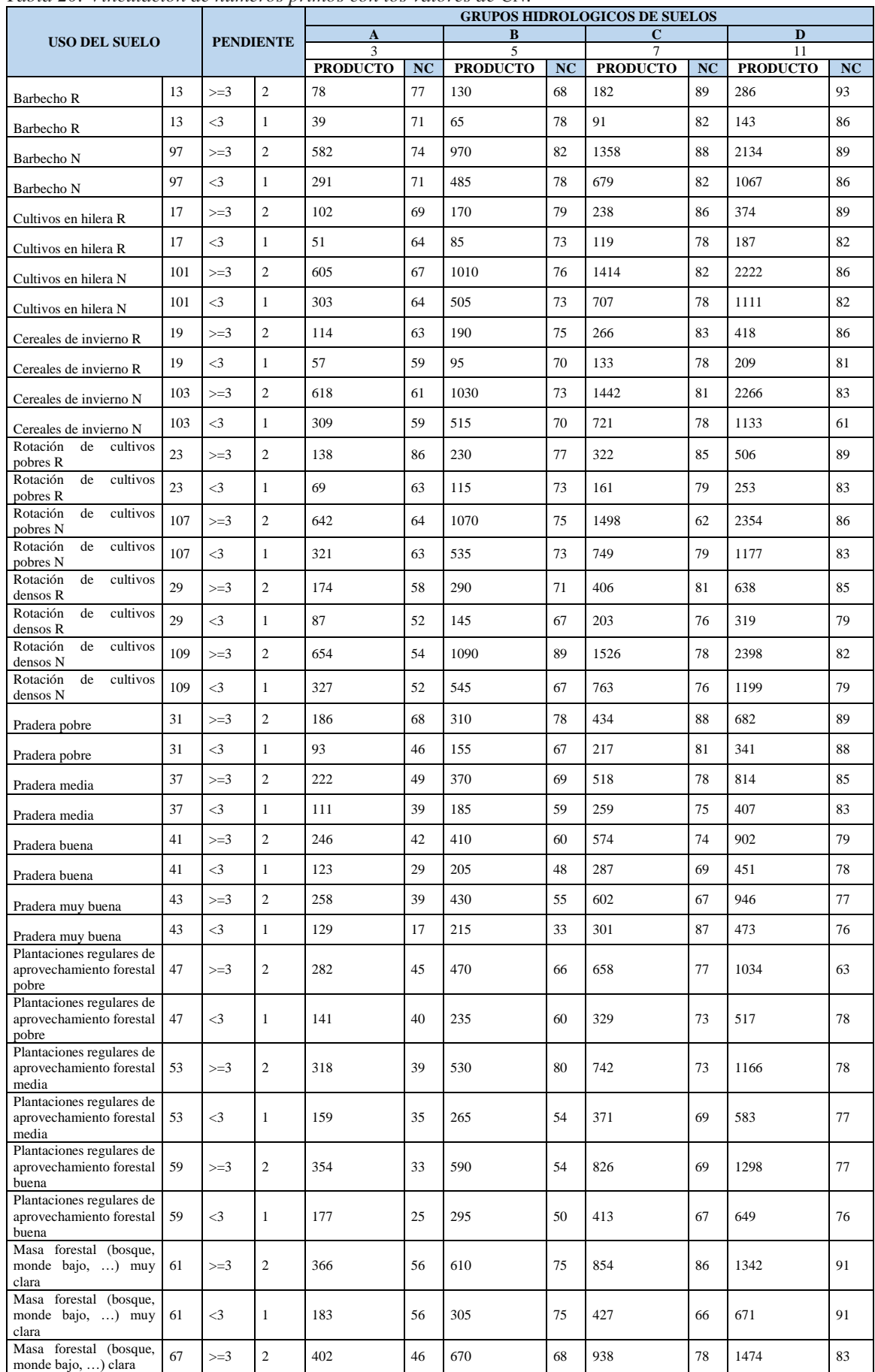

*Tabla 20: Vinculación de números primos con los valores de CN.*

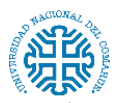

Estudio hidrológico e hidráulico para el diseño de un puente sobre arroyo Nahuel Niyeu.

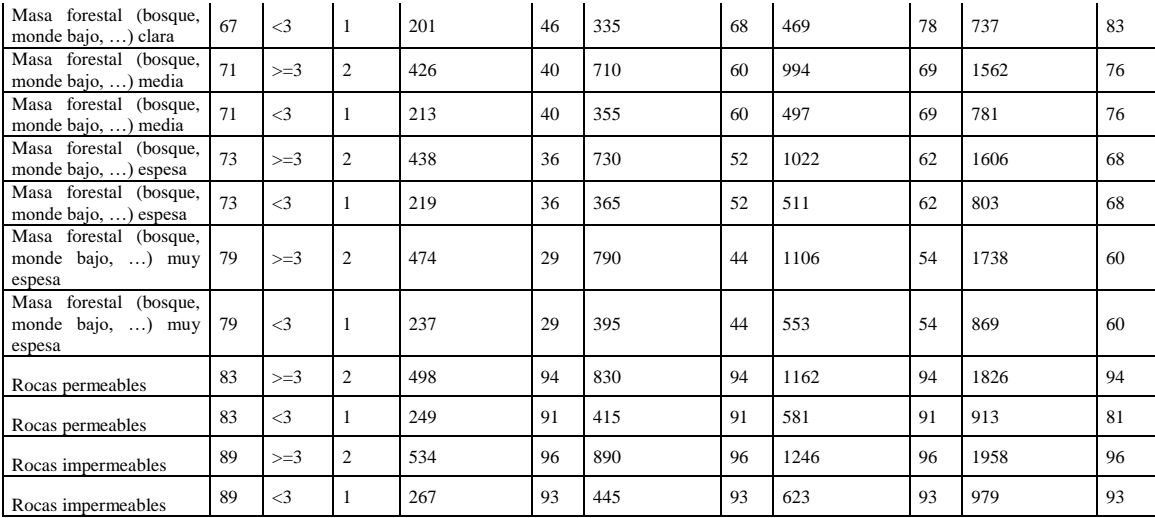

#### Facultad de Ingeniería – Universidad Nacional del Comahue

La *figura 30* muestra el mapa resultante

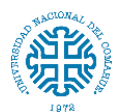

Facultad de Ingeniería – Universidad Nacional del Comahue

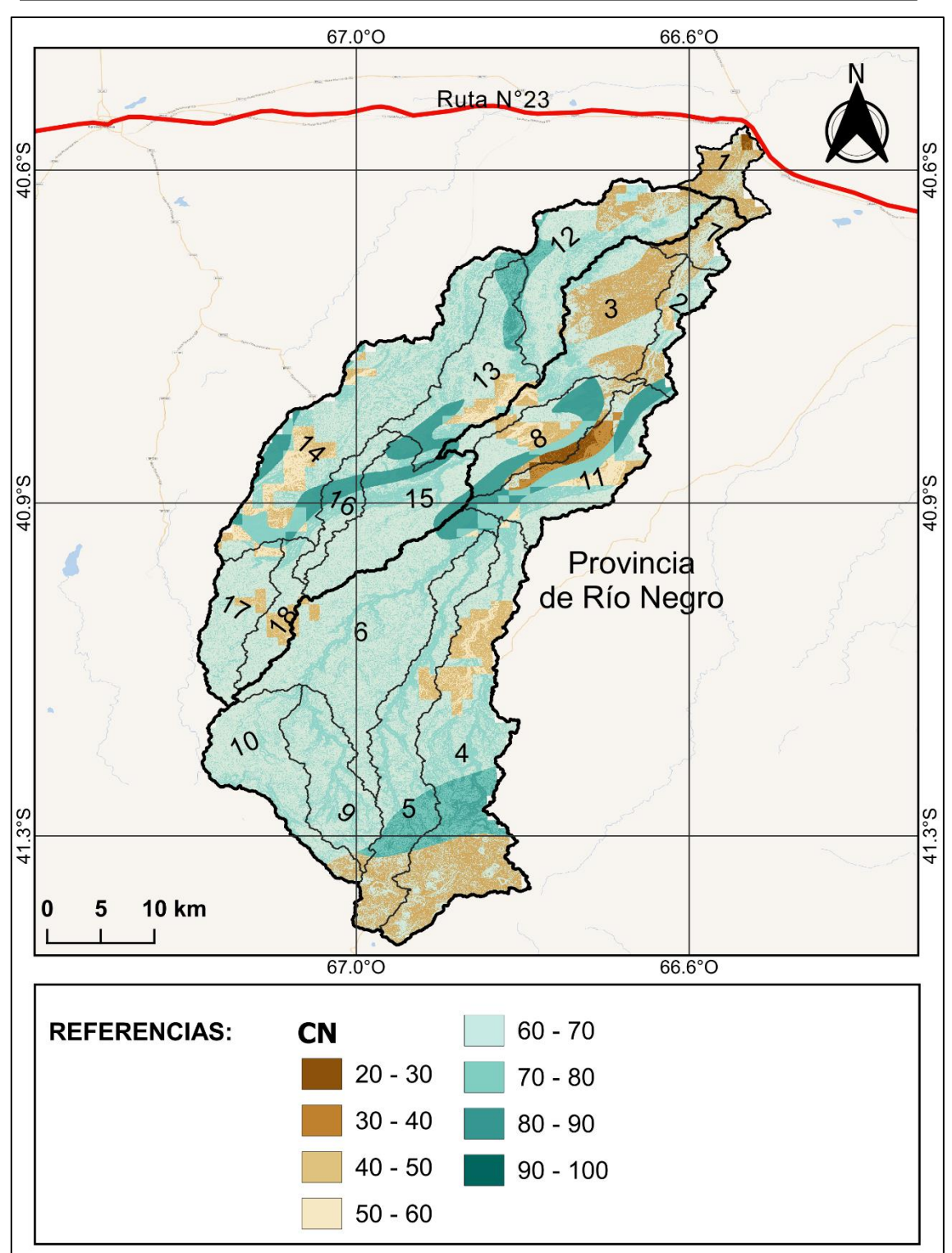

*Figura 30: Valores de CN en la cuenca Nahuel Niyeu.*

Una vez establecido el número de curva en las subcuencas, se determina el valor promedio de curva número (CN) de la cuenca Nahuel Niyeu. (*Tabla 21*)

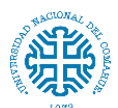

#### Facultad de Ingeniería – Universidad Nacional del Comahue

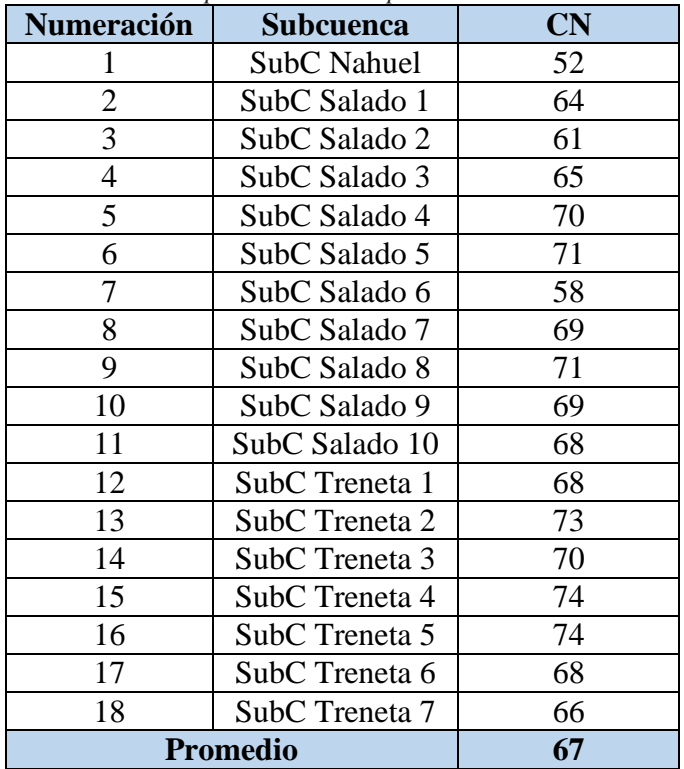

*Tabla 21: Valores promedio de CN para las subcuencas.*

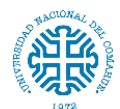

# **8. MODELACIÓN HIDROLÓGICA**

El modelo hidrológico de la cuenca tiene en cuenta dos tipos de parámetros, unos dependen únicamente de características físicas de la cuenca (fisiografía, vegetación, usos y tipo de suelo) y los otros relacionados con las precipitaciones (la duración de los aguaceros, cantidad de precipitación, y su distribución temporal). La definición de estos últimos parámetros dará como resultado el "caudal de diseño".

Conocidos todos los parámetros se podrá realizar una simulación del fenómeno de avenida, conociendo de esta manera los caudales generados por la cuenca, y por las subcuencas que la integran en particular.

A continuación se definen los parámetros relacionados con la precipitación y los métodos que serán utilizados para el cálculo del caudal de diseño.

# **8.1. Precipitación efectiva**

El exceso de precipitación o precipitación efectiva, es la precipitación que no se retiene en la superficie y tampoco se infiltra en el suelo. Este exceso fluye por la superficie convirtiéndose en escorrentía.

En el hietograma se debe separar la parte de la precipitación total que va a generar escorrentía directa, el resto de la precipitación se denomina abstracciones. Estas abstracciones pueden ser debidas a que quedaron retenidas sobre la vegetación (interceptación), retenida en depresiones superficiales o debido a infiltraciones en el suelo.

### **8.2. Pérdidas**

Se considera pérdida, al volumen de agua precipitada que no se incorpora a la escorrentía superficial de manera inmediata.

La evaluación de las pérdidas tiene como fin conocer el comportamiento de la cuenca a la hora de considerar la precipitación que no va a escurrir por la superficie, de esta forma se llega a conocer la precipitación efectiva. (*Figura 31*)

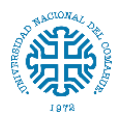

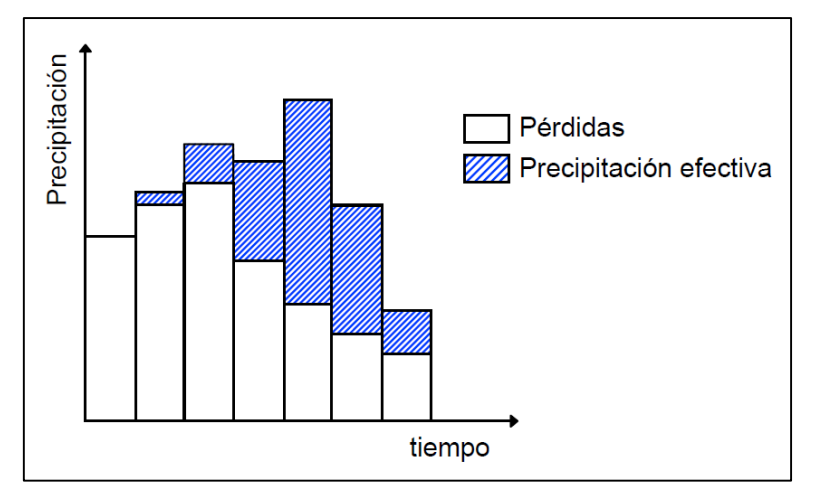

*Figura 31: Partición de la lluvia caída.*

Para este fin se emplea el método del Número de Curva del SCS. La hipótesis inicial en la que se fundamenta el método es la siguiente: el cociente entre las pérdidas reales durante la tormenta y las pérdidas máximas posibles es igual al cociente entre el escurrimiento superficial real y el escurrimiento superficial máximo.

$$
\frac{P - E_s - P_0}{S} = \frac{E_s}{P - P_0}
$$

donde:

 $P_0$ : Umbral de escorrentía, o altura mínima de lluvia necesaria para que se produzca escorrentía superficial. Se corresponde con la cantidad de agua inicial retenida por intercepción, evaporación e infiltración antes de iniciarse la escorrentía.

S: Pérdidas máximas posibles. Representa el potencial máximo de retención de agua que tiene el complejo suelo-vegetación.

 $E_s$ : Escurrimiento superficial real, valor que se quiere estimar.

- $P E_s P_0$ : Pérdidas reales durante la tormenta.
- $P P_0$ : Escurrimiento superficial máximo.

Despejando de la anterior ecuación el valor de  $E_s$ 

$$
E_S = \frac{(P - P_0)^2}{P - P_0 + S}
$$

Después de numerosas experiencias en cuencas aforadas el "Servicio de Conservación de Suelos (SCS) propone la siguiente relación entre S y  $P_0$ 

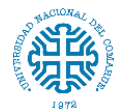

 $P_0 = 0.2 S$ 

El coeficiente que relaciona ambos parámetros, es susceptible de ser modificado realizando una calibración, aunque para esto se deben realizar estudios detallados. Por lo tanto se acepta como válida la relación del SCS.

 $E<sub>s</sub>$  puede expresarse como:

$$
E_S = \frac{(P - P_0)^2}{P + 4P_0} \text{ of } E_S = \frac{(P - 0.2S)^2}{P + 0.8S}
$$

El parámetro *S* se obtiene a partir del número de curva de la cuenca (CN).

$$
S = \frac{25400 - 254 \text{ CN}}{CN}
$$

$$
P_0 = \frac{5080 - 50.8 \text{ CN}}{CN}
$$

#### **8.3. Hidrograma**

La modelización de la escorrentía persigue definir la manera que tienen de generar el escurrimiento, cada subcuenca. Consiste en definir cómo va a variar el volumen de escorrentía en el tiempo. La representación gráfica en ejes cartesianos del caudal generado por la cuenca (Q) en función del tiempo (t) se denomina hidrograma, y su cálculo es el fin último de la modelización hidrológica. (*Figura 32*)

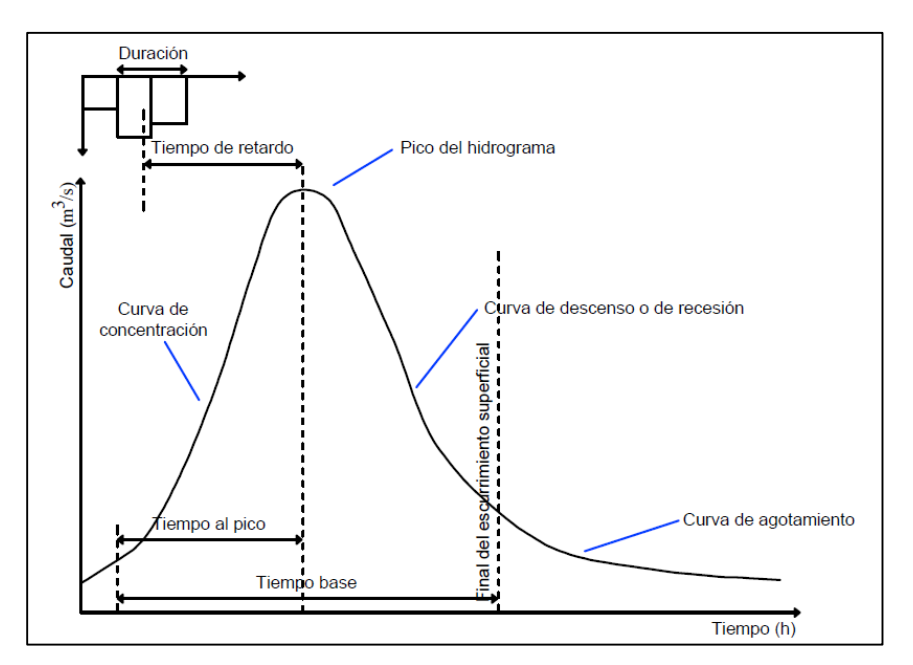

*Figura 32: Hidrograma de una cuenca y su componentes.*

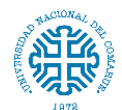

#### Componentes de un hidrograma

*Curva de concentración*: corresponde al ascenso del hidrograma.

*Pico:* Es el gasto máximo que se produce por la tormenta. Con frecuencia es el punto más importante de un hidrograma.

*Curva de descenso*: corresponde a la disminución progresiva del caudal.

*Punto final del escurrimiento superficial*: es el momento en que toda la escorrentía directa provocada por la precipitación efectiva ya ha pasado. En adelante el agua aforada será escorrentía básica.

*Curva de agotamiento*: es la parte donde el caudal procede solamente de la escorrentía básica.

*Tc: tiempo de concentración*: es el tiempo necesario para que una gota de agua que cae en el punto hidrológicamente más alejado de la cuenca, llegue a la salida.

*Tp: tiempo de pico:* Es el tiempo que transcurre desde que se inicia el escurrimiento directo hasta el pico del hidrograma.

*Tb: tiempo base:* Es el intervalo comprendido entre el comienzo y el fin del escurrimiento directo. Es, entonces, el tiempo que dura el escurrimiento directo.

*Tr: tiempo de retardo:* tiempo que transcurre entre el centro de gravedad del hietograma de la tormenta al centro de gravedad del hidrograma de caudales.

El tiempo base de un hidrograma aislado puede ser desde algunos minutos hasta varios días, y el pico puede tener valores del orden de unos cuantos litros por segundo hasta miles de metros cúbicos por segundo.

#### **8.3.1. Hidrogramas Unitarios**

Metodología que permite predecir caudales. Propuesto por primera vez en 1932 por Sherman, el hidrograma unitario de una cuenca se define como el hidrograma de escorrentía directa resultante de 1 mm de exceso de lluvia generado uniformemente sobre el área de drenaje, con una intensidad constante a lo largo de una duración efectiva.

El hidrograma unitario es un método de transformación de la lluvia efectiva en escorrentía directa, consiste en un proceso matemático mediante el cual introduciendo un hietograma de precipitación efectiva se obtiene un hidrograma de escorrentía directa. (*Figura 33*)

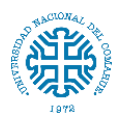

Estudio hidrológico e hidráulico para el diseño de un puente sobre arroyo Nahuel Niyeu. Facultad de Ingeniería – Universidad Nacional del Comahue

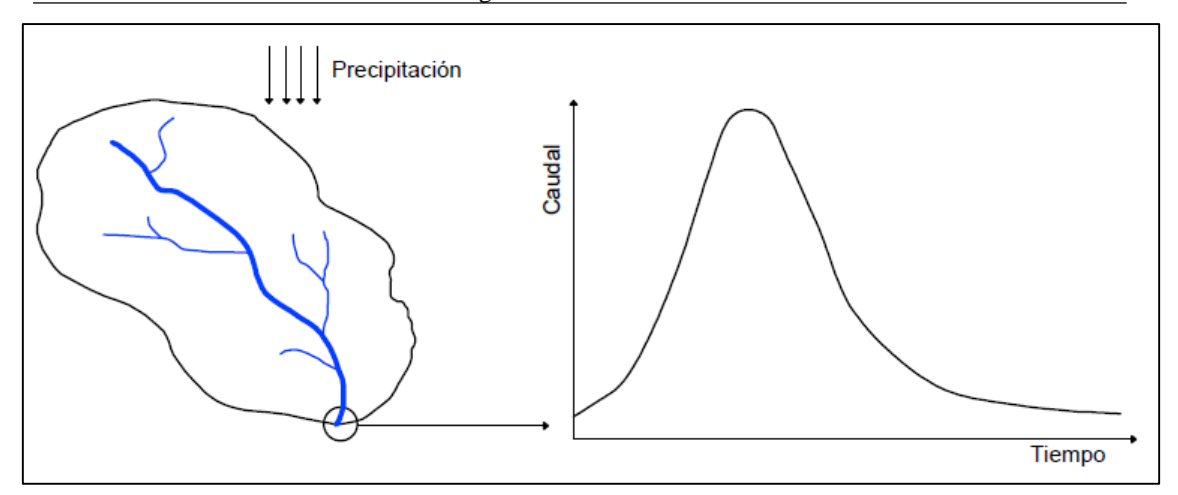

*Figura 33: Hidrograma unitario de una cuenca.*

#### **Determinación de un hidrograma unitario**

Existen dos maneras de construir el hidrograma unitario:

- Cuando se cuenta con información, es decir se cuenta con datos de precipitación y caudales asociados. Para este caso existen metodologías de cuencas aforadas para determinar el hidrograma unitario.
- Cuando no se cuenta con información, sólo se dispone de los datos de precipitación. En este caso se utilizan metodologías para cuencas no aforadas, que son los hidrogramas sintéticos

Como en este caso no se cuenta con datos de caudales asociados a las precipitaciones se utilizan los hidrogramas unitarios sintéticos.

#### **8.3.2. Hidrogramas Unitarios Sintéticos**

Los hidrogramas unitarios sintéticos derivan de fórmulas empíricas, que se pueden utilizar en cuencas donde no hay datos de aforos. En general estos hidrogramas tratan de establecer el tiempo base y el tiempo punta del hidrograma unitario en función de variables geomorfológicas de la cuenca vertiente.

Existen tres tipos de hidrogramas unitarios sintéticos:

- Aquéllos que relacionan las características del hidrograma con las características de la cuenca. Tal es el caso del hidrograma de Snyder.
- Aquéllos basados en hidrogramas unitarios adimensionales, como el hidrograma del S.C.S.

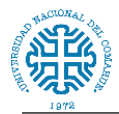

Hidrograma de Temez, es similar al del SCS.

La carencia de estaciones de aforo obliga a seleccionar el hidrograma sintético del SCS como mejor solución para caracterizar el fenómeno de escorrentía en las subcuencas.

### **8.3.3. Hidrograma Adimensional SCS**

Este método fue desarrollado en la década de los años 50, en base a observaciones de numerosas regiones geográficas en los EE.UU. y se ha aplicado en cuencas de tamaño medio en todo el mundo. Es un hidrograma unitario sintético en el cual el caudal se expresa por la relación del caudal *q* con respecto al caudal pico *q<sup>p</sup>* y el tiempo por la relación del tiempo *t* con respecto al tiempo de ocurrencia del pico en el hidrograma unitario,  $T_p$ . Dados el caudal pico y el tiempo de retardo para la duración de exceso de la precipitación, el hidrograma unitario puede estimarse a partir del hidrograma sintético adimensional para una cuenca dada. (*Figura 34*)

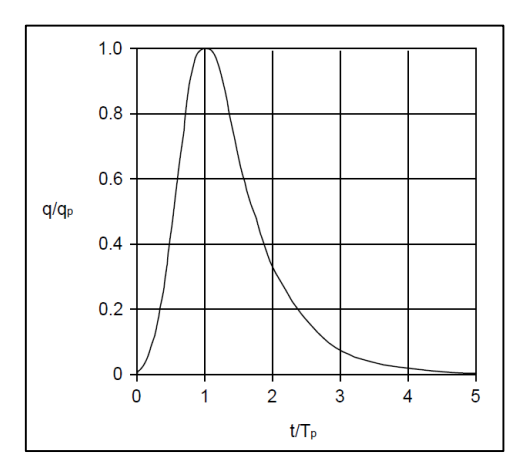

*Figura 34: Hidrograma adimensional.*

Los valores de  $q_p$  y de  $T_p$  pueden estimarse utilizando un modelo simplificado de un hidrograma unitario triangular. (*Figura 35*)

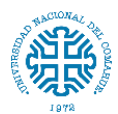

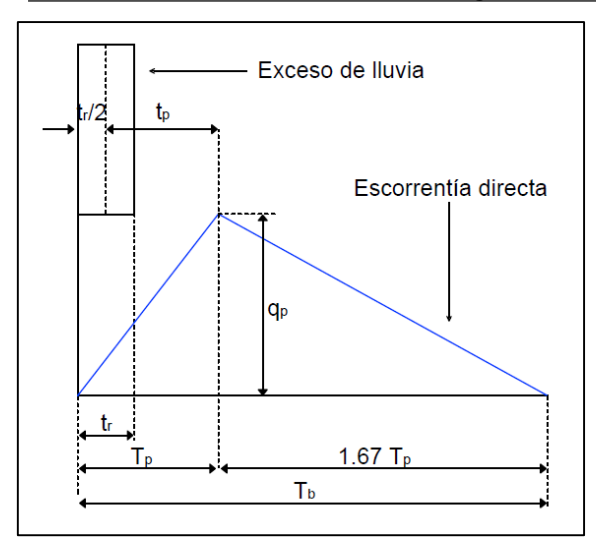

*Figura 35: Hidrograma unitario triangular.*

El SCS revisando una gran cantidad de hidrogramas unitarios, sugiere que el tiempo de recesión del hidrograma puede aproximarse a 1,67Tp. Como el área bajo el hidrograma unitario debe equivaler a una escorrentía directa de 1 mm, puede demostrarse que:

$$
q_p = \frac{CA}{T_p}
$$

donde:  $C = 2.08$  A = área de drenaje en km<sup>2</sup>

Adicionalmente, un estudio de los hidrogramas unitarios de muchas cuencas rurales grandes y pequeñas indica que el tiempo de retardo  $t_r$  se aproxima bastante a  $0.6T_c$  donde  $T_c$  es el tiempo de concentración de la cuenca. El tiempo de ocurrencia del pico  $(T_p)$  puede expresarse en términos del tiempo de retardo  $(t_r)$  y de la duración de la lluvia efectiva  $(t_n)$ .

$$
T_P = \frac{t_r}{2} + t_p
$$

Como condiciones adicionales debe verificarse además que la duración del exceso de lluvia unitario sea menor o igual que la cuarta parte del tiempo al pico:

$$
t_r \leq 0.25 T_p
$$

#### **8.3.4. Parámetros de los hidrogramas**

El parámetro que define el hidrograma adimensional del SCS es el tiempo de retardo (lag time, en literatura inglesa). Este a su vez depende del tiempo de concentración, y este de la longitud y pendiente del cauce modelizado en cada subcuenca. En la *tabla 22* se presentan los "lag" de todas las subcuencas con sus datos de origen.

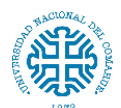

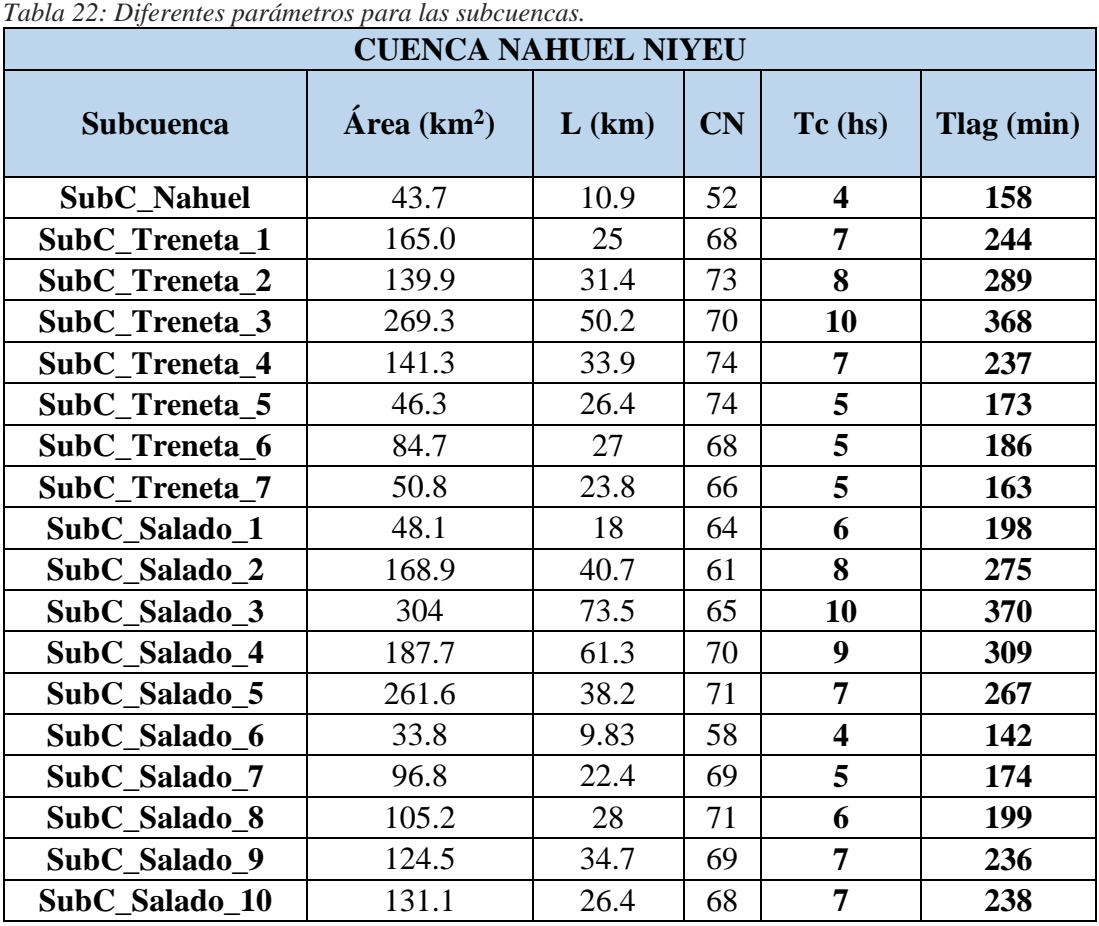

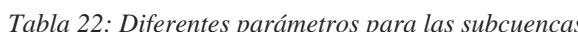

## **8.4. Tránsito de hidrograma**

Es necesario conocer la variación de un hidrograma al recorrer el tramo de un cauce, la simulación de la variación de un hidrograma al recorrer un cauce se conoce como tránsito de avenidas en cauces. El tránsito de avenidas en cauces comprende un almacenamiento en el mismo cuya solución se da por medio de la ecuación de continuidad.

Sea el caudal de entrada (*I*) igual al caudal de salida (*O*). (*Figura 36* y *37*)

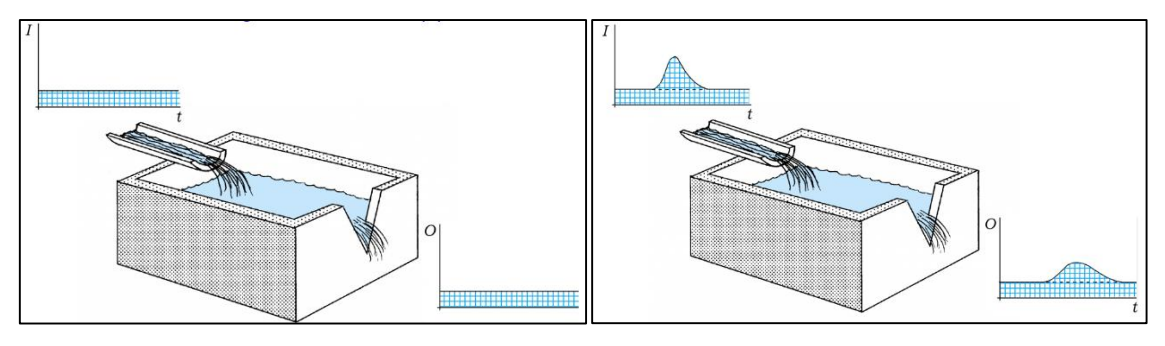

*a.*

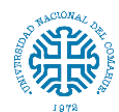

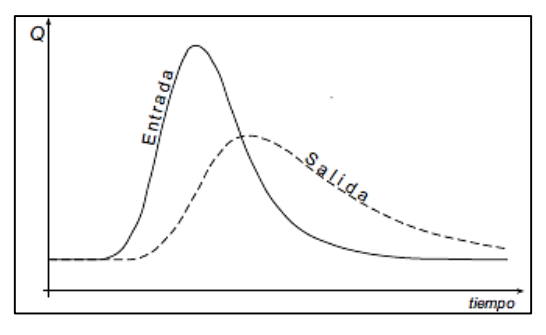

*b.*

*Figura 36 a y b: Efecto del tránsito de avenidas en un hidrograma.*

Si en un depósito se produce un aumento brusco del caudal de entrada, ese aumento se reflejará en la salida atenuado (caudal máximo menor) y retardado (caudal máximo retrasado en el tiempo).

Suponiendo que en el extremo de un canal seco (*A*) se arroja un volumen de agua el hidrograma generado será inicialmente más alto y de menor duración y, a medida que avanza, el mismo volumen pasará por los puntos *B* y *C* con un hidrograma cada vez más aplanado. Considerando que no existe pérdida por infiltración o evaporación, el área comprendida bajo los tres hidrogramas es idéntica.

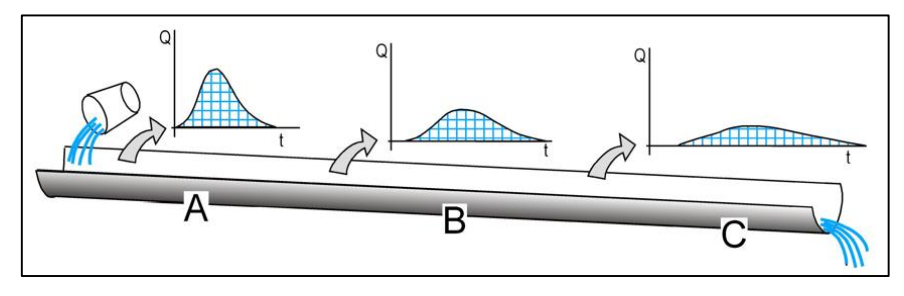

*Figura 37: Desarrollo del tránsito de avenidas en un hidrograma.*

Los métodos existentes para el tránsito de avenidas en cauces se dividen en dos tipos:

- **Hidráulicos**
- **Hidrológicos**

Los hidrológicos, hacen uso de la ecuación de continuidad y desarrollan relaciones entre el volumen embalsado en el tramo o volumen de control considerado y la descarga a la salida del mismo. El flujo se calcula como una función del tiempo únicamente en un determinado lugar.

Los hidráulicos o hidrodinámicos, hacen uso de las ecuaciones diferenciales parciales de flujo no permanente en canales (ecuaciones de Saint Venant), en sus formas completas o

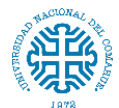

simplificadas. El flujo se calcula como una función del tiempo y del espacio a través del sistema (Chow et al, 1994).

#### **8.4.1. Métodos hidrológicos**

#### Método de Muskingum

Este método involucra el concepto de almacenamiento de prisma y de cuña. Fue desarrollado por McCarthy en 1938 (Chow, V.T. et al, 1994) para determinar la relación que manifiesta el río Muskingum en Ohio (USA), con el paso de una onda de creciente.

El método considera dos tipos de almacenamiento, un almacenamiento prismático, formado por un volumen de sección transversal constante a lo largo del cauce prismático y un almacenamiento en cuña, formado por la diferencia entre los caudales de entrada y salida, o bien, por la pendiente de la lámina de agua en el tramo considerado. Durante el avance de la avenida el caudal de entrada es mayor que el de salida y se forma lo que se denomina cuña positiva y durante la recesión el caudal de entrada es menor al caudal de salida, formándose una cuña negativa. El volumen de almacenamiento prismático es proporcional al caudal de salida, ya que se supone que el caudal de salida es proporcional al área de la sección del cauce.

Según lo expuesto anteriormente se pueden expresar las siguientes ecuaciones:

$$
S_{prisma} = K O
$$

$$
S_{cuña} = b (I - O)
$$

Donde,

S: almacenamiento en el tramo considerado del cauce.

I: caudal de entrada en ese tramo.

O: caudal de salida en ese tramo.

K: constante referente al almacenamiento en prisma.

b: constante referente al almacenamiiento en cuña.

Sumando los almacenamientos se obtiene

$$
S = S_{prisma} + S_{cuña}
$$

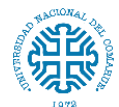

Estudio hidrológico e hidráulico para el diseño de un puente sobre arroyo Nahuel Niyeu.

Facultad de Ingeniería – Universidad Nacional del Comahue

 $\boldsymbol{K}$ 

 $\boldsymbol{K}$ 

$$
S = KO + b(I - O) = bl + (K - b)O =
$$
  

$$
S = K \left[ \frac{b}{\pi} I + \frac{(K - b)}{\pi} O \right] = K \left[ \frac{b}{\pi} I + \left( 1 - \frac{b}{\pi} \right) O \right]
$$

Si se define una constante adimensional que asigna mayor o menor importancia relativa al almacenamiento en cuña o en prisma, y se denomina X a la relación *b/K* resulta:

 $\boldsymbol{K}$ 

$$
S = K[XI + (1 - X)O]
$$

El valor de *X* varía entre:

$$
0 \le X \le 0.5
$$

Así, si *X = 0*; *S = KO*, se produce la máxima atenuación, lo que indica que el embalse es función sólo de la salida. Si *X = 0,5*, tanto el ingreso (*I*) como la salida (*O*) tienen el mismo peso y por este motivo, la onda transita sin atenuación.

Para dos tiempos consecutivos t1 y t2, separados por un intervalo  $\Delta t$ ;

 $\boldsymbol{K}$ 

$$
S_{i-1} = K[XI_{i-1} + (1 - X)O_{I-1}]
$$

$$
S_i = K[XI_i + (1 - X)O_i]
$$

$$
\frac{I_{i-1} + I_i}{2} - \frac{O_{i-1} - O_i}{2} = \frac{S_i - S_{i-1}}{\Delta t}
$$

$$
\frac{I_{i-1} + I_i}{2} - \frac{O_{i-1} - O_i}{2} = \frac{K[XI_i + (1 - X)O_i] - K[XI_{i-1} + (1 - X)O_{i-1}]}{\Delta t}
$$

Despejando  $O_i$ 

$$
O_i = I_i \frac{-KX + 0.5\Delta t}{\tilde{N} - KX + 0.5\Delta t} + I_{i-1} \frac{KX + 0.5\Delta t}{K - KX + 0.5\Delta t} + O_{i-1} \frac{K - KX - 0.5\Delta t}{K - KX + 0.5\Delta t}
$$

$$
O_i = C_0 I_i + C_1 I_{i-1} + C_2 O_{i-1}
$$

Donde

 $I_{i-1}$ ,  $O_{i-1}$ : Caudales de entrada y salida al final del tiempo ∆t

 $I_i$ ,  $O_i$ : Caudales de entrada y salida tras el tiempo  $\Delta t$ 

$$
C_0 = (-KX + 0.5\Delta t)/(K - KX + 0.5\Delta t)
$$

$$
C_1 = (KX + 0.5\Delta t)/(K - KX + 0.5\Delta t)
$$

$$
C_2 = (K - KX - 0.5\Delta t)/(K - KX + 0.5\Delta t)
$$

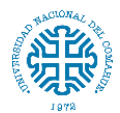

*K* y *X*: constantes que dependen del tramo del cauce

*K* puede asimilarse al tiempo de recorrido de la onda cinematica de un extremo a otro del tramo estudiado,  $K y \Delta t$  deben estar en las mismas unidades.

*X* es una constante que en teoría puede estar entre 0 y 0,5, pero normalmente vale 0,2 – 0,3. En primera aproximación suele tomarse 0,2. Junto con el valor de *K*, de ella va a depender la mayor o menor amortiguación del hidrograma a lo largo del tramo del cauce.

Si *K=t* y *X=0,5*, el hidrograma de salida es idéntico al de entrada pero desplazado a la derecha un tiempo igual a *K*.

### **8.4.2. Métodos hidráulicos**

### Método de Muskingum Cunge

Este método hidráulico emplea, además de las ecuaciones de continuidad, parámetros hidráulicos del cauce, expuestos en las ecuaciones siguientes,

$$
K\frac{\Delta x}{c} \qquad X = \frac{1}{2}\left(1 - \frac{Q}{BS_0c\Delta x}\right)
$$

Donde,

Δx: longitud del tramo del cauce considerado.

c: velocidad media.

 $S_0$ : pendiente media del cauce.

Q: caudal.

B: ancho del cauce.

### Modelo hidráulico de las ecuaciones de Saint Venant

Se basa en la solución de las ecuaciones de Saint-Venant de conservación de masa y de cantidad de movimiento

# **8.4.3. Obtención de los parámetros K y X**

Existen diferentes métodos que permiten conocer el valor de *K* y *X*, en la mayoría de ellos es necesario contar con hidrogramas en la entrada y salida del cauce.

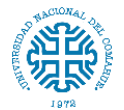

Método de calibración tradicional

Este criterio se aplica cuando se dispone de una avenida que haya sido aforada en los extremos del tramo de interés del cauce.

El procedimiento de calibración es el siguiente:

1. Se divide el hidrograma de entrada y salida en intervalos de tiempo *Δt*, a partir de un tiempo inicial común.

2. Se calcula el almacenamiento promedio para cada intervalo con la ecuación:

$$
\Delta V = \Delta t \left[ \frac{I_i + I_{i+1}}{2} - \frac{O_i + O_{i+1}}{2} \right]
$$

3. Se calcula *VT* definido como el almacenamiento acumulado.

4. Se supone un valor de *X*

5. Se calcula *Y* con la expresión:

$$
Y = XI + (1 - X)O
$$

6. Se dibujan los valores de *VT* (paso 3) y los de *Y* (paso 5), para la *X* supuesta.

7. Se observa si los puntos se ajustan a una recta, en caso afirmativo se continúa con el paso 8, si no es así, se supone otra *X* y se regresa al paso 4.

8. Una vez seleccionado el valor adecuado de *X*, el parámetro *K* resulta ser igual a la pendiente de la recta de ajuste.

#### Método de calibración de Overton

Se usa cuando se conoce el gasto pico y el tiempo en que se presenta éste para los hidrogramas de entrada y salida en el tramo del río.

Para encontrar los parámetros *K* y *X*, Overton deduce dos expresiones suponiendo que el hidrograma de entrada tiene la forma de un triángulo isósceles y que *K* es menor al tiempo pico de este hidrograma (Viessman, 1977).

Las expresiones que permiten estimar el valor de los parámetros *K* y *X* son:

$$
K = 1.41(T_p - t_p)
$$

$$
X = 0.71 \frac{t_p}{K} \left( \frac{I_p - O_p}{I_p} \right)
$$

Donde,

 $T_n$ : tiempo pico del hidrograma de salida del tramo del río.

 $t_n$ : tiempo pico del hidrograma de entrada al tramo del río.

 $I_n$ : es el gasto pico del hidrograma de entrada al tramo del río.

 $O_p$ : gasto pico del hidrograma de salida del tramo del río.

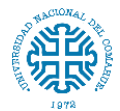

Método utilizado cuando la información es escasa

En aquellos casos donde no se tienen datos suficientes, se le puede asignar al parámetro *X* valores entre 0 y 0,3 y *K* se hace igual al tiempo entre los gastos pico de los hidrogramas de entrada y de salida del tramo de río o bien se puede estimar con la expresión:

$$
K = 0.18 \left(\frac{\Delta x}{i^{0.25}}\right)^{0.76}
$$

Donde,

: parámetro en hr.

: pendiente del tramo del río, en %.

 $\Delta X$ : longitud del tramo del río, en km.

Una expresión alternativa es:

$$
K=0.6\;T_c
$$

Donde,  $T_c$  es el tiempo de concentración.

# **8.4.4. Elección del método**

Dado que la información con la que se cuenta es limitada, no se cuenta con hidrogramas, se utiliza la aproximación de los valores con el tiempo de concentración. Entonces para cada subcuenca se determina el valor de *K* y se asume *X=0,2*. (*Tabla 23*)

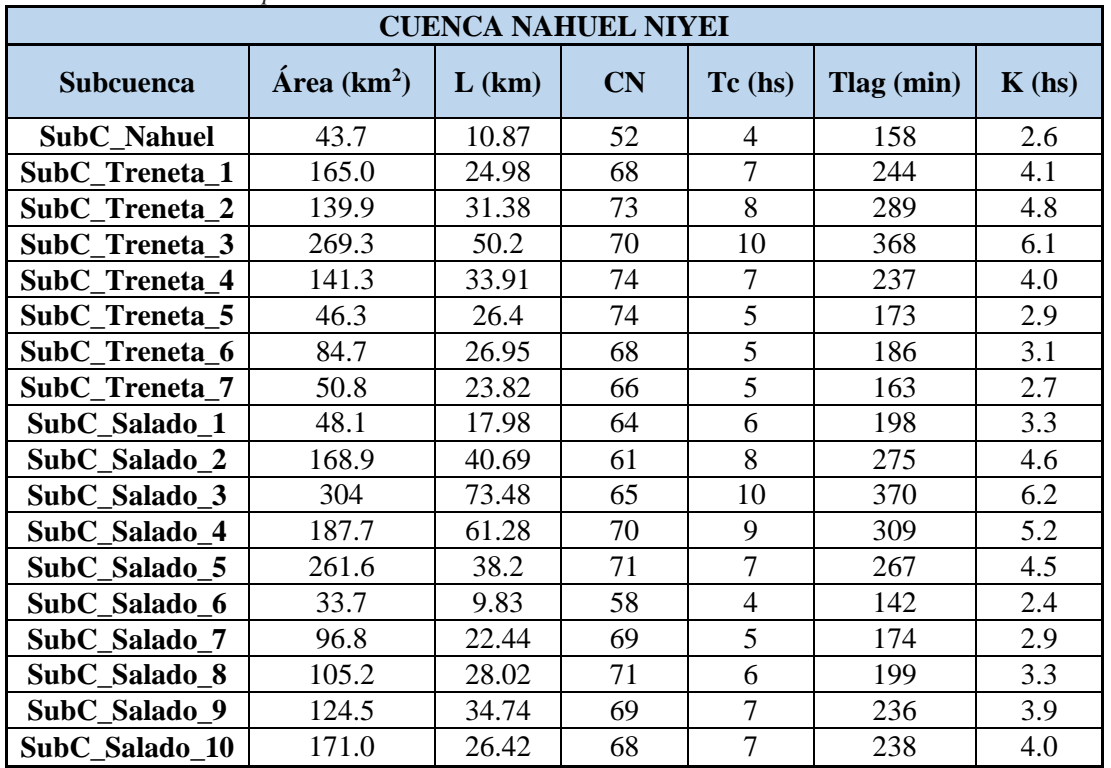

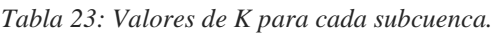

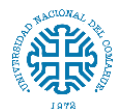

#### **8.5. Utilización del modelo HEC-HMS para determinación de caudales**

En base a los datos de parámetros geomorfológicos e hidrológicos obtenidos, los tránsitos de avenidas y las tormentas de diseño calculadas, se determinará por medio del software HEC-HMS el hidrograma de diseño.

El proceso de transformación de las lluvias en caudales será realizado mediante la implementación del modelo HEC-HMS desarrollado por el Cuerpo de Ingenieros de los Estados Unidos (US. Army-Corps of Engineers, Hydrologic Engineering Center). Los modelos de precipitación-escorrentía son el método indirecto más utilizado en los casos en donde no existe información directa de caudales en una cuenca. El modelo HEC-HMS, es probablemente el modelo de simulación hidrológica más ampliamente utilizado y está diseñado para simular la escorrentía superficial que resulta de un evento de precipitación, mediante la representación de la cuenca como un sistema de componentes interconectados. Este permite estimar a partir de información de precipitaciones y propiedades geomorfológicas, los hidrogramas de crecientes resultantes de eventos de precipitación sobre la cuenca ("tormenta de diseño") asociados a una recurrencia determinada.

De manera resumida, una vez introducidas las variables el modelo HEC-HMS inicia con los datos de precipitación, los cuales son manipulados por medio del modelo de pérdidas de infiltración para generar la precipitación neta, luego se emplea una función de transformación de precipitación-escorrentía, la cual dará como resultado un hidrograma de escorrentía superficial.

#### **8.5.1. Componentes de HEC-HMS**

Para simular la respuesta hidrológica de una cuenca, HEC-HMS utiliza los siguientes componentes: modelos de cuenca, modelos meteorológicos, especificaciones de control y datos de entrada. Una simulación calcula la transformación de lluvia a caudal en el modelo de la cuenca dada la entrada del modelo meteorológico. Las especificaciones de control definen el periodo de tiempo durante el cual se realizará la simulación y el intervalo de tiempo a utilizar. Los datos de entrada, tales como las series temporales, tablas y datos por celdas son requeridos como parámetros o condiciones de contorno tanto en el modelo de la cuenca como en el meteorológico. (En *anexo 12* se describen los elementos hidrológicos y los métodos de cálculo que usa el programa)

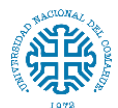

#### Perdidas por infiltración

El HEC-HMS incluye diversos modelos para la estimación de las pérdidas por infiltración, dentro de los que se encuentra: el modelo de

- Déficit y tasa constante (DC)
- Inicial y tasa constantes
- Exponencial
- Numero de curva CN SCS
- Green y Ampt
- Consideración de la humedad del suelo (SMA- Smith Parlange)
- DC por celdas
- CN SCS por celdas
- SMA por celdas

La información del suelo del área en estudio tiene un peso importante en la elección del modelo de pérdidas a utilizar en el análisis hidrológico. Por esta razón se busca un modelo que requiera una cantidad mínima de parámetros para facilitar el análisis y que genere cierta confiabilidad en los resultados. Habiéndose seleccionado el modelo de número de curva del Servicio de Conservación de Suelos (SCS)

#### Transformación precipitación - escorrentía

El exceso de precipitación, se transforma en escorrentía directa. Para esto, el modelo HEC-HMS cuenta con siete distintas funciones de transformación:

- Hidrograma Unitario Sintético de Clark,
- Onda cinemática
- Hidrograma Unitario Sintético modificado de Clark
- Hidrograma Unitario Sintético del SCS
- Hidrograma Unitario Sintético de Snyder
- Curva S definida por el usuario
- Hidrograma unitario definido por el usuario.

Para el cálculo se seleccionó el modelo de hidrograma unitario sintético del SCS.

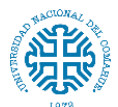

## Tránsito

Por último el modelo cuenta con un componente de tránsito de caudales que se utiliza para representar las ondas de creciente en un canal. Dentro de los que se encuentran:

- Onda cinemática
- Lag
- Modified Puls
- **Muskingum**
- Muskingum-Cunge
- Straddle Stagger

En este caso se adoptó el modelo de Muskingum.

### Elaboración del modelo en HEC-HMS

Se dividió la cuenca en varias subcuencas. Esto debido a que cada subcuenca tiene características diferentes (pendiente, tiempo de concentración). De esta manera se logra una simulación hidrológica más detallada.

En la interfaz del programa se carga el mapa de fondo para que sea de guía en la ubicación de los elementos hidrológicos. Aunque el lugar del escritorio donde se crean los elementos es irrelevante, lo importante son las conexiones entre elementos.

En la *figura 38* se muestran los diferentes elementos del programa. En *anexo 13* se describe cada uno.

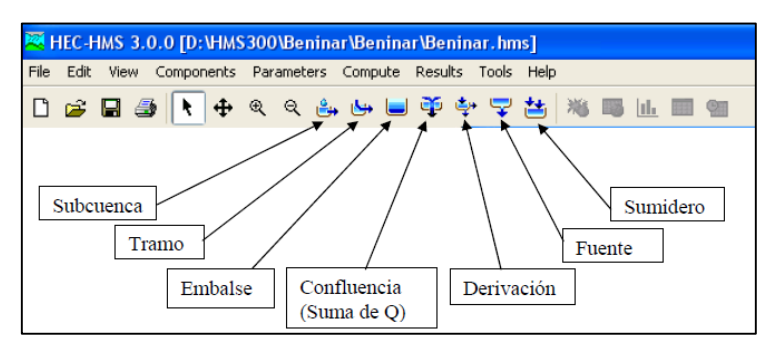

*Figura 38: Interfaz del software HEC-HMS.*

Una vez creados todos los elementos hay que conectarlos uno con otros comenzando desde aguas arriba hacia aguas abajo. Esto es importante, ya que determina el sentido del flujo. En la *figura 39* se muestra el esquema resultante

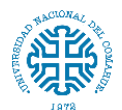

Facultad de Ingeniería – Universidad Nacional del Comahue

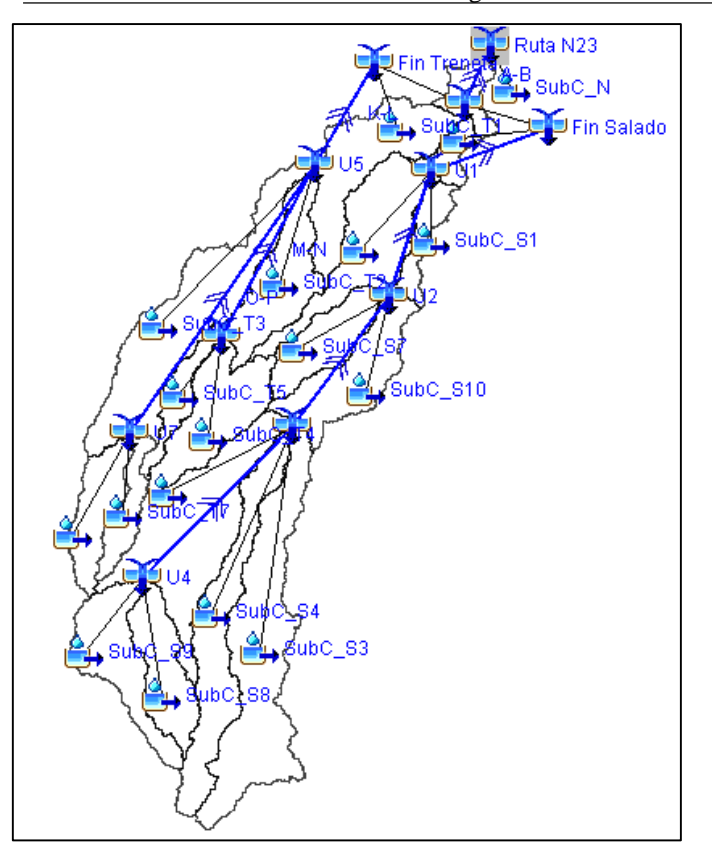

*Figura 39: Esquema de la cuenca en HEC-HMS.*

Luego se deben introducir las características de las subcuencas, áreas, parámetros de pérdidas, parámetros para la transformación lluvia caudal y parámetros para propagación de caudales. Una vez que están todos los elementos conectados y los parámetros de los elementos introducidos se tiene listo el modelo de la cuenca.

Introducir los datos de entrada:

- Se debe seleccionar el tipo de tormenta a utilizar y en base a ello se incorporan los pluviómetros correspondientes.
- Crear modelo meteorológico: se debe crear un modelo por cada periodo de retorno que se quiera analizar
- Definir las especificaciones de control: se crea el control, en principio no hace falta crear más de una, pero podrían haber varias especificaciones distintas. En este control se ingresa la fecha y hora de comienzo y fin del estudio, el estudio debe durar hasta varias horas después de haber cesado la lluvia. El intervalo de tiempo puede ser diferente al elegido para la tormenta de proyecto, es el intervalo con el que se realizarán las simulaciones.
- Crear, seleccionar y ejecutar una simulación: Se crea una simulación, se seleccionan el modelo meteorológico y la especificación de control y se ejecuta.

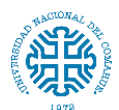

## **8.5.2. Resultados**

Se visualizan los hidrogramas obtenidos, la *figura 40* muestra el hidrograma correspondiente al periodo de retorno (TR) de 100 años. (Los demás se ven en *anexo 14*)

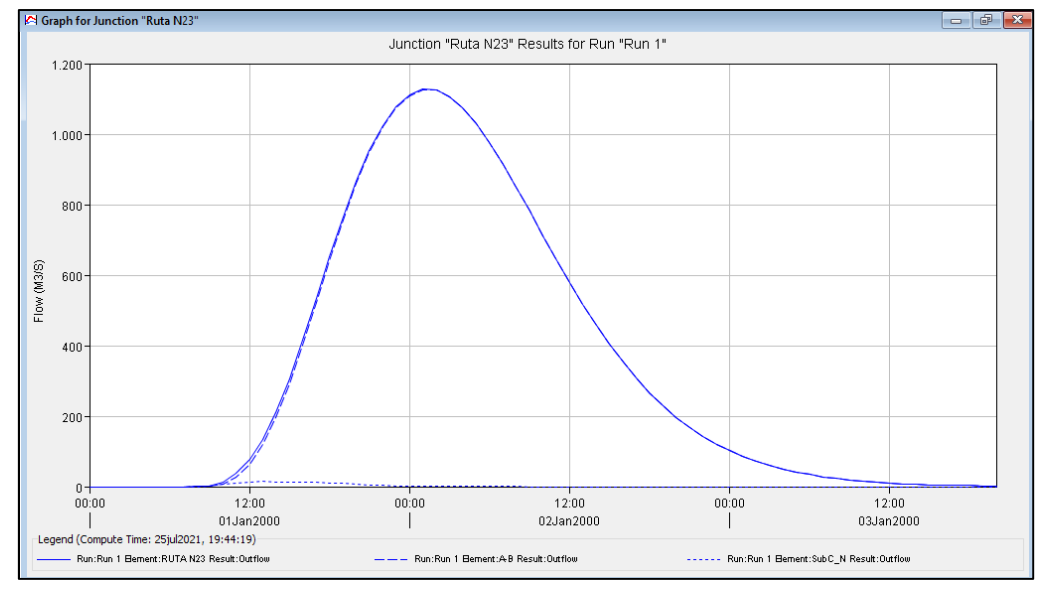

*Figura 40: Hidrograma resultante para TR 100 años.*

El resultado final de la simulación hidrológica para la cuenca del arroyo Nahuel Niyeu en el sitio de diseño del puente arroja los valores del caudal pico que se muestran en la *tabla 24 y 25*, el comportamiento del flujo y las propiedades hidráulicas del río en ese punto se detalla en el siguiente capítulo.

*Tabla 24: Valores de caudales pico para diferentes periodos retorno.*

| TR (años) | $\mathbf{Q}_{\mathbf{p}}$ (m <sup>3</sup> /s) |  |  |
|-----------|-----------------------------------------------|--|--|
| 5         | 76.2                                          |  |  |
| 10        | 198.6                                         |  |  |
| 25        | 464.6                                         |  |  |
| 50        | 714.5                                         |  |  |
| 100       | 1127.0                                        |  |  |
| 200       | 1489.9                                        |  |  |
| 250       | 1713.3                                        |  |  |

*Tabla 25: Caudales de diseño para las cuencas y subcuencas mayores para diferentes periodos de retorno.*

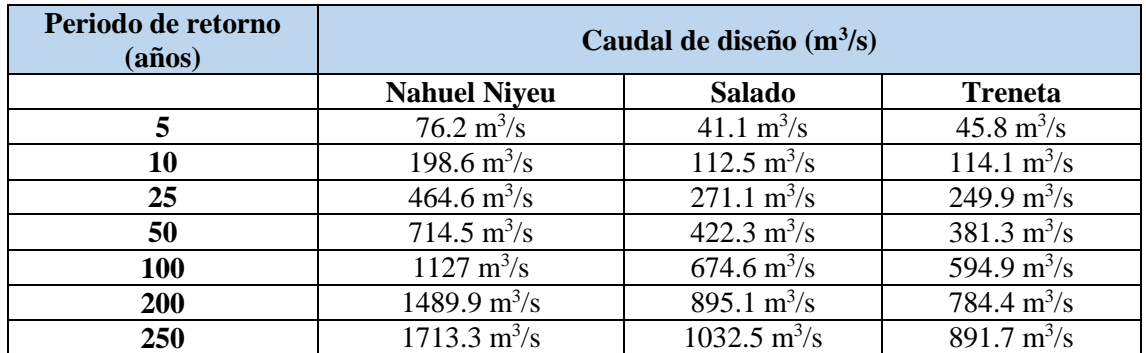

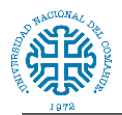

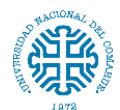

# **9. MODELACIÓN HIDRÁULICA**

La última parte de este trabajo consiste en el estudio y uso de modelos numéricos hidráulicos como herramienta para gestión del recurso hídrico. Un modelo hidráulico es la construcción digital de la distribución de agua, que permite reproducir y prever el comportamiento de la misma, para poder realizar pruebas y definir soluciones.

# **9.1. Software utilizado**

La modelación hidráulica ha sido realizada mediante la aplicación del software HEC-RAS (Hydrological Engineering Center – River Analysis System). El software HEC-RAS fue desarrollado por el Centro de Ingeniería Hidrológica (Hydrologic Engineering Center, 1998) del Cuerpo de Ingenieros de la Armada de los EE.UU. (U. S. Army Corps of Engineers). HEC-RAS es un programa de modelización hidráulica unidimensional compuesto por 4 tipos de análisis en ríos:

- Modelización de flujo en régimen permanente
- Modelización de flujo en régimen no permanente
- Modelización del transporte de sedimentos
- Análisis de calidad de aguas

Este software permite simular flujos en cauces naturales o canales artificiales para determinar el nivel del agua, incluso se puede incluir en el modelo la existencia de obras hidráulicas como puentes, conducciones, presas, etc, por lo que su objetivo principal es realizar estudios de inundabilidad y determinar las zonas inundables.

En cuanto a los resultados del modelo hidráulico, se obtienen tabularmente como un resumen completo de las condiciones hidráulicas de cada sección transversal (niveles de agua y energía, caudal, velocidad, profundidad, área, radio hidráulico, número de Froude, entre otros) y también gráficamente en cada sección transversal y en el perfil.

### **9.2. Parámetros hidráulicos requeridos para la modelación del flujo**

Los datos de entrada que utiliza el modelo HEC –RAS son la geometría del cauce (perfiles y secciones transversales); los coeficientes de rugosidad estimados para cada tramo del cauce; las condiciones de borde, aguas arriba y aguas abajo del tramo, específicas para cada caso; y los caudales de diseño para los diferentes períodos de retorno a analizar.

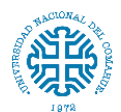

# **9.2.1. Topografía**

El modelo HEC-RAS requiere la inclusión de la geometría de las secciones transversales, a partir de las cuales se obtienen los parámetros hidráulicos de las secciones para el cálculo de las condiciones de flujo analizadas. Para lograr una correcta aplicación del modelo unidimensional, se utilizan secciones transversales detalladas y se definen tramos de análisis y separación de secciones.

### **9.2.2. Coeficiente de rugosidad**

El concepto de rugosidad permite simular la aspereza o falta de uniformidad de los contornos de un lecho natural. La resistencia al flujo se modela mediante el coeficiente *n*  de Manning, el cual puede ser variado a lo ancho de la sección transversal y a lo largo del tramo analizado.

#### **9.2.3. Condiciones de borde**

El modelo también requiere de la fijación de condiciones de borde, las cuales se pueden especificar como condiciones de profundidad crítica o profundidad normal, como un nivel de agua conocido o como una curva de descarga, tanto aguas arriba como aguas abajo del tramo correspondiente.

### **9.3. Determinación de los parámetros**

### **9.3.1. Composición de la topología del modelo**

Para la determinación de las secciones transversales y el perfil del cauce se utilizó el modelo digital de elevación (DEM), de la misión ALOS PALSAR con una resolución de 12,5 metros. (En *anexos 15* se muestra el procedimiento usado)

Se han distribuido:

- 36 secciones sobre arroyo Treneta
- 24 secciones sobre arroyo Salado
- 8 secciones sobre arroyo Nahuel Niyeu

El resultando se observa en el esquema de la *figura 41*.

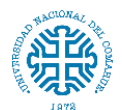

Facultad de Ingeniería – Universidad Nacional del Comahue

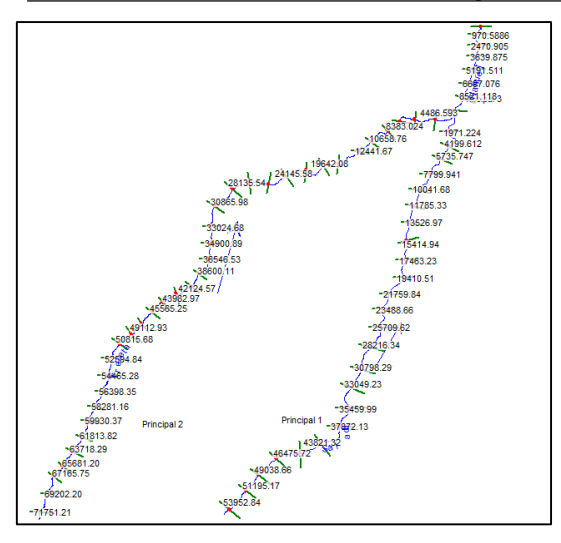

*Figura 41: Esquema del cauce en HEC – RAS.*

La *figura 42* muestra el esquema de secciones transversales al cauce de la cuenca del Nahuel Niyeu.

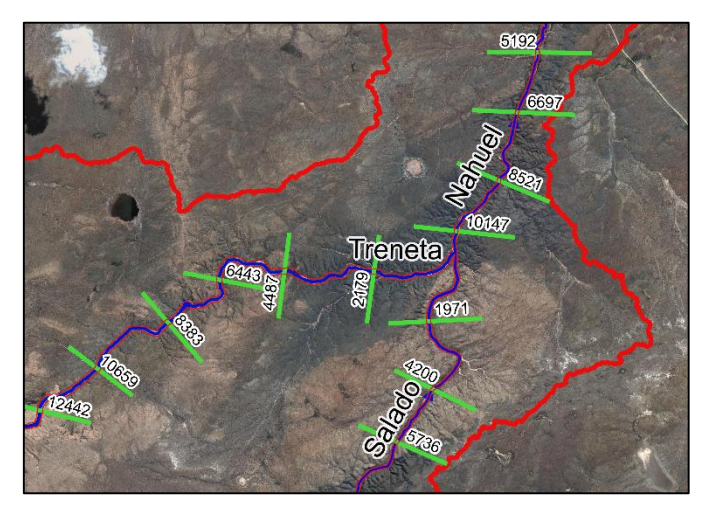

*Figura 42: Esquema del cauce y sus secciones.*

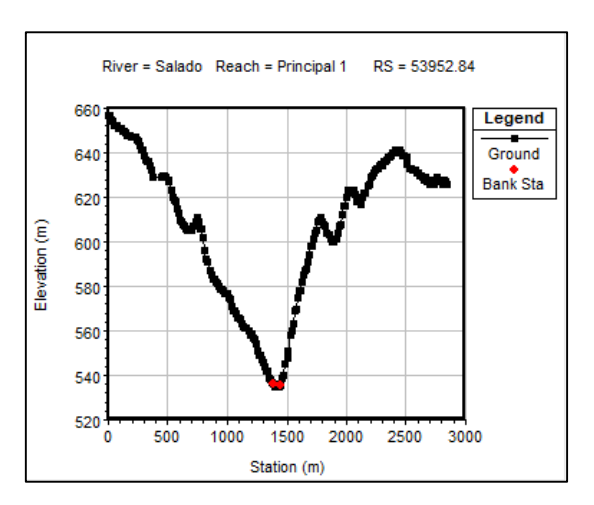

Y para una sección como se muestra en la *figura 43.*

*Figura 43: Esquema de secciones en HEC – RAS.*

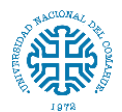

### **9.3.2. Definición de la rugosidad del suelo**

Para la estimación de la rugosidad se ha hecho uso de la clasificación presentada por Chow (1982) donde se establecen valores mínimos, normales y máximos del coeficiente de Manning (*n*) para diferentes tipos de canal y planicies de inundación.

En toda el área de estudio la vegetación dominante es la estepa, con presencia de importantes superficies de suelos desnudos a causa de la salinización de las áreas más deprimidas o de la erosión eólica, hídrica o por actividades antrópicas como la ganadería. Por ello se consideró conveniente optar por un coeficiente de manning de *n=0,03* y *n=0,05*. (Ver *tabla 35* en *anexo 16*). El primero para el cauce del arroyo y el segundo para sus márgenes.

#### **9.3.3. Datos de caudal y las condiciones de contorno**

En la entrada de los cauces a modelar se introduce el caudal correspondiente al período de retorno a simular. En este caso se utilizan los caudales picos resultantes de la evaluación previa en la modelación hidrológica, referido a un punto de control aguas abajo del modelo. Además se considera un flujo estable, es decir que la velocidad en un punto dado es constante en el tiempo.

Los caudales de diseño extraídos del estudio hidrológico se presentan en la *tabla 25*.

| Periodo de retorno<br>(años) | Caudal de diseño $(m3/s)$     |                                     |                                     |
|------------------------------|-------------------------------|-------------------------------------|-------------------------------------|
|                              | <b>Nahuel Niyeu</b>           | <b>Salado</b>                       | <b>Treneta</b>                      |
| 5                            | $76.2 \text{ m}^3\text{/s}$   | 41.1 $m^3/s$                        | $45.8 \text{ m}^3/\text{s}$         |
| 10                           | $198.6 \text{ m}^3/\text{s}$  | $112.5 \text{ m}^3\text{/s}$        | $114.1 \text{ m}^3/\text{s}$        |
| 25                           | $464.6 \text{ m}^3\text{/s}$  | $\sqrt{271.1 \text{ m}^3/\text{s}}$ | $\sqrt{249.9 \text{ m}^3/\text{s}}$ |
| 50                           | $714.5 \text{ m}^3\text{/s}$  | $422.3 \text{ m}^3/\text{s}$        | $381.3 \text{ m}^3/\text{s}$        |
| 100                          | $1127 \text{ m}^3\text{/s}$   | $674.6 \text{ m}^3\text{/s}$        | 594.9 $m^3/s$                       |
| 200                          | $1489.9 \text{ m}^3\text{/s}$ | 895.1 $m^3/s$                       | $784.4 \text{ m}^3\text{/s}$        |
| 250                          | $1713.3 \text{ m}^3/\text{s}$ | $1032.5 \text{ m}^3/\text{s}$       | $891.7 \text{ m}^3\text{/s}$        |

*Tabla 25: Caudales de diseño para las cuencas y subcuencas mayores para diferentes periodos de retorno.*

En cuanto a las condiciones de contorno existen cuatro posibilidades:

- Altura de la superficie del agua conocida. Dato que se debe introducir para cada uno de los perfiles que se van a calcular.
- Profundidad crítica. El programa calcula la profundidad crítica para cada uno de los perfiles y la utiliza como condición de contorno.

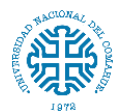

- Profundidad normal. Se debe introducir la pendiente de la línea de energía que se utiliza para calcular la profundidad normal en ese punto. Si no se conoce ese dato, se puede sustituir por la pendiente del agua o la pendiente del fondo del cauce
- Curva de gastos. Se debe introducir una serie de parejas de valores nivel-caudal

Como no se cuenta con datos de aforo, las condiciones aguas arriba y aguas abajo sera el tirante crítico.

# **9.4. Resultados de la modelación hidráulica**

A continuación se muestran los resultados del modelamiento hidráulico:

# **9.4.1. Perfil longitudinal del flujo**

En las f*iguras 44, 45 y 46* se presenta el perfil del flujo para los caudales con periodo de retorno de 100, 200 y 250 años. Los perfiles de los periodos de retorno 5, 10, 25 y 50 años se muestran en *anexo 17*.

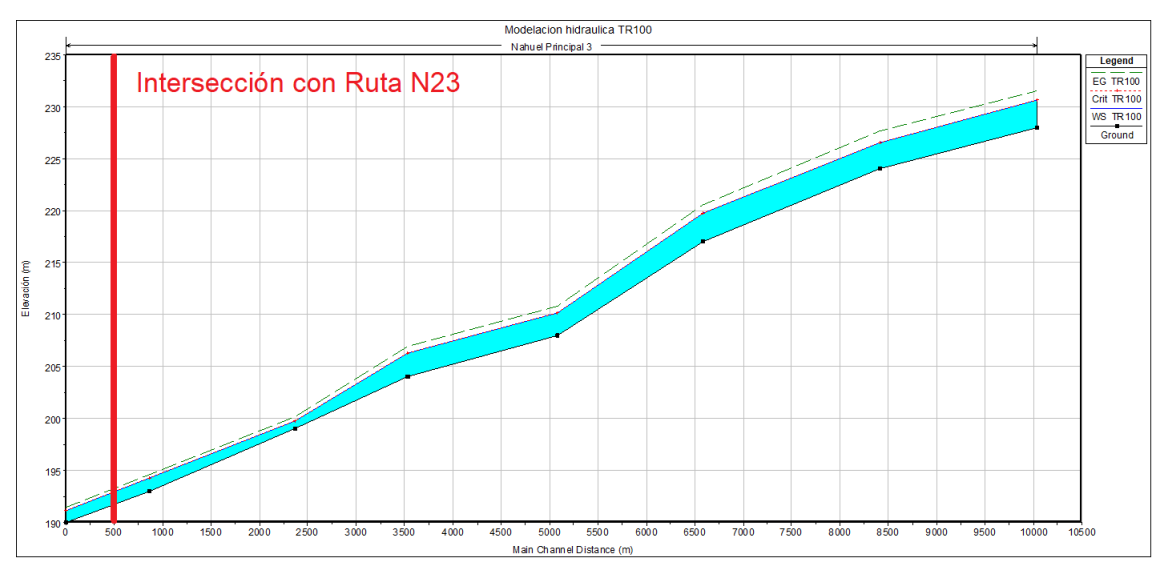

*Figura 44: Perfil del cauce para TR 100 años.*

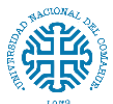

Estudio hidrológico e hidráulico para el diseño de un puente sobre arroyo Nahuel Niyeu.

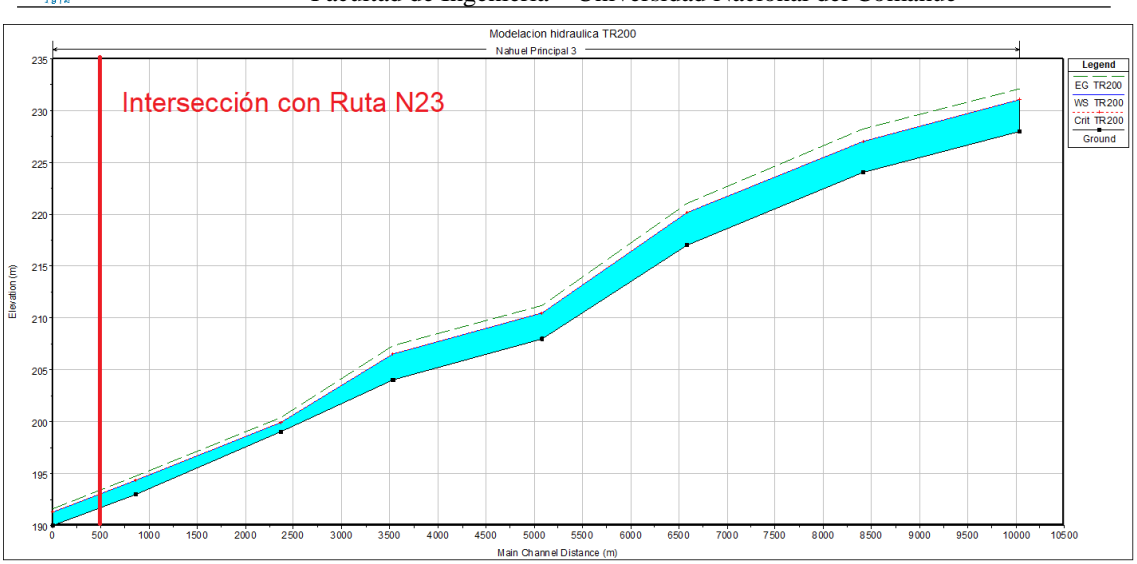

Facultad de Ingeniería – Universidad Nacional del Comahue

*Figura 45: Perfil del cauce para TR 200 años.*

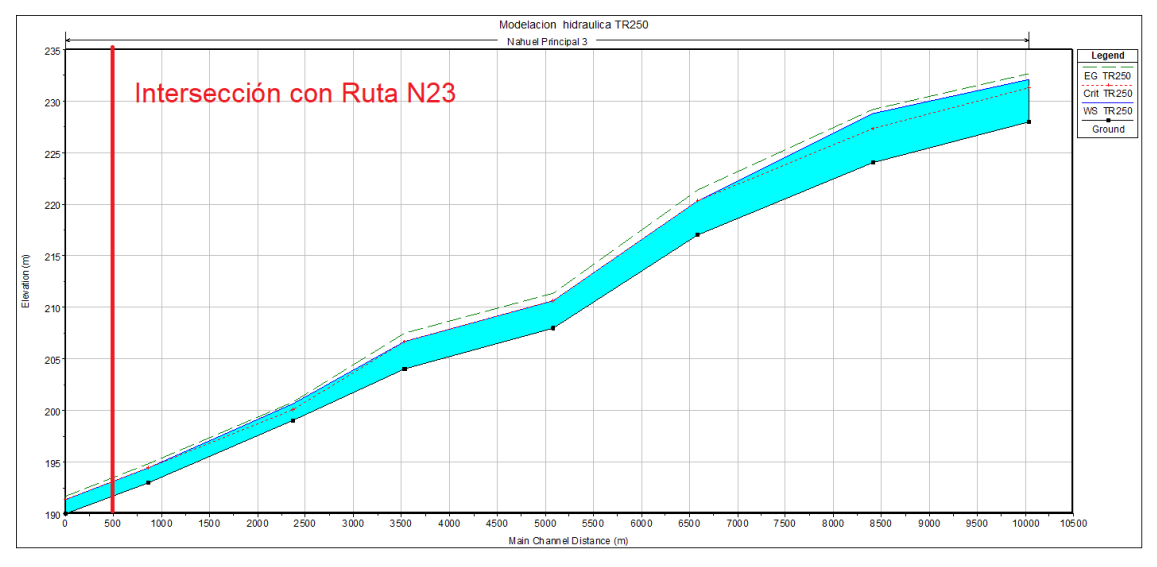

*Figura 46: Perfil del cauce para TR 250 años.*

Los resultados indican que la lámina de agua tendrá una altura de 1,22 metros con respecto al fondo del cauce principal para la creciente de los 100 años en la sección de paso de la ruta nacional N°23, 1,33m y 1,41m para la crecida de 200 años y 250 años respectivamente.
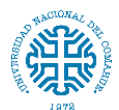

### **9.4.2. Llanura de inundación**

En la *figura 47* se esquematiza la llanura de inundación para la creciente de los 100 años en la zona del puente, y en la *figura 48* se observan los niveles de agua para las secciones antes y después del sitio de implantación del puente.

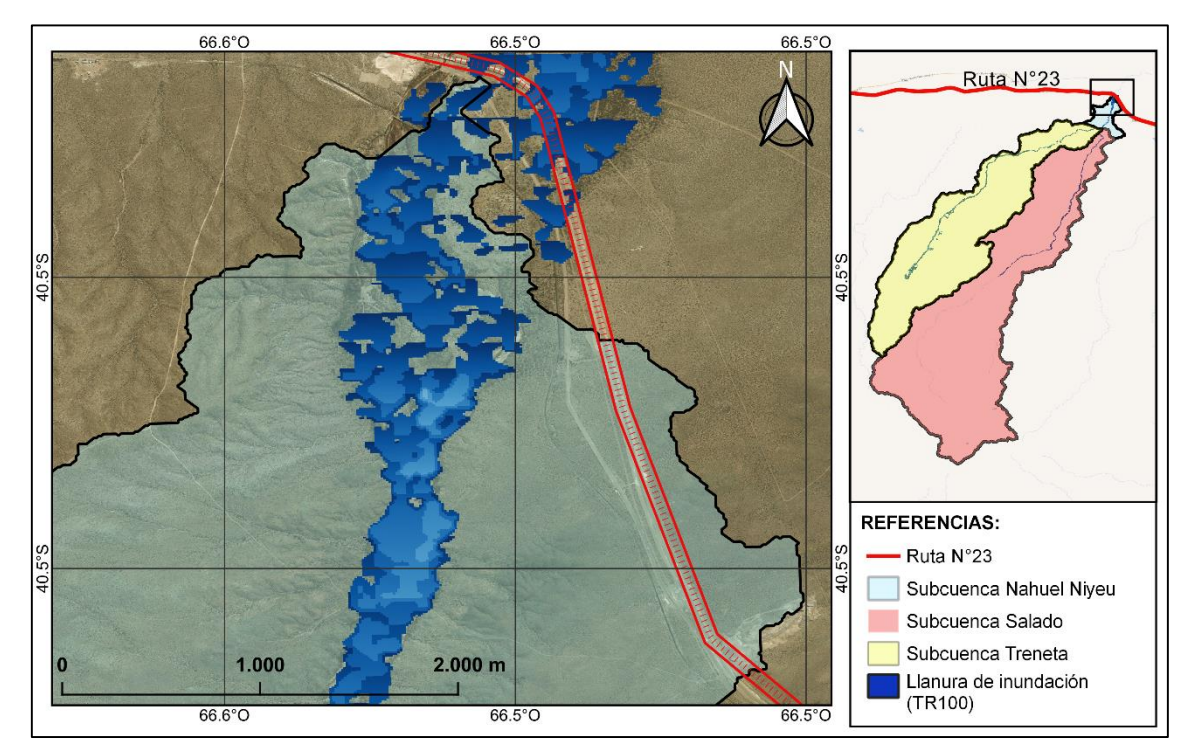

*Figura 47: Llanura de inundación para un periodo de retorno de 100 años.*

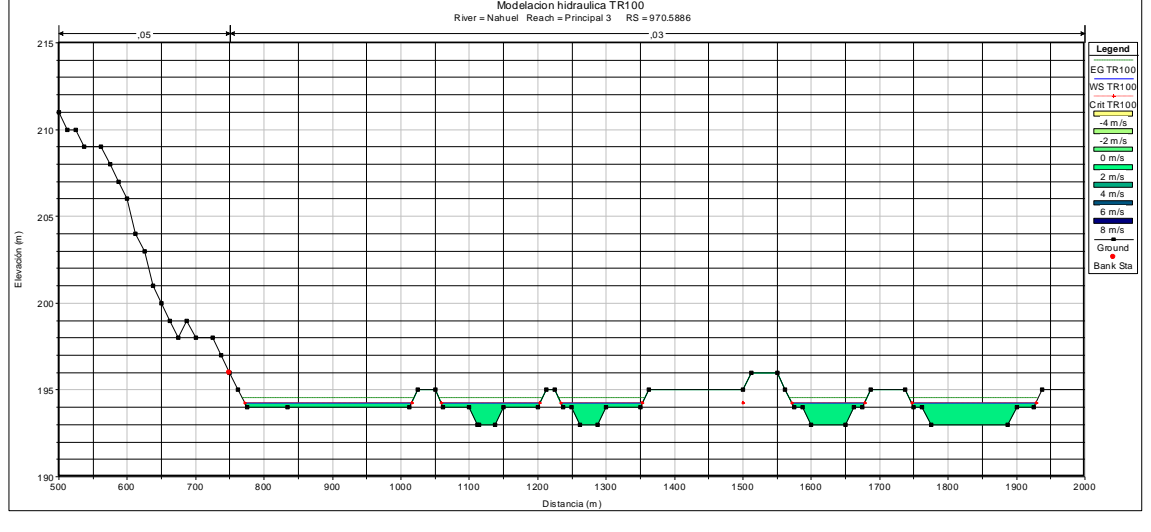

a.

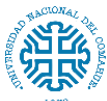

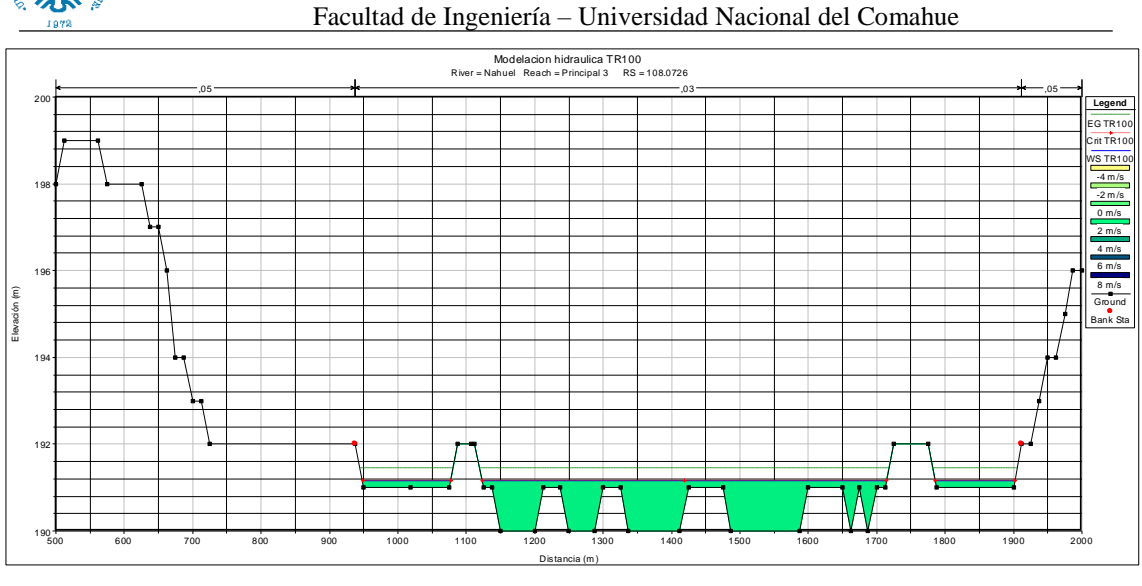

b.

*Figura 48: Sección aguas arriba (a) y aguas abajo (b) del lugar de ubicación del puente (TR 100 años)*

En *anexo 18* se presentan los resultados para los periodos de retorno de 5, 10, 25, 50, 200 y 250 años.

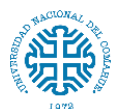

### **10. CONCLUSIONES**

- La falta de una estación hidrométrica en la cuenca de estudio ocasionó que se tengan que buscar métodos empíricos para la calibración del modelo hidrológico, si bien estos métodos son utilizados ampliamente en el campo, se recomienda la instalación de una estación o la realización de una regionalización de variables como precipitación y caudal para conocer la tendencia de la zona y así obtener resultados más confiables.
- En la actualidad, se puede concluir que una manera de facilitar y agilizar el proceso de elaboración de estudios hidrológicos es recopilar información digitalizada, confiable y gratuita que proporcionan organismos nacionales (IGN) e internacionales como IGN y NASA.
- A diferencia de los informes previos existentes, este trabajo se realizó con una mejor precisión al disponer de imágenes satelitales de mayor resolución.
- Se concluye que los caudales picos para 100, 200 y 250 años de periodo de retorno son 1127 m<sup>3</sup>/s, 1489,9 m<sup>3</sup>/s y 1713,3 m<sup>3</sup>/s respectivamente, los cuales se obtuvieron por medio de los hidrogramas de diseño que fueron determinados por el modelo hidrológico de HEC-HMS.
- La llanura de inundación obtenida mediante la simulación en el software HEC-RAS es de 1000 metros aproximadamente a partir del periodo de retorno de 50 años. Esta es similar a la demarcación que realizó el Departamento Provincial de Agua (DPA) de la provincia de Río Negro, luego de la tormenta de abril del año 2012. La longitud óptima del puente, desde el punto de vista hidráulico, será la que cubra toda la amplitud de la lámina de agua correspondiente al nivel de aguas máximas extraordinarias.
- Del modelo hidráulico también se determinó que el tirante máximo para los periodos de retorno entre 100, 200 y 250 años es 1,22, 1,33 y 1,41 metros respectivamente. El cual se debe tener en cuenta a la hora de proyectar la estructura del puente. Se observa que la altura del viejo puente era mayor que estas

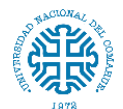

alturas, por lo que se concluye que al momento de la tormenta los terraplenes que daban apoyo a la losa de aproximación del puente redujeron la planicie de inundación provocando la elevación del nivel de agua y posterior colapso del puente.

- Para el estudio de caudales pico en puentes, la Dirección Nacional de Vialidad recomienda un periodo de retorno de 100 años. Y en el Reglamento Argentino para el Diseño de Puentes Carreteros (CIRSOC 801) se establece una vida útil de diseño de 75 años como mínimo.
- Es conveniente que la implantación del puente se localice en un tramo recto del cauce donde esté bien definido para que tenga la menor longitud posible. En base a los resultados obtenidos, la ubicación que se plantea actualmente no es óptima ya que en este punto el cauce se extiende hacia sus márgenes de una manera considerable.
- Debido a lo complejo de una reubicación de la traza de la ruta, se recomienda la ejecución de una obra que contemple la llanura de inundación en el punto de cruce para que este no cause un estrechamiento del flujo y un aumento del nivel de agua.
- Una vez definida la ubicación y características del puente se deberán realizar los estudios necesarios en cuanto a la escorrentía debajo de este y la socavación sobre sus apoyos.

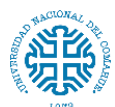

# **11. ANEXOS**

# **11.1. Anexo 1**

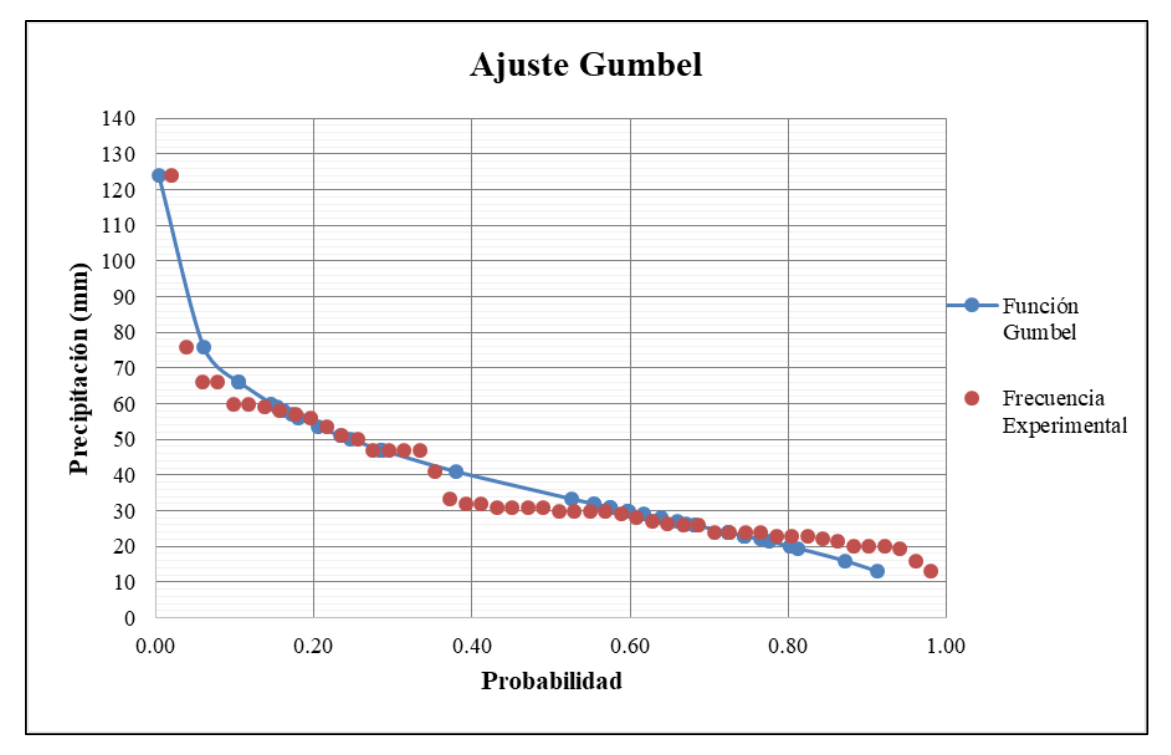

*Figura 49: Ajuste grafico de la distribución Gumbel.*

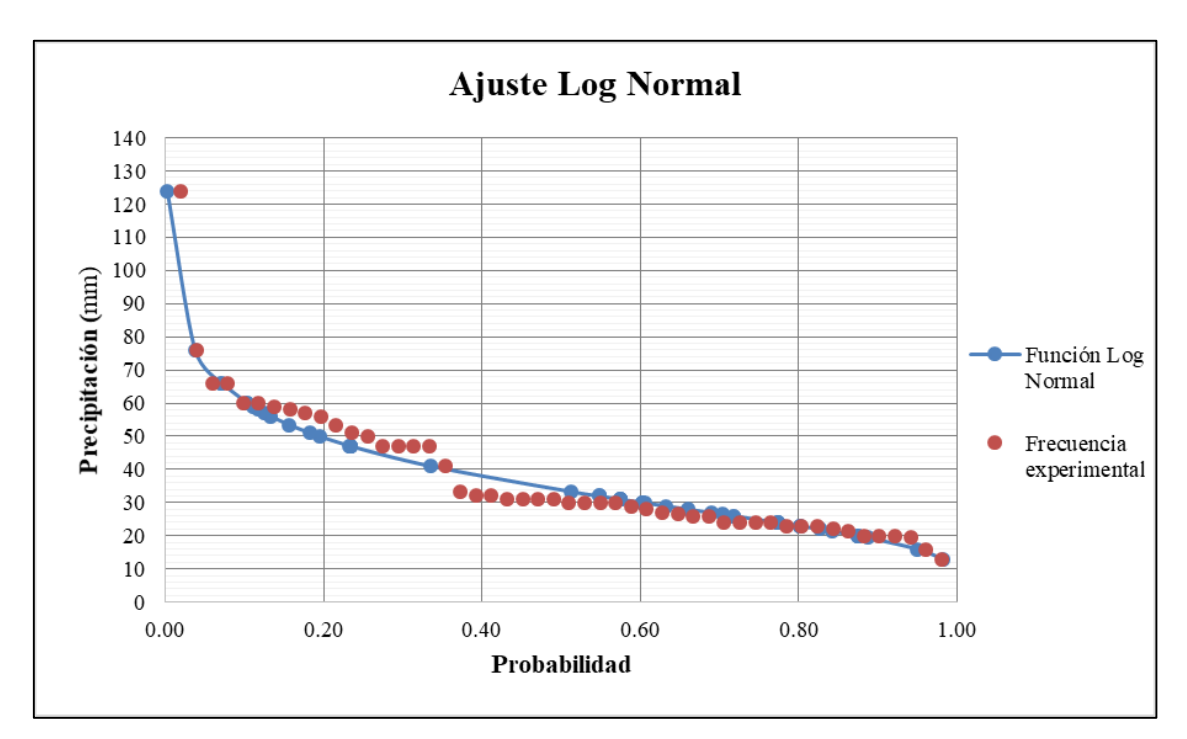

*Figura 50: Ajuste grafico de la distribución Log Normal*

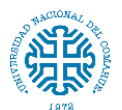

Facultad de Ingeniería – Universidad Nacional del Comahue

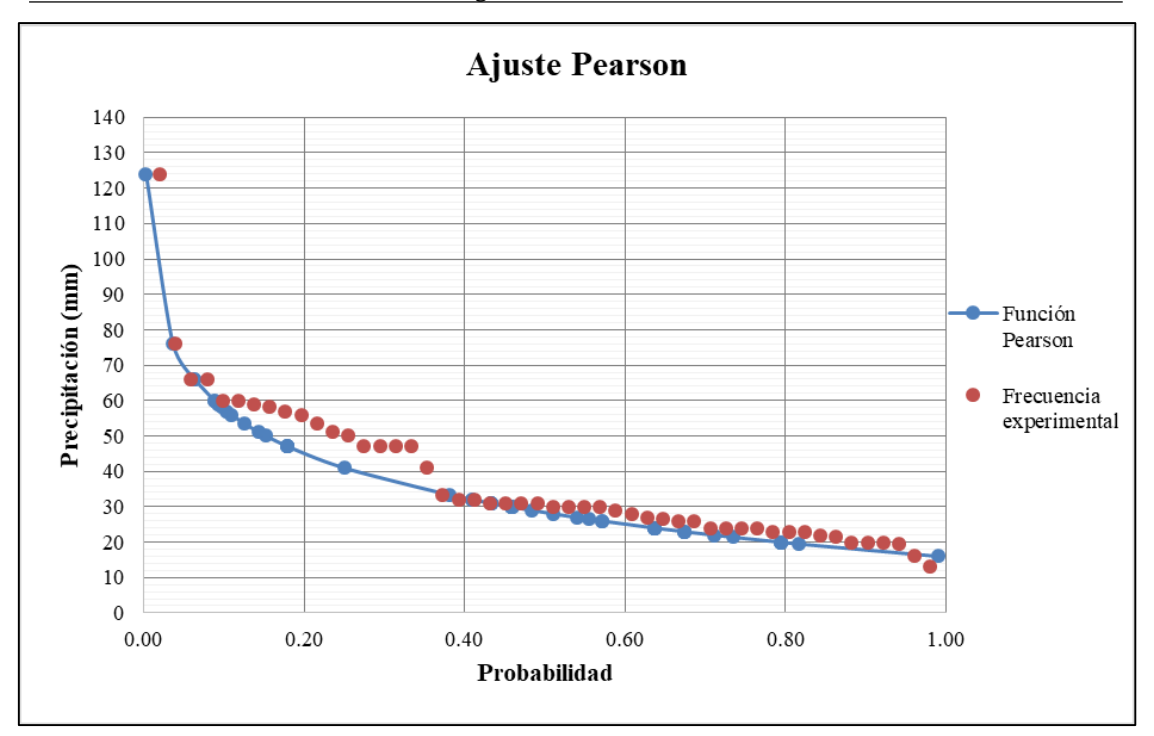

*Figura 51: Ajuste de la distribución Pearson*

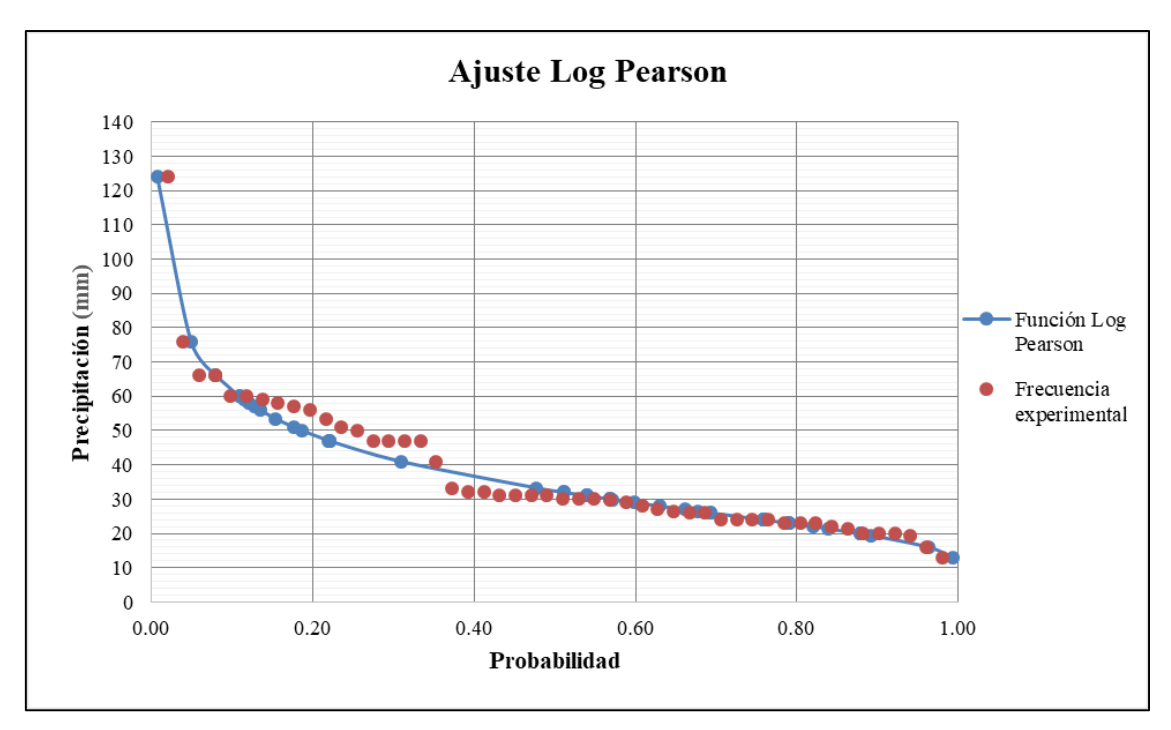

*Figura 52: Ajuste de la distribución Log Pearson*

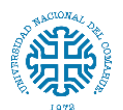

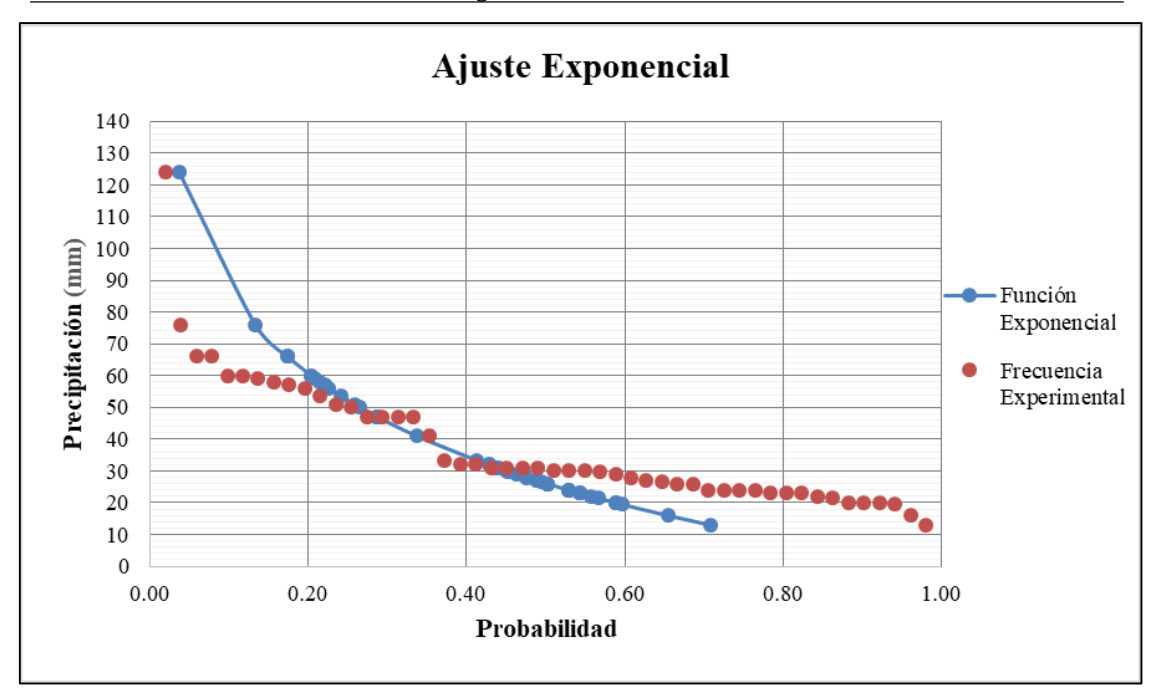

*Figura 53: Ajuste de la distribución Exponencial*

### **11.2. Anexo 2**

#### Test de Kolmogorov-Smirnov

#### Siendo d=0.19233 para n=50

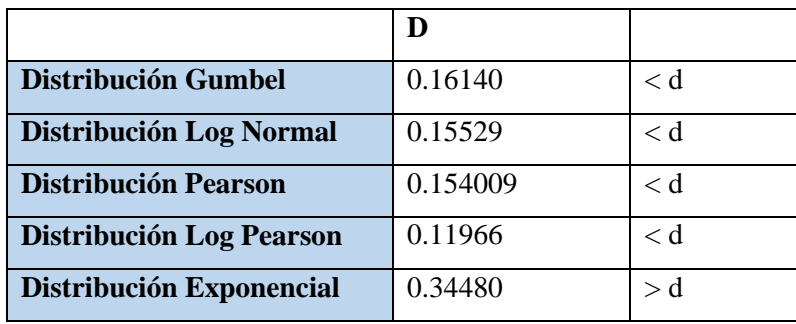

Se excluye la distribución exponencial

### **11.3. Anexo 3**

Coeficiente de determinación

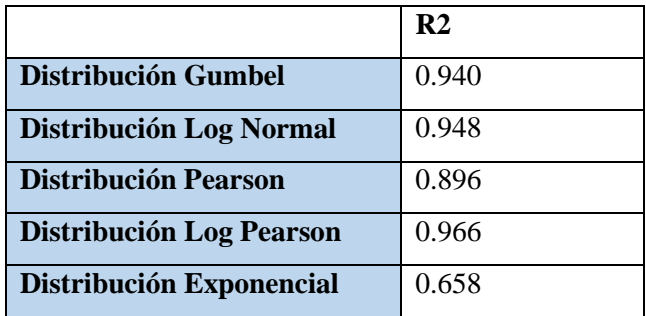

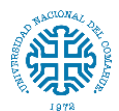

Se excluye la distribución Pearson y Exponencial

## **11.4. Anexo 4**

### **Regresión**

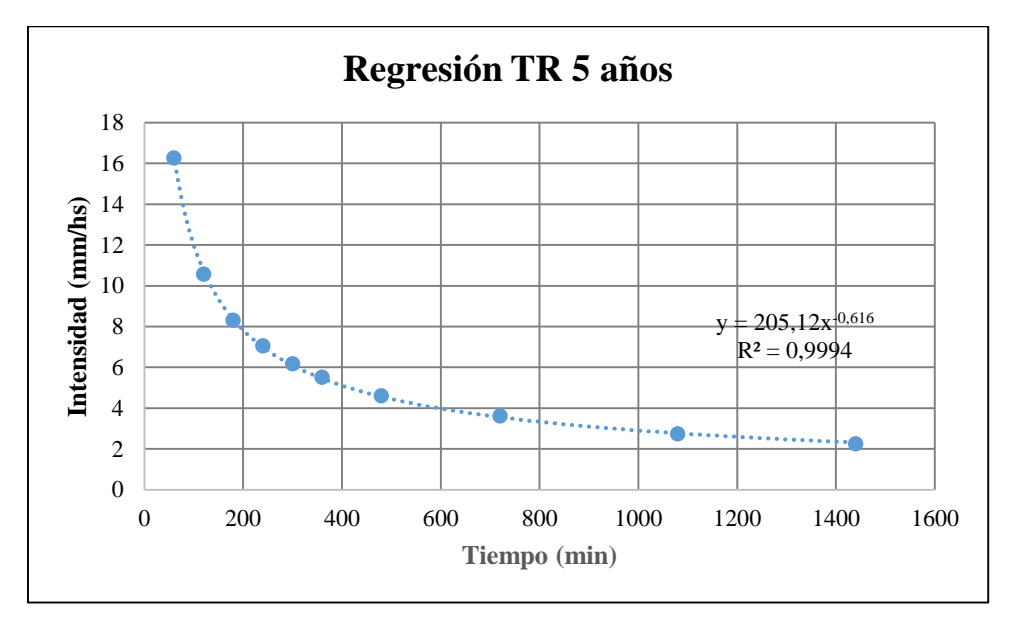

*Figura 54: Regresión para los valores Ln d, d y n. Para periodo de retorno de 5 años.*

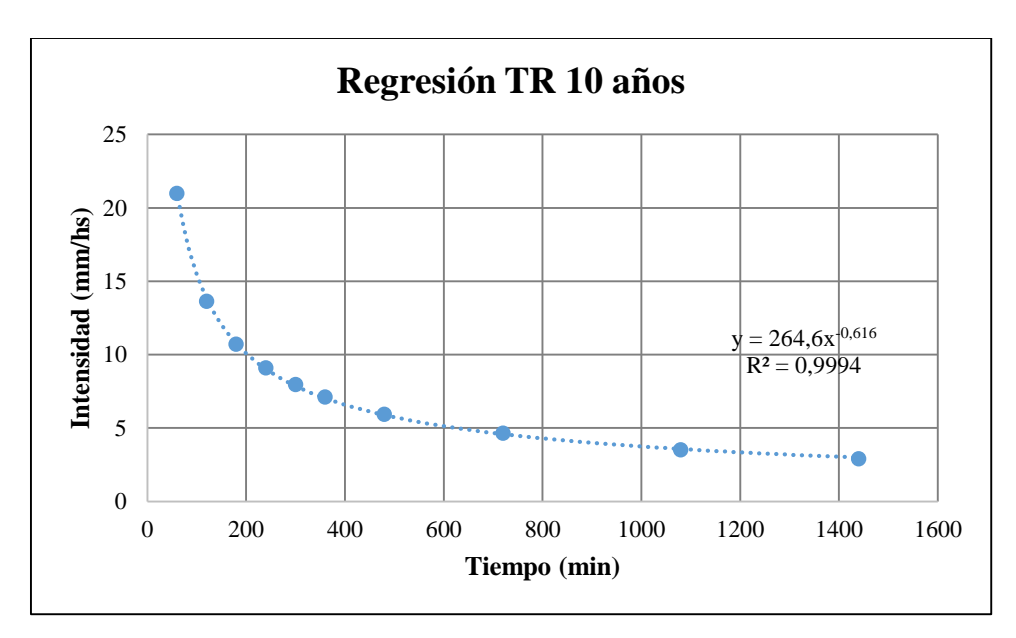

*Figura 55: Regresión para los valores Ln d, d y n. Para periodo de retorno de 10 años.*

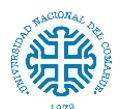

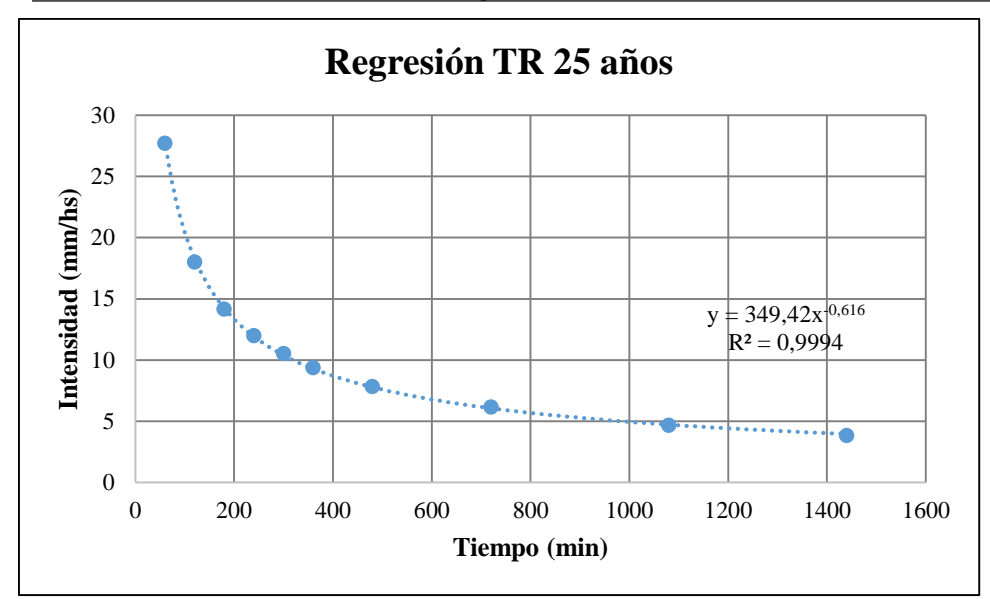

*Figura 56: Regresión para los valores Ln d, d y n. Para periodo de retorno de 25 años.*

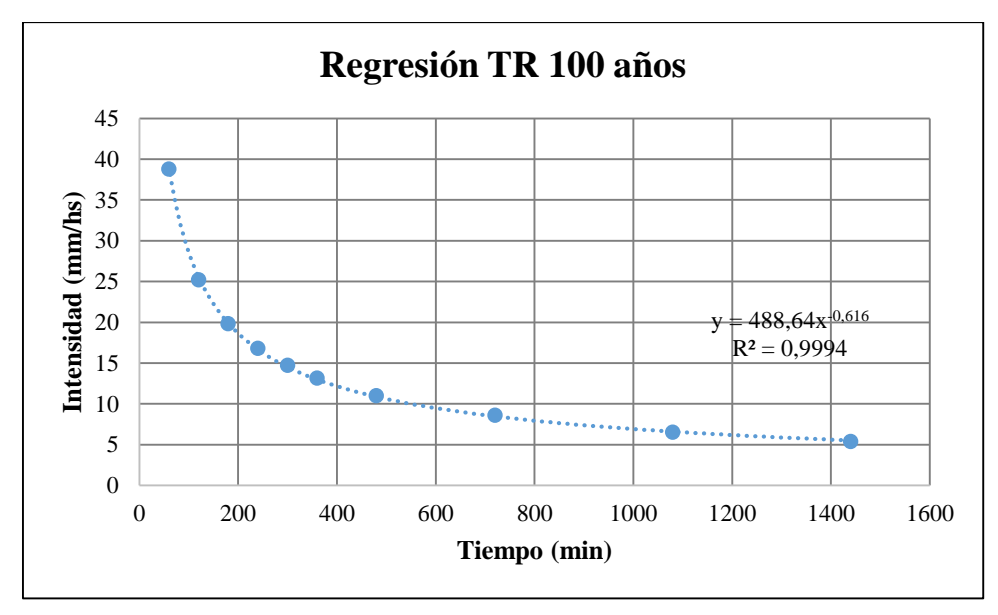

*Figura 57: Regresión para los valores Ln d, d y n. Para periodo de retorno de 100 años.*

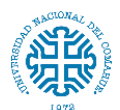

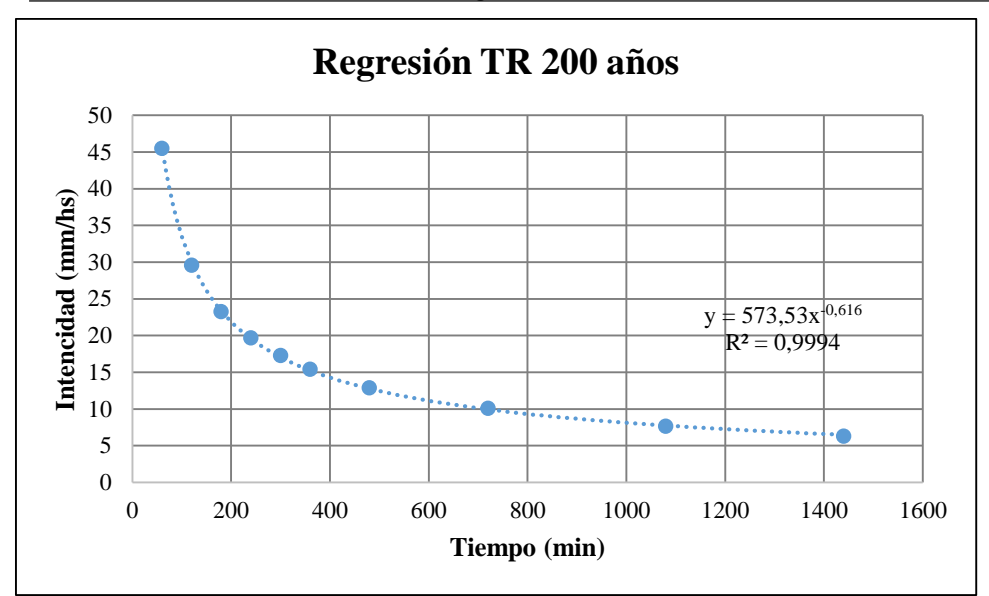

*Figura 58: Regresión para los valores Ln d, d y n. Para periodo de retorno de 200 años.*

### **11.5. Anexo 5**

#### **Delimitación de las cuencas**

QGIS 3 dispone de un conjunto de herramientas de hidrología para delimitar automáticamente una cuenca hidrográfica usando las herramientas de GRASS, a partir de archivos DEM.

#### Procedimiento:

En un nuevo proyecto de QGIS 3 es necesario cargar el DEM, luego dirigirse al panel Processing Toolbox y ejecutar las herramientas de hidrología en la siguiente secuencia:

#### **r.fill.dir; r.watershed; r.water.outlet; r.to.vect; r.stream.extract**

Primero: Para eliminar imperfecciones y corregir el DEM se usa la herramienta **r.fill.dir**. En el campo **Elevation** se usa como capa ráster de entrada el DEM de la cuenca a delimitar. (Toolbox > GRASS > Raster  $(r.*)$  > r.fill.dir.)

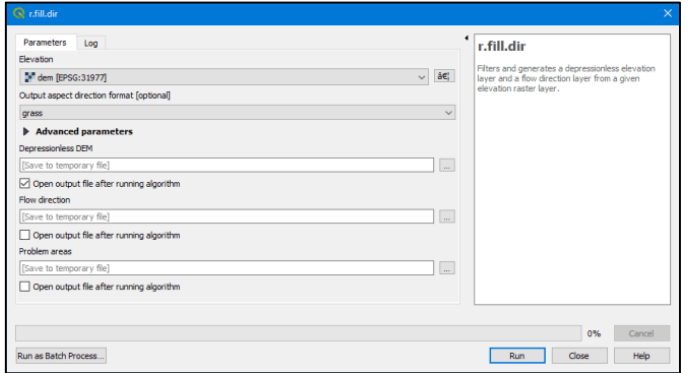

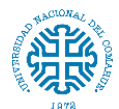

El siguiente proceso consiste en obtener los rásteres de acumulación y dirección, para ello se ejecuta la herramienta **r.watershed**. (Toolbox > GRASS > Raster (r.\*) > r.watershed.)

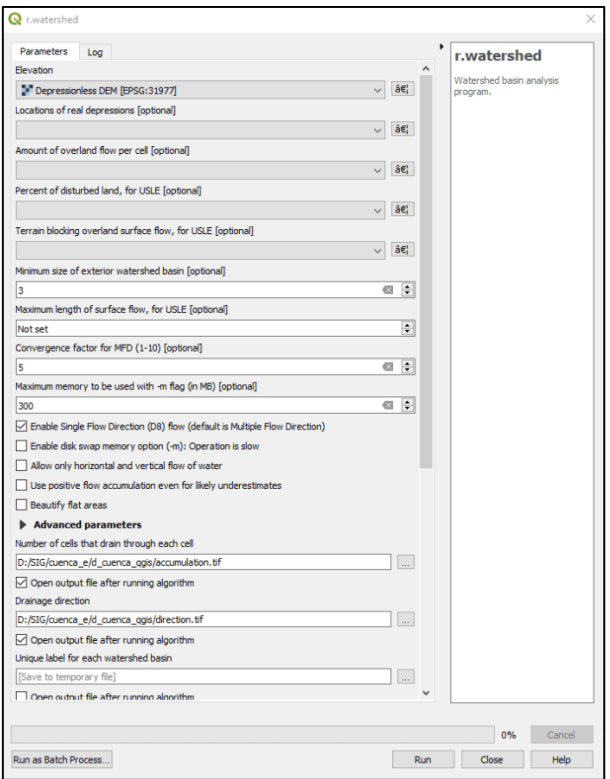

En la herramienta **r.watershed** se configuran solamente los siguientes campos:

- **Elevation.-** Selección del DEM corregido previamente.
- **Minimun size of exterior watershed basin.-** Selección del tamaño de celda del DEM, se puede ver en la información de las propiedades de la capa (en este caso es de 12.55 el pixel).
- **Enable Single Flow Direction (D8).-** Activar la casilla.
- Number of cells that drain through each cell.- Seleccionar un directorio y nombre para el ráster de acumulación.
- **Drainage direction.-** Seleccionar un directorio y nombre para el ráster de dirección.

Ahora para delimitar la cuenca se observa en el ráster de acumulación (que muestra la "red hídrica") y se determina el punto de salida, luego se abre la herramienta **r.water.outlet**. (Toolbox > GRASS > Raster (r.\*) > r.water.outlet.)

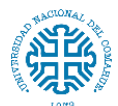

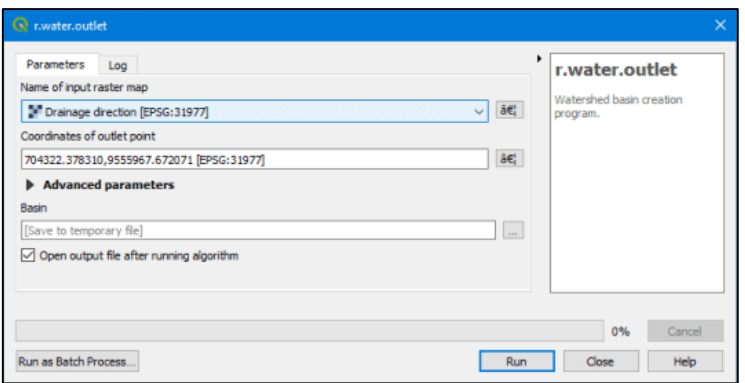

En el campo **Name of input raster map** se selecciona el ráster de dirección, y en **Coordinates of outlet point** se selecciona la coordenada del punto de salida de la cuenca o microcuenca (se puede agregar directamente con el marcador que trae la herramienta). Si todo se procesa correctamente se debe tener un ráster como se muestra en la siguiente imagen.

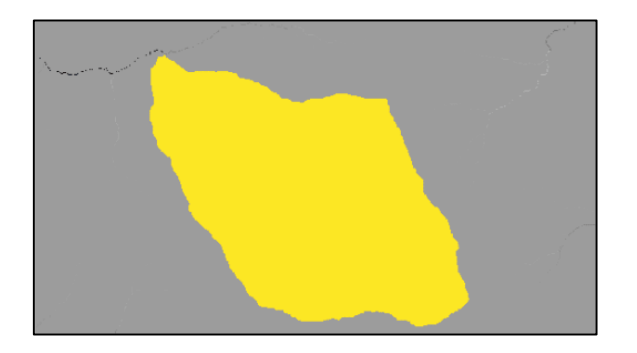

Para obtener el polígono de la cuenca se convierte el ráster a vector tipo polígono (shapefile, geopackage, etc.), esto se lo puede hacer con la herramienta **r.to.vect**.  $(Toolbox > GRASS > Raster (r.*) > r.to.vector.)$ 

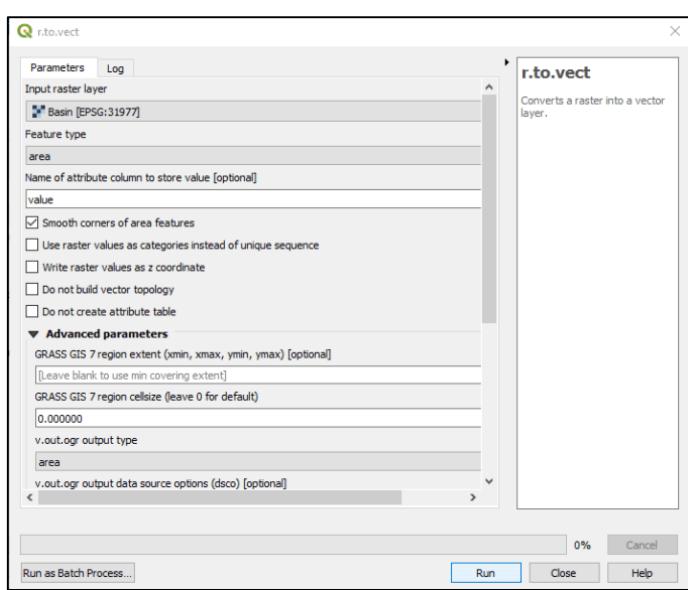

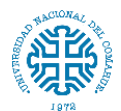

En **Input raster layer** seleccionar el ráster de la cuenca delimitada, activar la casilla **Smooth corners of area features** para dar un suavizado a los bordes, y en **Advanced parameters > v.out.ogr** seleccionar **área**. En el último campo da la opción para guardar en polígono en diversos formatos vectoriales.

#### **11.6. Anexo 6**

### **Obtención de la red hídrica**

Continuando con el procedimiento detallado anteriormente si se requiere obtener la red hídrica sea en formato vectorial o ráster se usa la herramienta **r.stream.extract**. (Toolbox  $>$  GRASS  $>$  Raster  $(r.*)$   $>$  r.stream.extract.)

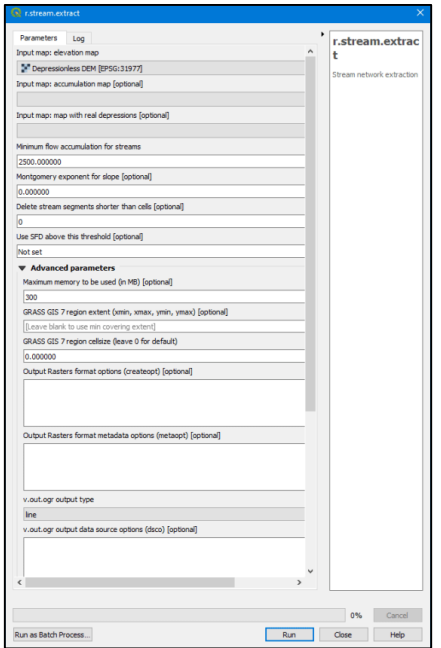

En la herramienta **r.stream.extract** se configuran solamente los siguientes campos:

- **Input map: elevation map**.- Seleccionar el DEM corregido.
- **Minimun flow accumulation for streams**.- Seleccionar un valor para establecer la densidad de la red hídrica, (1000, 2500, este valor depende del tamaño del píxel del ráster, si se requiere disminuir la densidad se debe aumentar el valor o viceversa, esto también se puede hacer con una calculadora ráster).
- **Advanced parameters > v.out.ogr**.- seleccionar line.
- **Unique streams ids (rast).-** Seleccionar un directorio y nombre para el ráster de la red hídrica.

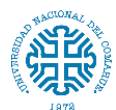

 **Unique streams ids (vect).-** Seleccionar un directorio y nombre para el vector de la red hídrica.

El resultado de la delimitación de la cuenca resulta algo como lo que se muestra en la siguiente imagen.

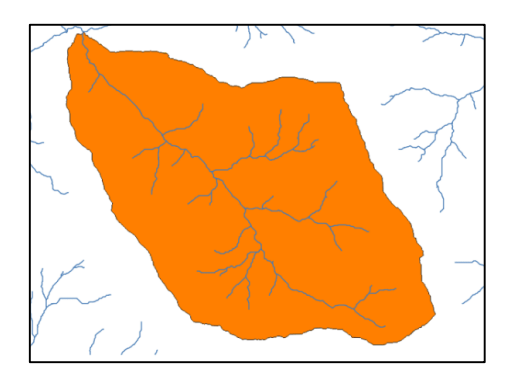

De esta manera queda delimitada la cuenca y establecida la red de drenaje.

### **11.7. Anexo 7**

#### **Crear mapa de pendientes**

Lo primero es contar con un modelo de elevación digital. Adjuntando capa vectorial del área de estudio se corta capa raster mediante el comando cortar raster (raster>extracción>cortar raster por capa de mascara)

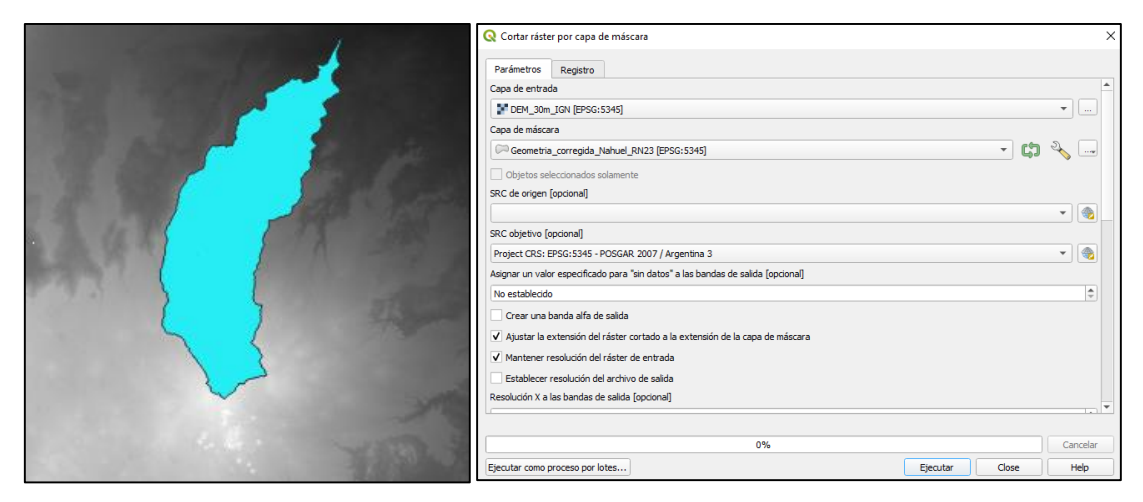

*Figura 59: Capa raster y vectorial de corte. Herramienta de corte en QGIS.*

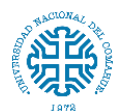

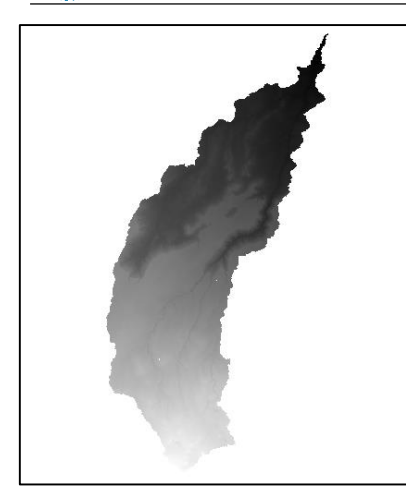

*Figura 60: Modelo de elevación digital de la cuenca.*

Se convierte la capa raster a una capa de pendientes, mediante el comando Pendiente que se encuentra dentro de la caja de herramientas de procesos: Análisis del terreno raster>Pendiente

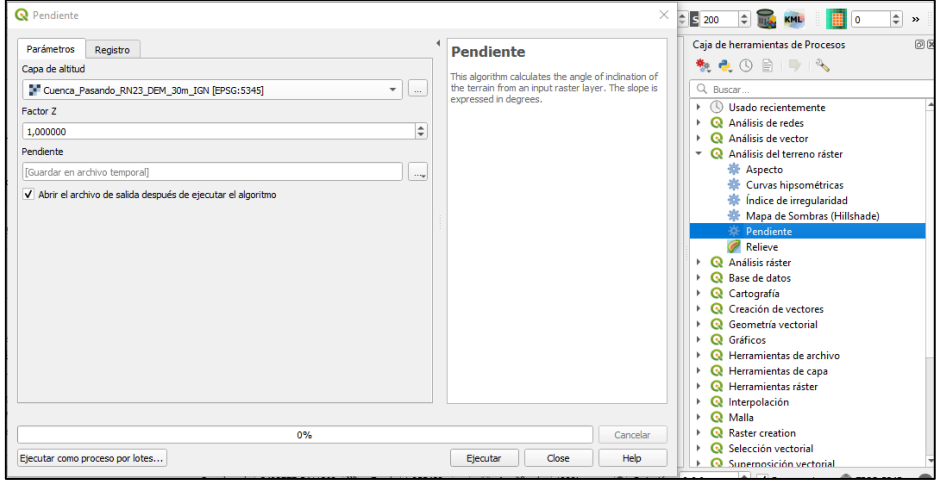

Se genera una nueva capa

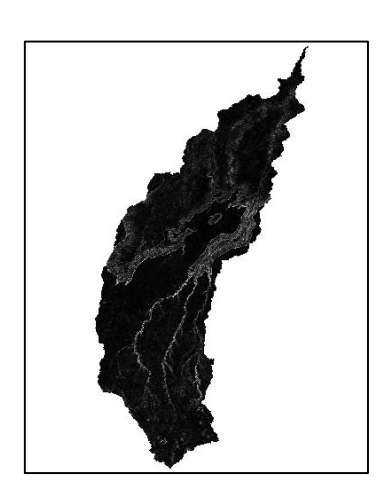

*Figura 61: Capa raster de pendientes.*

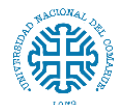

Utilizando esta capa raster se hace una reclasificación por tabla

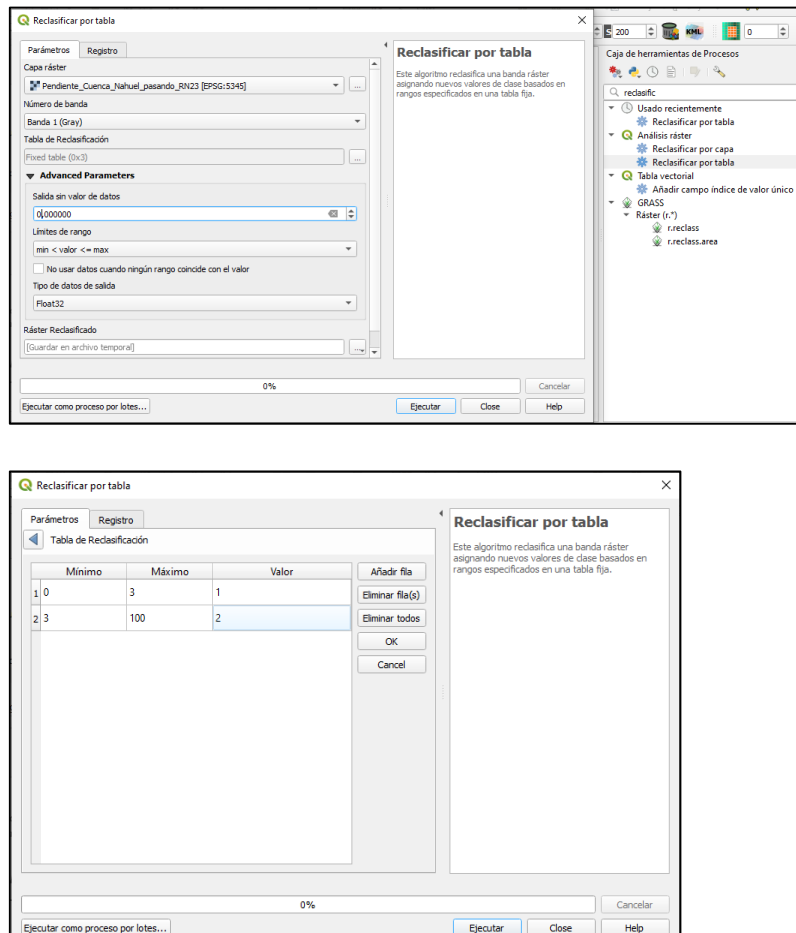

La nueva capa cuenta con valores agrupados en dos clases. Se le asigna una simbología de acuerdo a su clase, resultando:

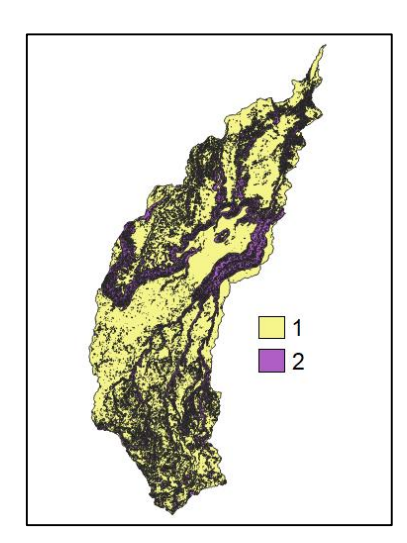

*Figura 62: Clasificación de pendientes, capa vectorial.*

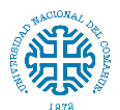

## **11.8. Anexo 8**

### **Grupo hidrológico de suelo**

En este caso se recurrió a las capas shape proporcionadas por el IGN. Se cortó la capa vectorial de acuerdo a la zona de estudio. Se clasificó y se rasterizó.

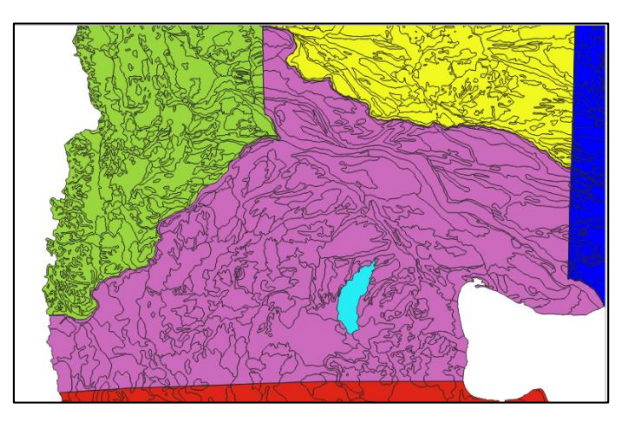

*Figura 63: Capa vectorial con datos de suelo de la provincia de Río Negro.*

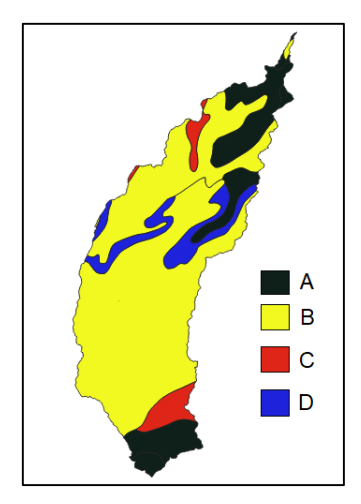

*Figura 64: Clasificación de la cobertura de suelo de la cuenca.*

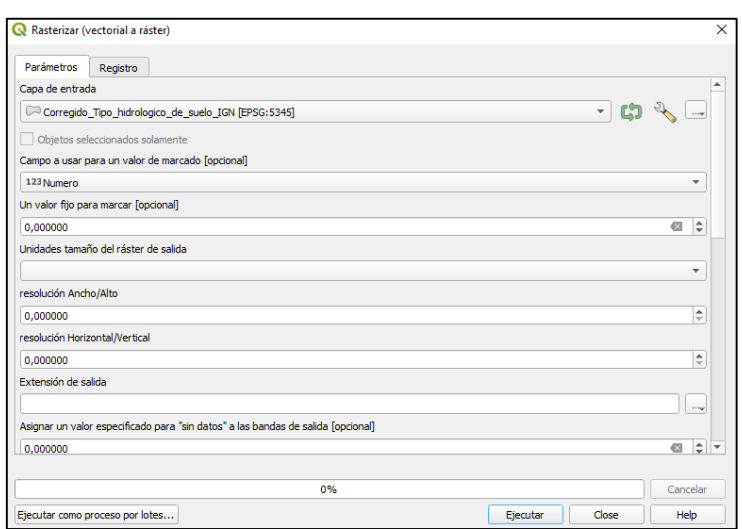

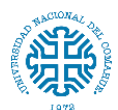

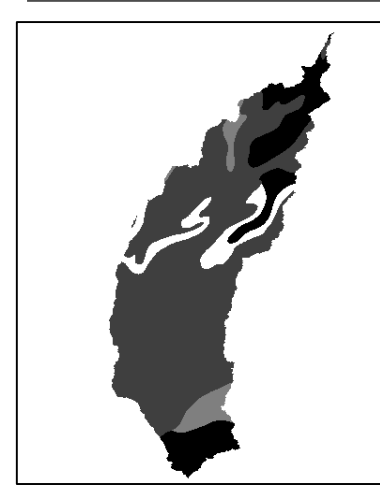

*Figura 65: Rasterizado de la capa de uso de suelo de la cuenca*

# **11.9. Anexo 9**

### **Cobertura vegetal**

En este caso se utilizó la imagen satelital terra\_modis de la fecha 26 de abril del año 2021, proporcionada por CONAE con valores de NDVI.

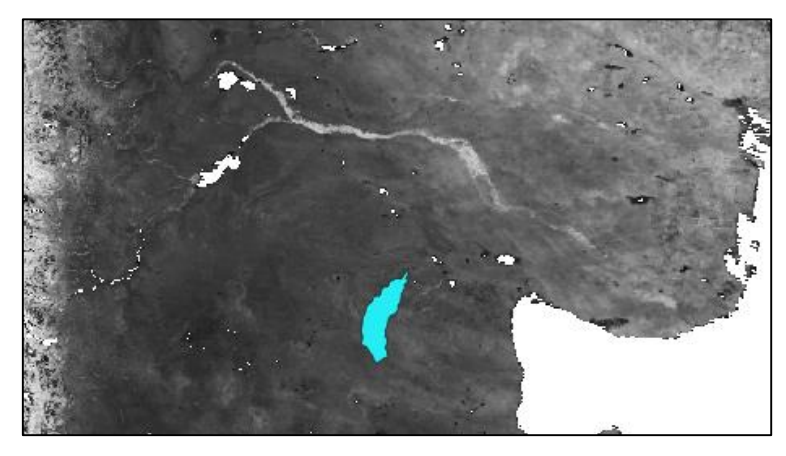

*Figura 66: Imagen satelital con valores de NDVI.*

Se cortó la capa según zona de interés

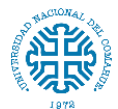

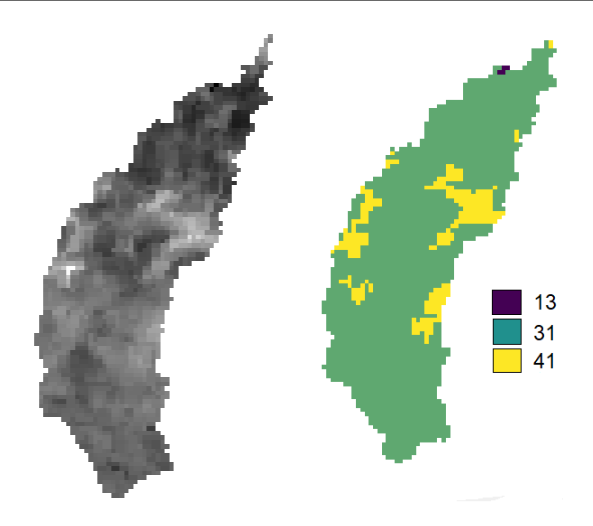

*Figura 67: Capa raster con valores de NDVI de la cuenca.*

#### Se reclasifica de la siguiente manera

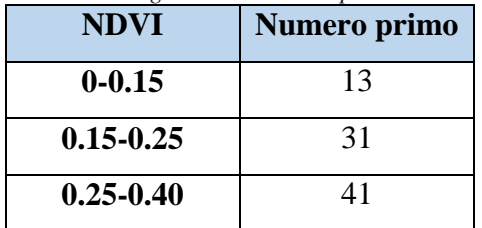

*Tabla 26: Asignación números primos a los rangos de NDVI*

Donde cada intervalo de NDVI se establece como:

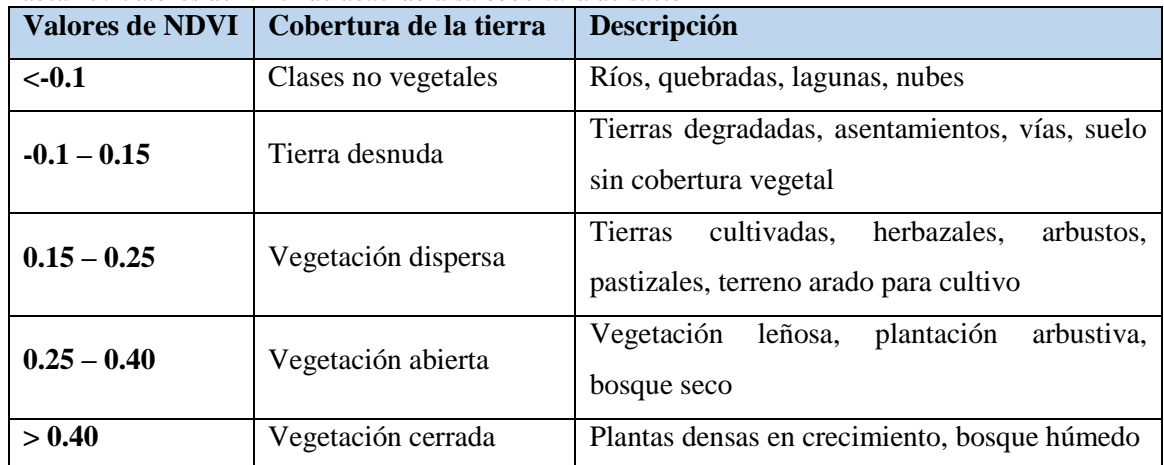

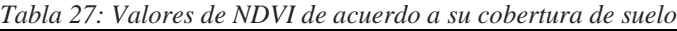

# **11.10. Anexo 10**

### **Determinación de CN**

Mediante la calculadora raster, se multiplican las capas para obtener los números primos que luego serán asociados con un valor de CN. Inmediatamente se realiza una

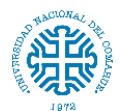

reclasificación por tabla y para obtener el CN en cada subcuenca se utiliza la herramienta estadística de zona.

### **11.11. Anexo 11**

*Tabla 28: Valores del hietograma de diseño para TR 5 años afectados por el coeficiente de decaimiento areal.*

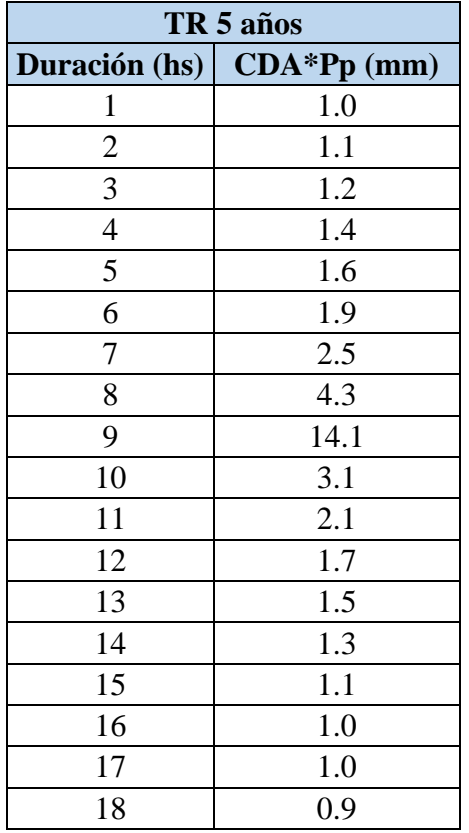

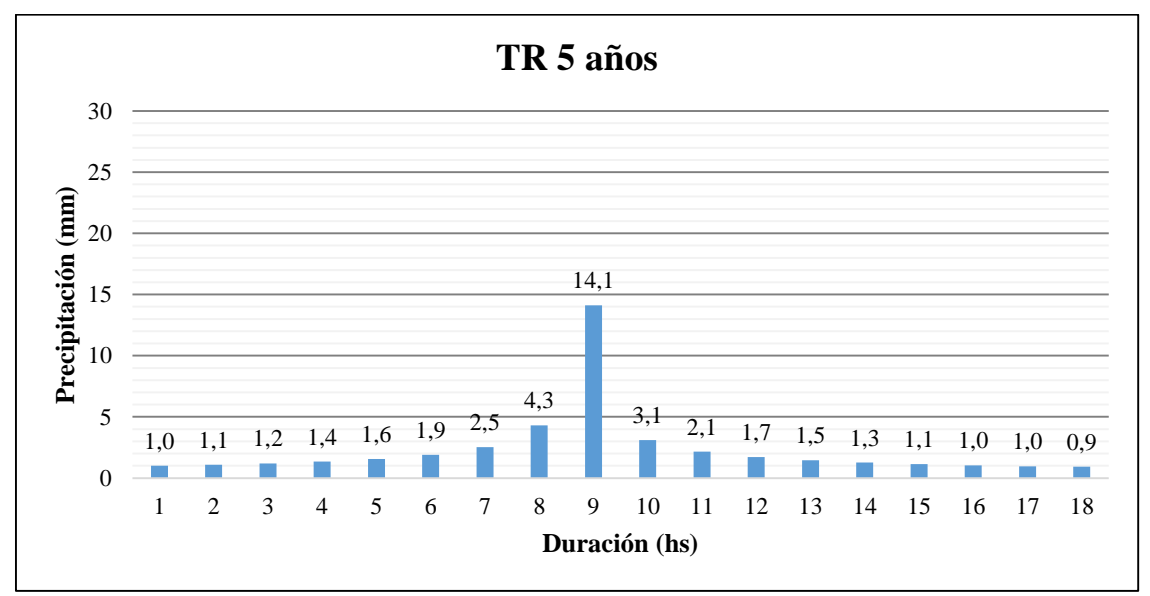

*Figura 68: Hietograma de diseño para TR 5 años afectado por el coeficiente de decaimiento areal.*

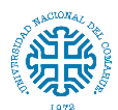

*Tabla 29: Valores del hietograma de diseño para TR 10 años afectados por el coeficiente de decaimiento areal.*

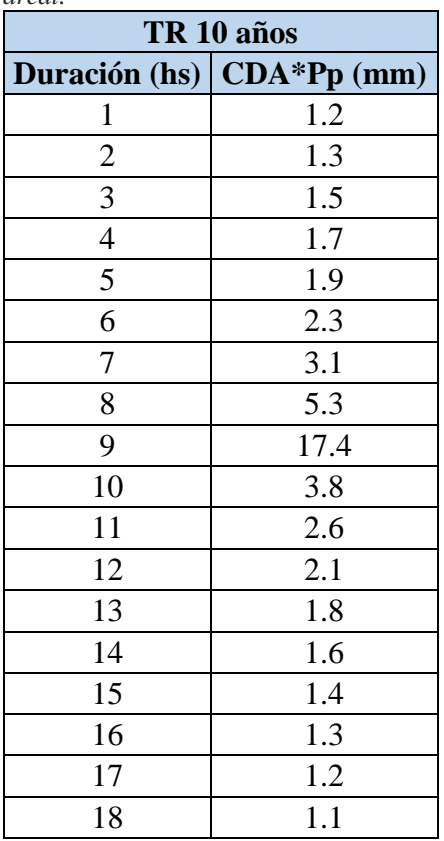

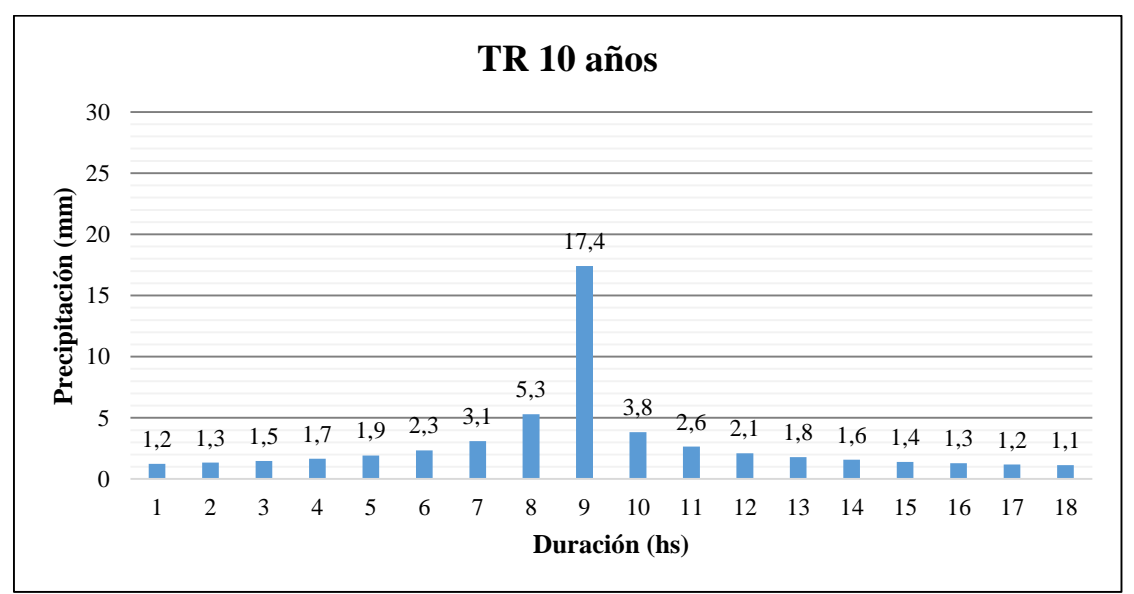

*Figura 69: Hietograma de diseño para TR 10 años afectado por el coeficiente de decaimiento areal.*

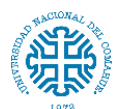

*Tabla 30: Valores del hietograma de diseño para TR 25 años afectados por el coeficiente de decaimiento areal.*

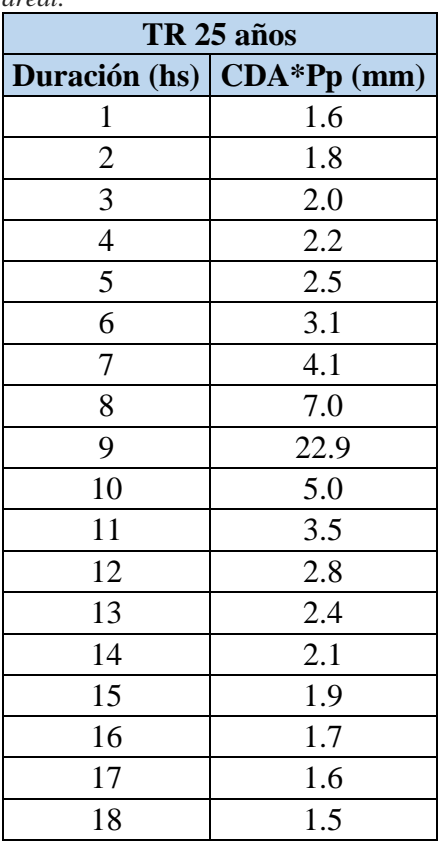

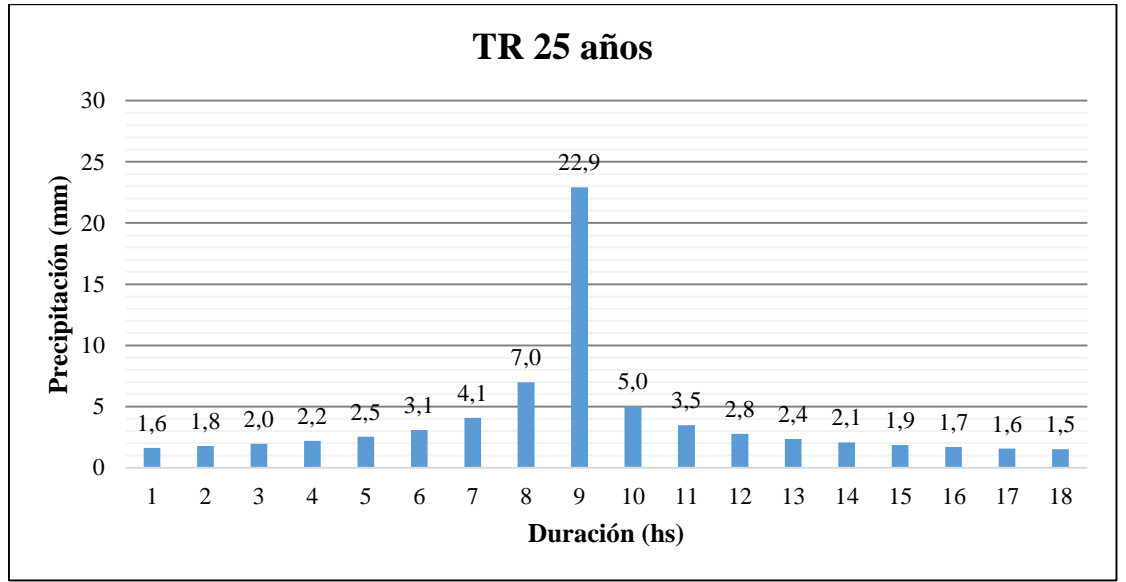

*Figura 70: Hietograma de diseño para TR 25 años afectado por el coeficiente de decaimiento areal.*

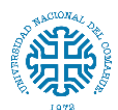

*Tabla 31: Valores del hietograma de diseño para TR 50 años afectados por el coeficiente de decaimiento areal.*

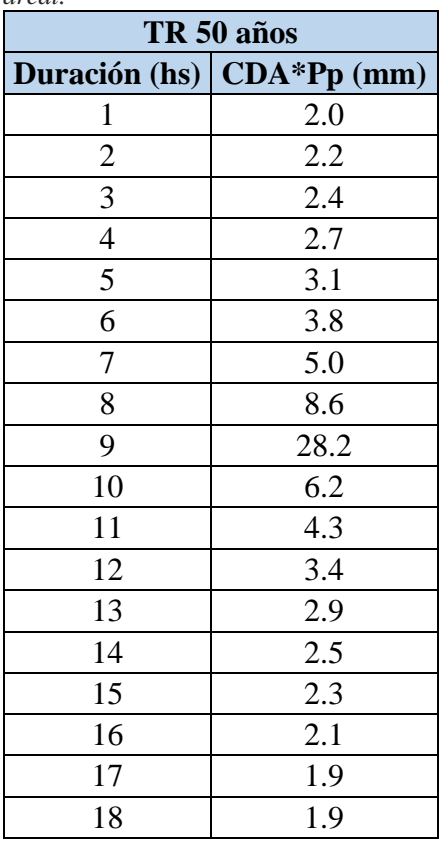

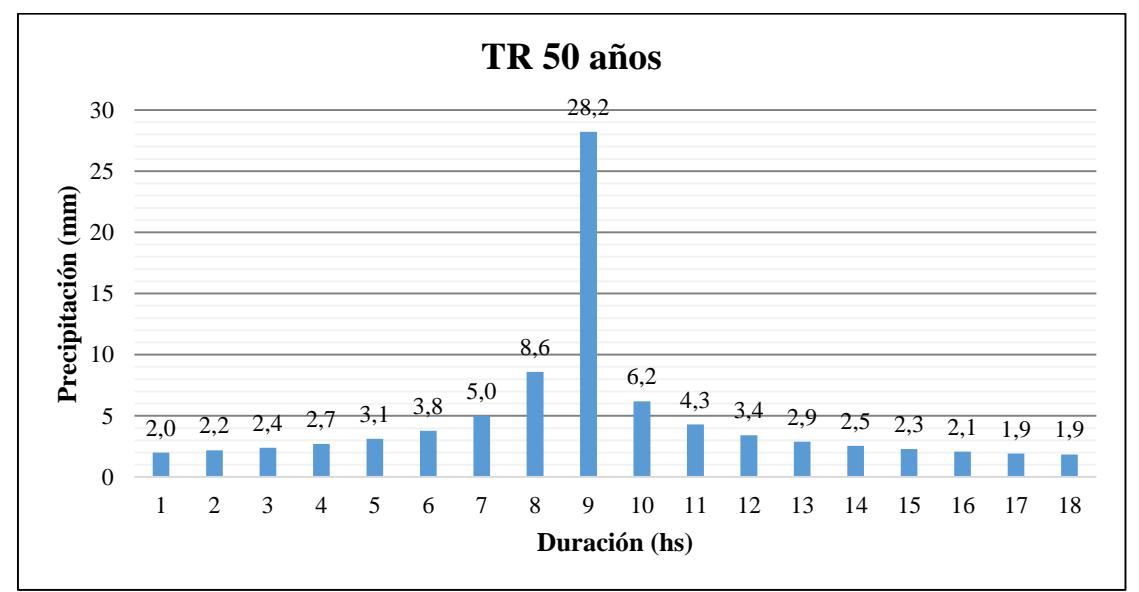

*Figura 71: Hietograma de diseño para TR 50 años afectado por el coeficiente de decaimiento areal.*

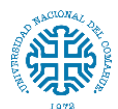

*Tabla 32: Valores del hietograma de diseño para TR 200 años afectados por el coeficiente de decaimiento areal.*

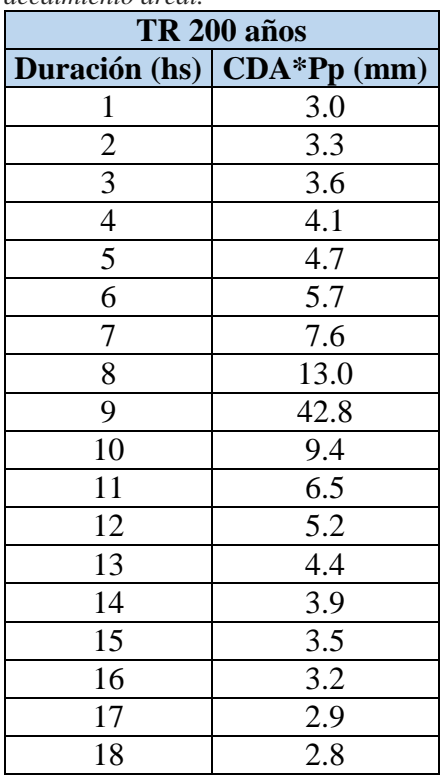

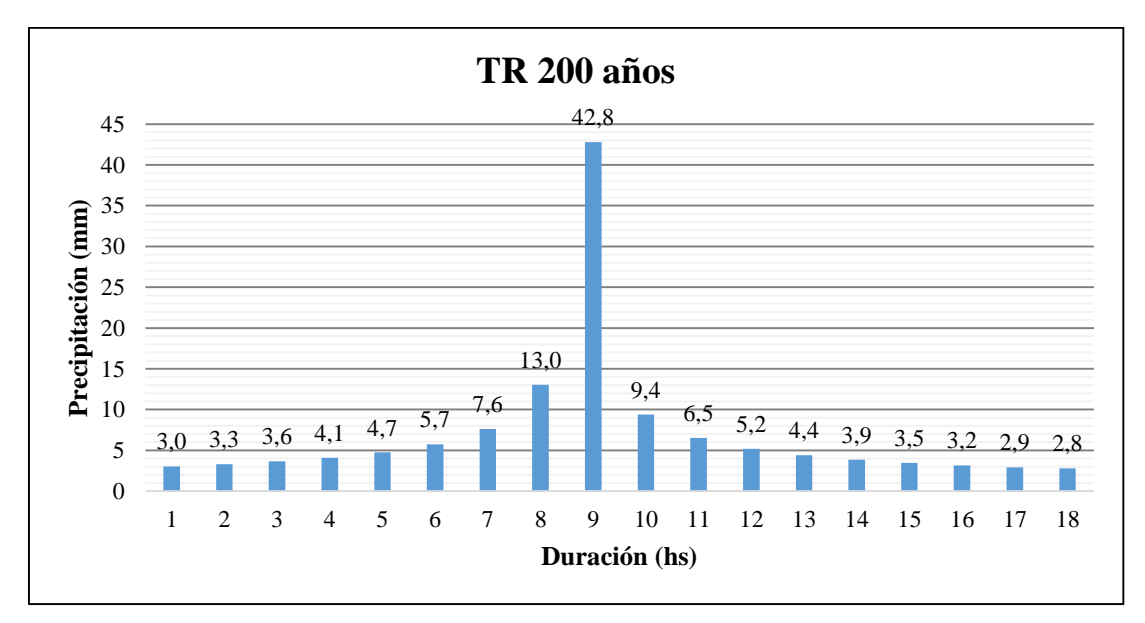

*Figura 72: Hietograma de diseño para TR 200 años afectado por el coeficiente de decaimiento areal.*

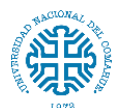

*Tabla 33: Valores del hietograma de diseño para TR 250 años afectados por el coeficiente de decaimiento areal.*

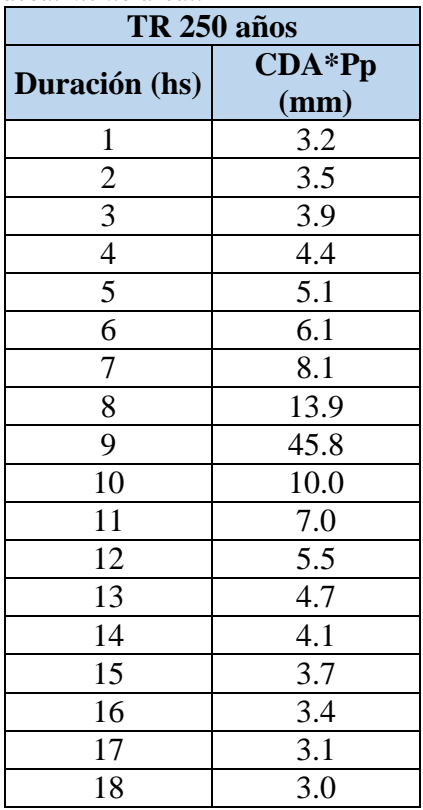

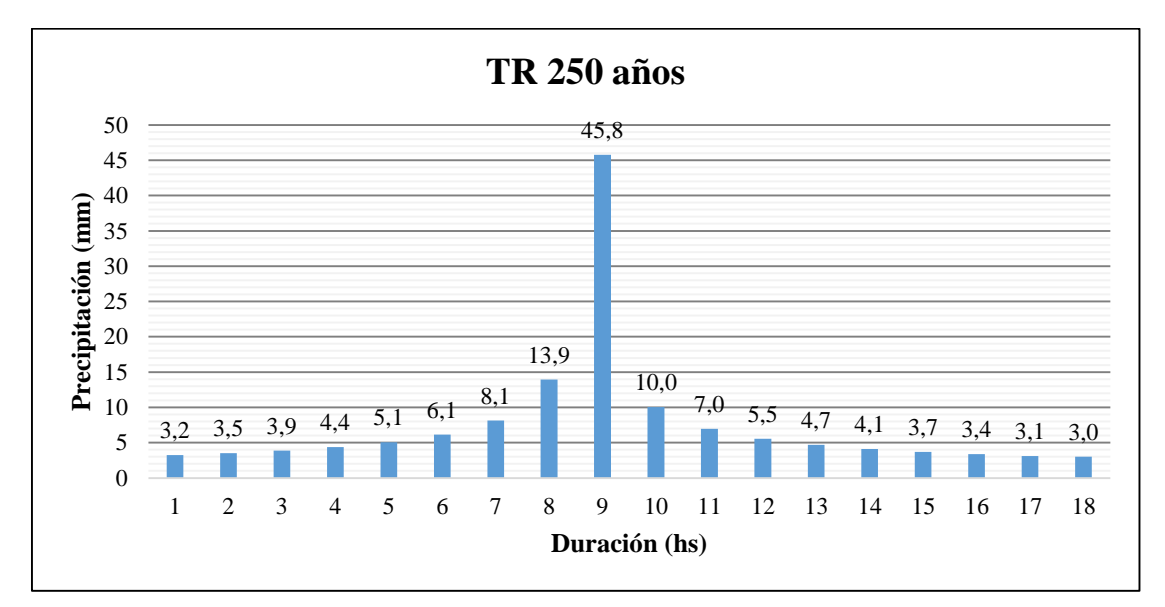

*Figura 73: Hietograma de diseño para TR 250 años afectado por el coeficiente de decaimiento areal.*

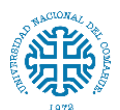

# **11.12. Anexo 12**

# **HEC-HMS**

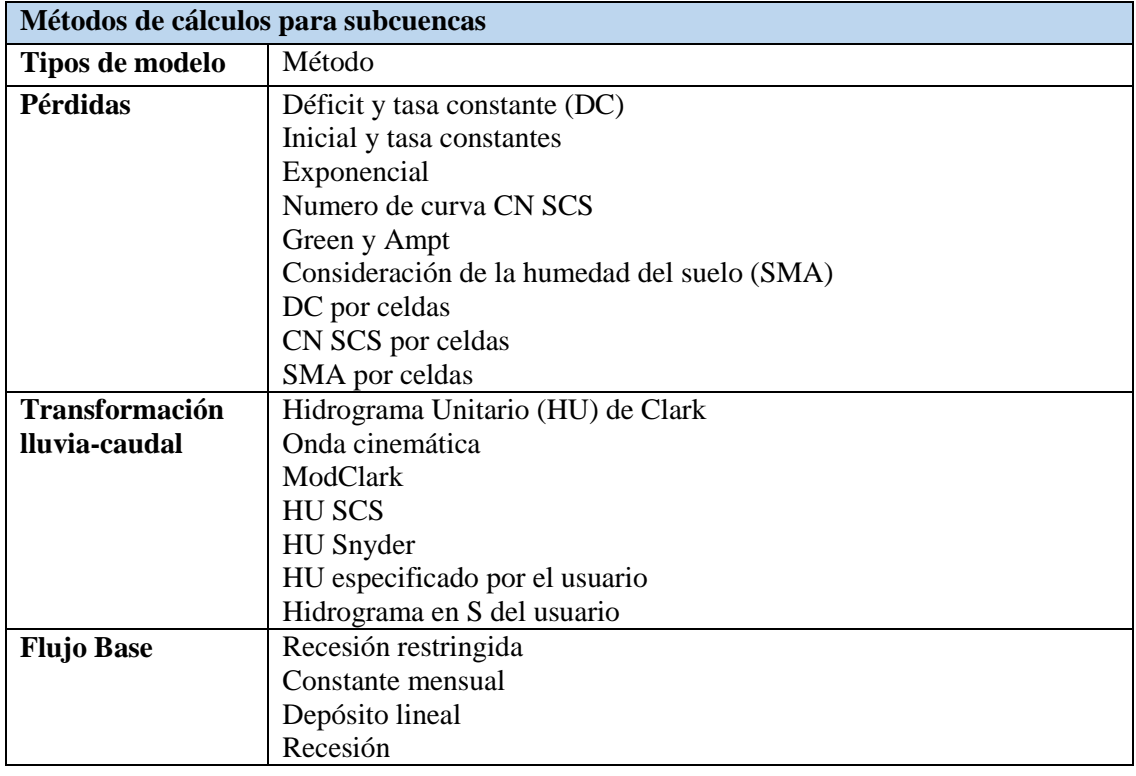

# **11.13. Anexo 13**

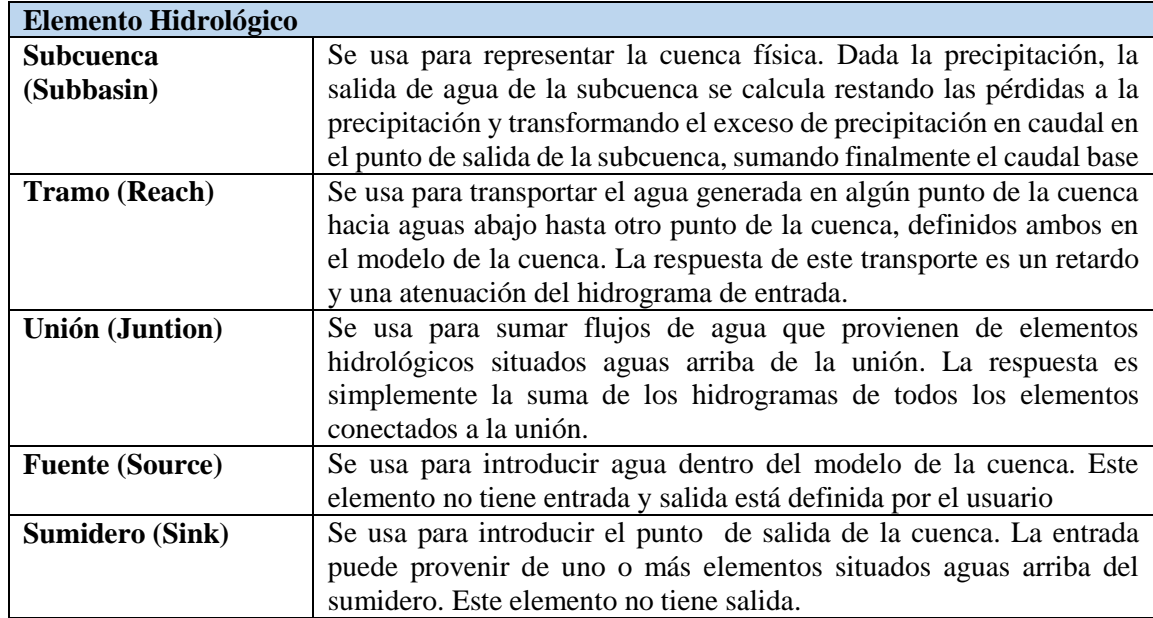

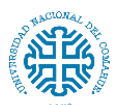

Facultad de Ingeniería – Universidad Nacional del Comahue

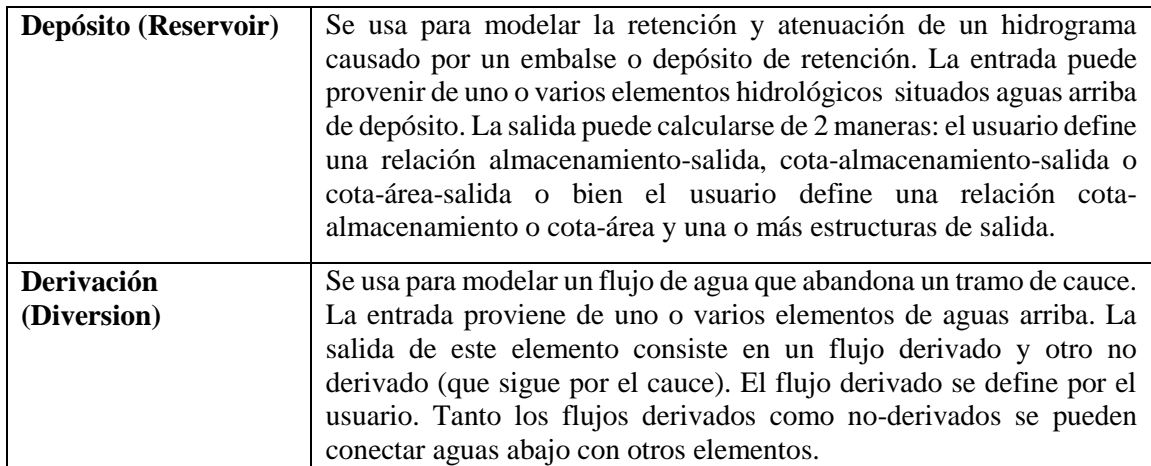

### **11.14. Anexo 14**

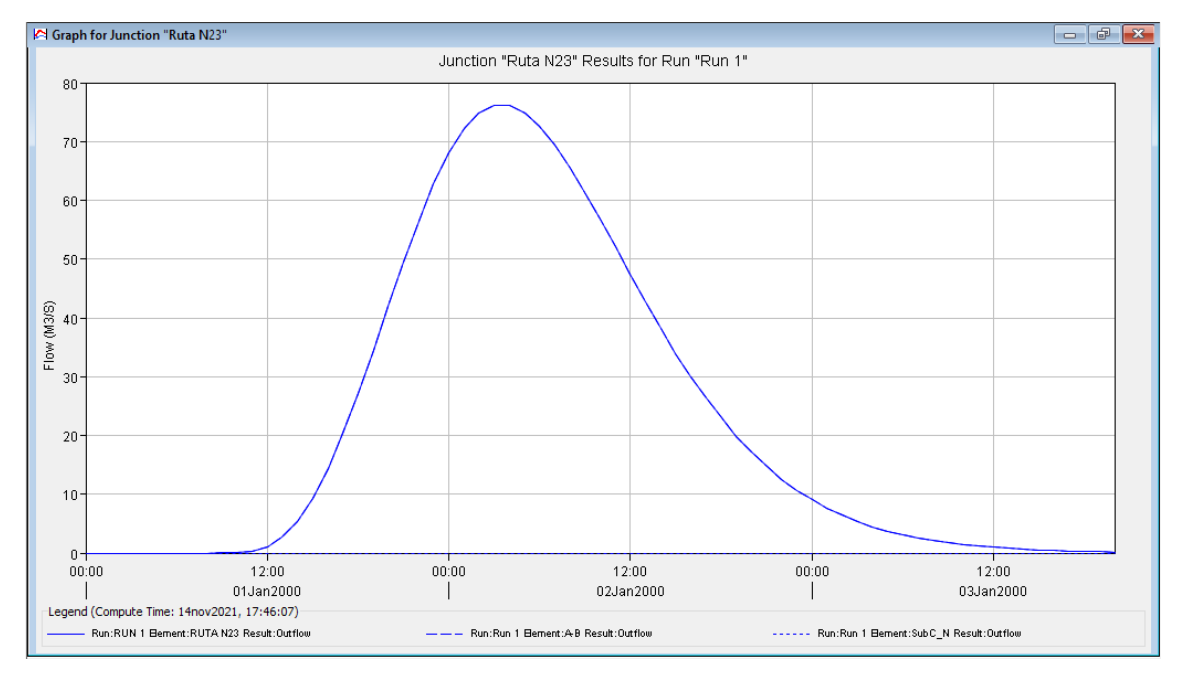

Figura 74: Hidrograma resultante para TR 5 años.

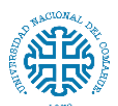

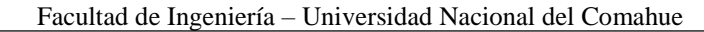

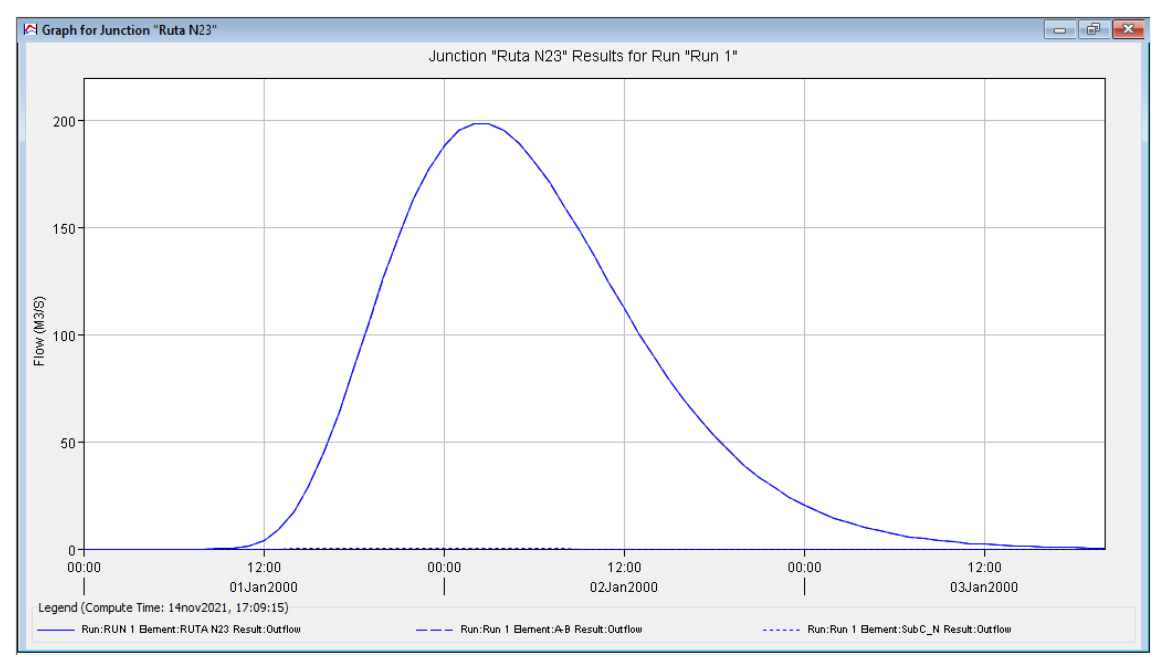

Figura 75: Hidrograma resultante para TR 10 años.

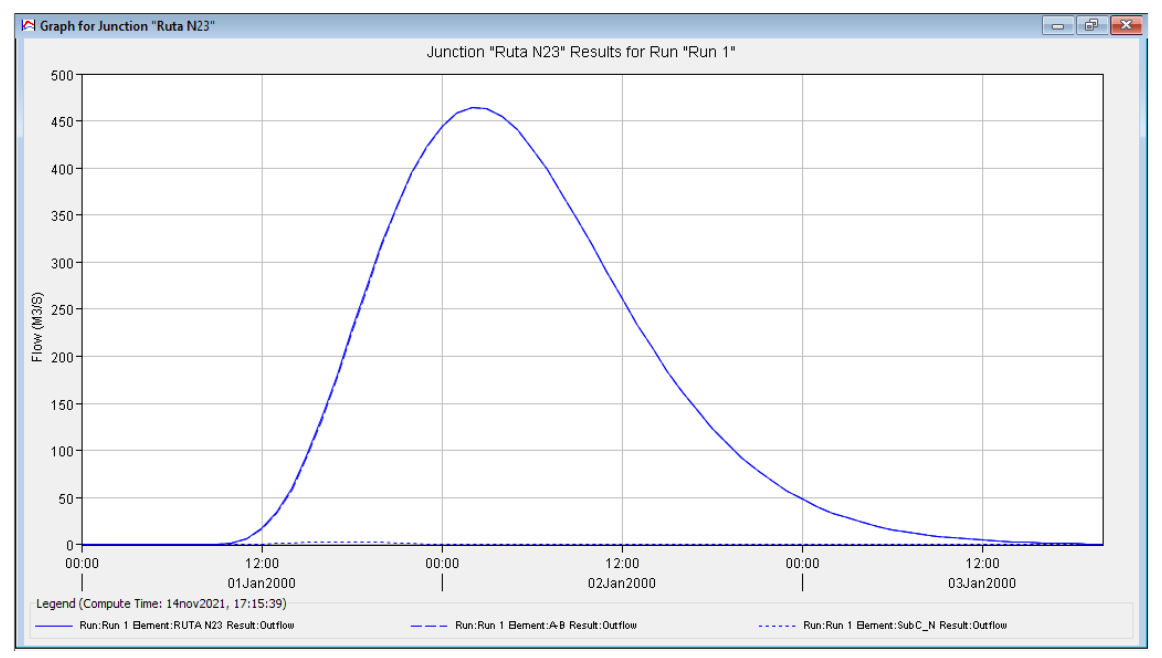

Figura 76: Hidrograma resultante para TR 25 años.

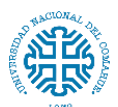

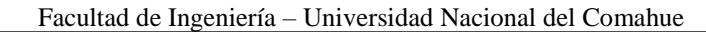

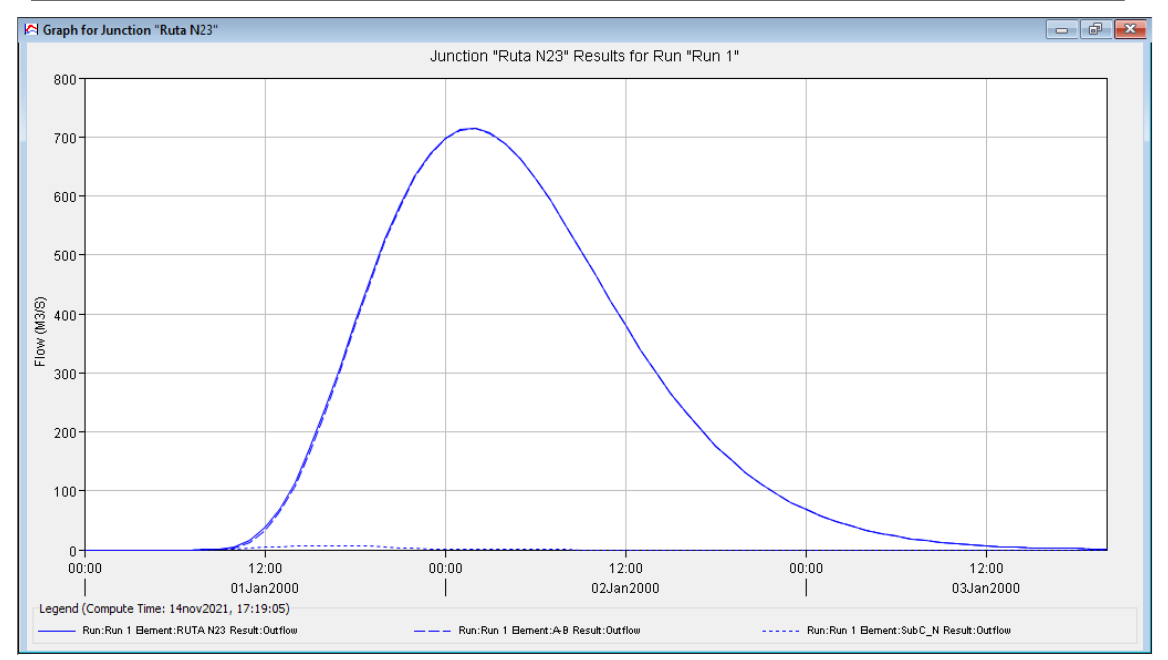

Figura 77: Hidrograma resultante para TR 50 años.

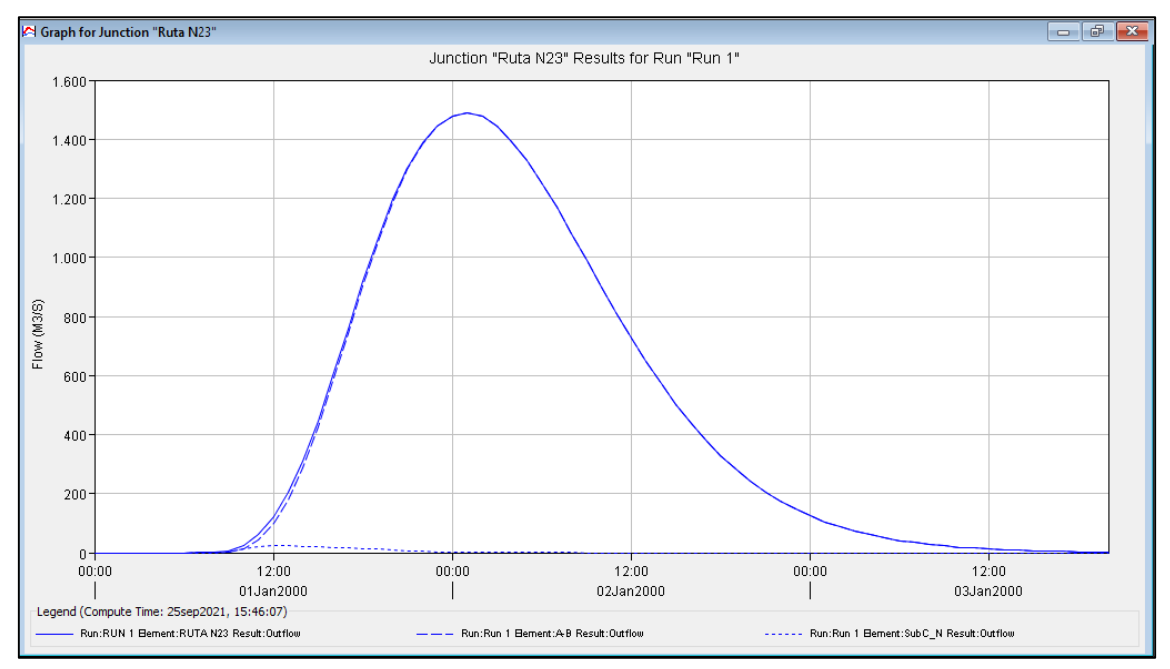

*Figura 78: Hidrograma resultante para TR 200 años.*

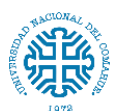

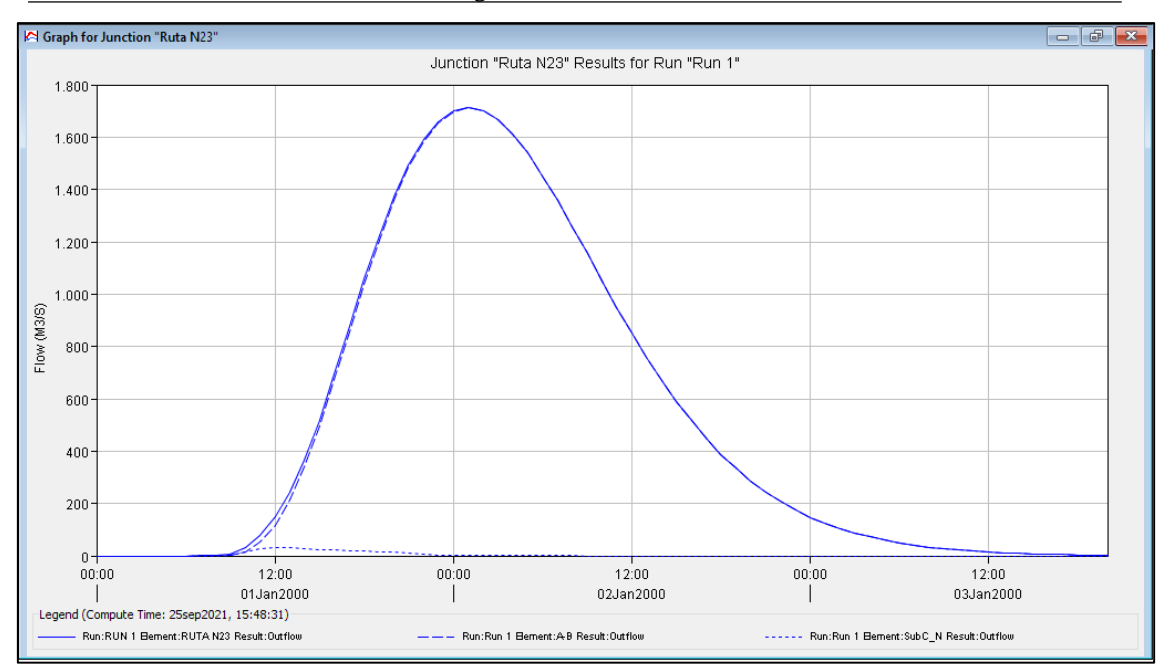

Facultad de Ingeniería – Universidad Nacional del Comahue

*Figura 79: Hidrograma resultante para TR 250 años.*

### **11.15. Anexo 15**

En QGIS se establece el sistema de coordenadas y se carga el DEM de la zona de estudio, obtenido de la misión ALOS PALSAR con una resolución de 12.5 metros. Se trabaja con el complemento RiverGIS y la conexión de datos postgresGIS.

Se cargan las capas shape del DEM y las capas vectoriales

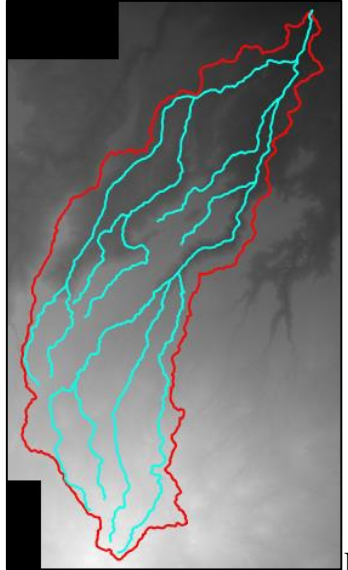

El DEM se rellena y corrige para que la secciones no tengan

datos vacíos o incoherentes

En el complemento RiverGIS crear esquema (Schema) y las capas: Database > Create River Database Tables

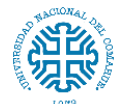

Se crea en esta base un esquema que se llamara "modelo"

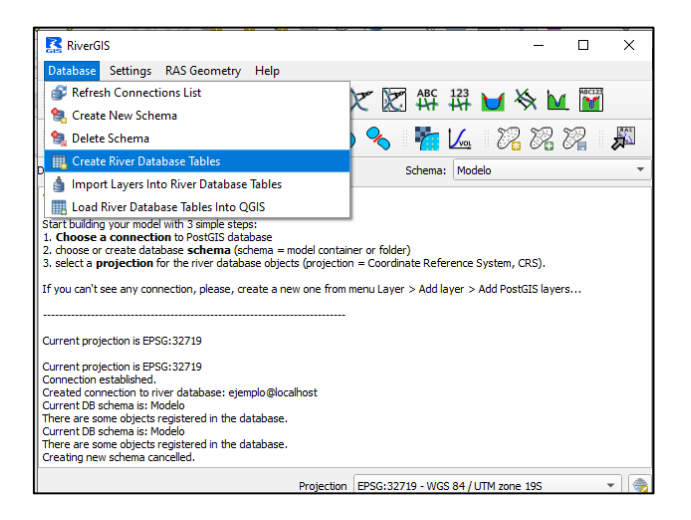

Se seccionan las capas a crear: Stream Centerlines, XS Cut Lines, Bank Lines y Flow Path Centerlines

Se realiza la edición de cada una de ellas. Se traza desde aguas arriba el eje del cauce en la capa Stream Centerline

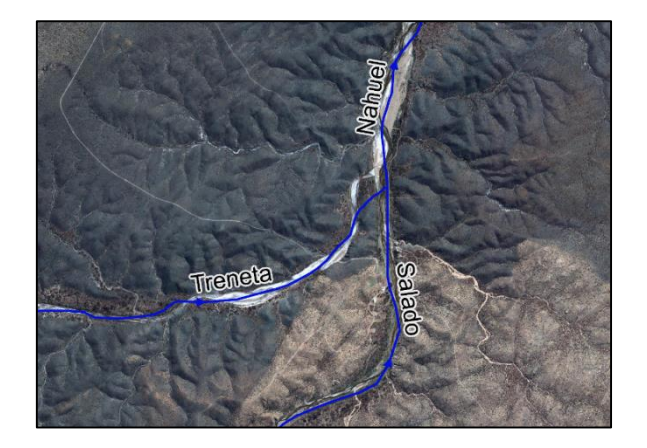

Se trazan las márgenes derecha e izquierda en Banklines

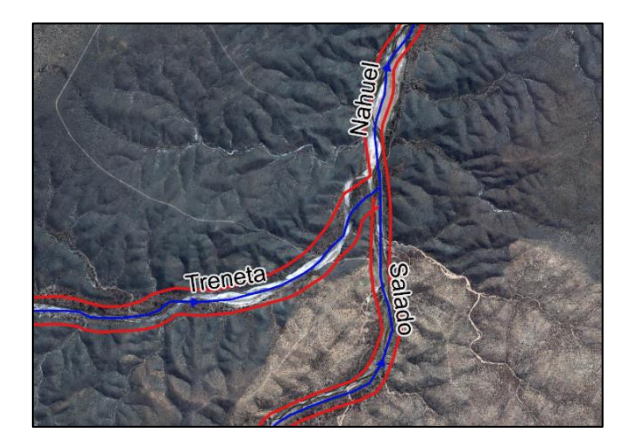

Se traza la llanura de inundación Flowpaths

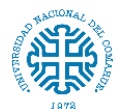

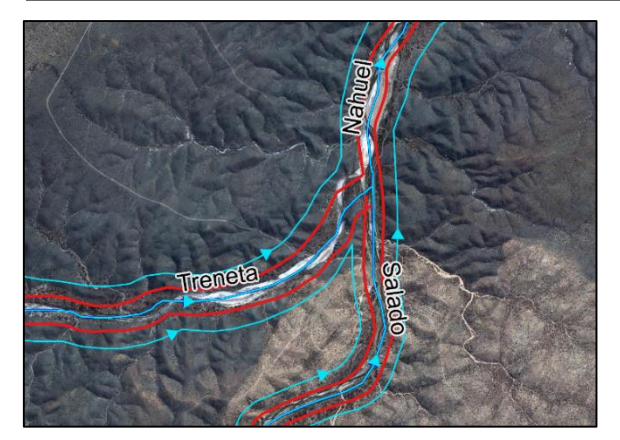

# Y el Flowpaths central

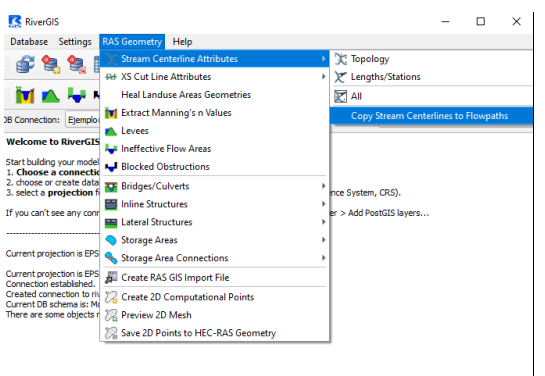

**PERSOCIZZY** 9-WGS 84/UTM ZONE 195

#### se trazan a mano XSCutlines

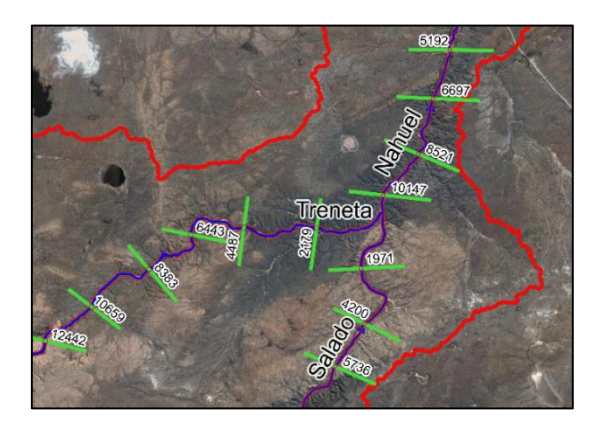

Una vez editadas las capas, se debe asignar la información topológica:

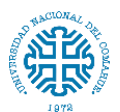

Facultad de Ingeniería – Universidad Nacional del Comahue

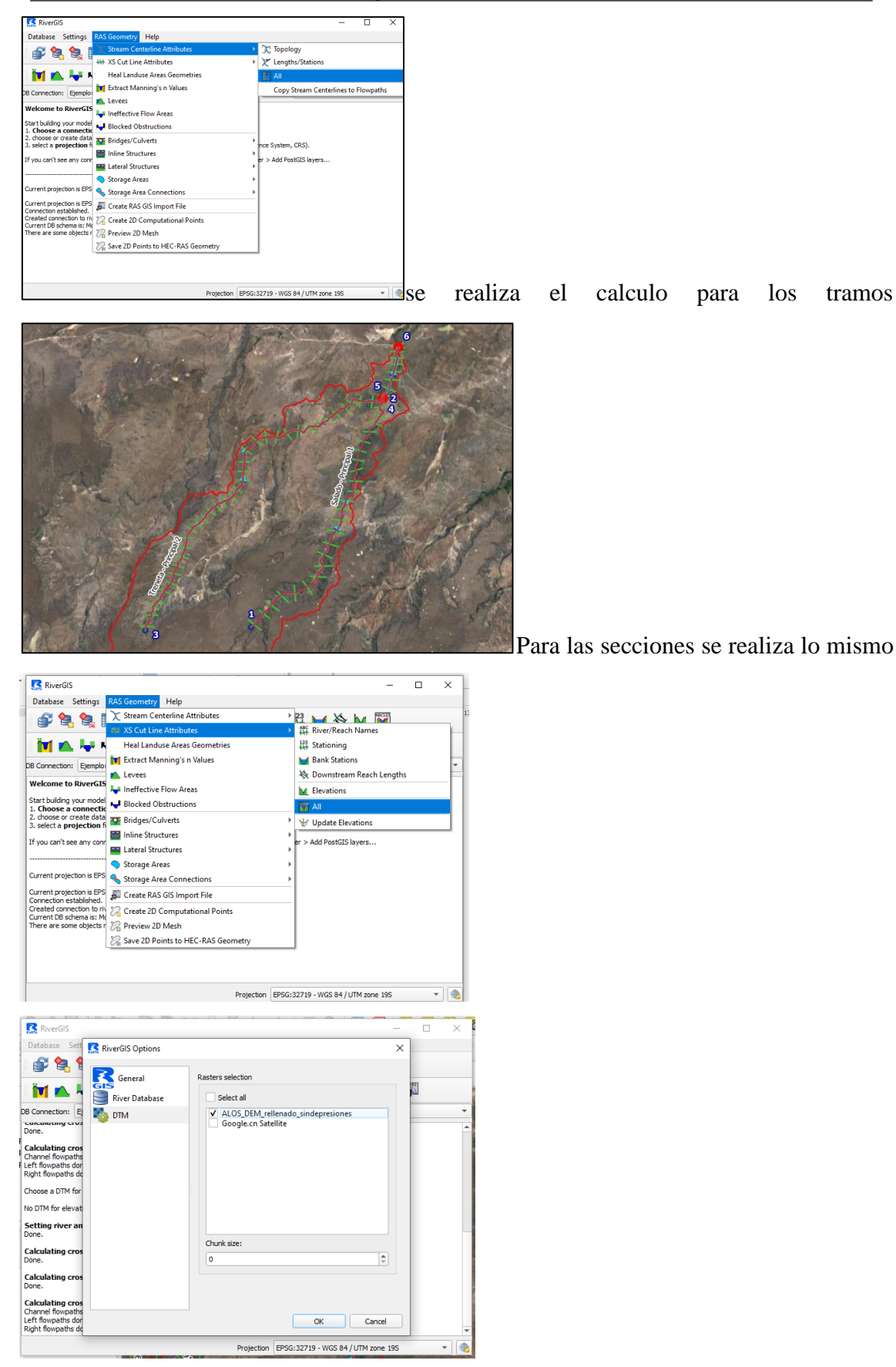

se selecciona el DEM de interpolacion y se realiza el calculo.

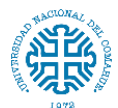

#### Por último se exporta el resultado

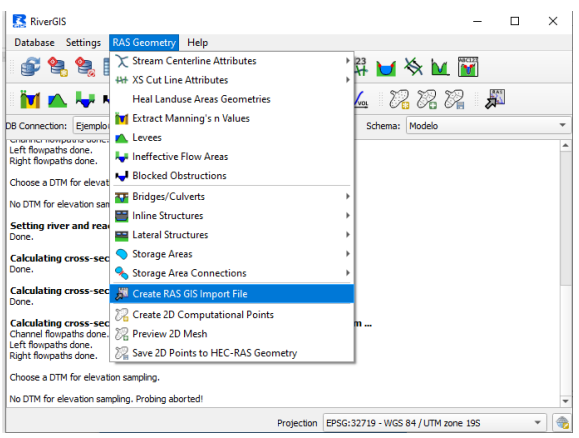

En el entorno de HEC-RAS luego de crear un nuevo archivo se importa la geometría trabajada en QGIS

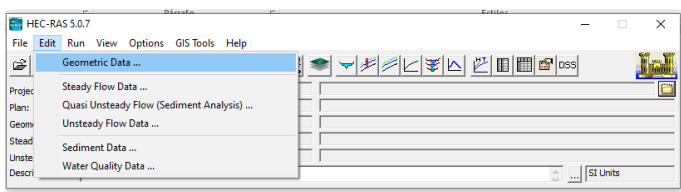

# Edit > Geometric Data

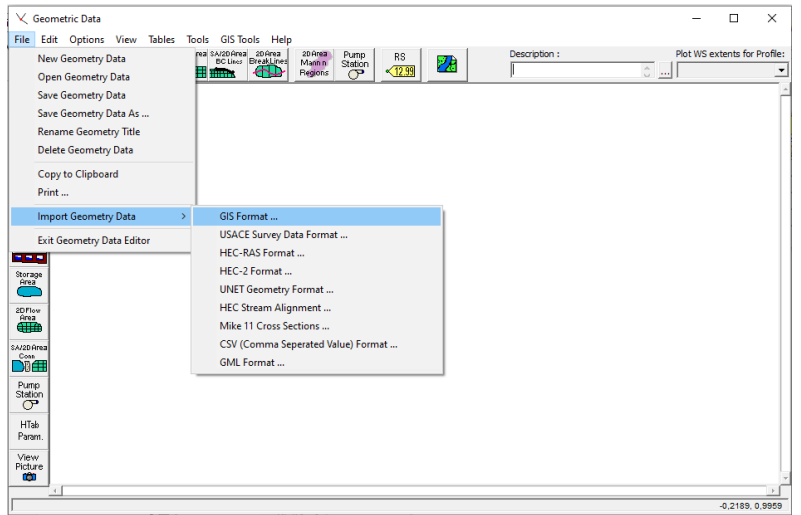

Aparece una ventana de configuración para establecer sistema de medición y demás

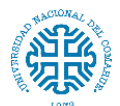

Facultad de Ingeniería – Universidad Nacional del Comahue

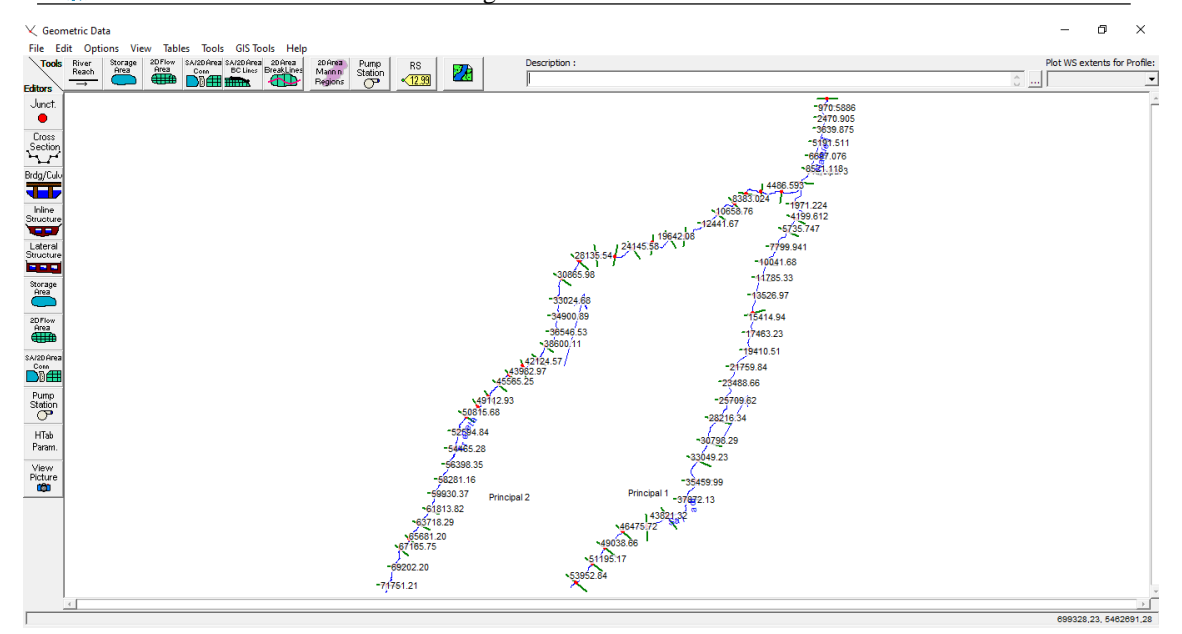

Una vez configurado se observa en la pantalla los elementos geométricos cargados

Para visualizar las secciones se utiliza el comando Cross Section. Si se quiere modificar las márgenes del cauce se activa el comando Jump to the Graphical Cross Section Editor > Set the Bank Station y se selecciona en nuevo punto (punto rojo)

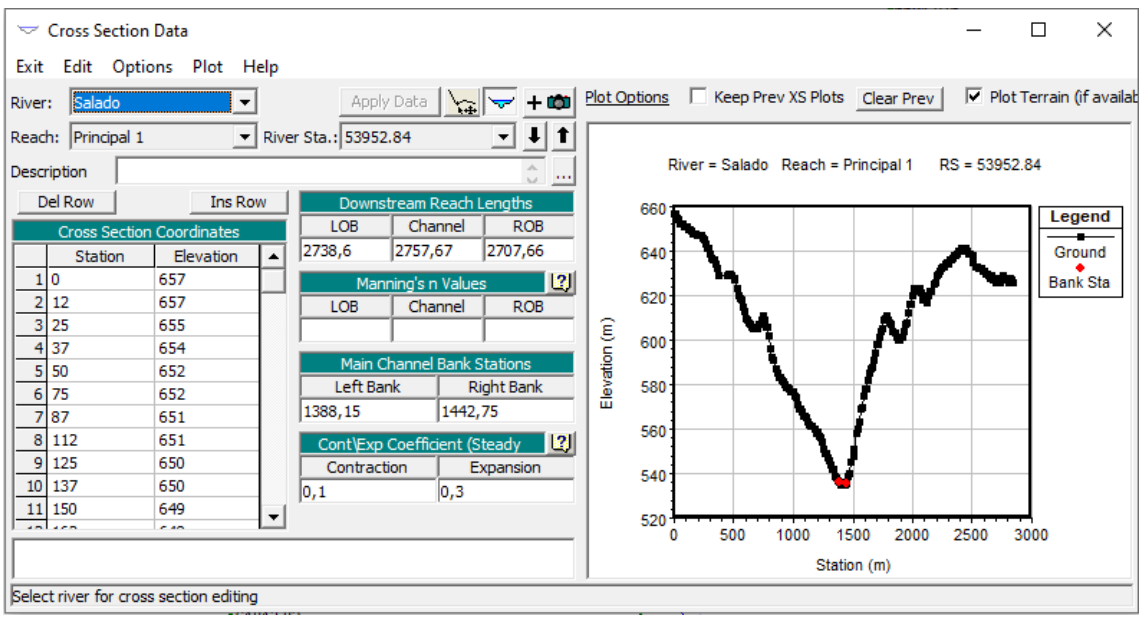

# **11.16. Anexo 16**

*Tabla 34: Valores del coeficiente de rugosidad n. Fuentes: Hidráulica de canales abiertos, Ven Te Chow 1994.*

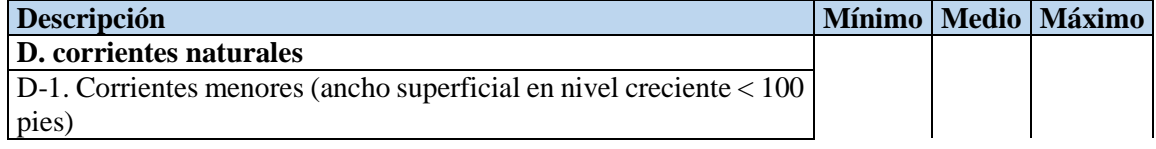

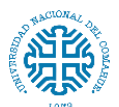

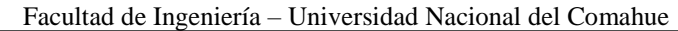

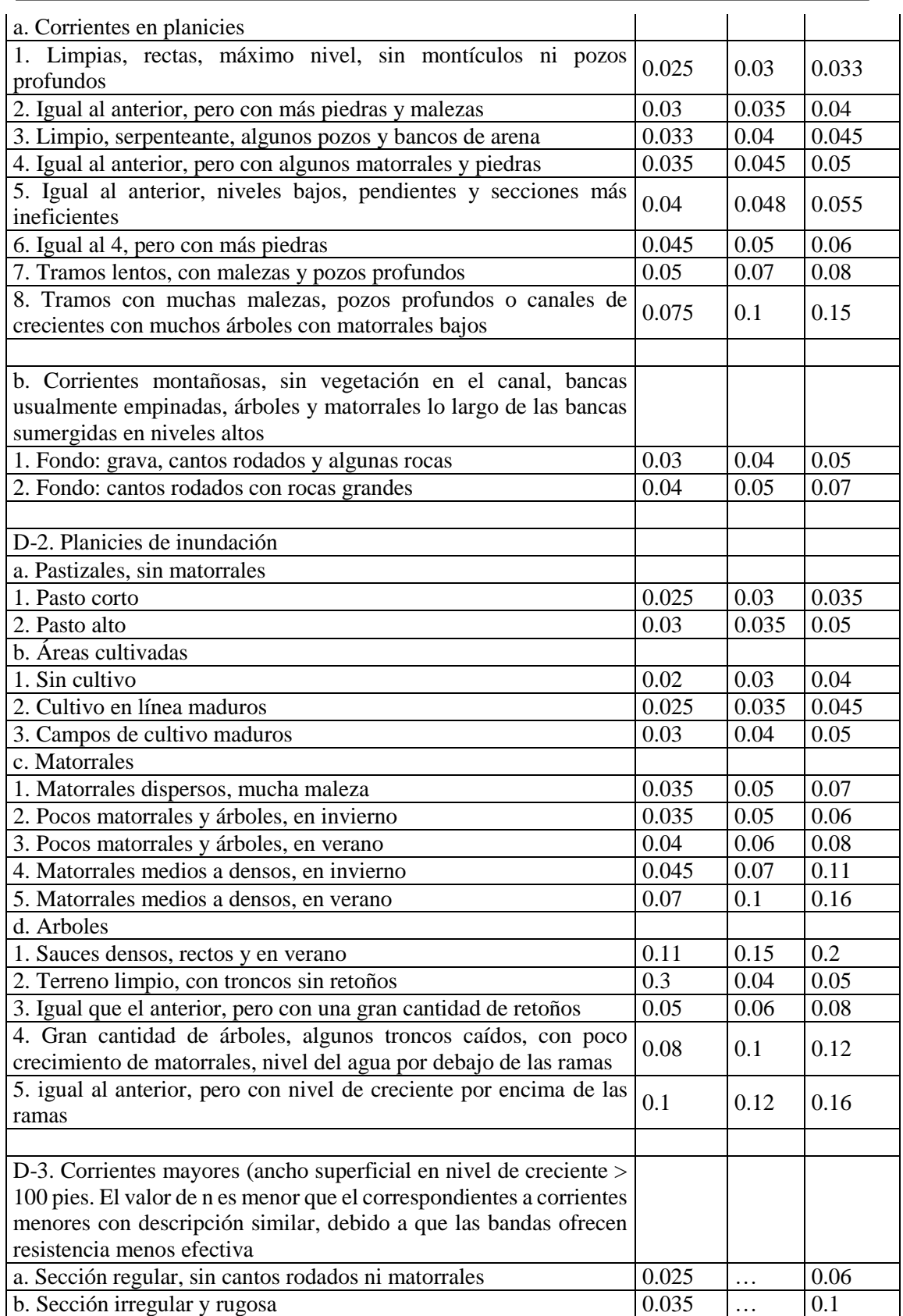
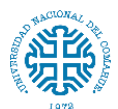

## **11.17. Anexo 17**

Altura de lámina de agua en el lugar de emplazamiento del puente:

- 0,22 m (TR 5 años)
- 0,4 m (TR 10 años)
- 0,69 m (TR 25 años)
- 0,97 m (TR 50 años)

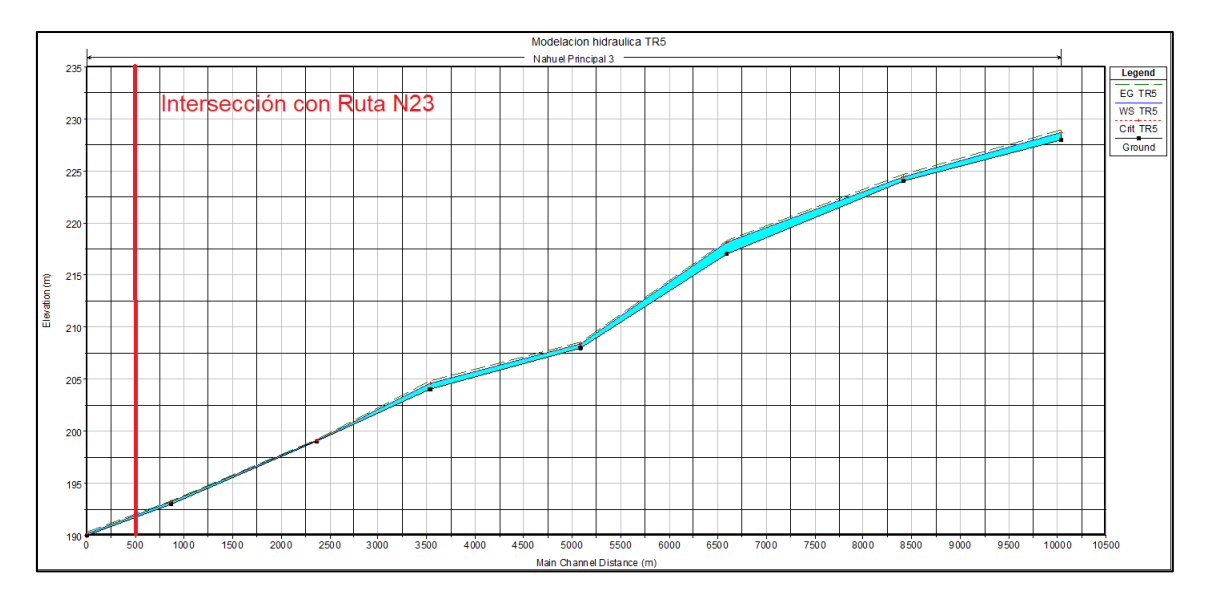

*Figura 80: Perfil del cauce para TR 5 años.*

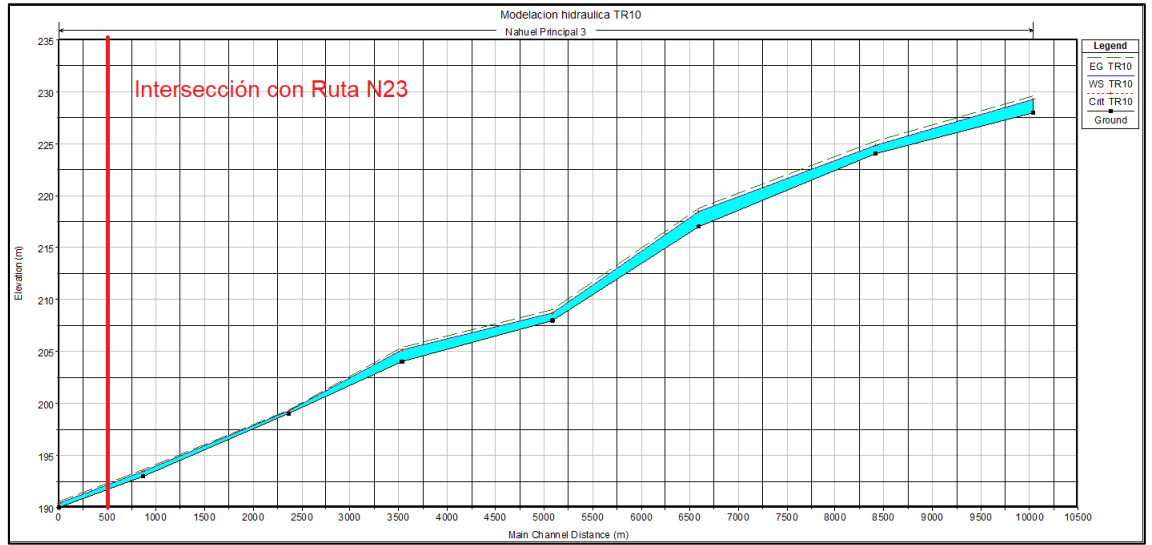

*Figura 81: Perfil del cauce para TR 10 años.*

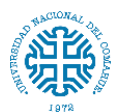

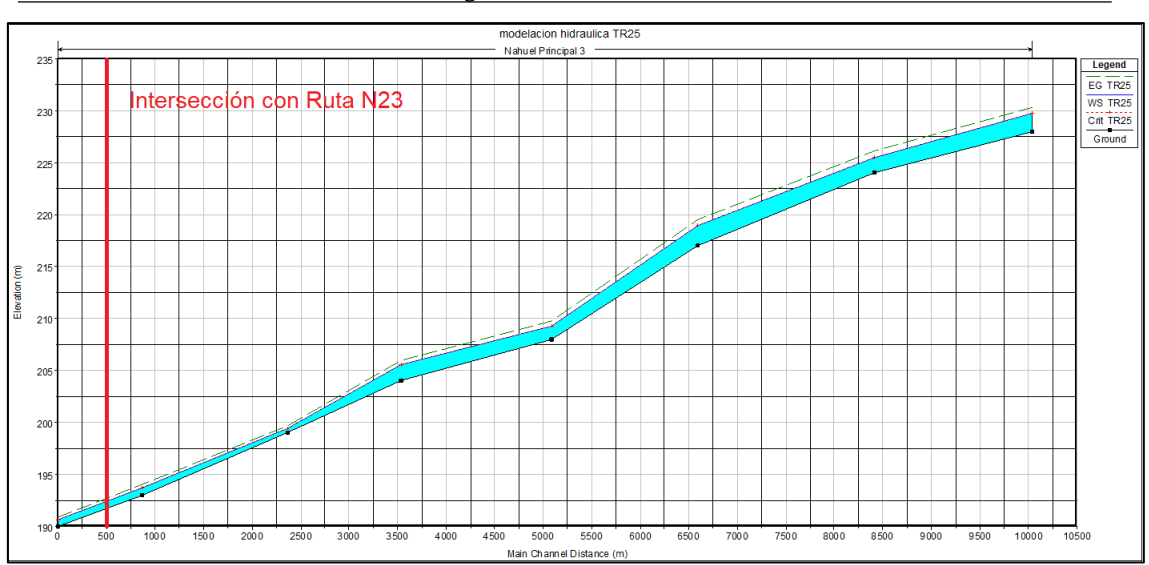

Facultad de Ingeniería – Universidad Nacional del Comahue

*Figura 82: Perfil del cauce para TR 25 años.*

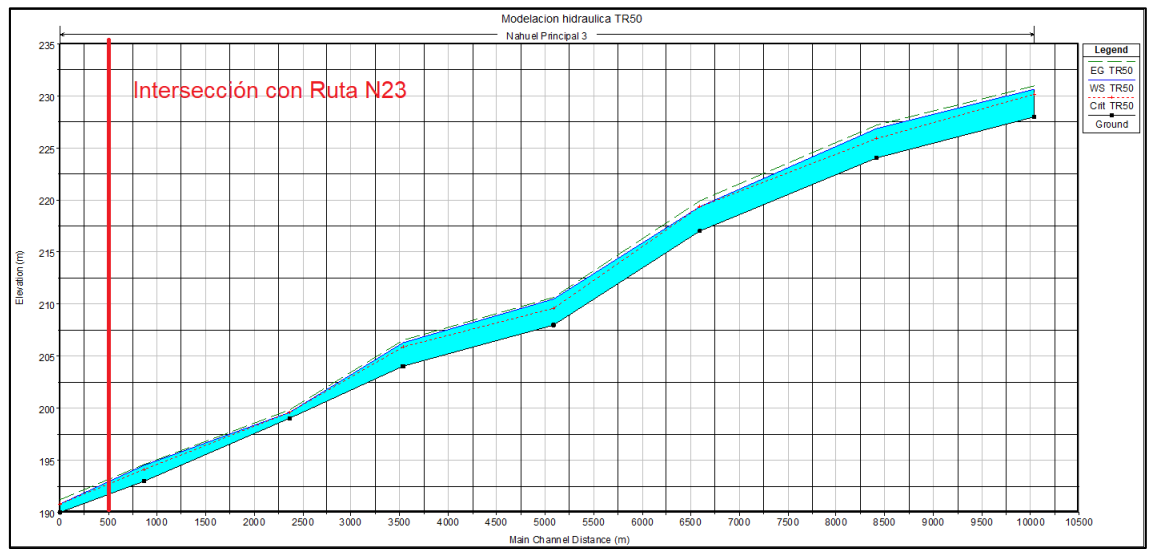

*Figura 83: Perfil del cauce para TR 50 años.*

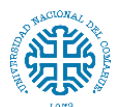

## **11.18. Anexo 18**

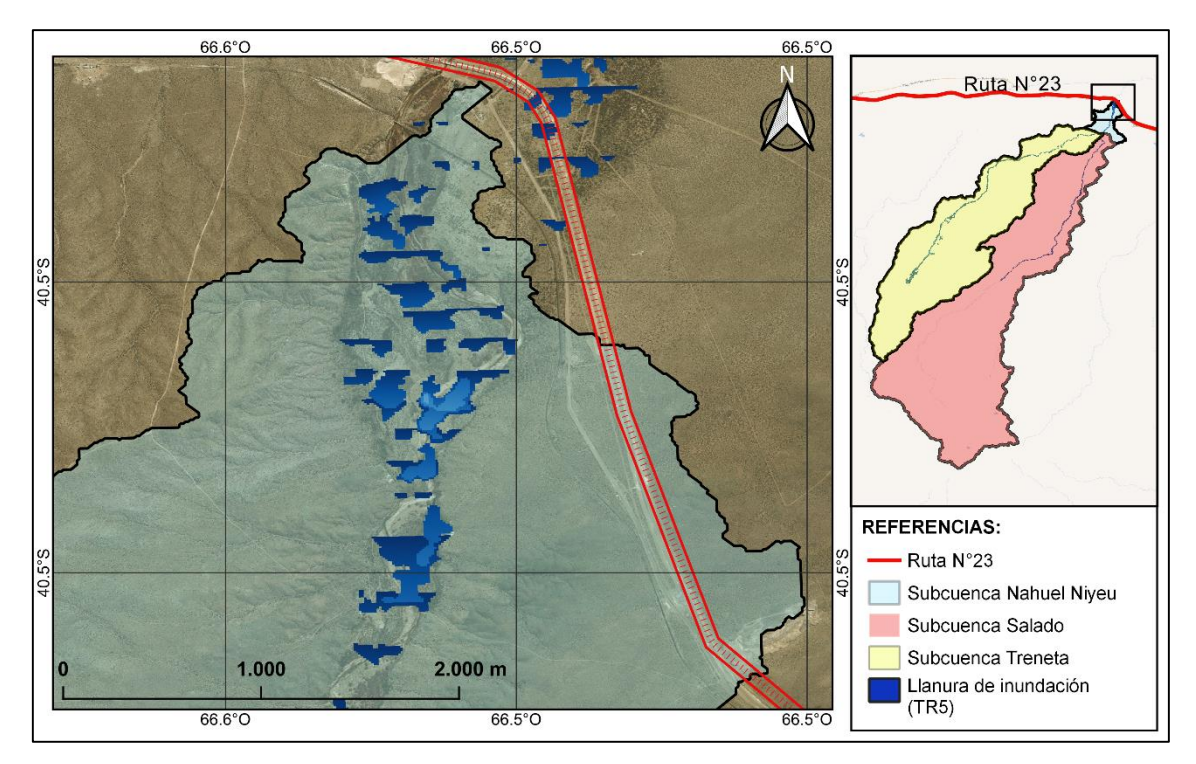

*Figura 84: Llanura de inundación para un periodo de retorno de 5 años.*

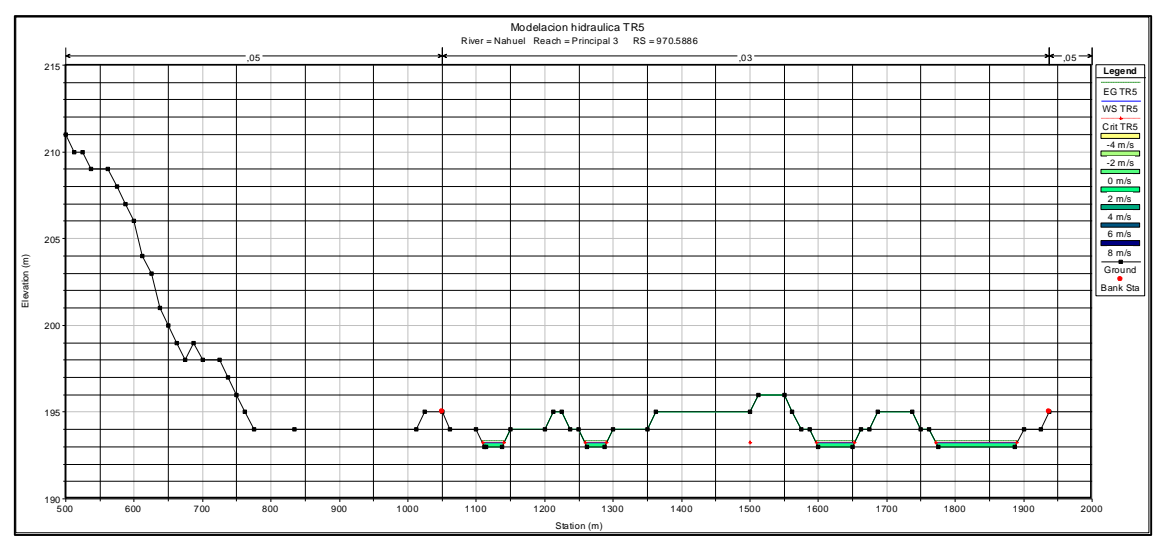

a.

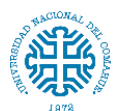

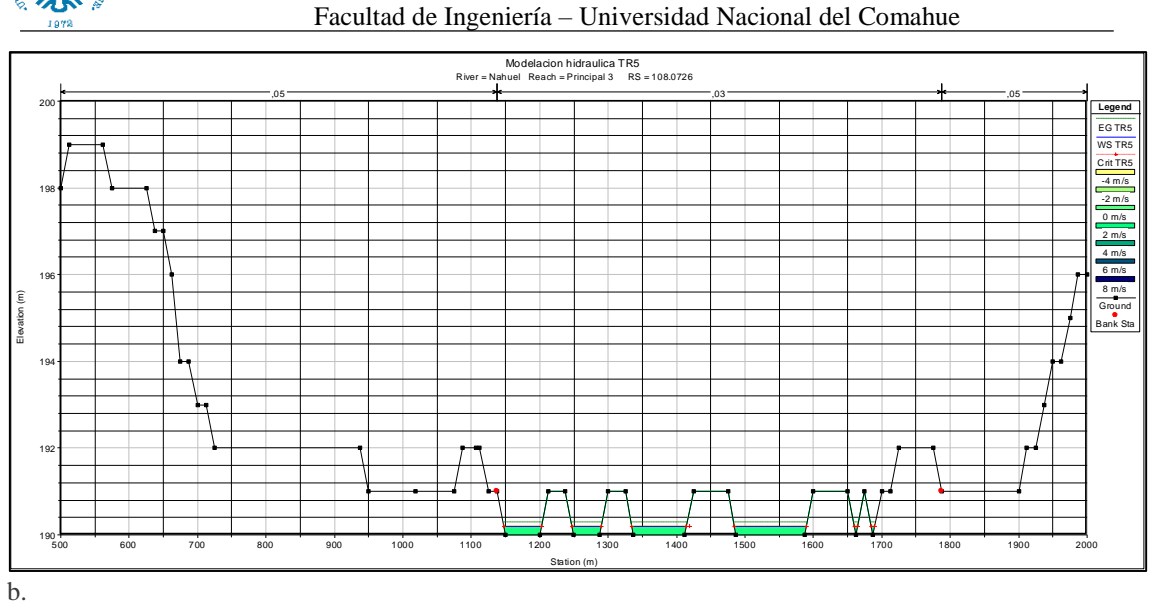

*Figura 85: Sección aguas arriba (a) y aguas abajo (b) del lugar de ubicación del puente (TR 5 años)*

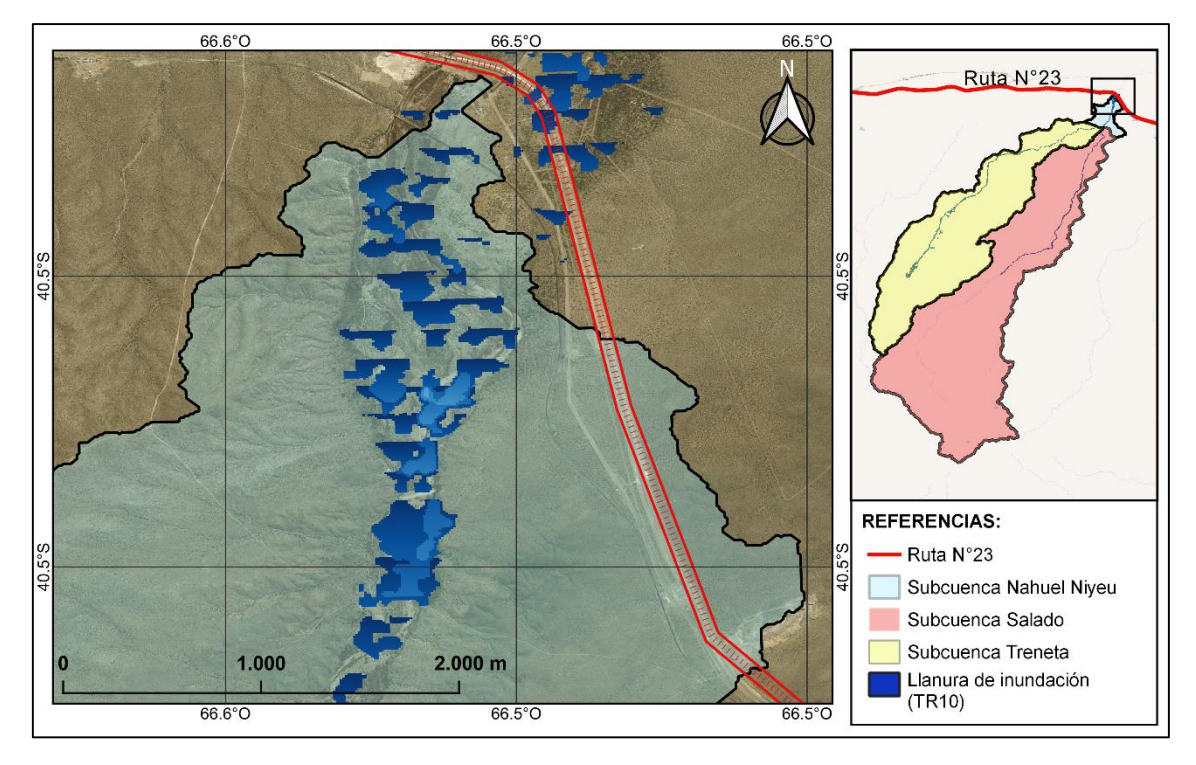

*Figura 86: Llanura de inundación para un periodo de retorno de 10 años.*

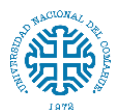

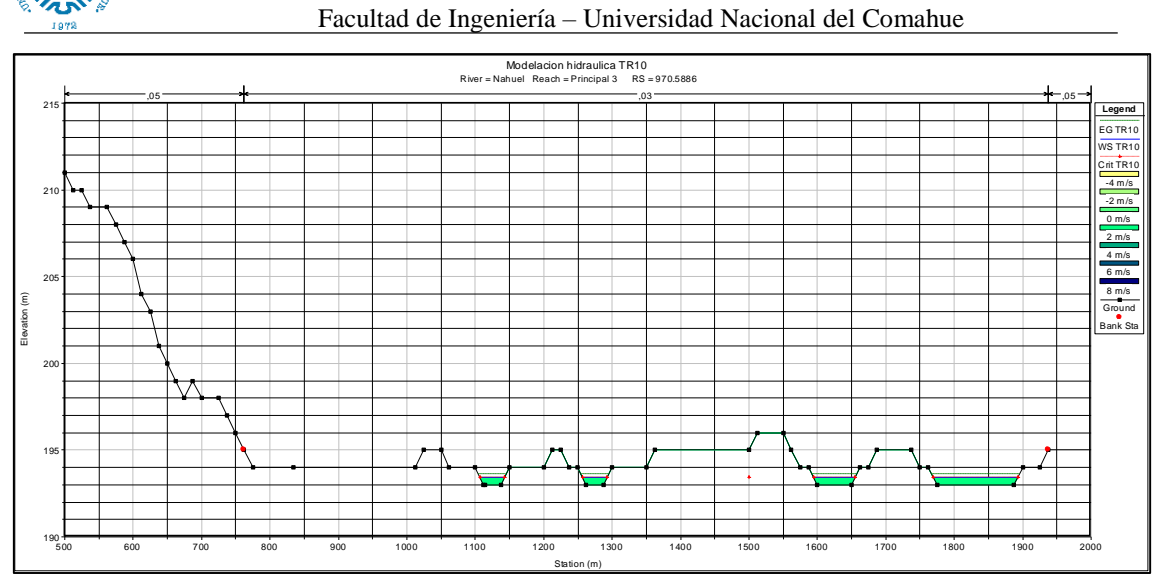

a.

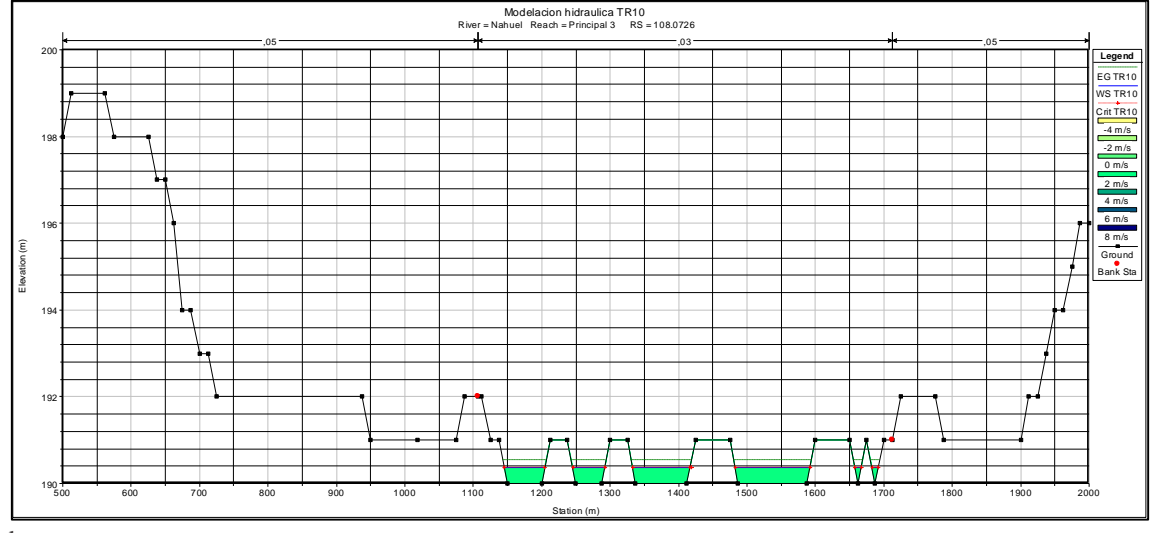

b.

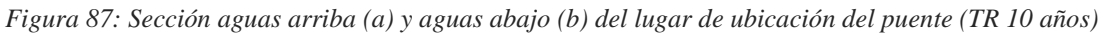

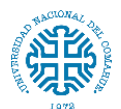

Facultad de Ingeniería – Universidad Nacional del Comahue

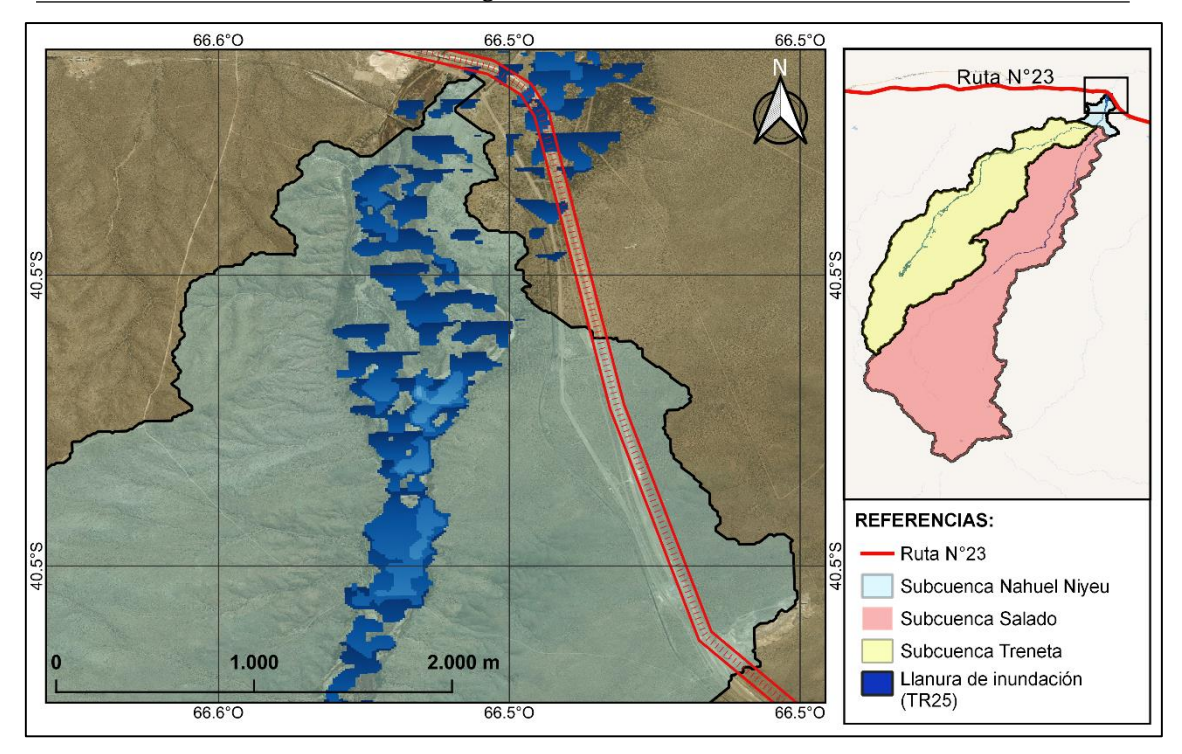

*Figura 88: Llanura de inundación para un periodo de retorno de 25 años.*

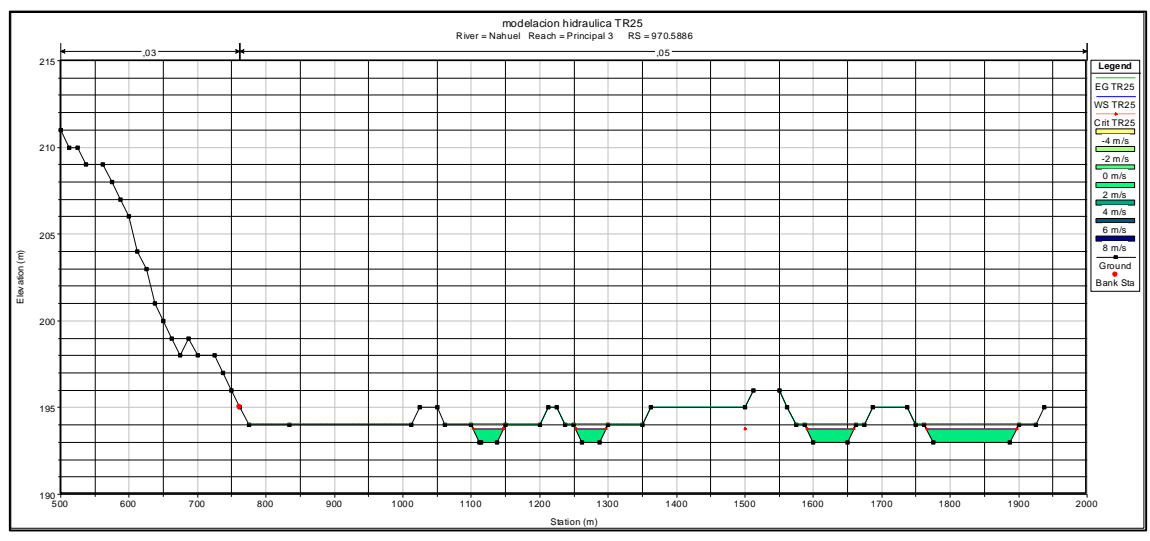

a.

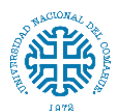

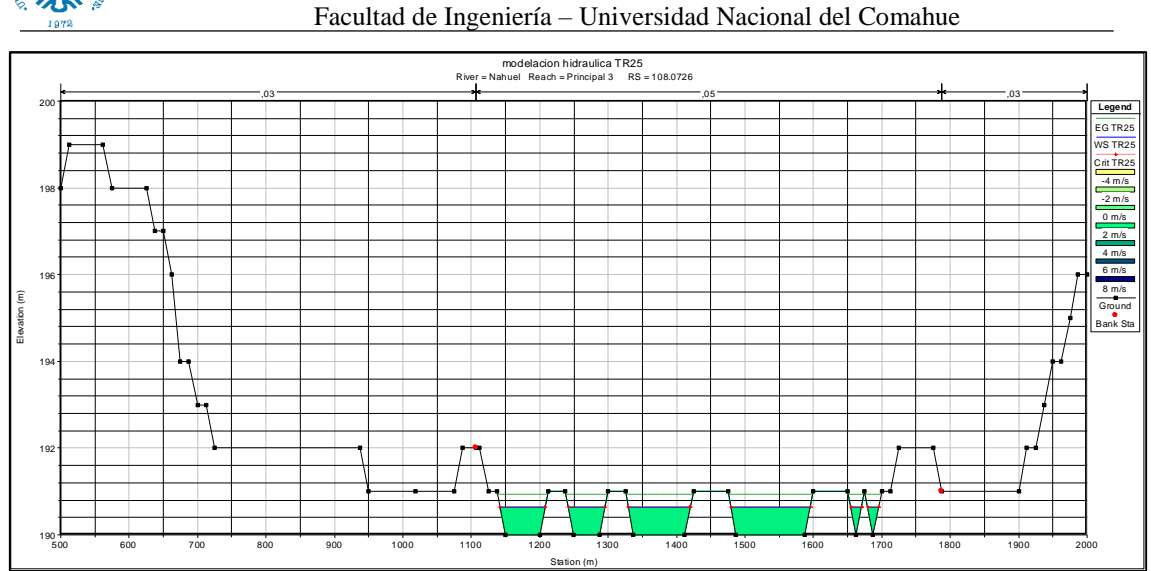

b.

*Figura 89: Sección aguas arriba (a) y aguas abajo (b) del lugar de ubicación del puente (TR 25 años)*

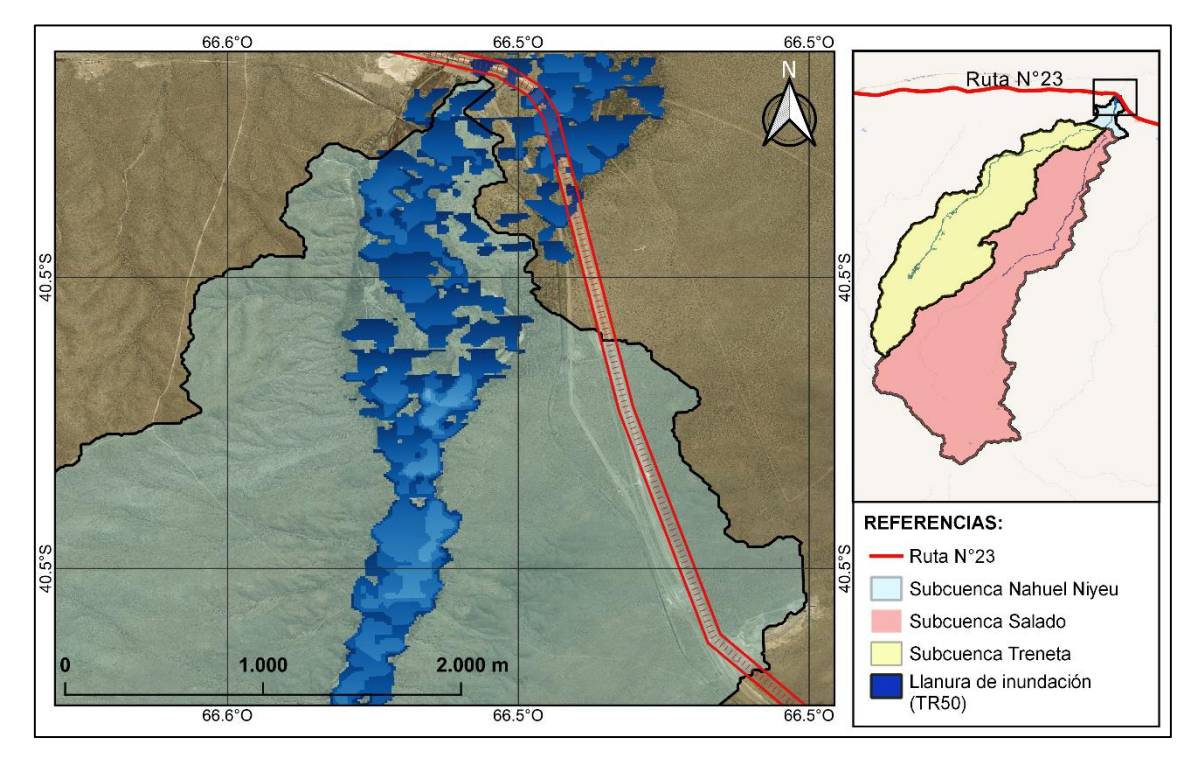

*Figura 90: Llanura de inundación para un periodo de retorno de 50 años.*

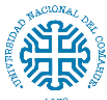

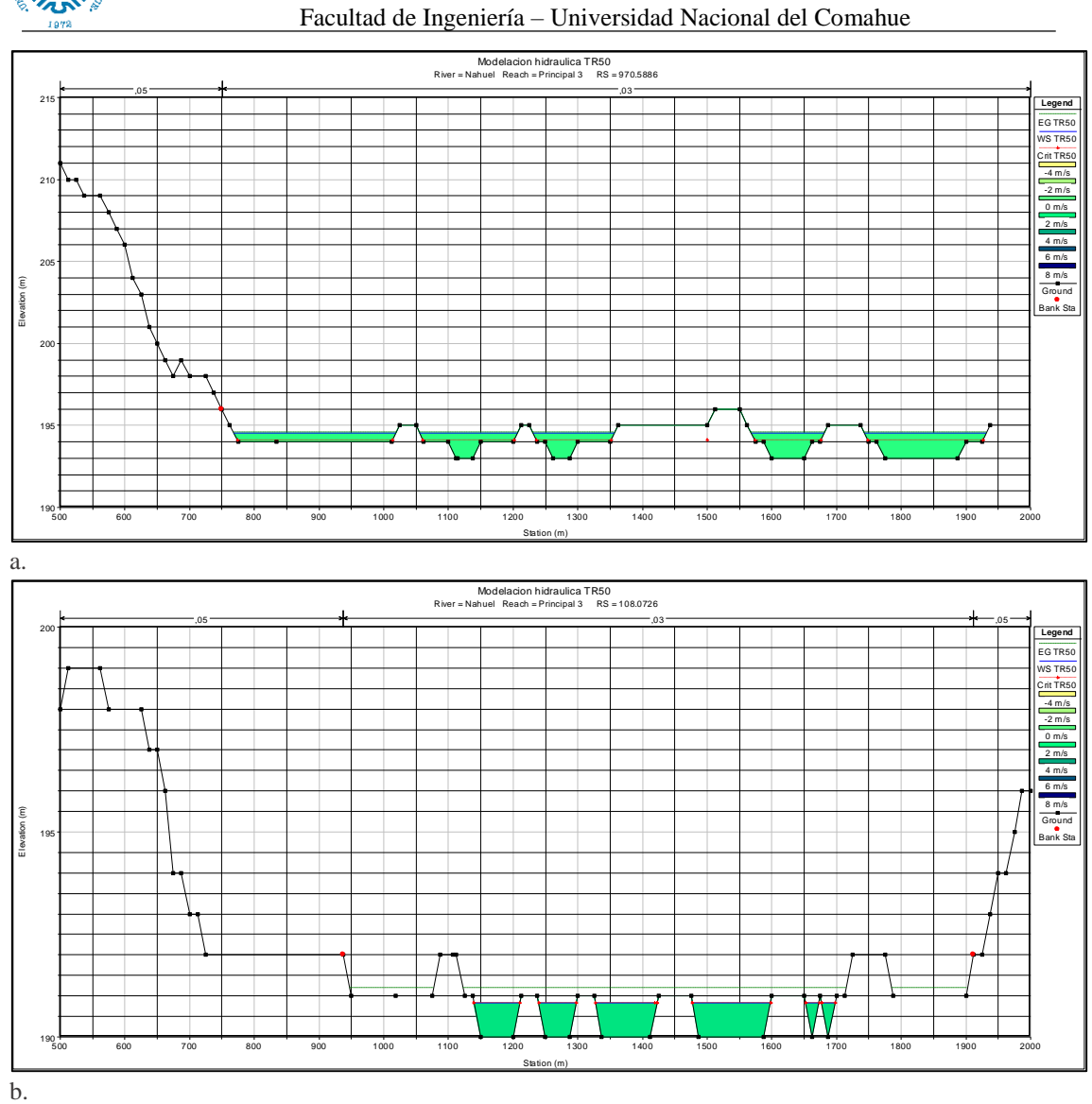

*Figura 91: Sección aguas arriba (a) y aguas abajo (b) del lugar de ubicación del puente (TR 50 años)*

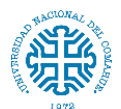

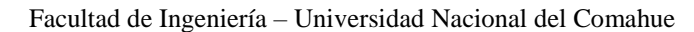

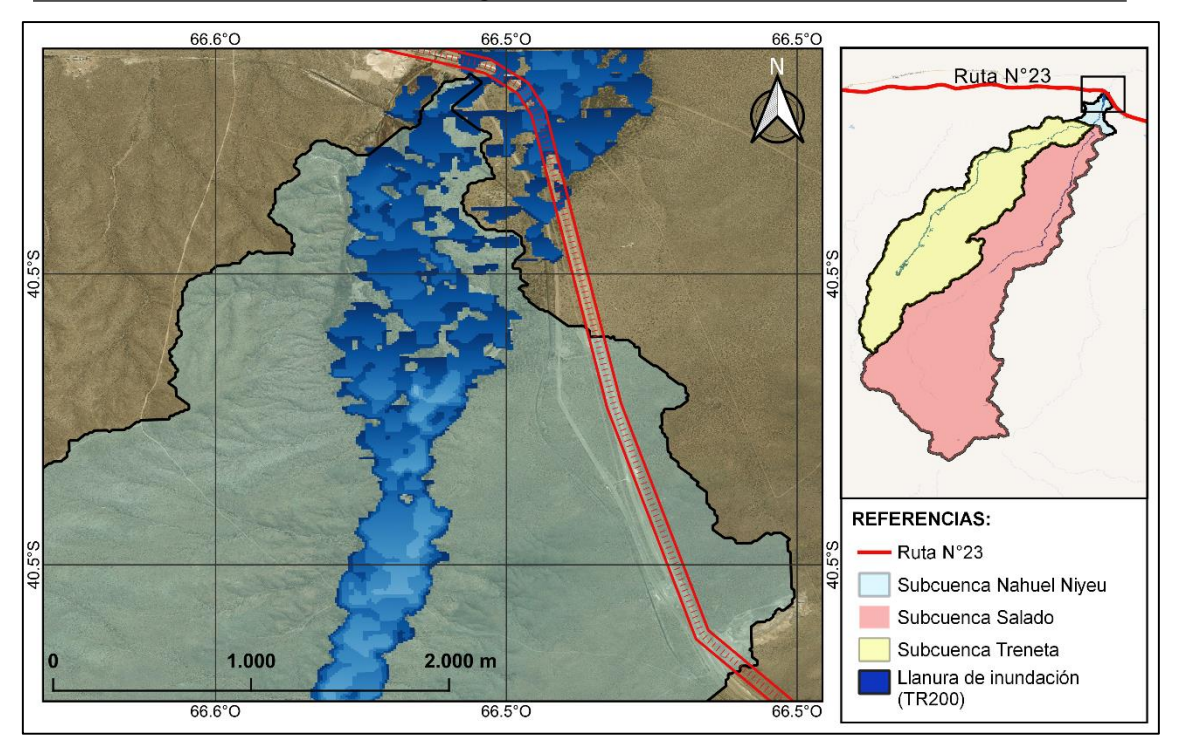

*Figura 92: Llanura de inundación para un periodo de retorno de 200 años.*

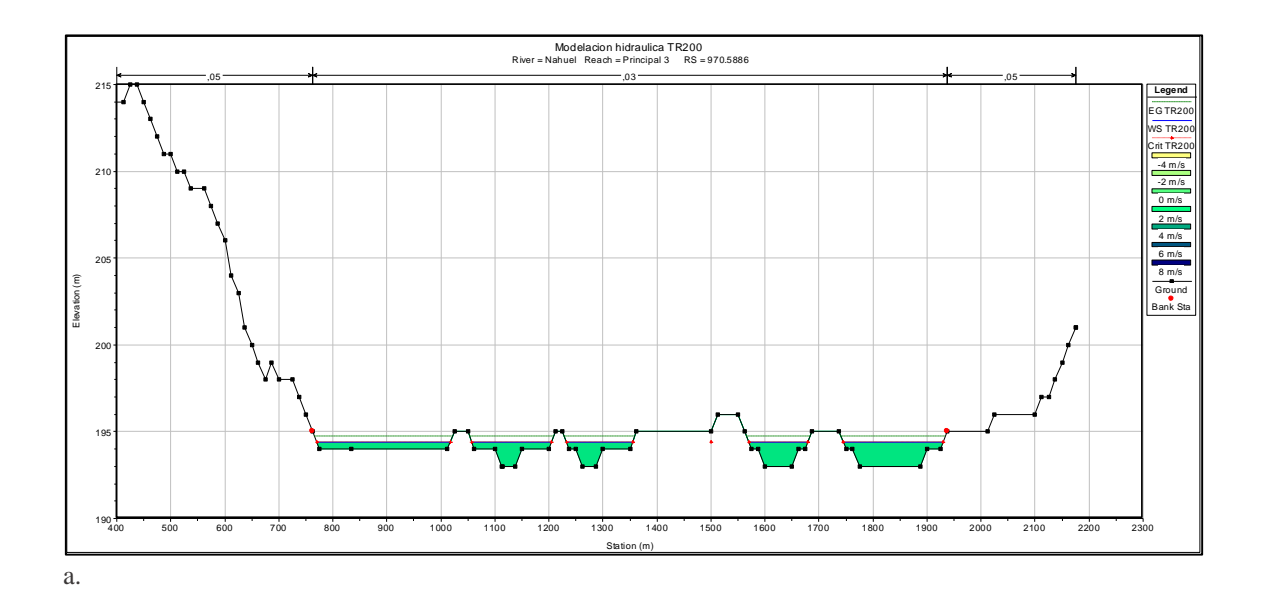

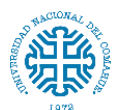

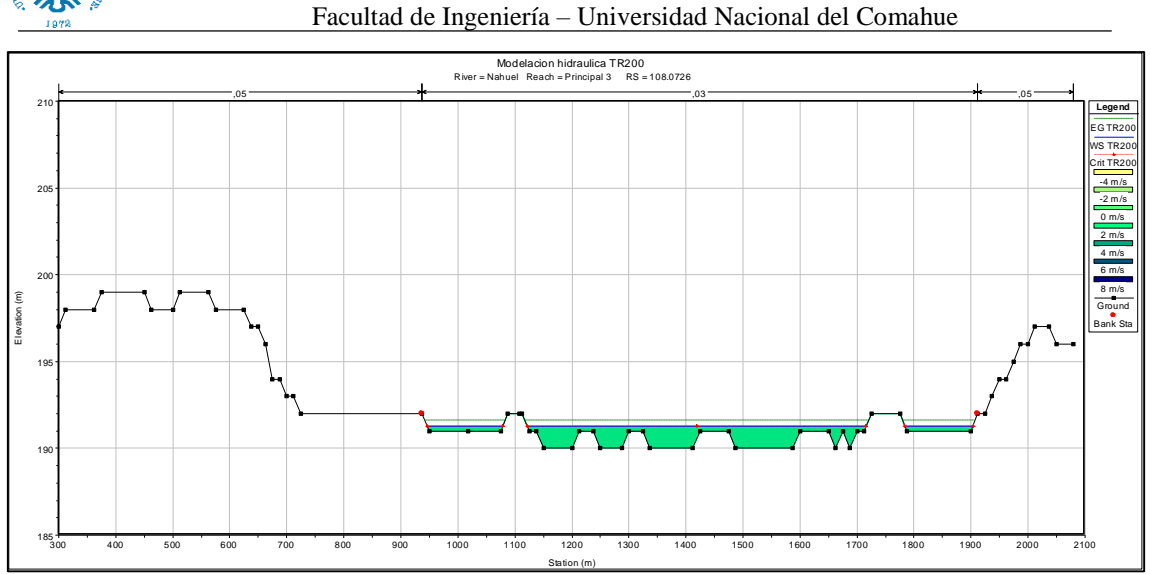

b.

*Figura 93: Sección aguas arriba (a) y aguas abajo (b) del lugar de ubicación del puente (TR 200 años)*

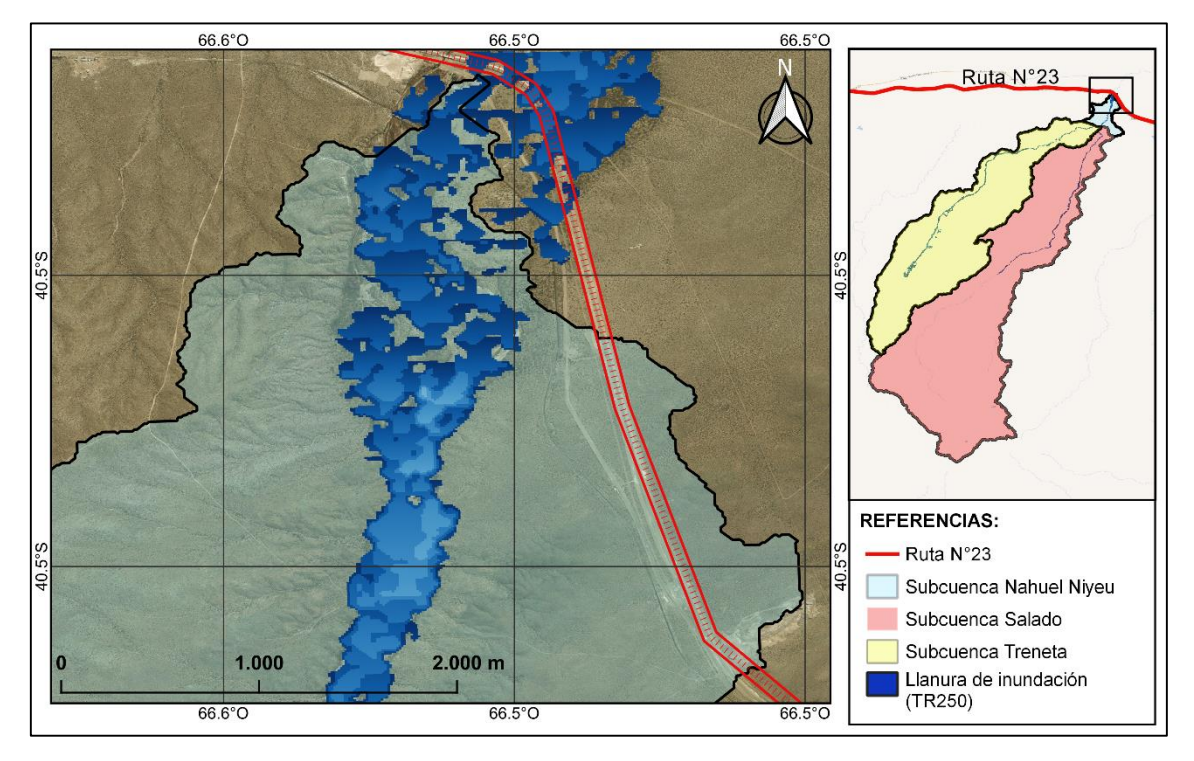

*Figura 94: Llanura de inundación para un periodo de retorno de 250 años.*

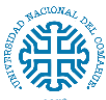

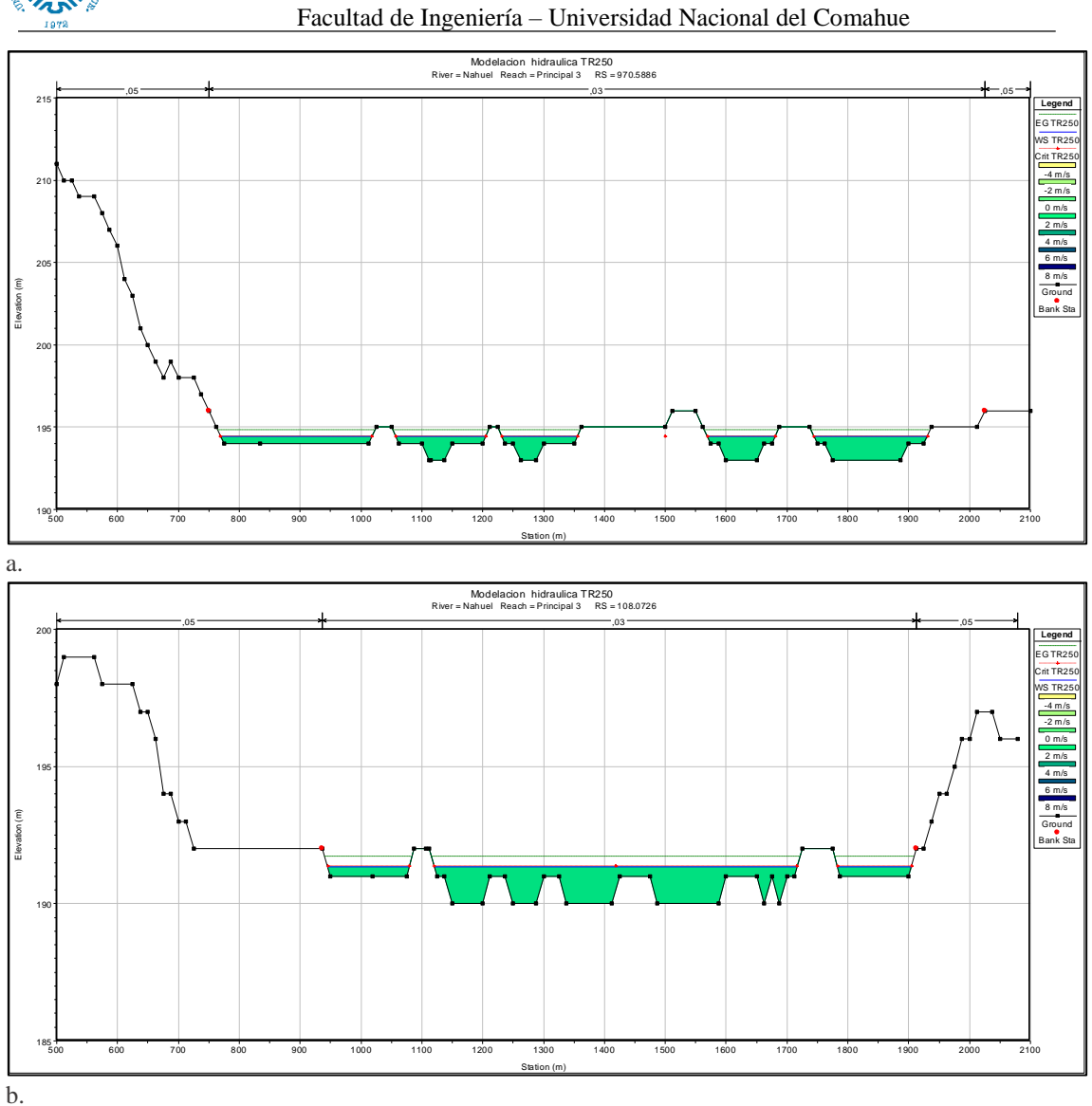

*Figura 95: Sección aguas arriba (a) y aguas abajo (b) del lugar de ubicación del puente (TR 250 años)*

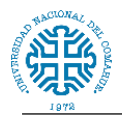

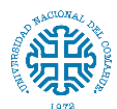

## **12. BIBLIOGRAFÍA**

- Araneda J.F; Zúniga M. A., 2016. Solución a problemas pluvio aluvionales en ruta 22 tramo Arroyito - Cutral Co (551.488 ARA)
- Belmonte y Núñez, 2006; Desarrollo de modelos hidrológicos con herramientas SIG. Instituto de Recursos Naturales y Ecodesarrollo – Facultad de Ciencias Naturales Universidad Nacional de Salta – CONICET.
- Brunella, M. 2012. Aludes de agua y barro causaron caos en rutas, destrucción, evacuados y una muerte. Disponible en: [https://www.rionegro.com.ar/aludes-de-agua-y-barro](https://www.rionegro.com.ar/aludes-de-agua-y-barro-causaron-caos-en-rutas-destruccion-evacuados-y-una-muerte-OBRN_831861/)[causaron-caos-en-rutas-destruccion-evacuados-y-una-muerte-OBRN\\_831861/](https://www.rionegro.com.ar/aludes-de-agua-y-barro-causaron-caos-en-rutas-destruccion-evacuados-y-una-muerte-OBRN_831861/)
- Campos Aranda, 1988. Procesos del ciclo hidrológico. Universidad Autónoma de San Luis Potosí. Editorial Universitaria Potosiana.
- Campos Aranda, 2006, Análisis probabilístico Univariado de Datos Hidrológicos. Asociacion Mexicana de Hidraulica.
- Catalini C.G. y Caamaño Nelli, G.E. (2003). Lámina de Lluvia a Escala de Cuenca en Lluvias de Diseño. Conceptos Técnicas y Experiencias. Ed. Universitas.
- Chow, V.T.; Maidment, D.; Mays, L. 1994. Hidrología Aplicada. Bogotá: McGraw-Hill.
- Chow, V.T., 1994. Hidráulica de canales abiertos. Editorial Mc Graw-Hill Interamericana S. A.
- Chuvieco E., 1995, Fundamentos de teledetección espacial. Ediciones Rialp S. A.
- Departamento provincial de aguas, DPA, 2012. Relevamiento Cuenca Arroyo Nahuel Niyeu. Tormenta del día 08 de marzo de 2012. Informe técnico.
- Estudio y Proyecto de la consultora INCOCIV, 2006. Informe técnico "Puente en Ruta Nacional N°23 sobre arroyo Nahuel Niyeu"
- Fattorelli S. y Fernández P., 2011, Diseño hidrológico. Editorial digital.
- Francisco J. Aparicio Mijares, 1986. Fundamentos de hidrología de superficie, EDITORIAL UMUSA. S.A. de C.V.
- Garcia, Brondo y Pérez, 2012. Satélites de teledetección para la gestión del territorio. Edita: Consejería de Agricultura, Ganadería, Pesca y Aguas del Gobierno de Canarias. ISBN: 13: 978-84-695-3276-8
- García, C.M., Catalini, C.G. y Caamaño Nelli, G.E. (2000). Distribución Espacial de la Lámina de Diseño en una Cuenca de Montaña. XIX Congreso Latinoamericano de Hidráulica, Tomo II,. AIIH. Córdoba, Argentina.
- Geocatálogos. CONAE:<https://geocatalogos.conae.gov.ar/>
- Guevara Pérez, Edilberto. 2003. Un modelo de Altura-Área-Duración (ADD) de tormentas en Venezuela. Revista Ingeniería UC, Universidad de Carabobo.

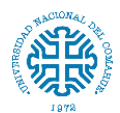

- Horton, R.E. (1932). Drainage basin characteristics. Trans. Amer. Geophys.
- Reglamento CIRSOC 801-2019 Reglamento Argentino para el Diseño de Puentes Carreteros. Editado por INTI. [www.inti.gob.ar/cirsoc](http://www.inti.gob.ar/cirsoc)
- <https://www.hec.usace.army.mil/software/hec-hms/>
- [https://repositorio.segemar.gob.ar/bitstream/handle/308849217/1040/B648.pdf?sequenc](https://repositorio.segemar.gob.ar/bitstream/handle/308849217/1040/B648.pdf?sequence=1&isAllowed=y) [e=1&isAllowed=y](https://repositorio.segemar.gob.ar/bitstream/handle/308849217/1040/B648.pdf?sequence=1&isAllowed=y)
- [http://es.getamap.net/mapas/argentina/rio\\_negro/\\_nahuelniyeu\\_arroyo/](http://es.getamap.net/mapas/argentina/rio_negro/_nahuelniyeu_arroyo/)
- [https://repositorio.segemar.gob.ar/bitstream/handle/308849217/1040/B648.pdf?sequenc](https://repositorio.segemar.gob.ar/bitstream/handle/308849217/1040/B648.pdf?sequence=1&isAllowed=y) [e=1&isAllowed=y](https://repositorio.segemar.gob.ar/bitstream/handle/308849217/1040/B648.pdf?sequence=1&isAllowed=y)
- <https://srtm.csi.cgiar.org/srtmdata/>
- <https://www.ign.gob.ar/NuestrasActividades/Geodesia/ModeloDigitalElevaciones/Mapa>
- <https://search.earthdata.nasa.gov/search/?m=-0.0703125!0!2!1!0!0%2C2>
- <http://www.gisandbeers.com/descarga-alos-palsar-dem-alta-resolucion/>
- <http://www.gisandbeers.com/recopilatorio-de-los-mejores-visores-para-teledeteccion/>
- [https://earthexplorer.usgs.gov](https://earthexplorer.usgs.gov/)
- <https://explorer.earthengine.google.com/#workspace>
- <https://www.argentina.gob.ar/ambiente/bosques/composicion-del-suelo>
- <https://catalogos.conae.gov.ar/catalogo/catalogoGeoServiciosOGC.html>
- [https://www.ign.gob.ar/NuestrasActividades/Geodesia/ModeloDigitalElevaciones/Intro](https://www.ign.gob.ar/NuestrasActividades/Geodesia/ModeloDigitalElevaciones/Introduccion) [duccion](https://www.ign.gob.ar/NuestrasActividades/Geodesia/ModeloDigitalElevaciones/Introduccion)
- https://ri.conicet.gov.ar/bitstream/handle/11336/22297/CONICET\_Digital\_Nro.25562 [A.pdf?sequence=2&isAllowed=y](https://ri.conicet.gov.ar/bitstream/handle/11336/22297/CONICET_Digital_Nro.25562_A.pdf?sequence=2&isAllowed=y)
- [http://www.miramon.uab.cat/geofocus\\_ojs/index.php/geofocus/article/view/98/262](http://www.miramon.uab.cat/geofocus_ojs/index.php/geofocus/article/view/98/262)
- <http://hdl.handle.net/10251/4622>
- <http://hdl.handle.net/10201/50539>
- <https://pirhua.udep.edu.pe/handle/11042/4016>
- <http://repositorio.lamolina.edu.pe/handle/UNALM/1864>
- <http://repositorio.lamolina.edu.pe/handle/UNALM/1836>
- [http://www.geointa.inta.gob.ar/wp](http://www.geointa.inta.gob.ar/wp-content/uploads/downloads/Laminas_de_Suelos/Río-Negro_3.jpg)[content/uploads/downloads/Laminas\\_de\\_Suelos/Río-Negro\\_3.jpg](http://www.geointa.inta.gob.ar/wp-content/uploads/downloads/Laminas_de_Suelos/Río-Negro_3.jpg)
- [http://www.geointa.inta.gob.ar/wp-content/uploads/downloads/mapas/Promedio-anual-](http://www.geointa.inta.gob.ar/wp-content/uploads/downloads/mapas/Promedio-anual-PP_4.jpg)[PP\\_4.jpg](http://www.geointa.inta.gob.ar/wp-content/uploads/downloads/mapas/Promedio-anual-PP_4.jpg)
- [http://catalogo.geointa.inta.gob.ar/geonetwork/srv/spa/catalog.search#/metadata/7762b2](http://catalogo.geointa.inta.gob.ar/geonetwork/srv/spa/catalog.search#/metadata/7762b256-adfa-4bd7-a68e-e9cebcf51a4a) [56-adfa-4bd7-a68e-e9cebcf51a4a](http://catalogo.geointa.inta.gob.ar/geonetwork/srv/spa/catalog.search#/metadata/7762b256-adfa-4bd7-a68e-e9cebcf51a4a)
- Linsley, Kholer y Paulus, 1977, Hidrologia para Ingenieros. Editorial Mc Graw-Hill Latinoamericana S. A.

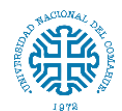

- Marina Luz Cartasegna, 2018. Diseño y cálculo estructural de pasarela colgante. Tesis de Grado, Universidad Nacional del Comahue, República Argentina. <http://rdi.uncoma.edu.ar/handle/123456789/15605>
- Marizza, M. Rapacioli, R. Vives, L. 2008, La problemática aluvional en el Alto Valle del Río Negro (Argentina). Ingeniería Hidráulica en México. Revista: Ciencia y tecnología del agua. (México) Vol I, Num I, pp 21 a 34. ISSN: 0186-4076. Disponible en: [www.scielo.org.mx/pdf/tca/v1n1/v1n12a.pdf](http://www.scielo.org.mx/pdf/tca/v1n1/v1n12a.pdf)
- Mellado, J. 2021. Se cortó la ruta nacional 23 por la crecida del arroyo Nahuel Niyeu. Disponible en[: https://www.rionegro.com.ar/se-corto-la-ruta-nacional-23-por-la-crecida](https://www.rionegro.com.ar/se-corto-la-ruta-nacional-23-por-la-crecida-del-arroyo-nahuel-niyeu-1780098/)[del-arroyo-nahuel-niyeu-1780098/](https://www.rionegro.com.ar/se-corto-la-ruta-nacional-23-por-la-crecida-del-arroyo-nahuel-niyeu-1780098/)
- Perez, J. (1979). Fundamentos del ciclo hidrológico. Universidad Central de Venezuela. Facultad de Ingeniería Departamento de Meteorología e Hidrología. Caracas, Venezuela.
- PIZARRO, R. 1993. Elementos Técnicos de Hidrología III. Proyecto Regional Mayor sobre Uso y Conservación de Recursos Hídricos en Areas Rurales de América Latina y el Caribe. Universidad de Talca, Talca, Chile.
- Pizarro, R.; González, P.; Wittersheim, M.; Saavedra, J.; Soto, C. 1993. Elementos técnicos de Hidrología III. Proyecto regional sobre el uso y conservación del recurso hídrico en áreas de América Latina y el Caribe. UNESCO. Chile. Editorial Universidad de Talca.
- Sistema de análisis de ríos (HEC-RAS) del Centro de ingeniería Hidrológica. Cuerpo de Ingenieros del ejército de EE. UU.<https://www.hec.usace.army.mil/software/hec-ras/>
- Sistema de Modelado Hidrológico (HEC-HMS) del Centro de ingeniería Hidrológica. Cuerpo de Ingenieros del ejército de EE. UU.
- USWRC U.S. Water Resources Council (1982)"Guidelines for Determining Flood Flow Frequency "
- Vallejos J.O., Ulloa Navarrete D. A., 2017. Modelación hidrológica, a paso de tiempo de 6 horas, de la cuenca del río Aluminé utilizando la red hidrometeorológica de telemedición para la simulación de caudales. Tesis de Grado, Universidad Nacional del Comahue. **Comahue, and Comahue, Comahue**, República **Argentina.** <http://rdi.uncoma.edu.ar/handle/123456789/15728?show=full>
- Viessman, W. et al (1977). Introduction to Hydrology. Harper and Row
- WEISS, L.L. Ratio of true fixed-interval maximum rainfall. Journal of Hydraulics Division Vol. 90, No. HY1, 1964

Publishers; New York.

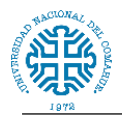

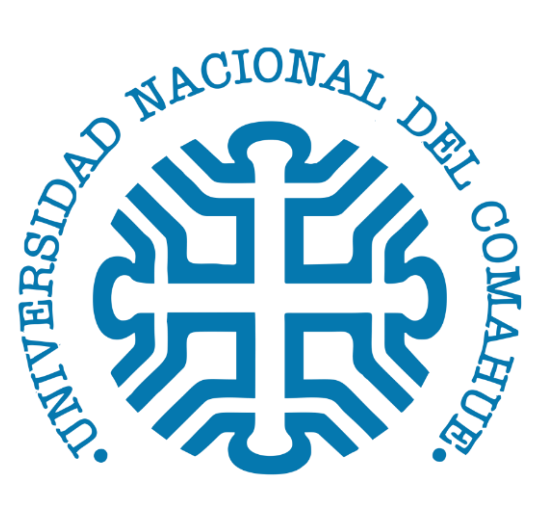

1972

MARINAO, Miguelina Ailín